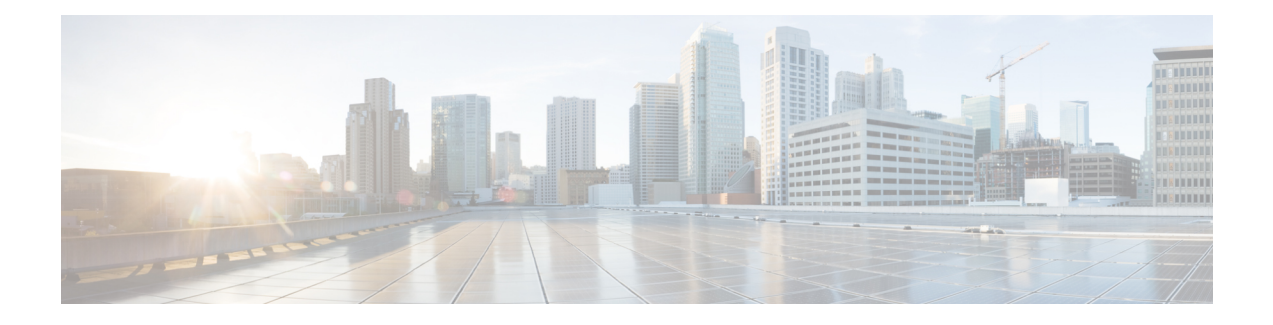

## **BIOS Parameters by Server Model**

- C220 M6 and C240 M6 [Servers,](#page-0-0) on page 1
- C225 M6 and C245 M6 [Servers,](#page-35-0) on page 36
- For C125 [Servers,](#page-56-0) on page 57
- C220 M5, C240 M5, C240 SD M5, and C480 M5 [Servers,](#page-71-0) on page 72
- C460 M4 [Servers,](#page-102-0) on page 103
- C220 M4 and C240 M4 [Servers,](#page-125-0) on page 126

## <span id="page-0-0"></span>**C220 M6 and C240 M6 Servers**

#### **I/O Tab**

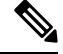

**Note** BIOS parameters listed in this tab may vary depending on the server.

**Table 1: BIOS Parameters in I/O Tab**

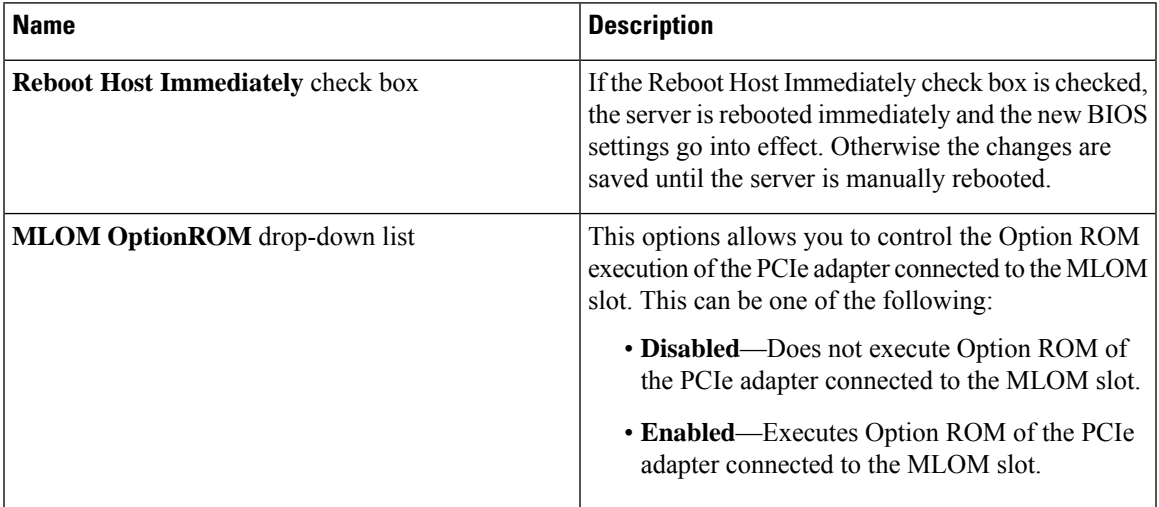

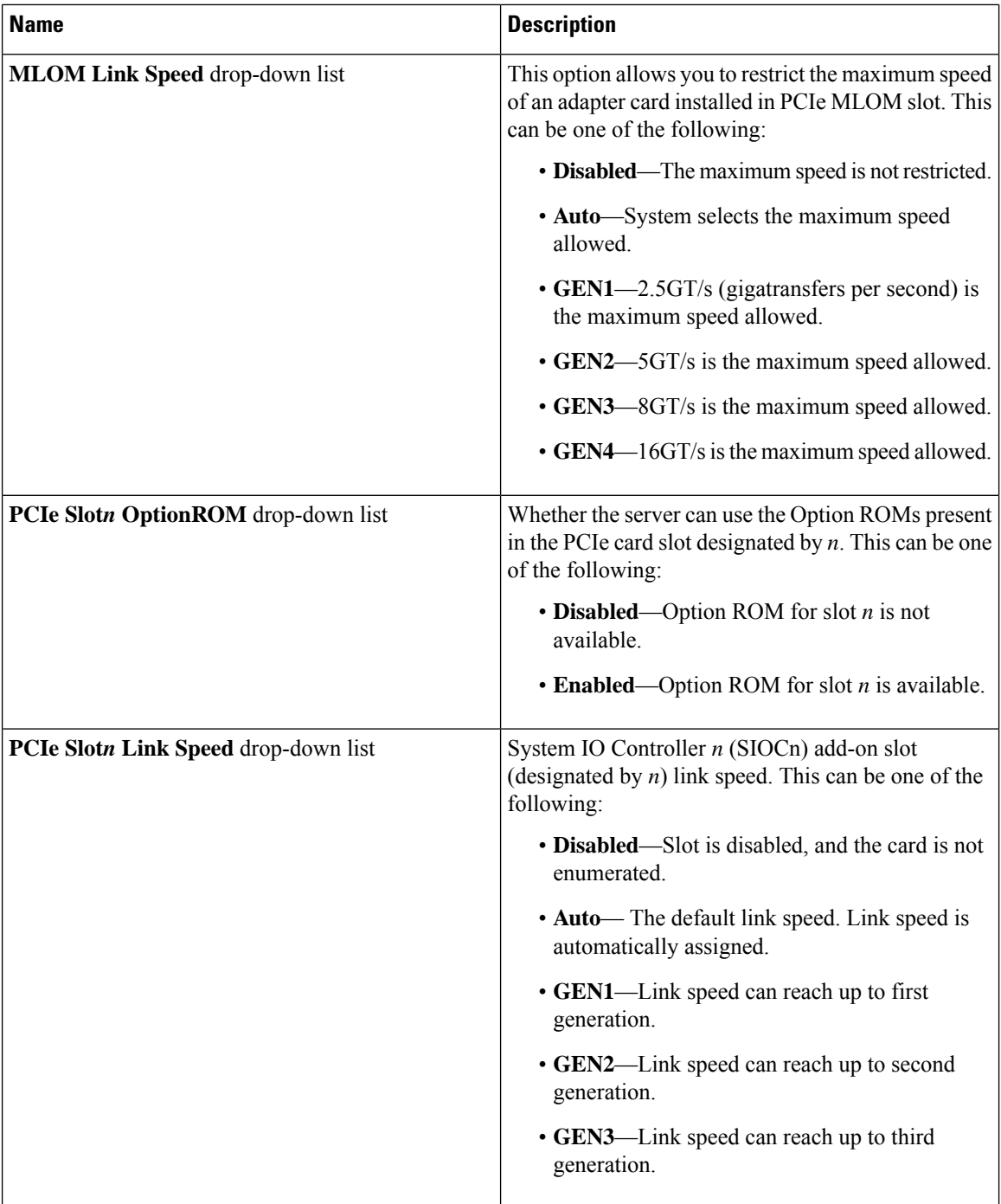

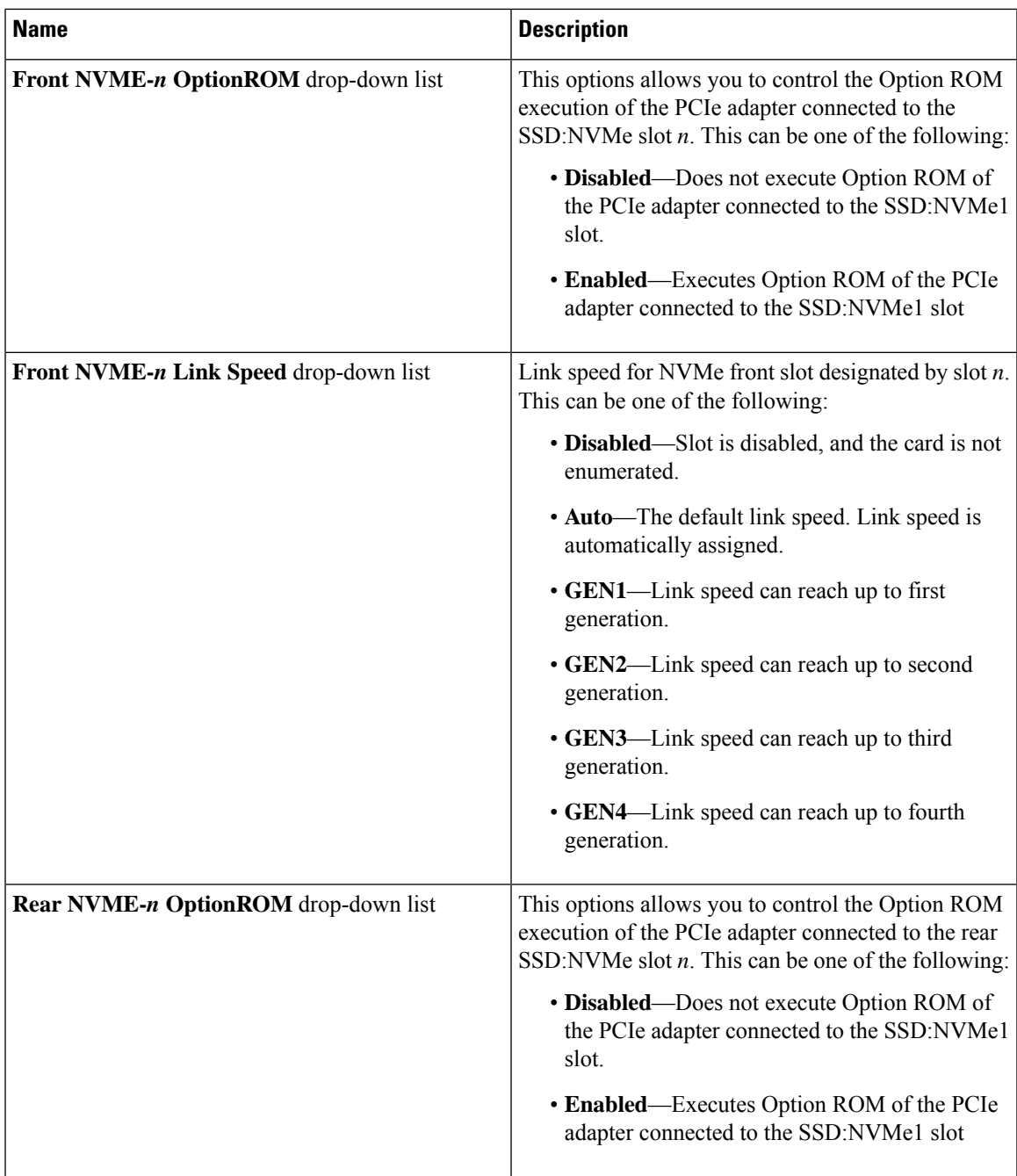

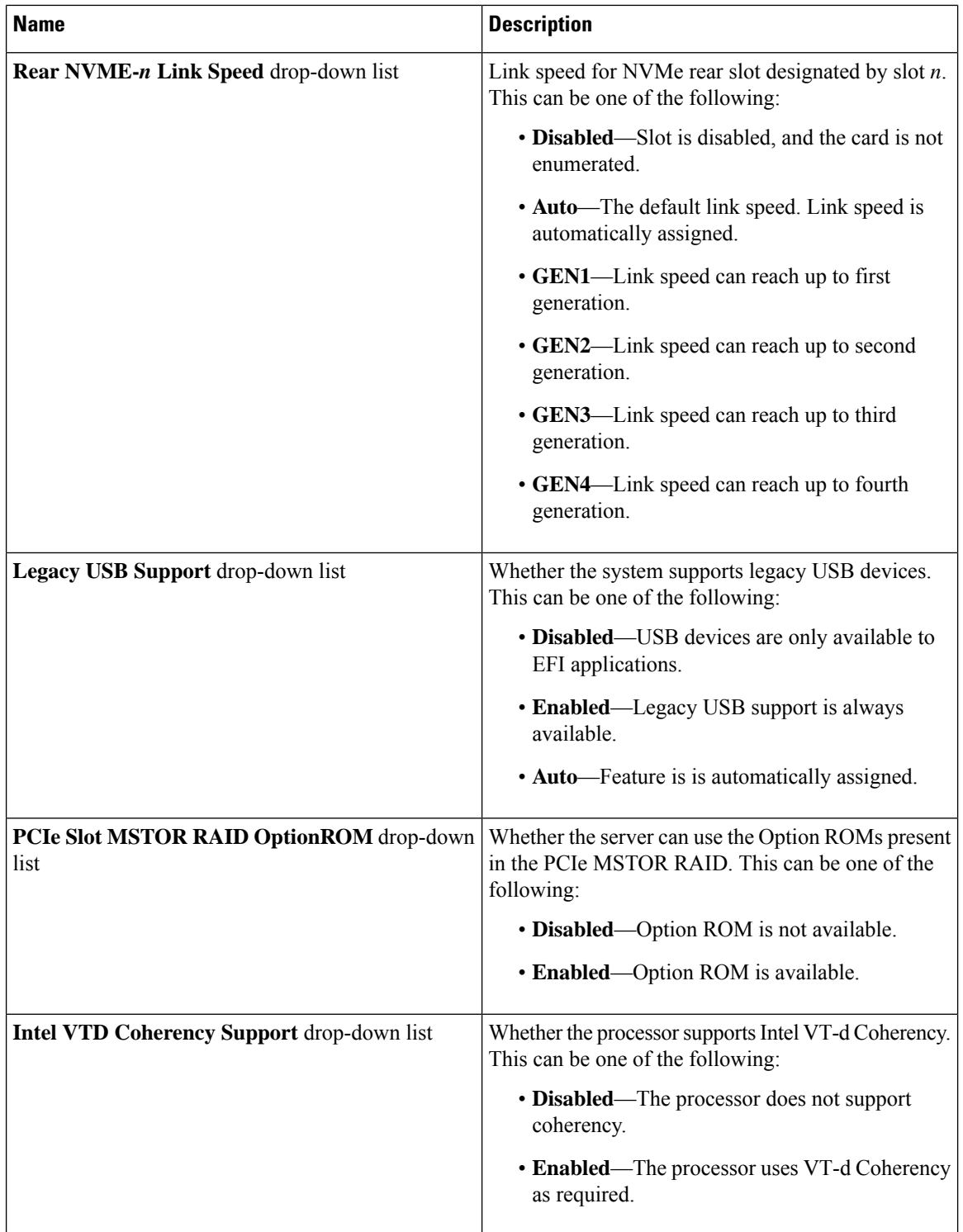

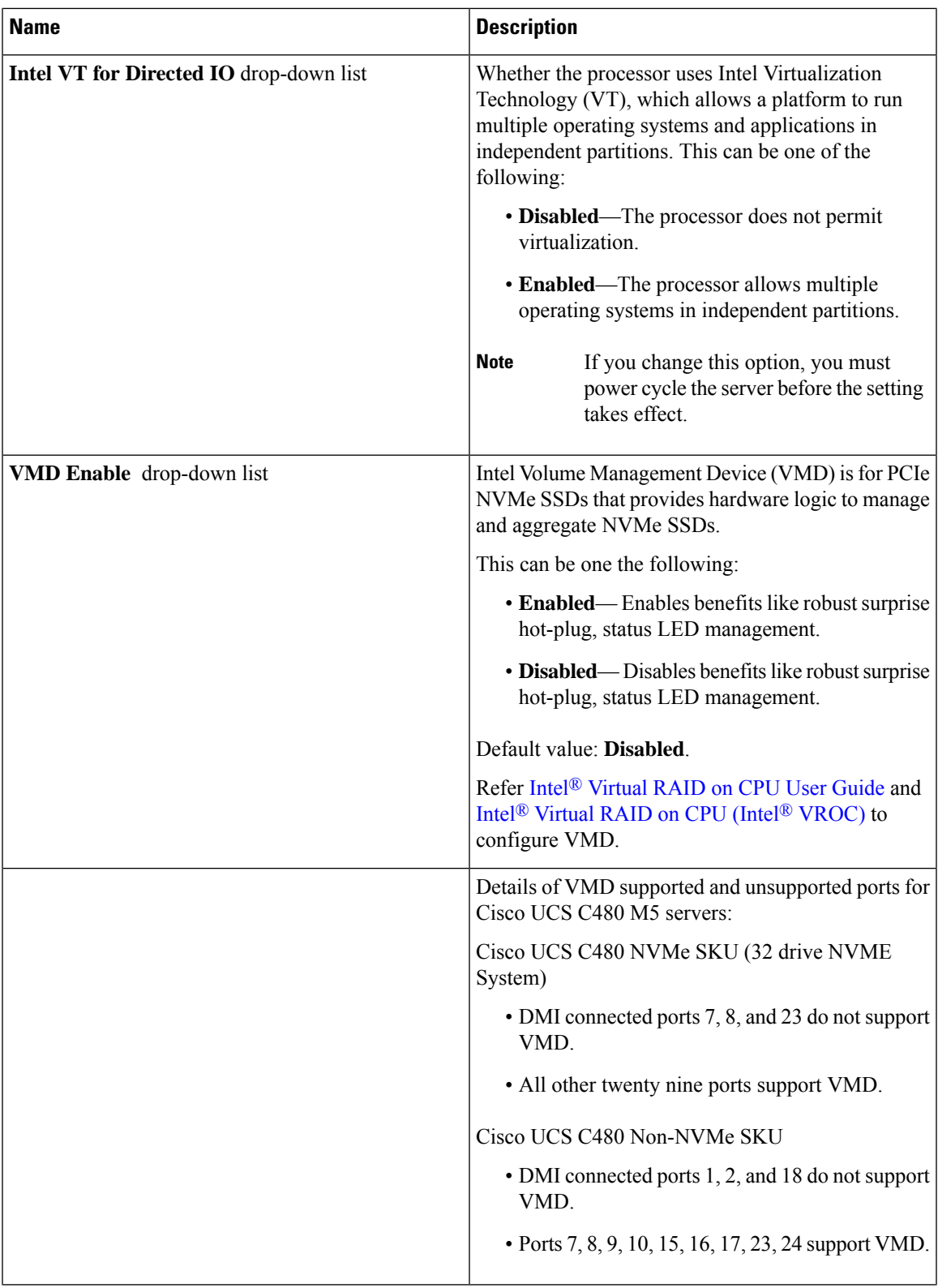

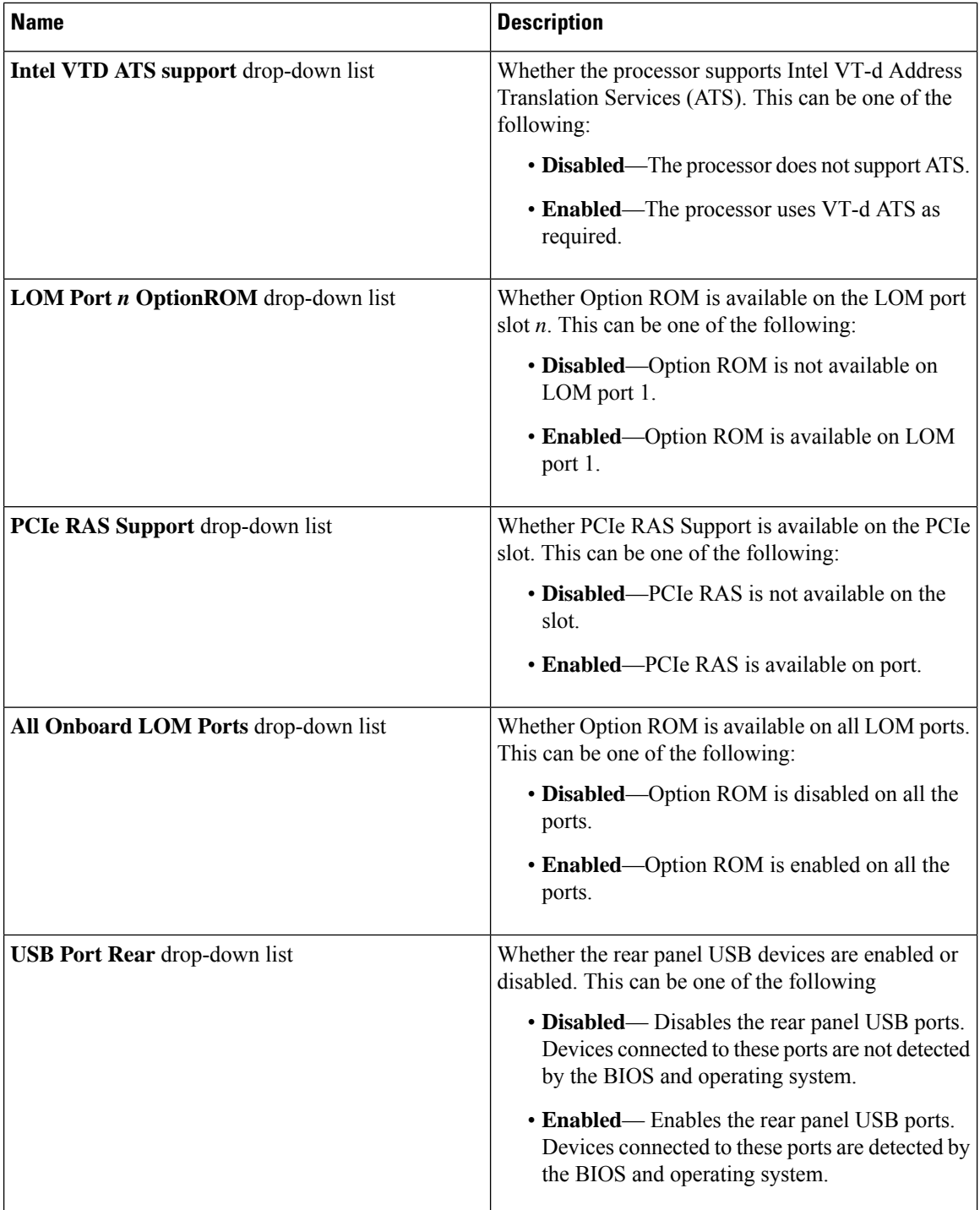

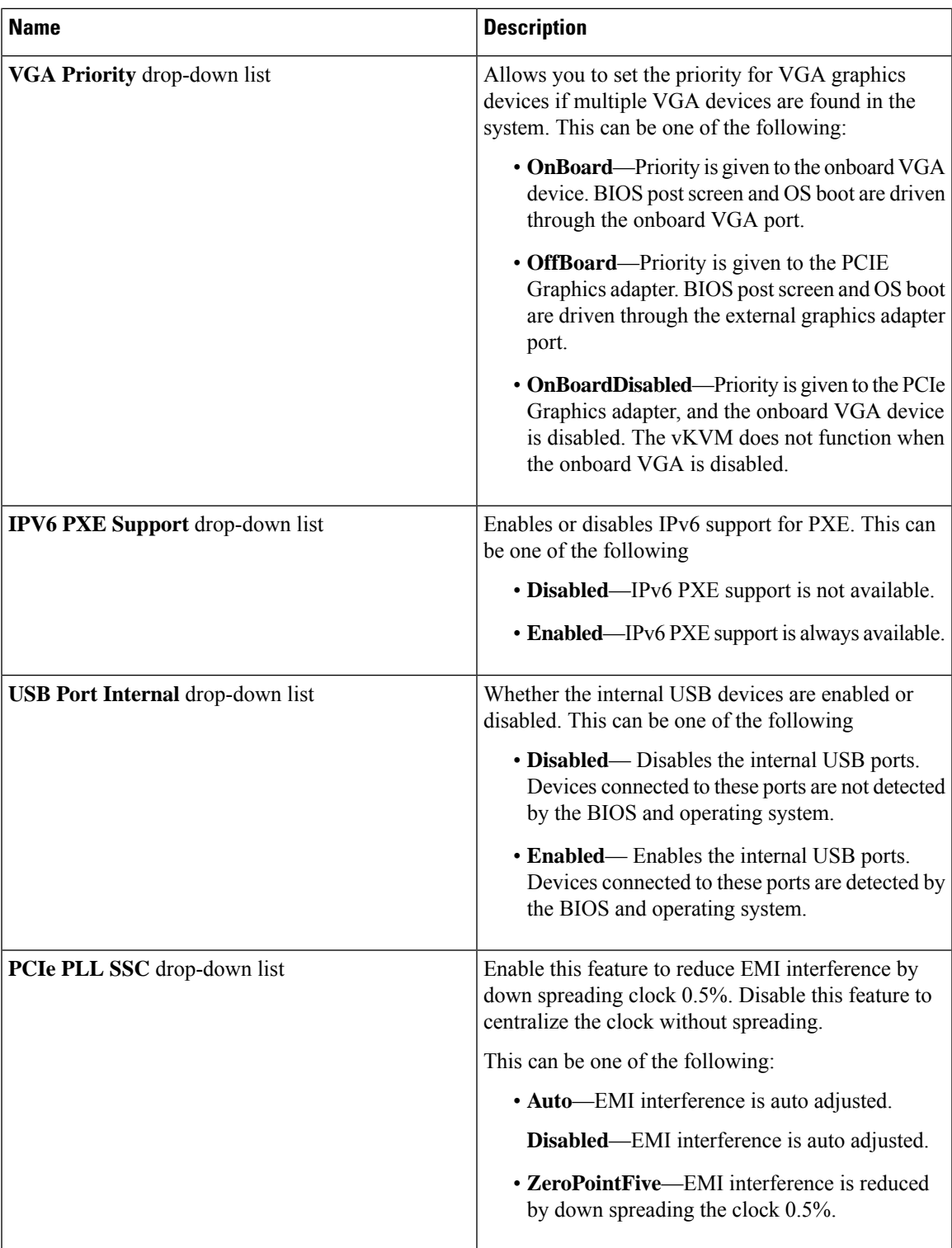

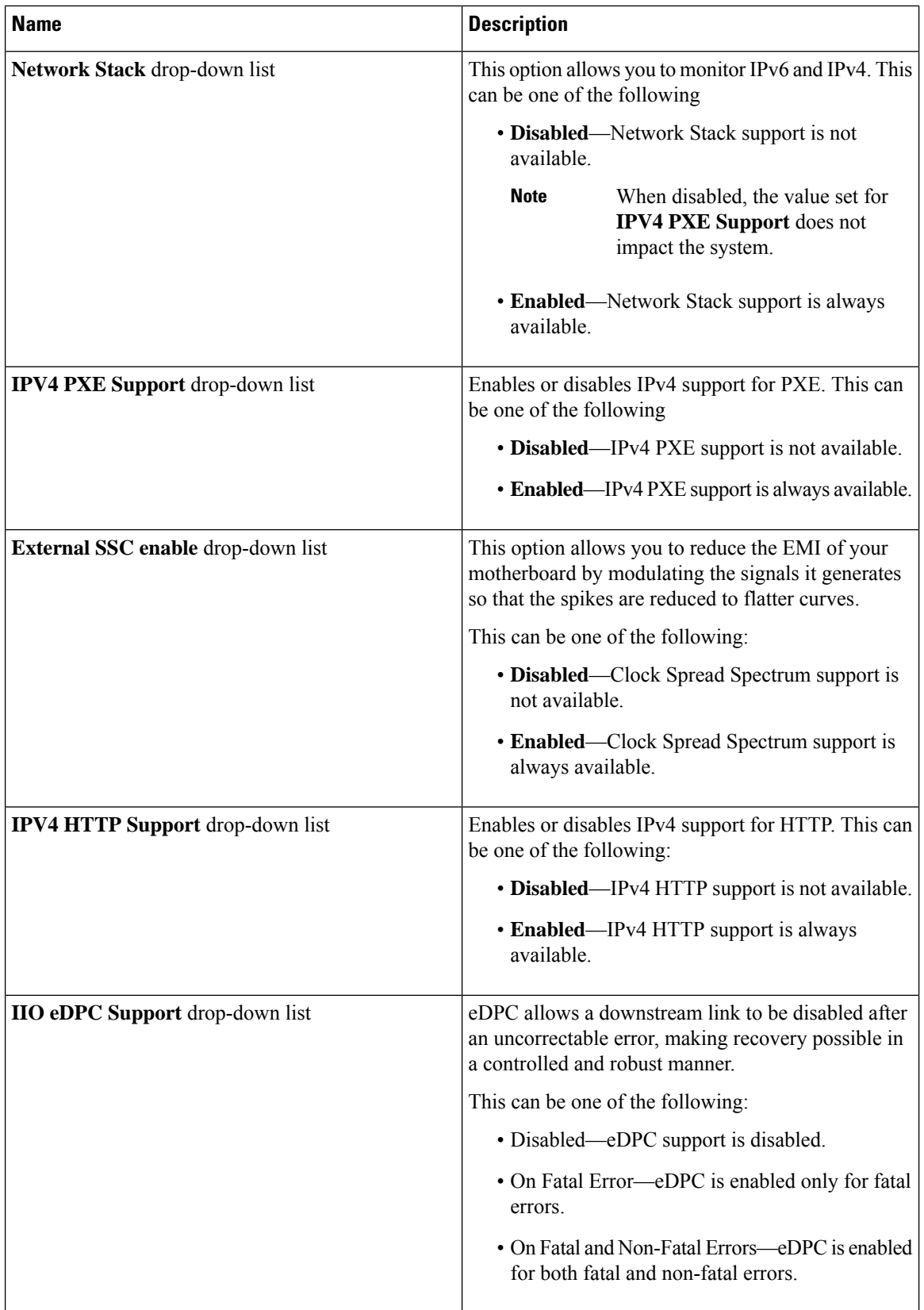

i.

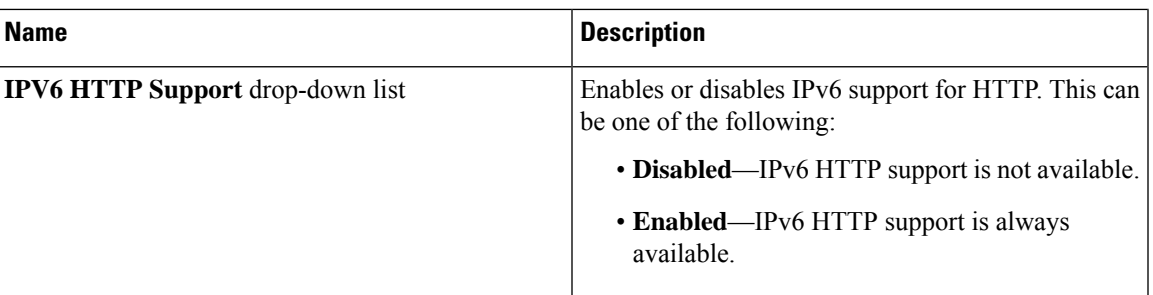

### **Server Management Tab**

# 

**Note** BIOS parameters listed in this tab may vary depending on the server.

#### **Table 2: BIOS Parameters in Server Management Tab**

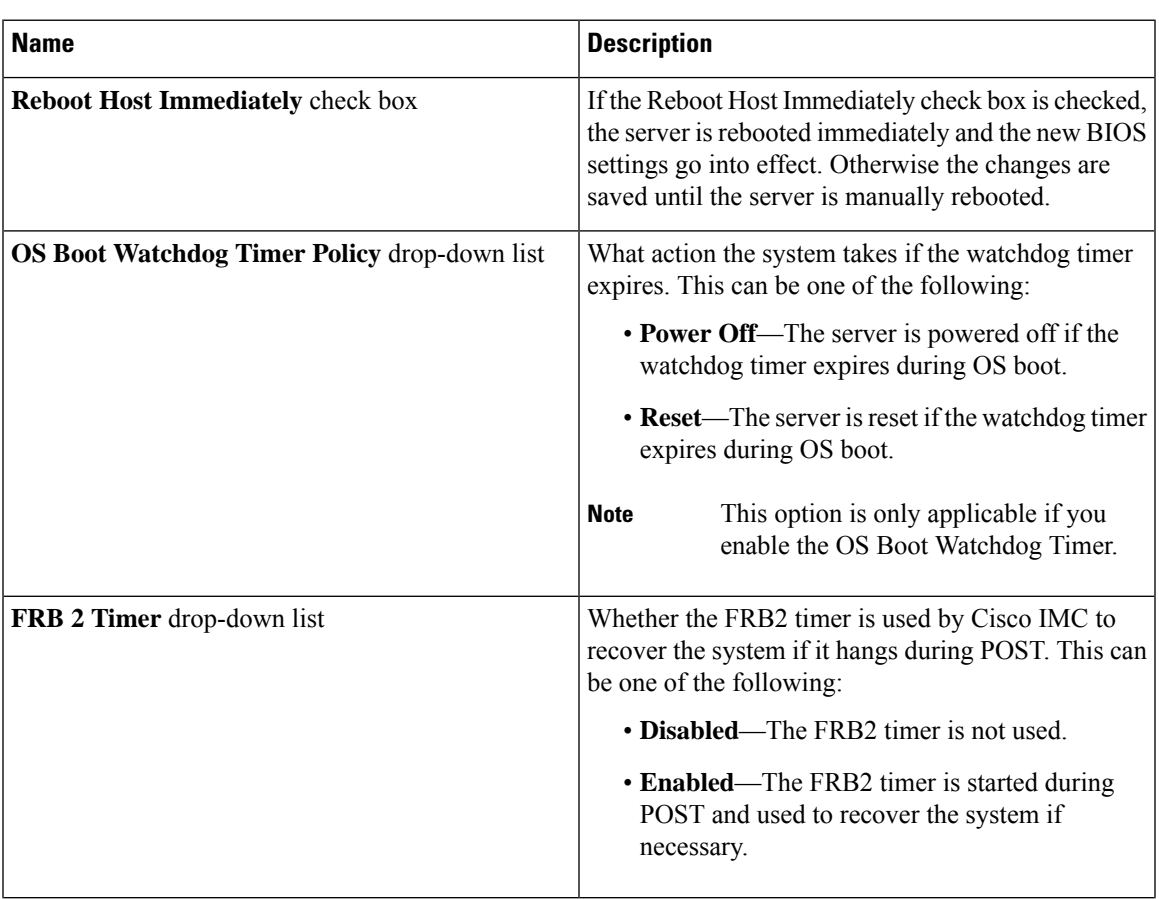

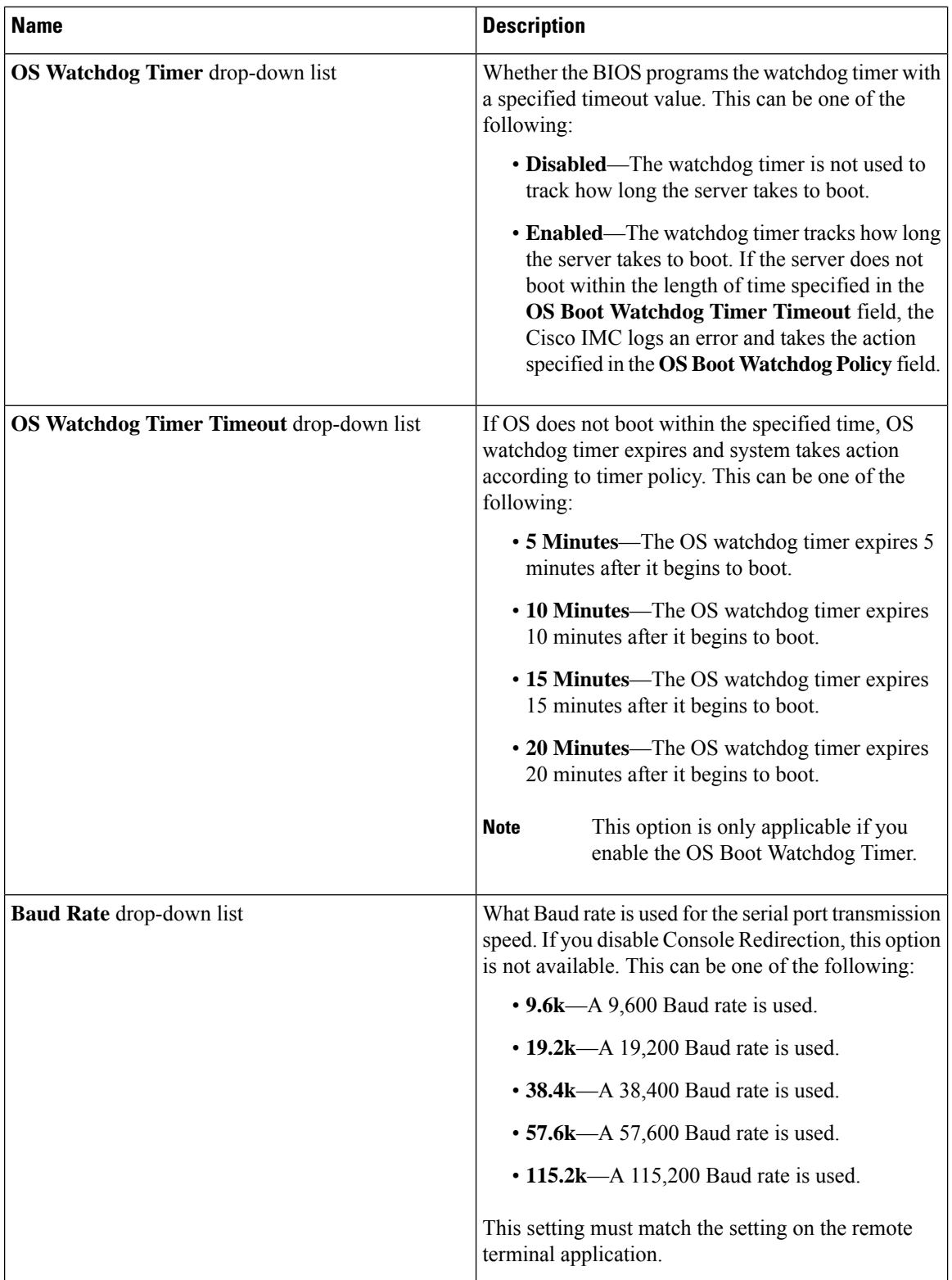

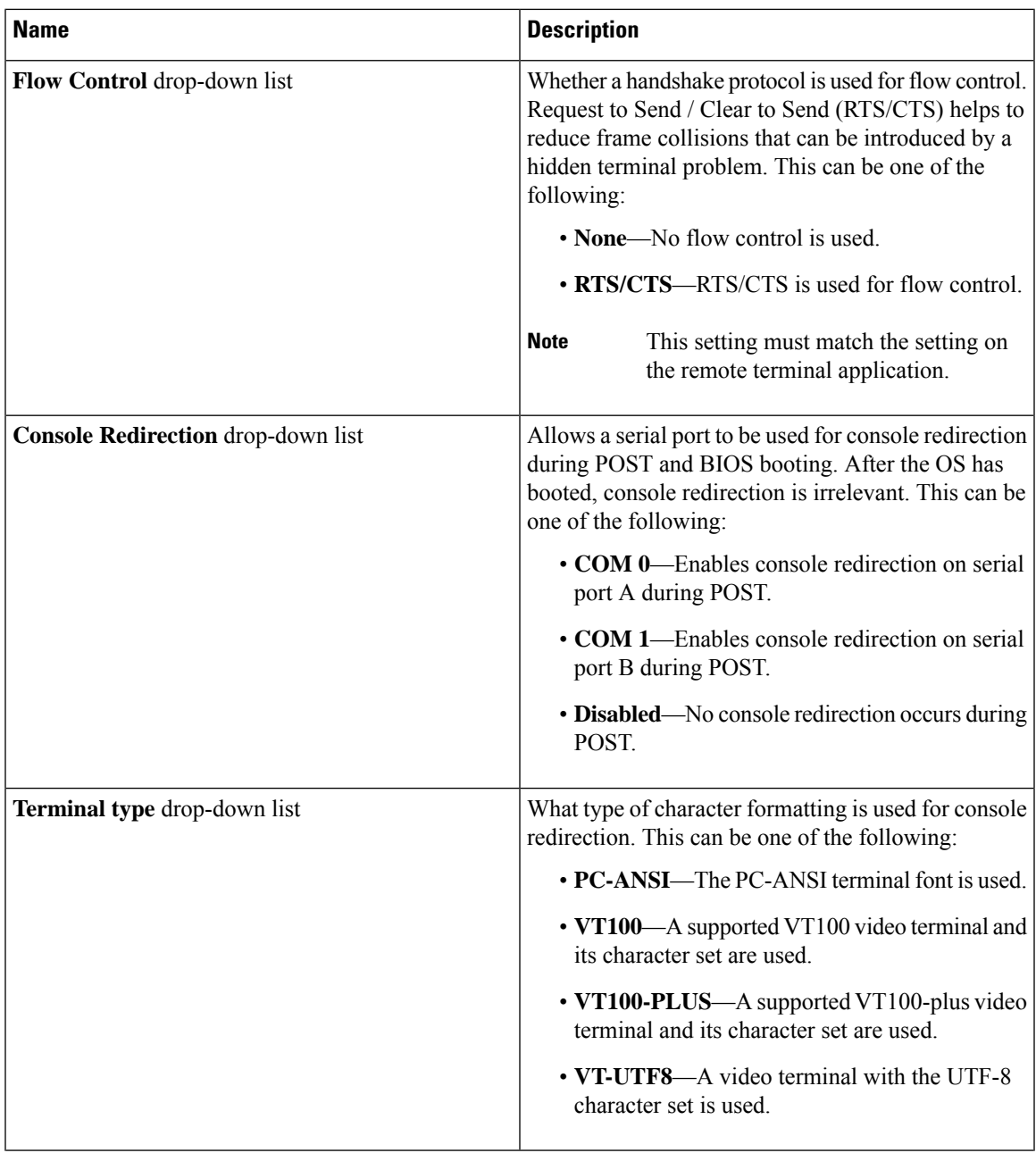

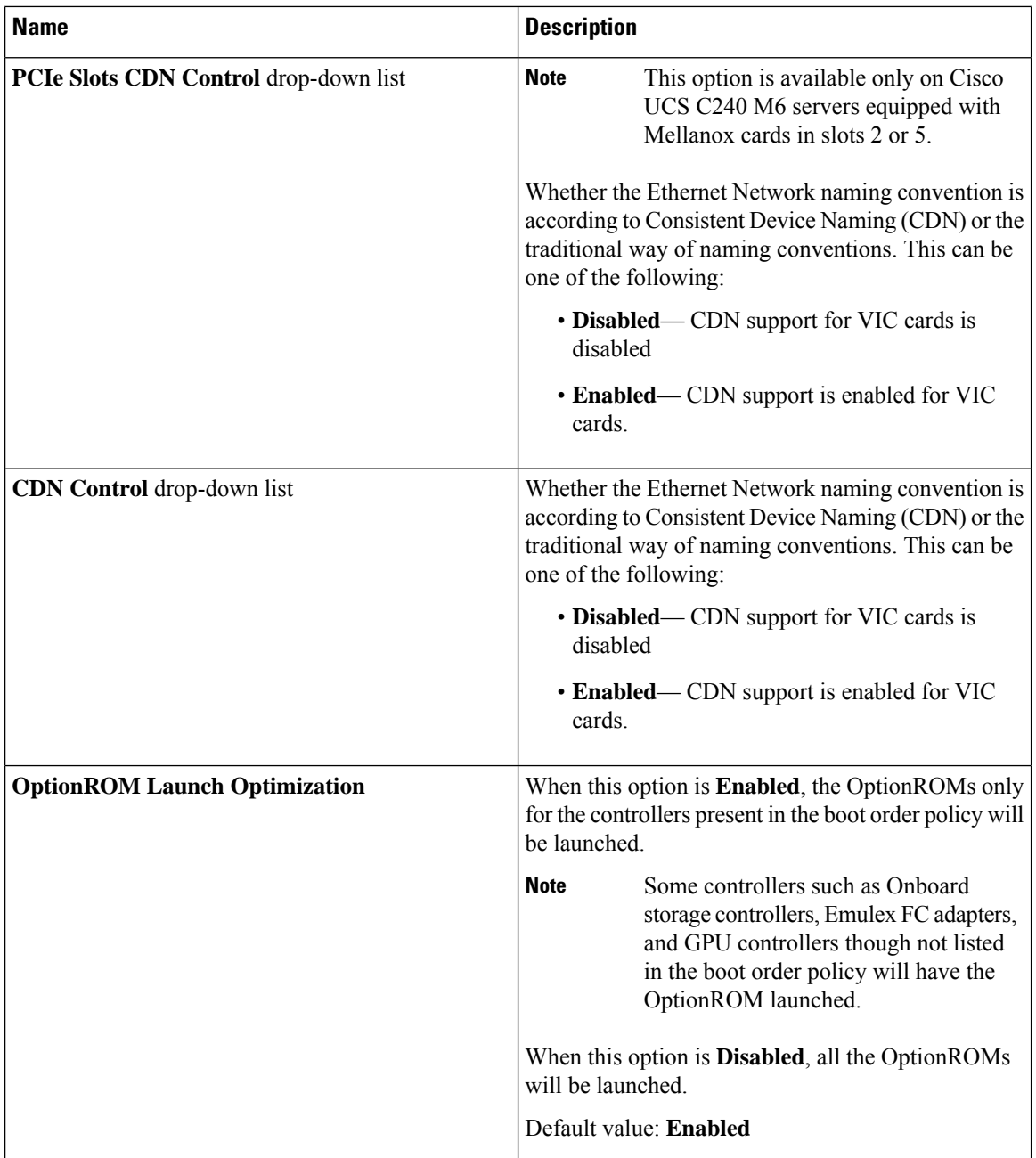

 $\mathbf l$ 

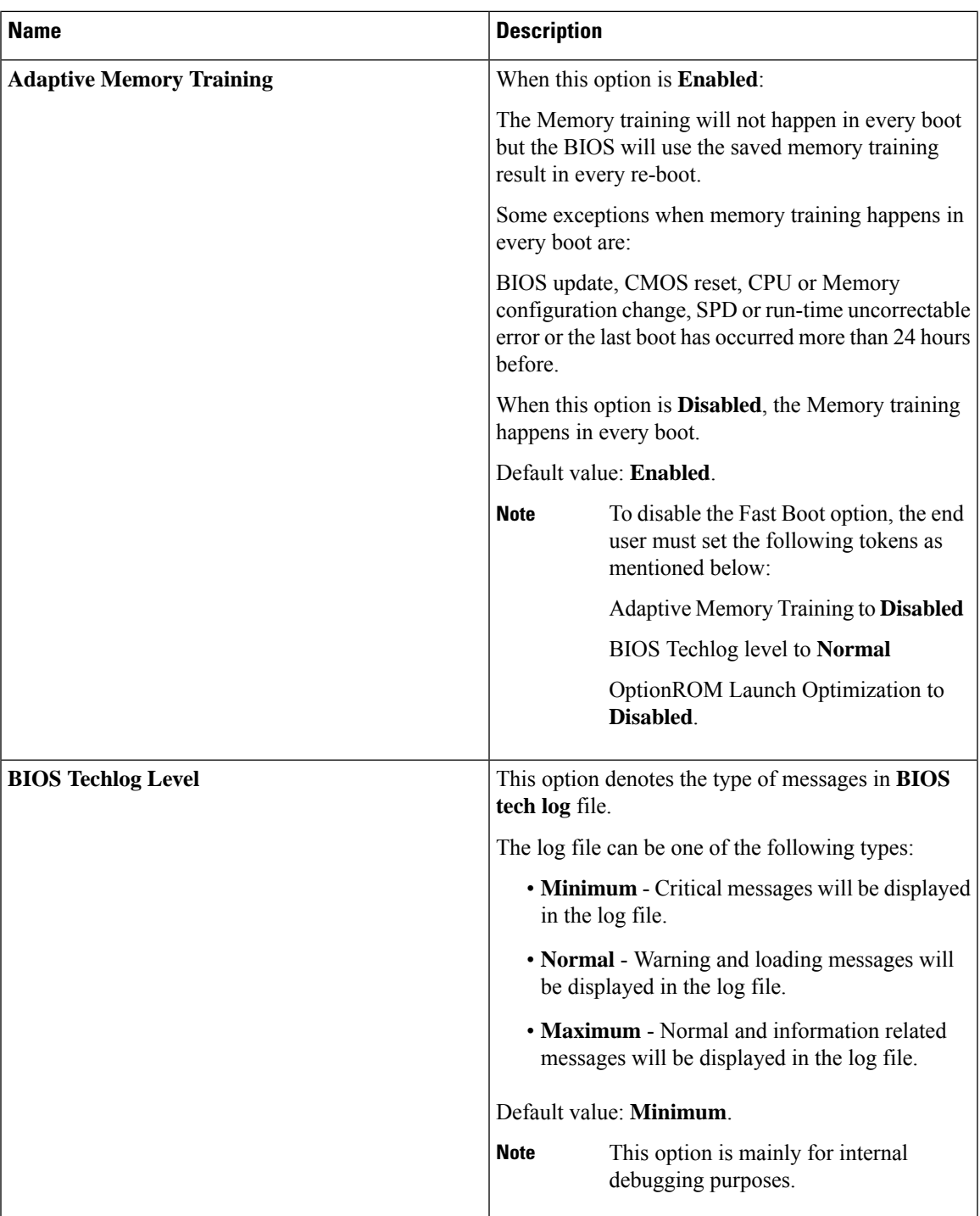

### **Security Tab**

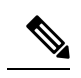

**Note** BIOS parameters listed in this tab may vary depending on the server.

#### **Table 3: BIOS Parameters in Security Management Tab**

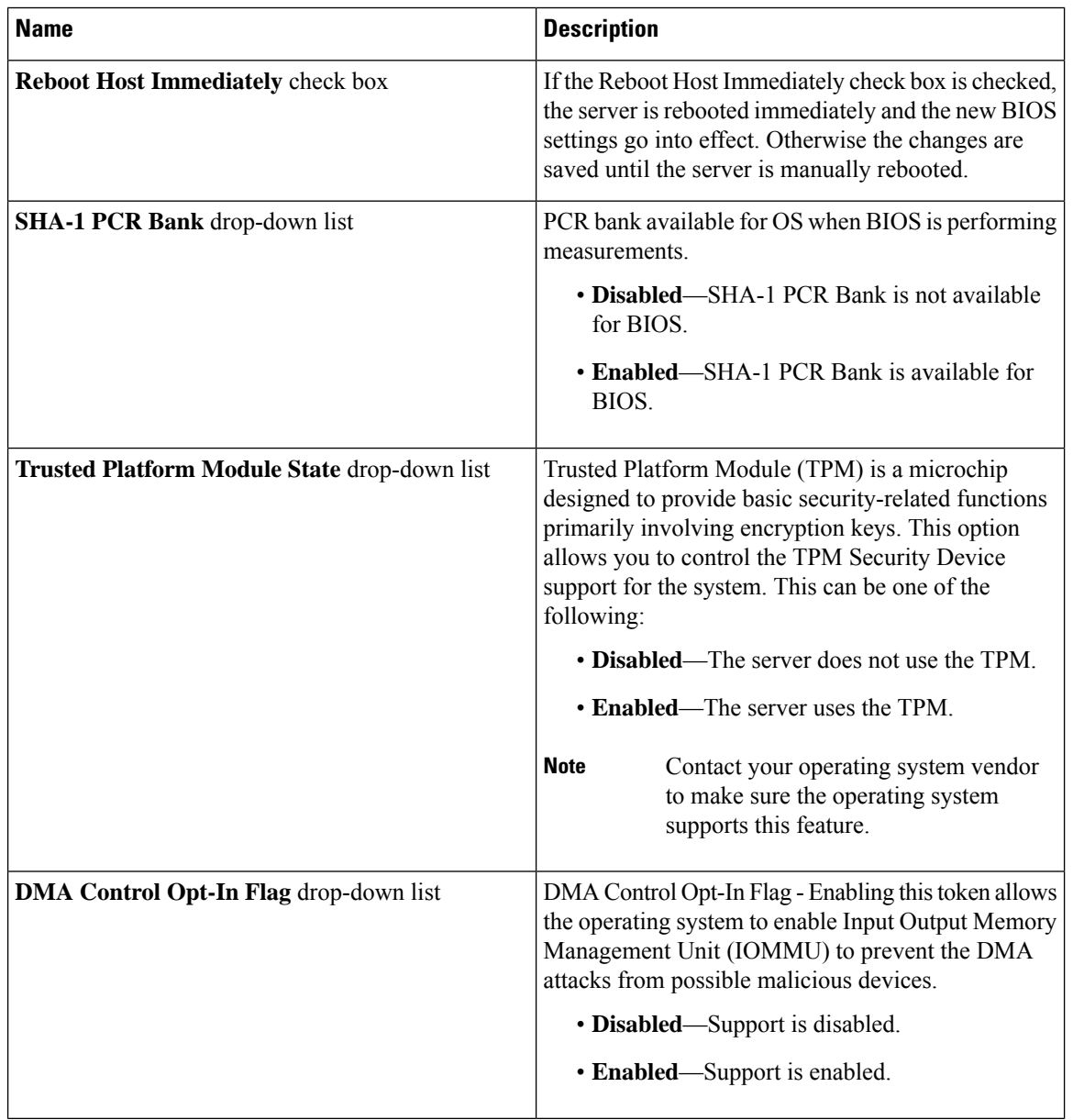

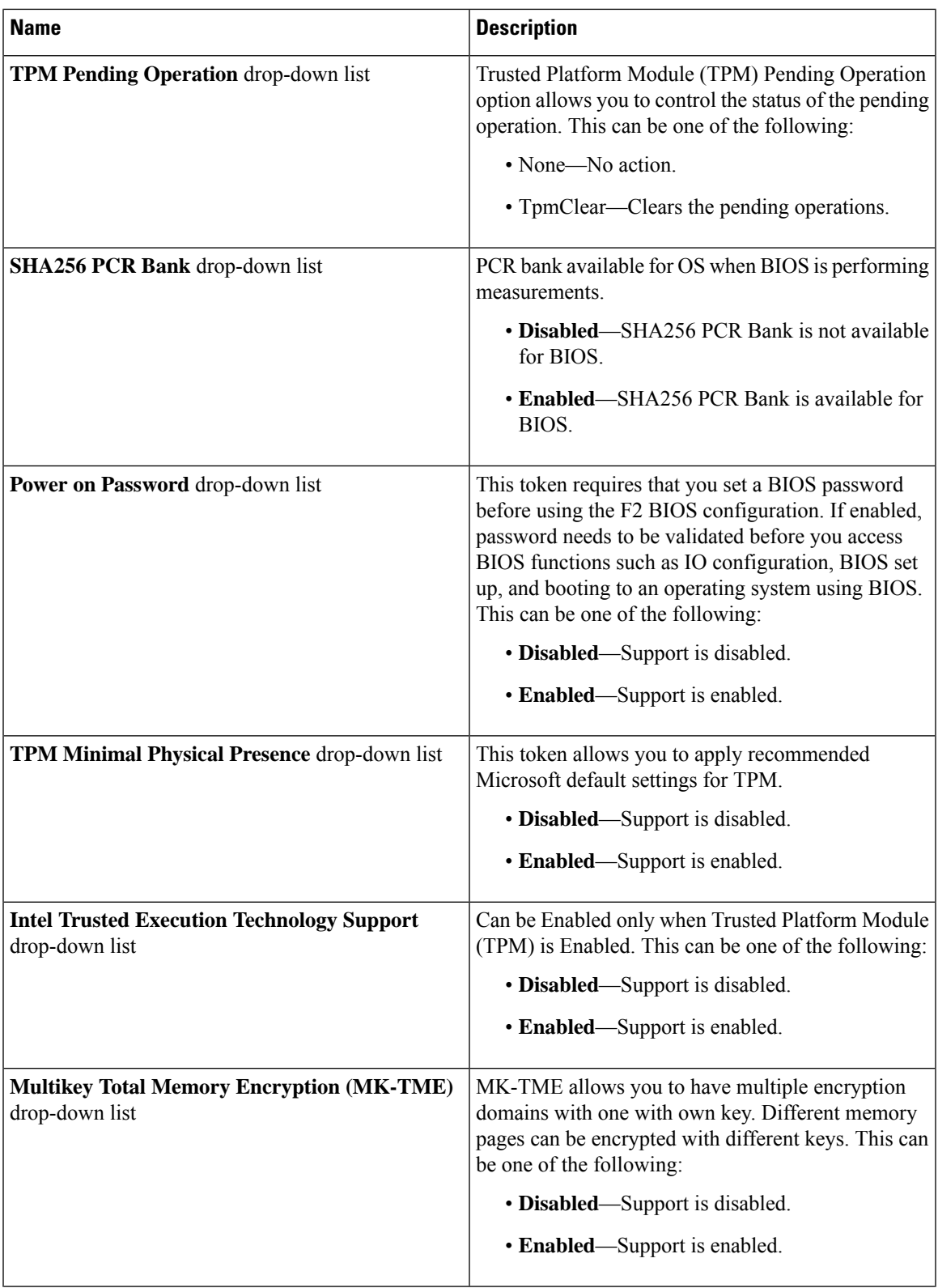

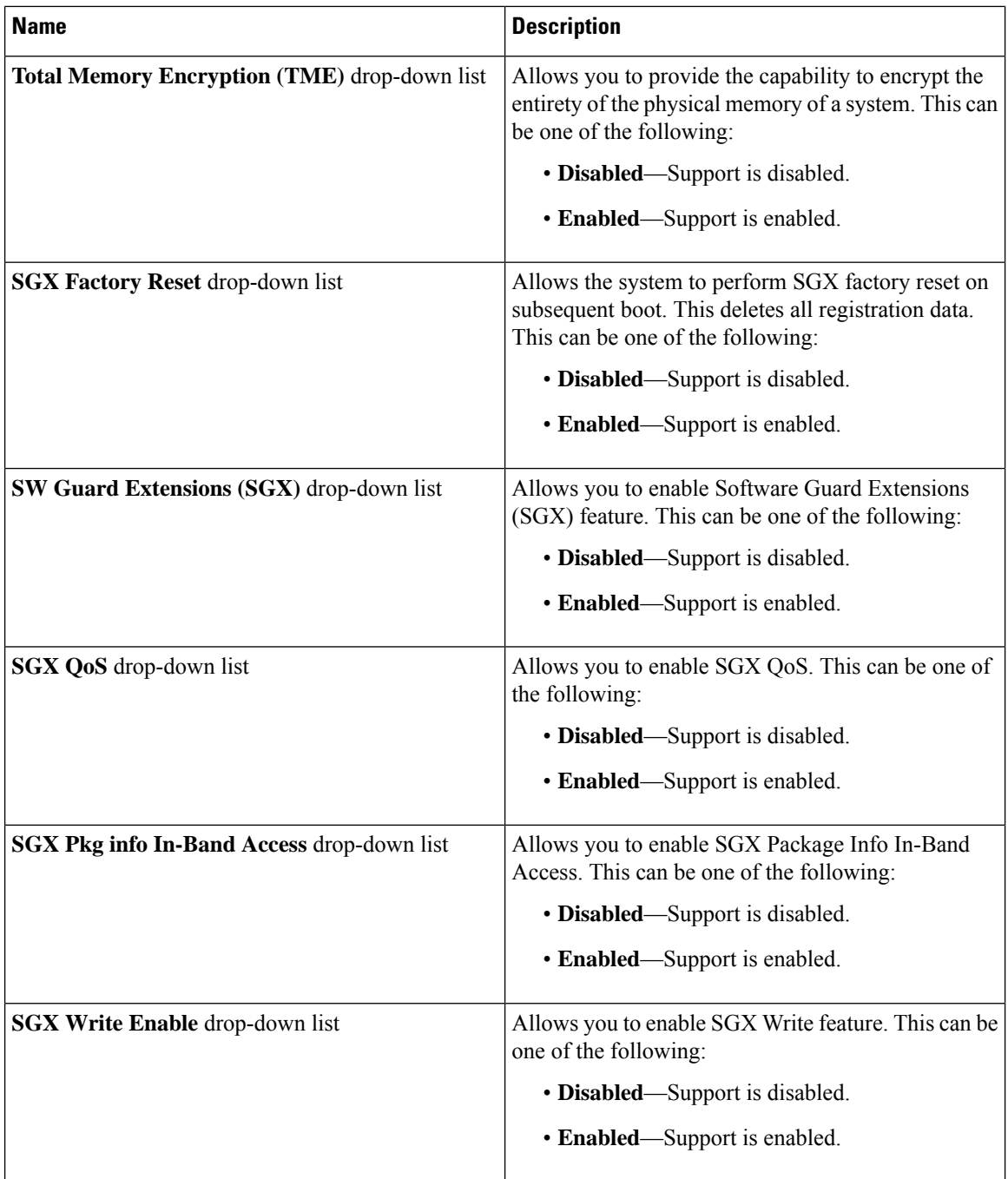

i.

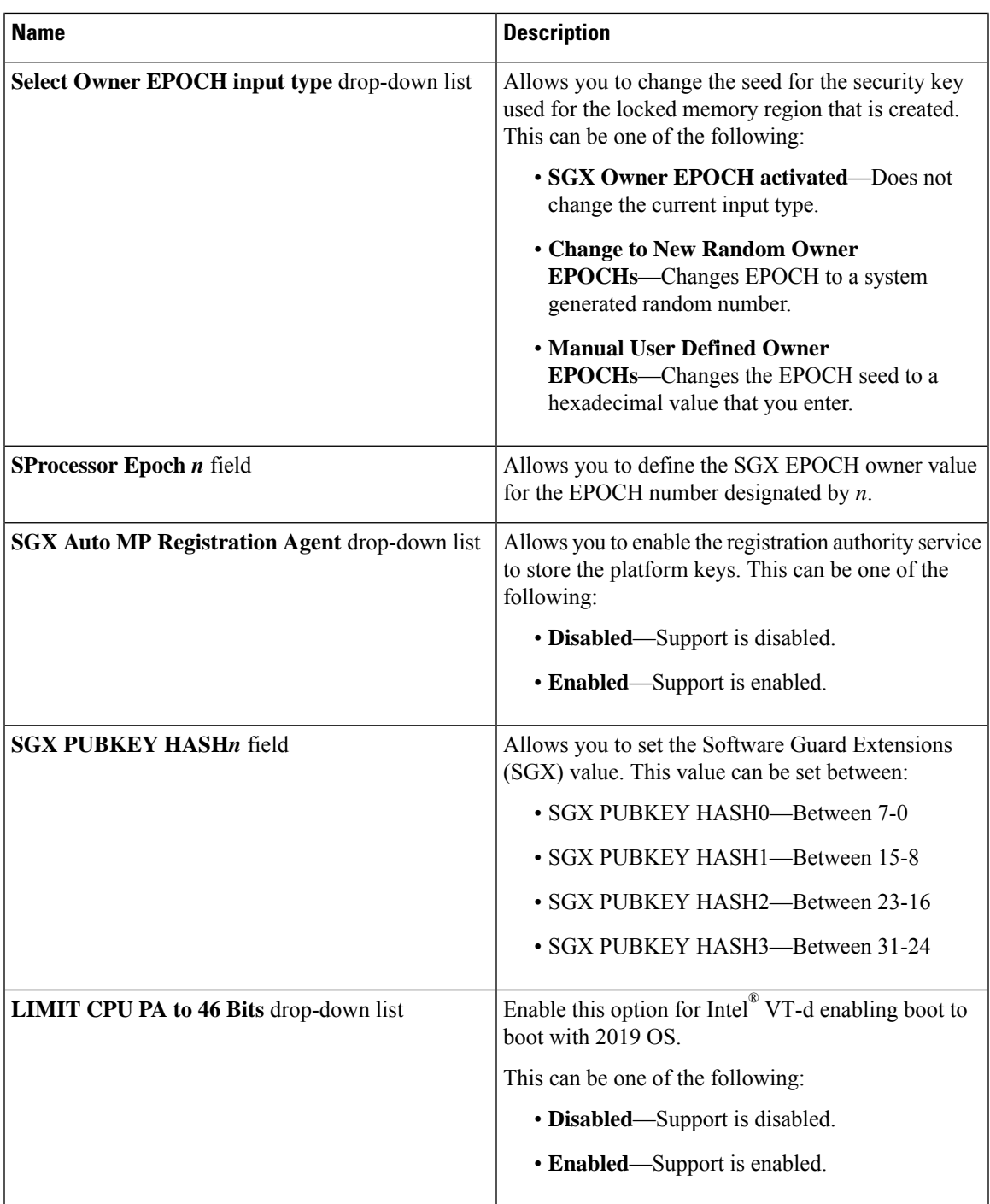

### **Memory Tab**

I

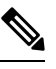

**Note** BIOS parameters listed in this tab may vary depending on the server.

This can be one of the following:

is optimized.

backup.

up to 4 partial mirrors.

• **Disabled**—Support is disabled.

• **Enabled**—Support is enabled.

• **Maximum Performance**—System performance

• **ADDDC Sparing**—Adaptive virtual lockstep is an algorithm implemented in the hardware and firmware to support the ADDDC mode. When selected, the system performance is optimized till the algorithm is activated. The algorithm is activated in case of DRAM device failure. Once the algorithm is activated, the virtual lockstep regions are activated to map out the failed region

during run-time dynamically, and the

• **Mirror Mode 1LM**—System reliability is optimized by using half the system memory as

• **Partial Mirror Mode 1LM**—Partial DIMM Mirroring creates a mirrored copy of a specific region of memory cells, rather than keeping the complete mirror copy. Partial Mirroring creates a mirrored region in memory map with the attributes of a partial mirror copy. Up to 50% of the total memory capacity can be mirrored, using

Whether the BIOS supports Non-Uniform Memory Access (NUMA). This can be one of the following:

performance impact is restricted at a region level.

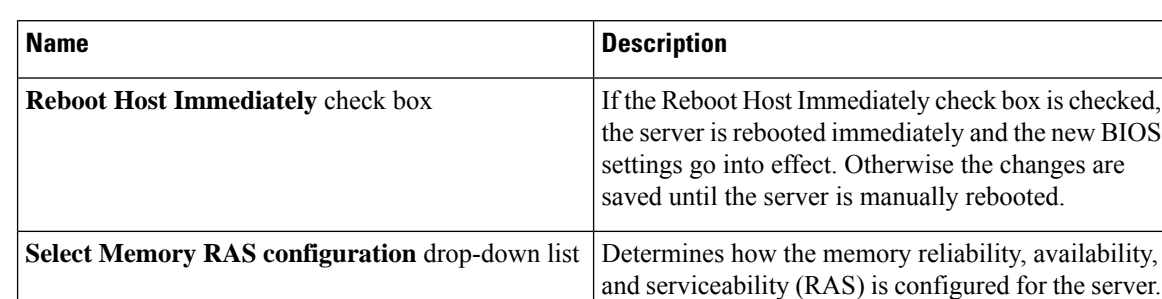

#### **Table 4: BIOS Parameters in Memory Tab**

**NUMA** drop-down list

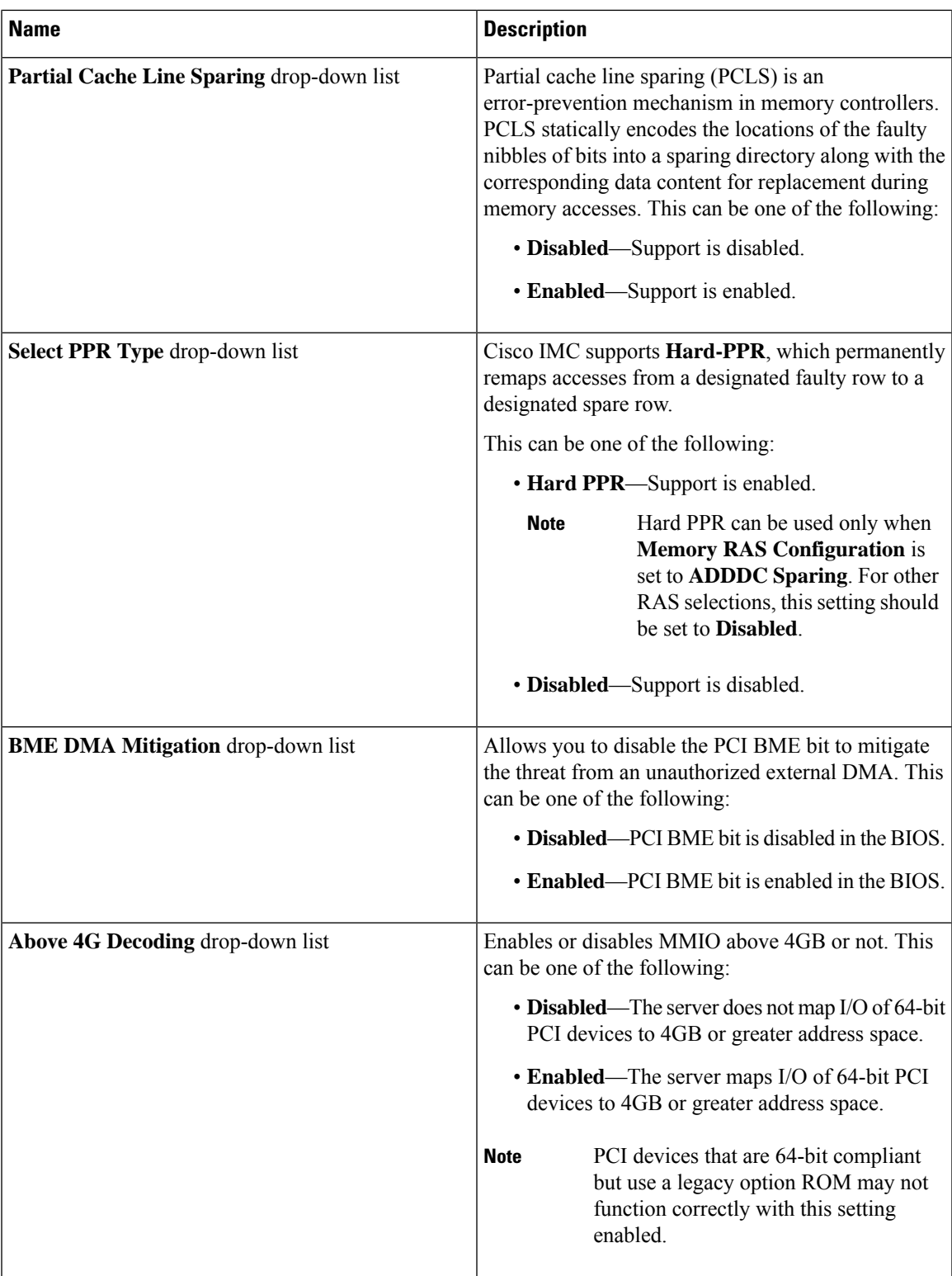

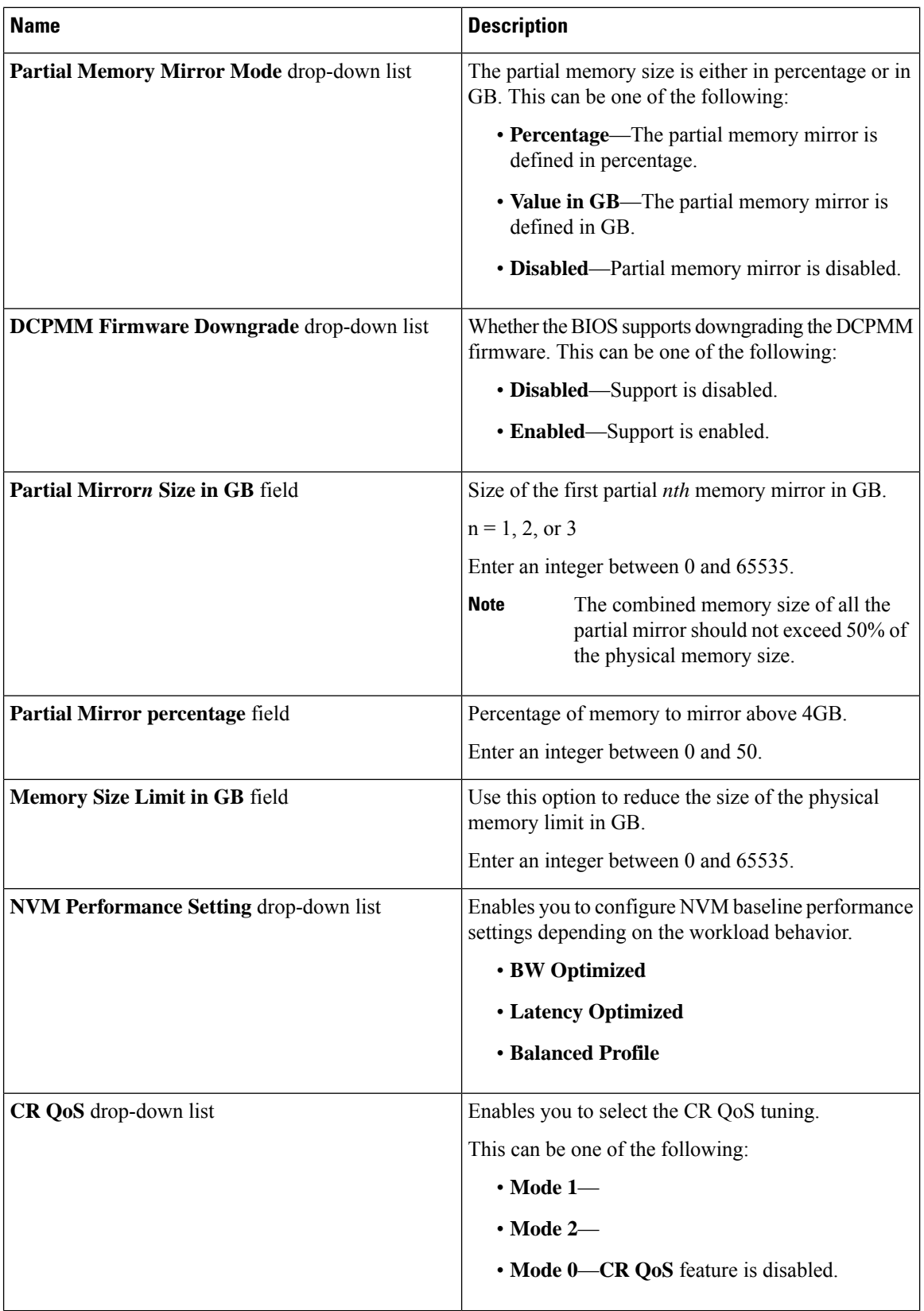

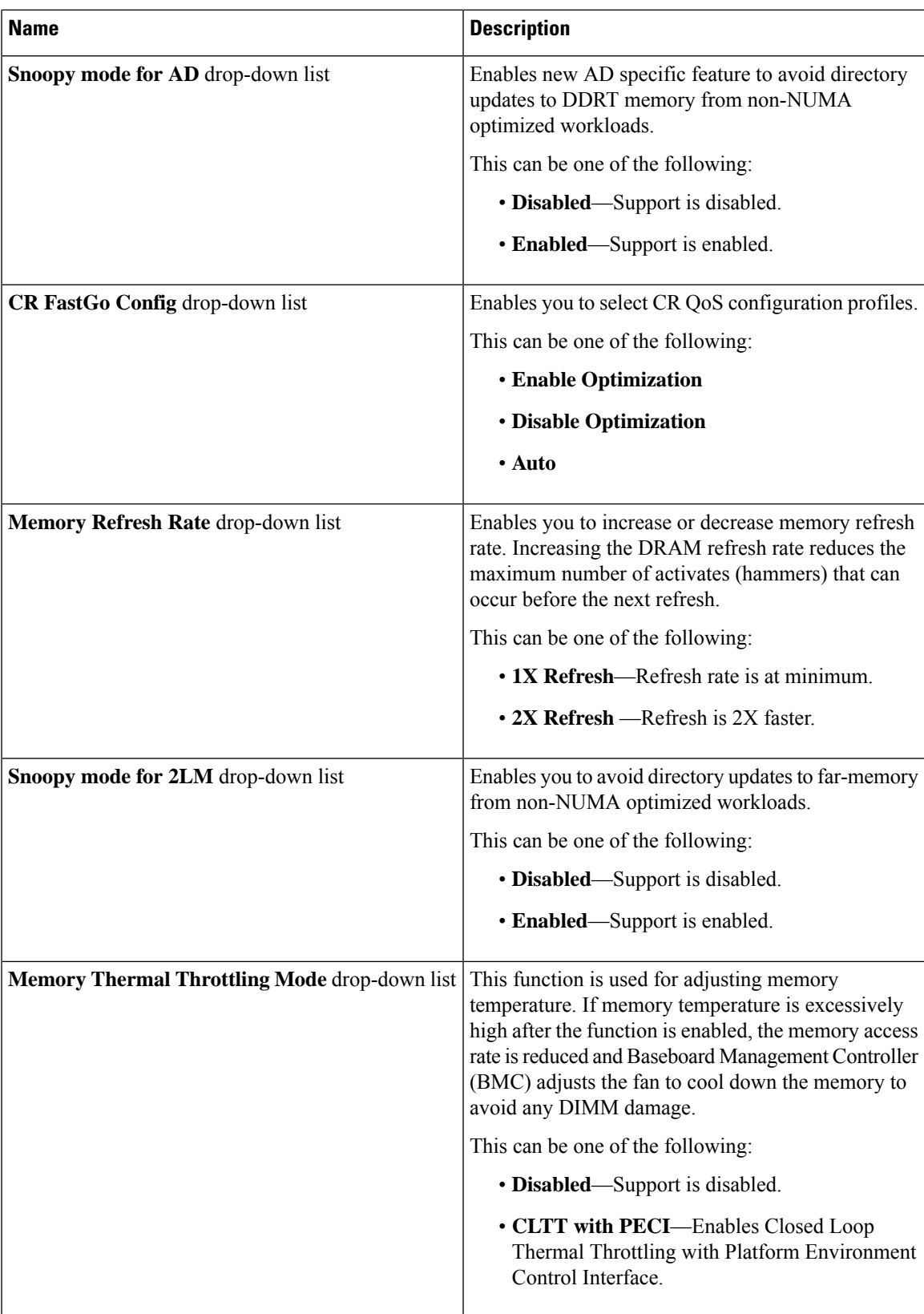

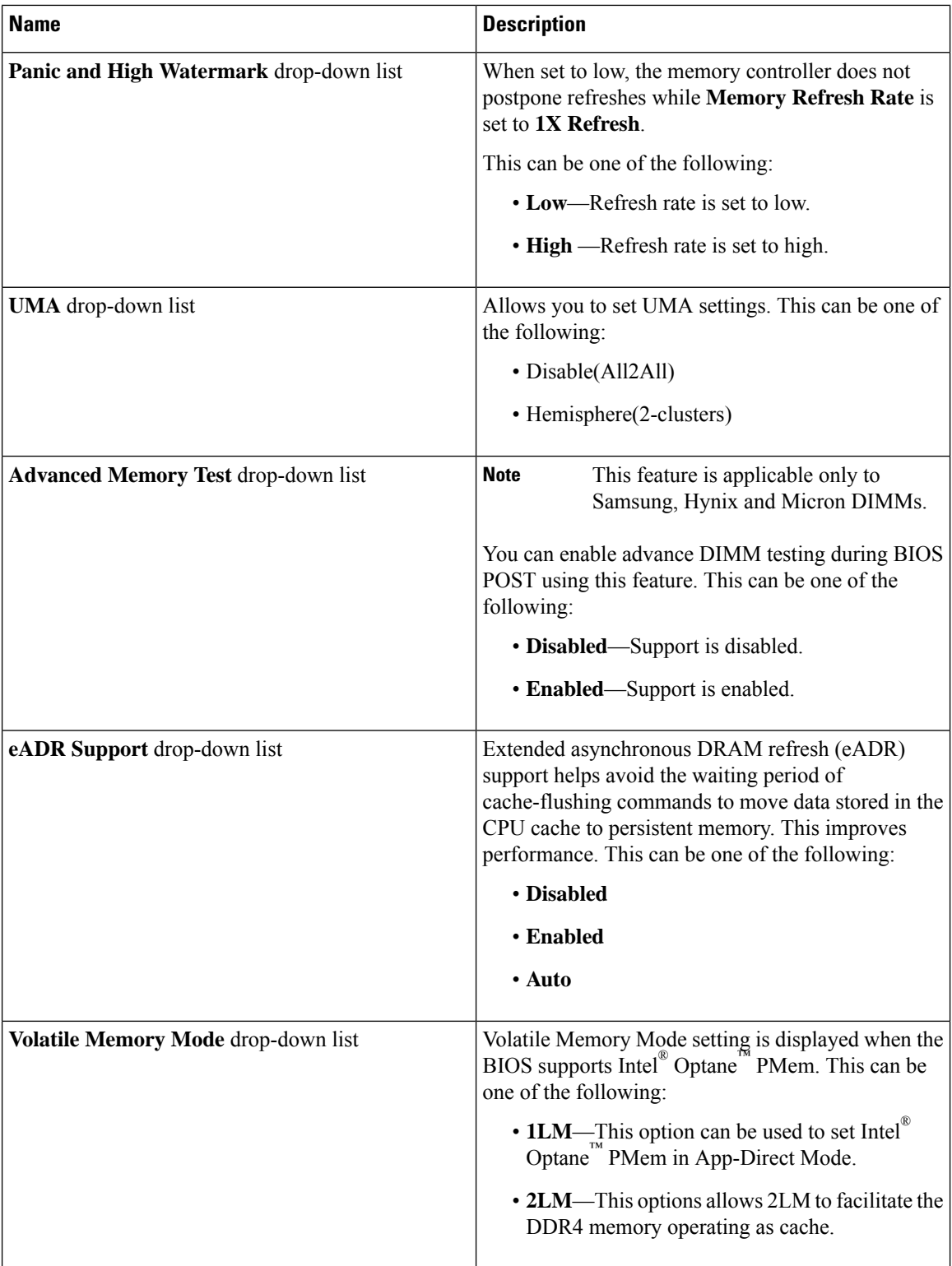

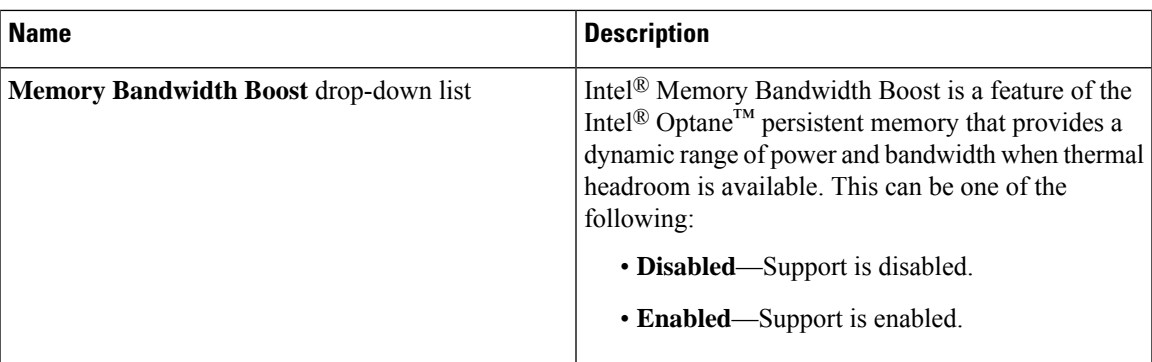

### **Power/Performance Tab**

 $\overline{a}$ 

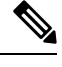

**Note** BIOS parameters listed in this tab may vary depending on the server.

**Table 5: BIOS Parameters in Power/Performance Tab**

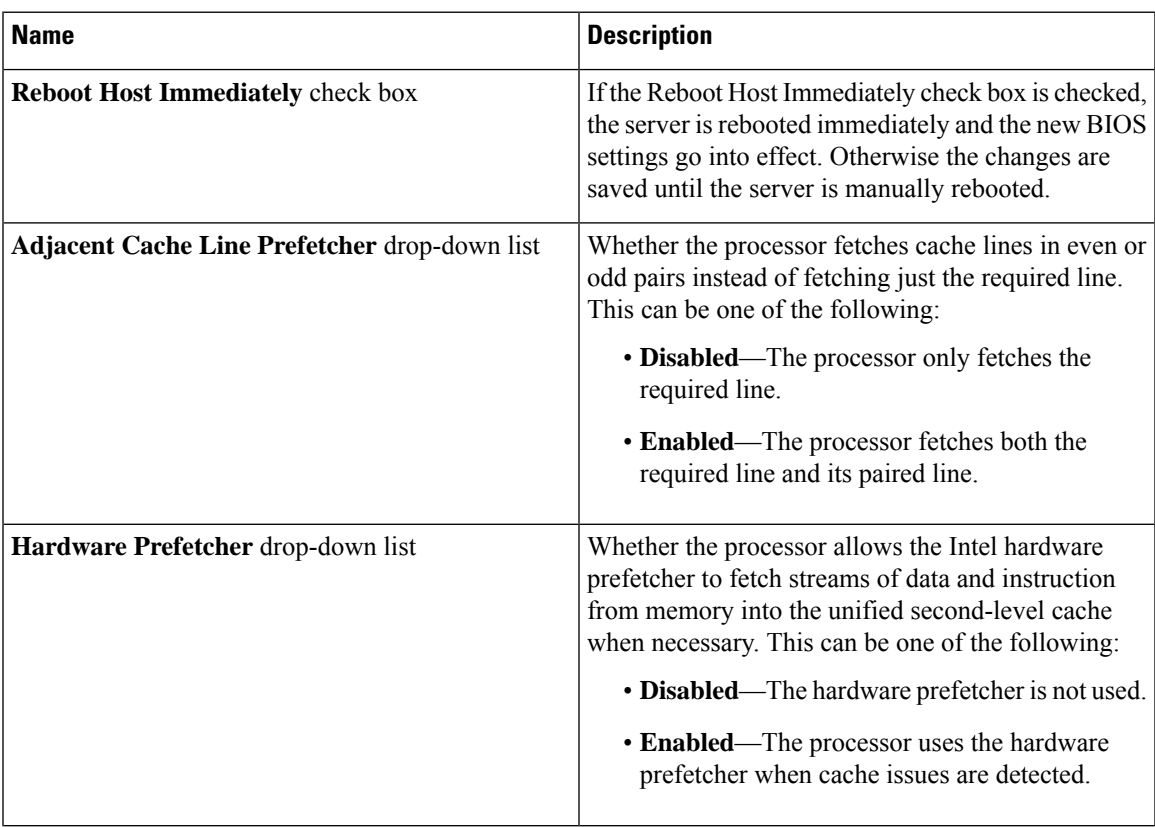

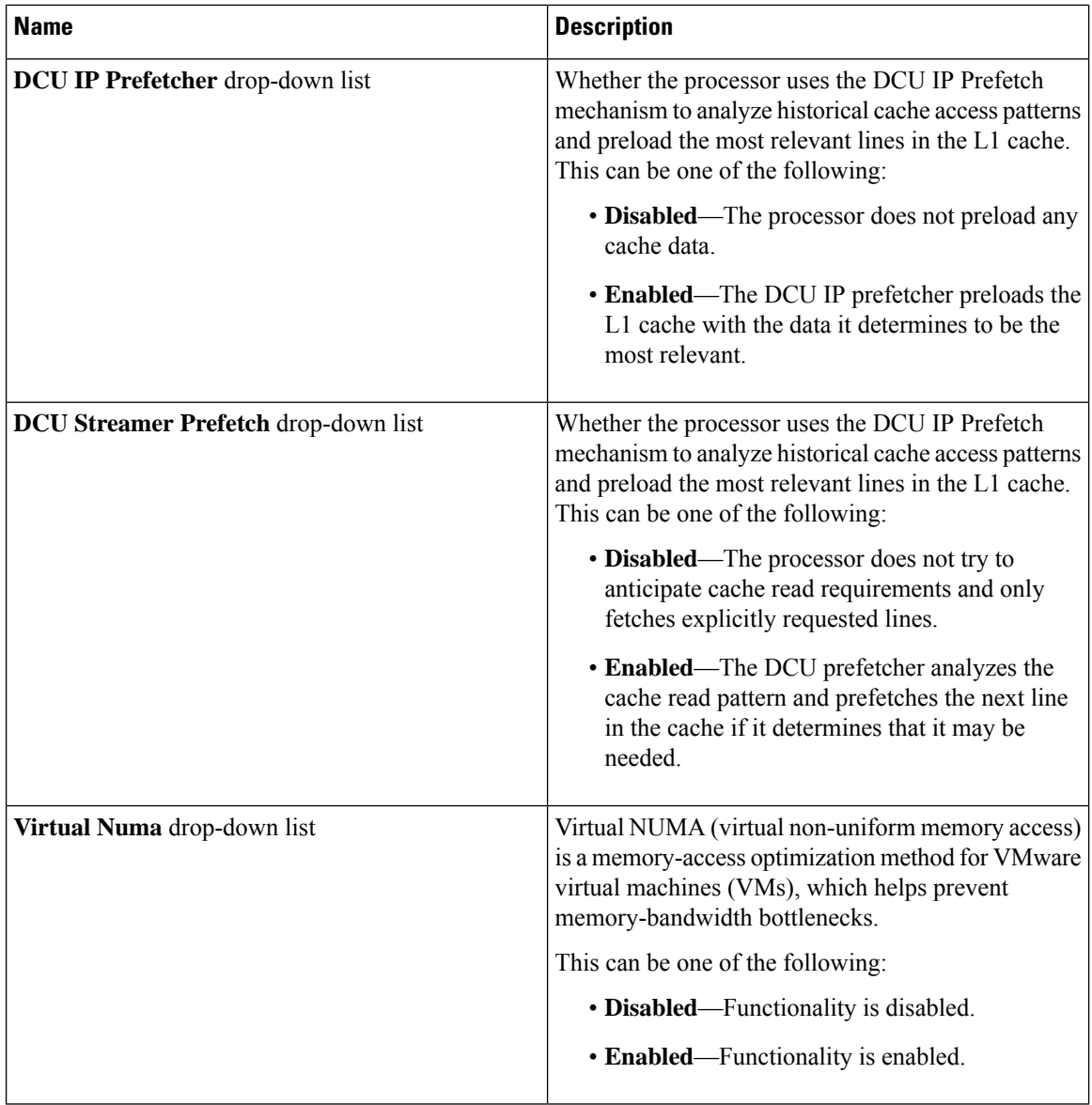

i.

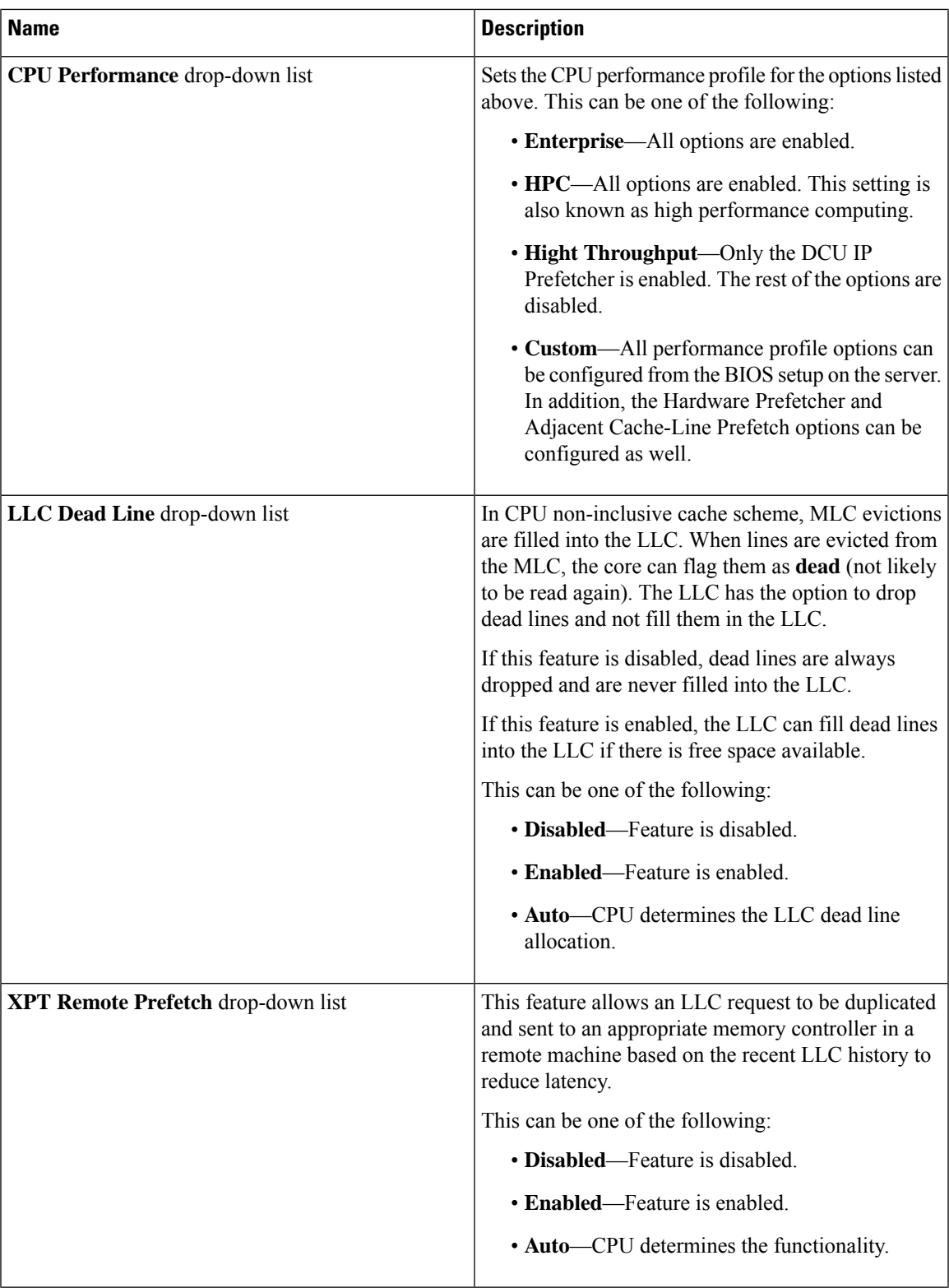

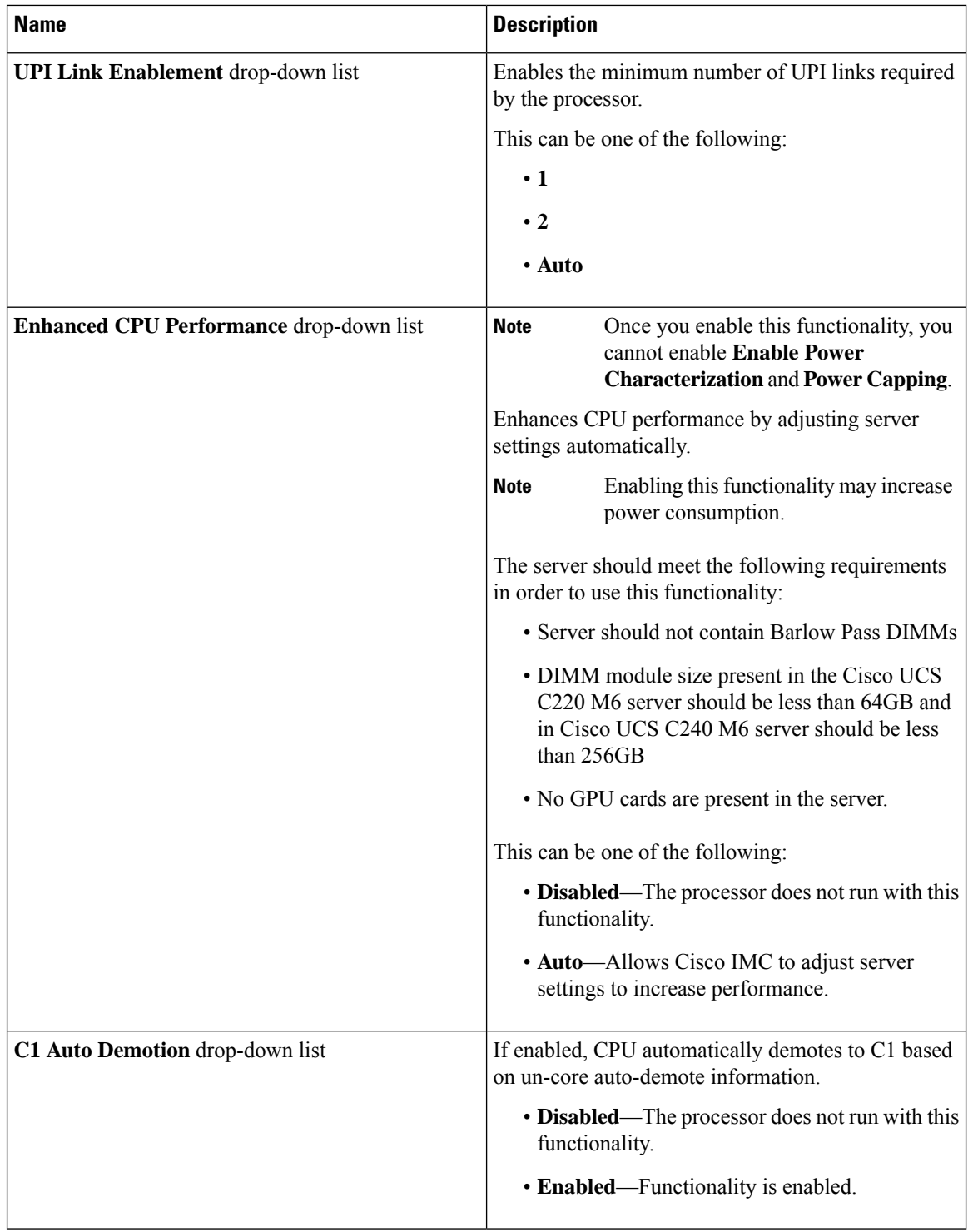

i.

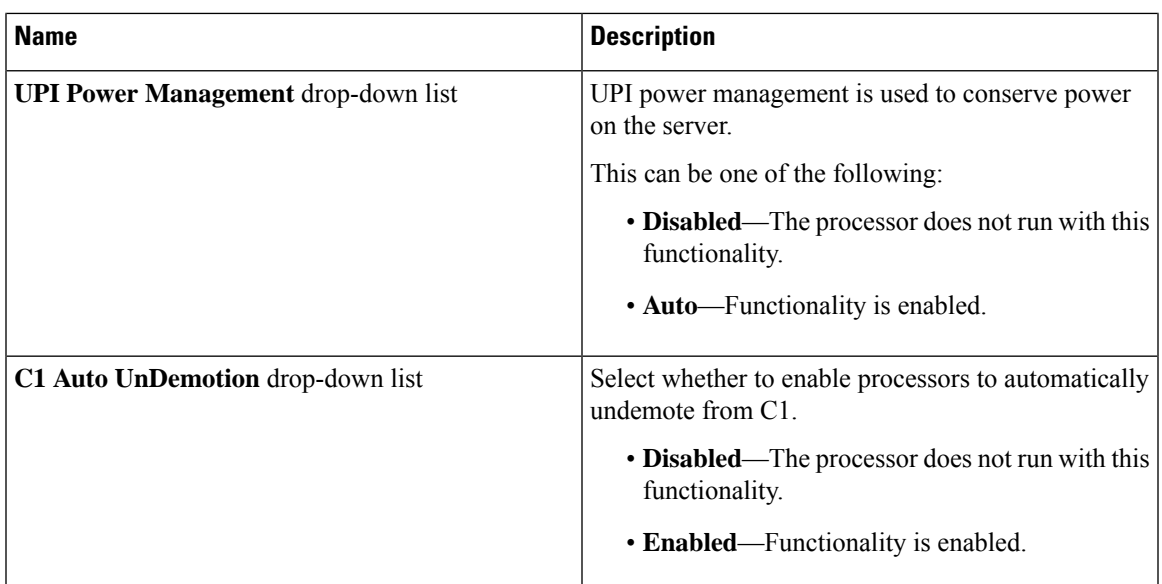

### **Processor Tab**

**Note** BIOS parameters listed in this tab may vary depending on the server.

#### **Table 6: BIOS Parameters in Processor Tab**

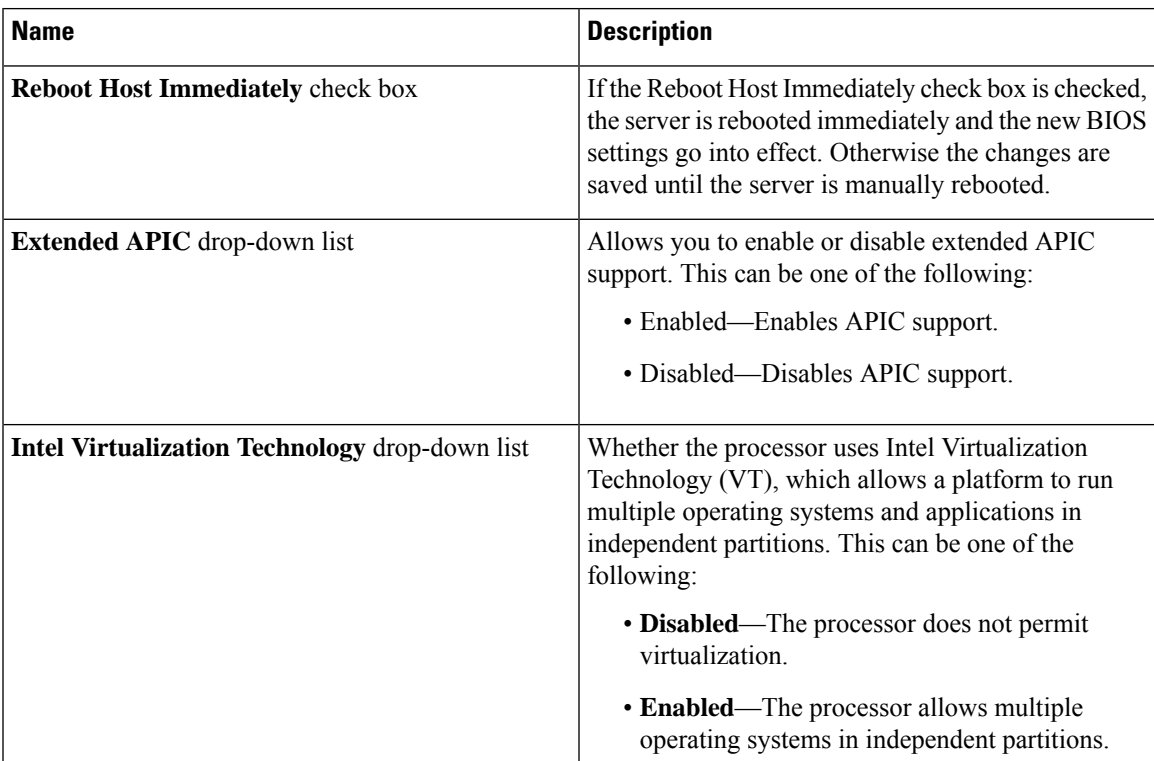

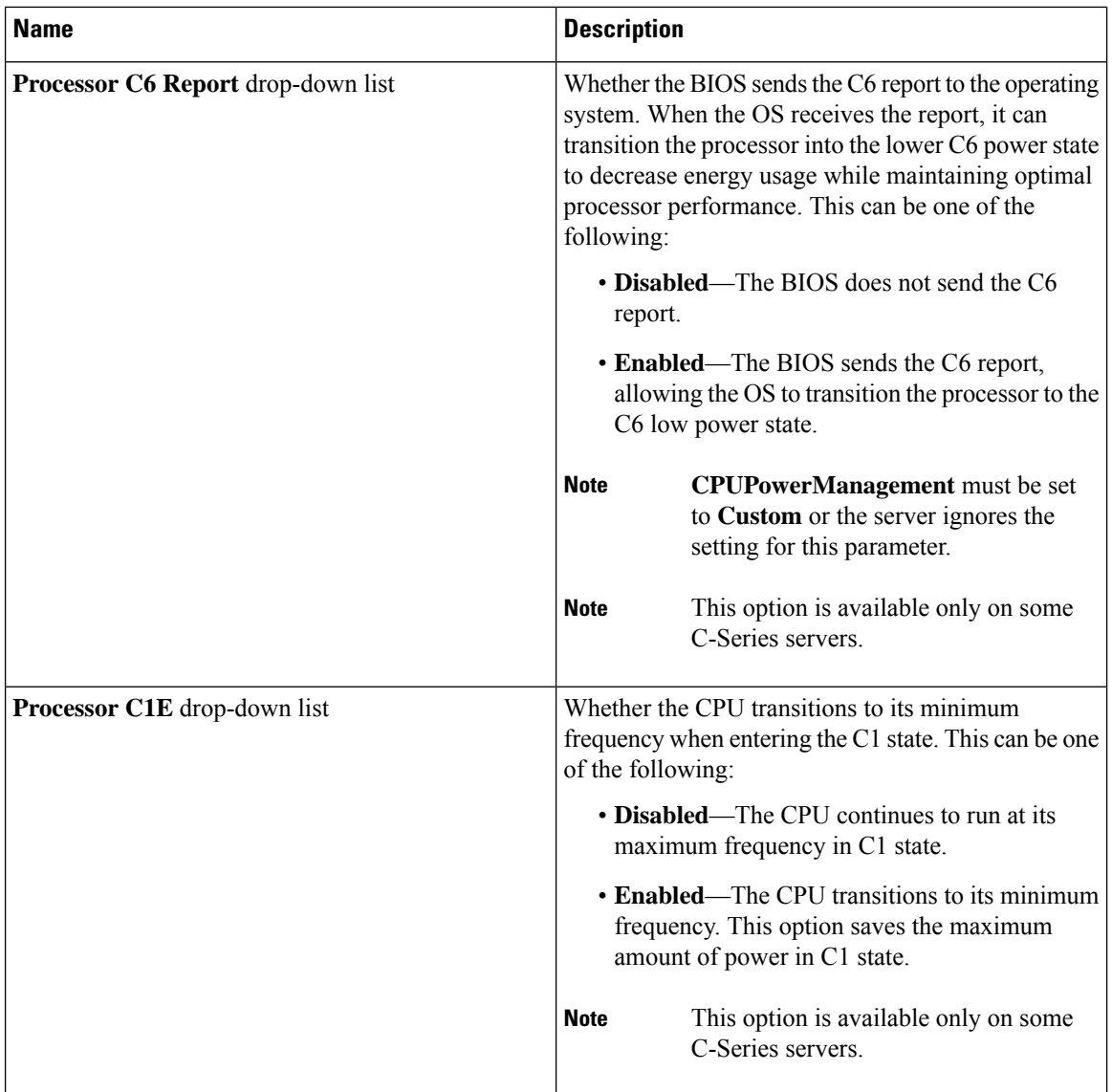

 $\mathbf l$ 

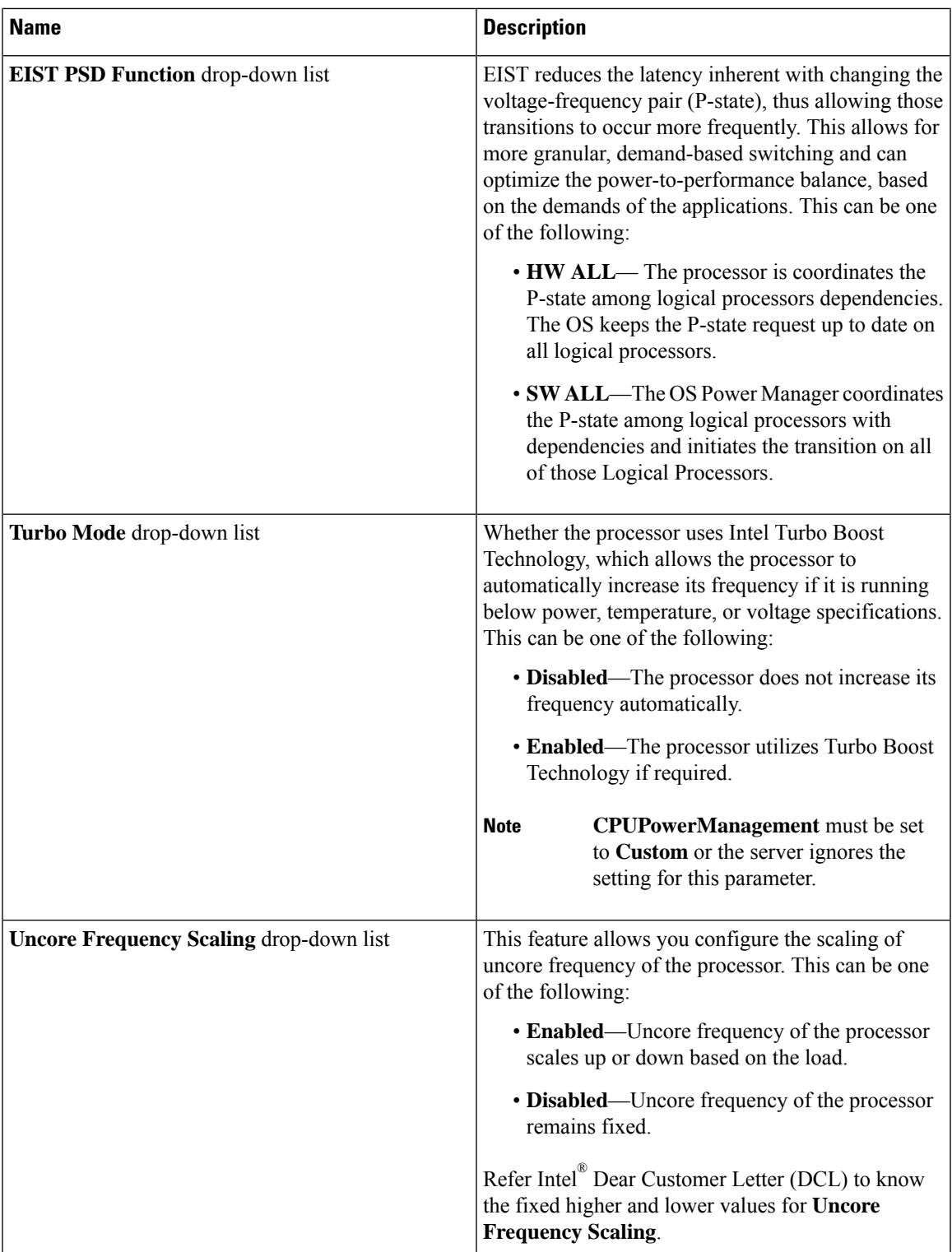

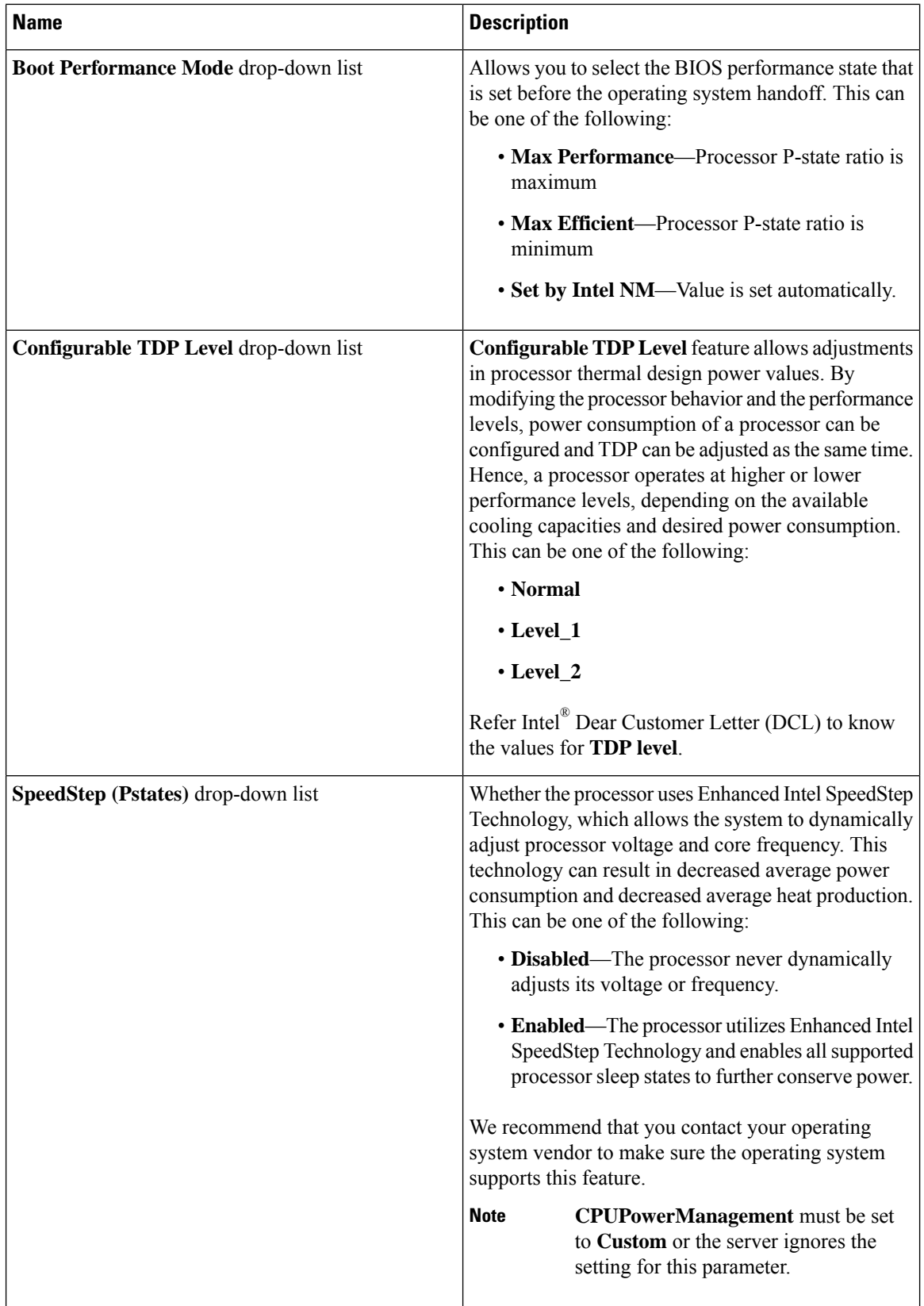

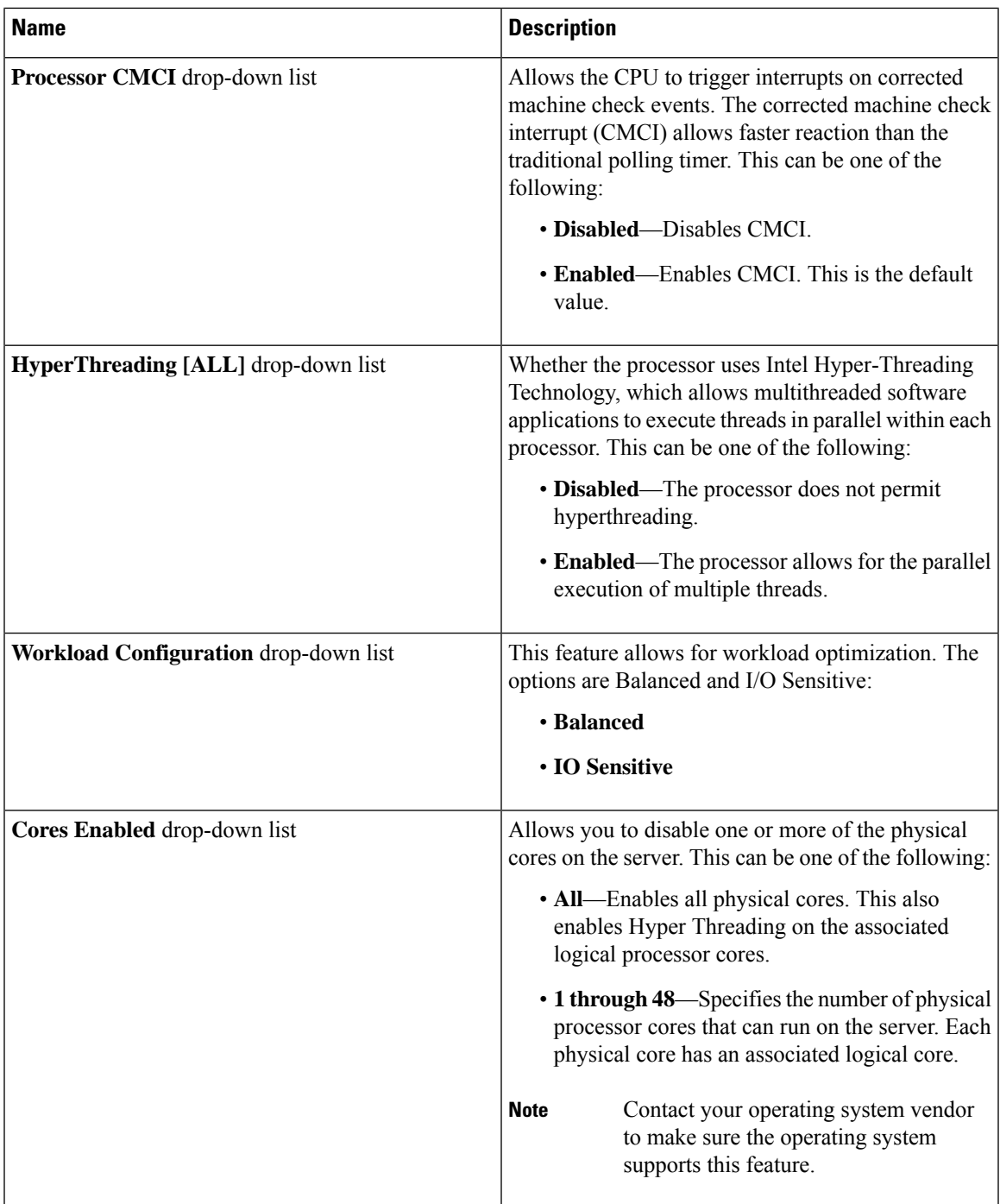

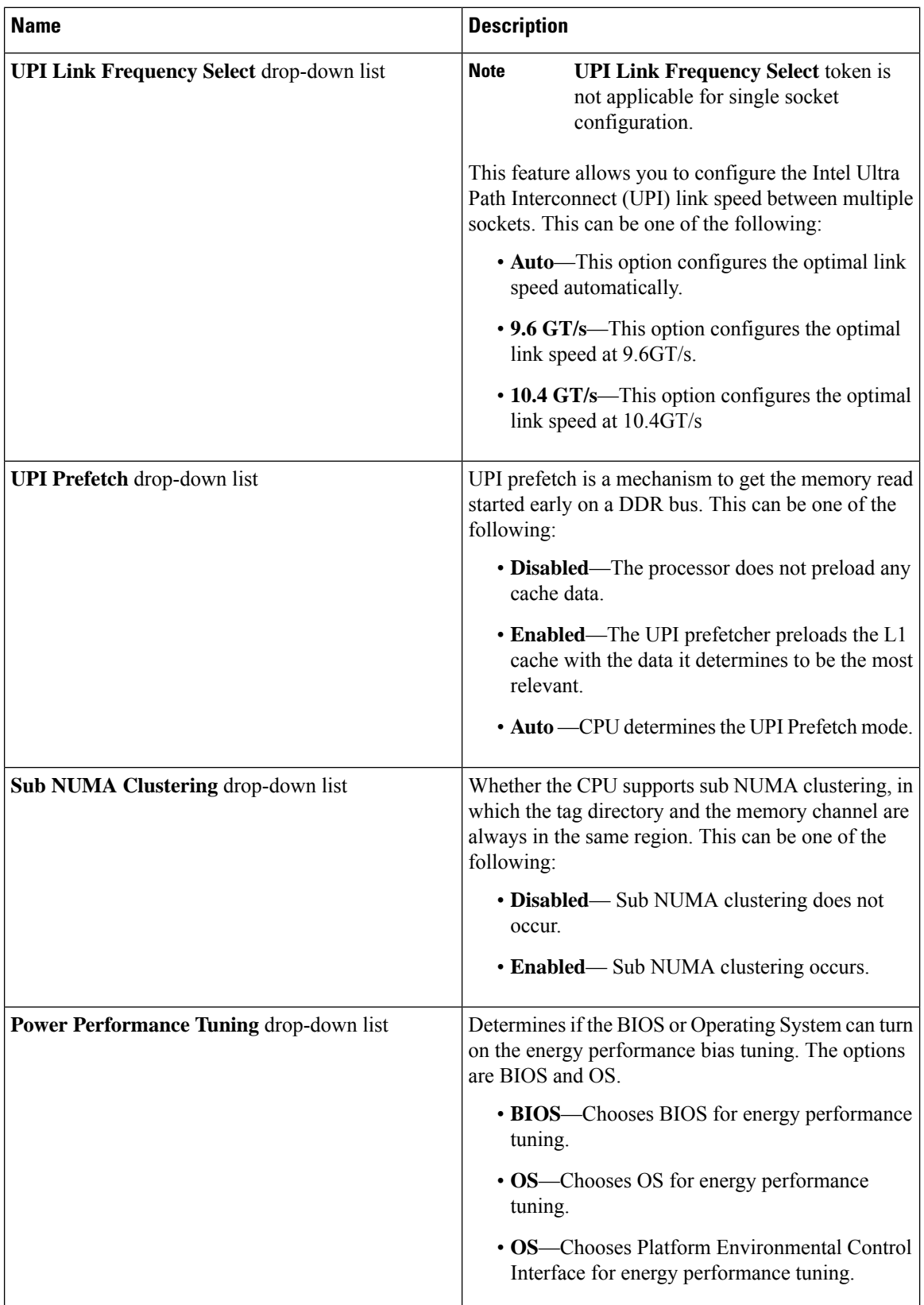

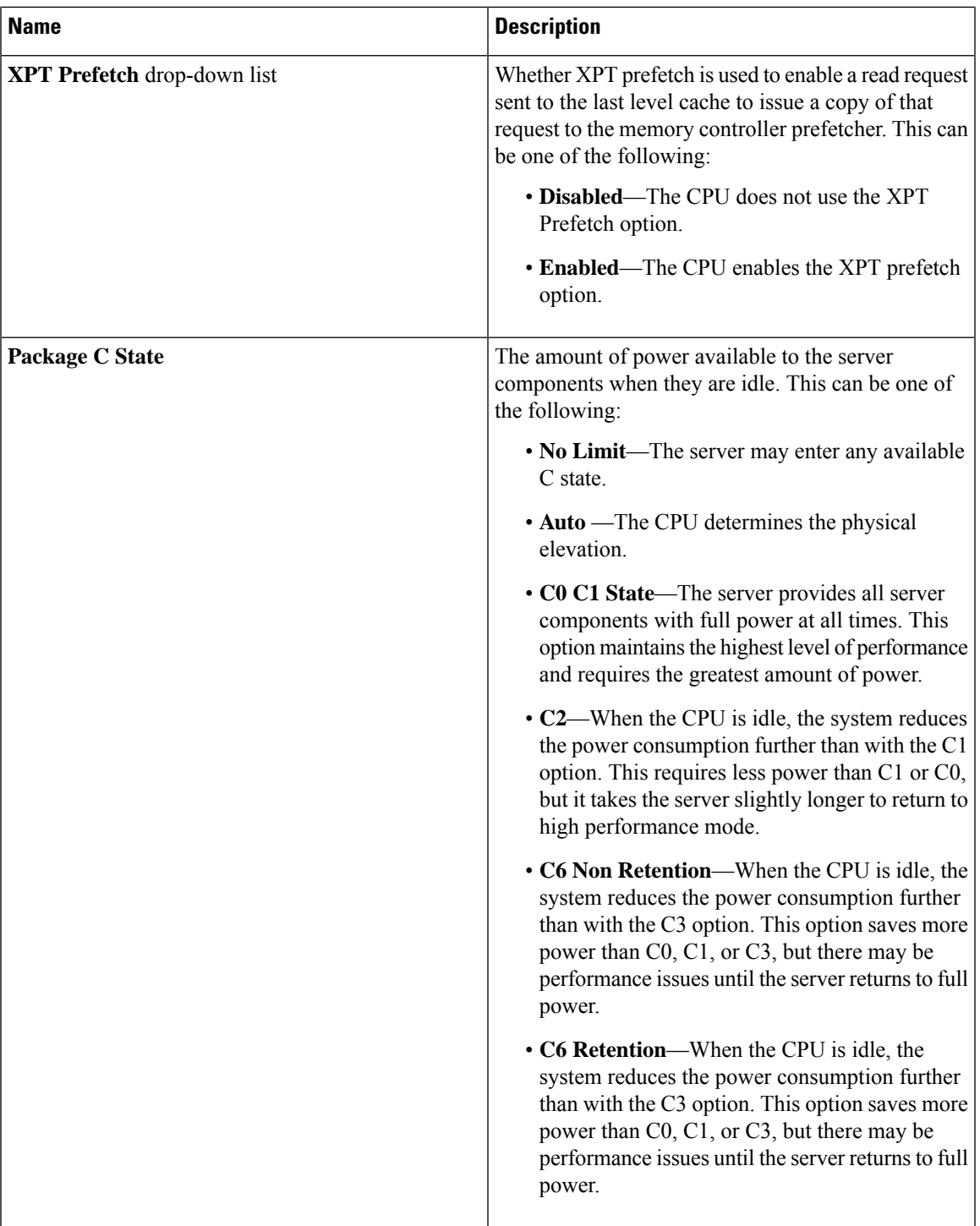

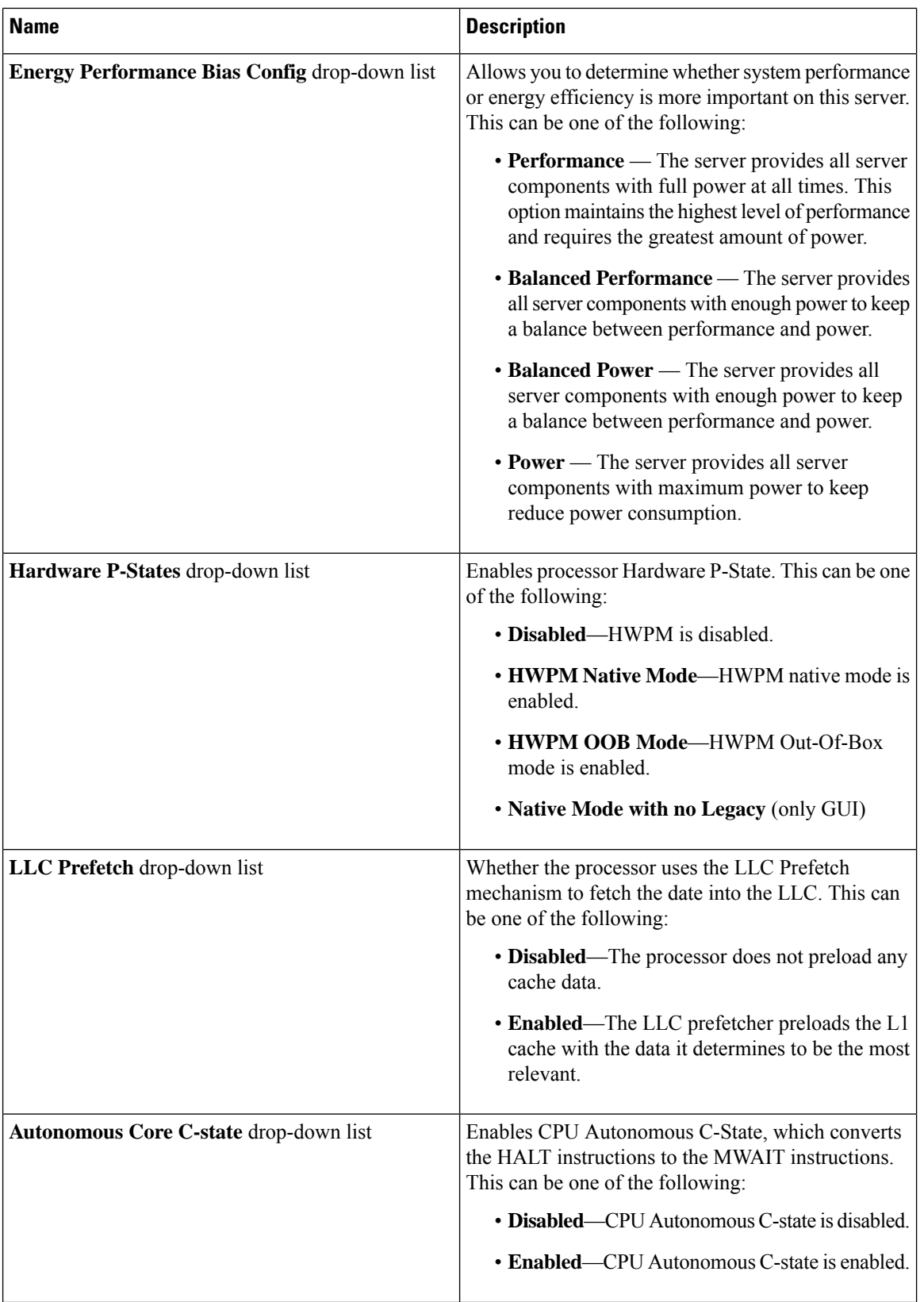

i.

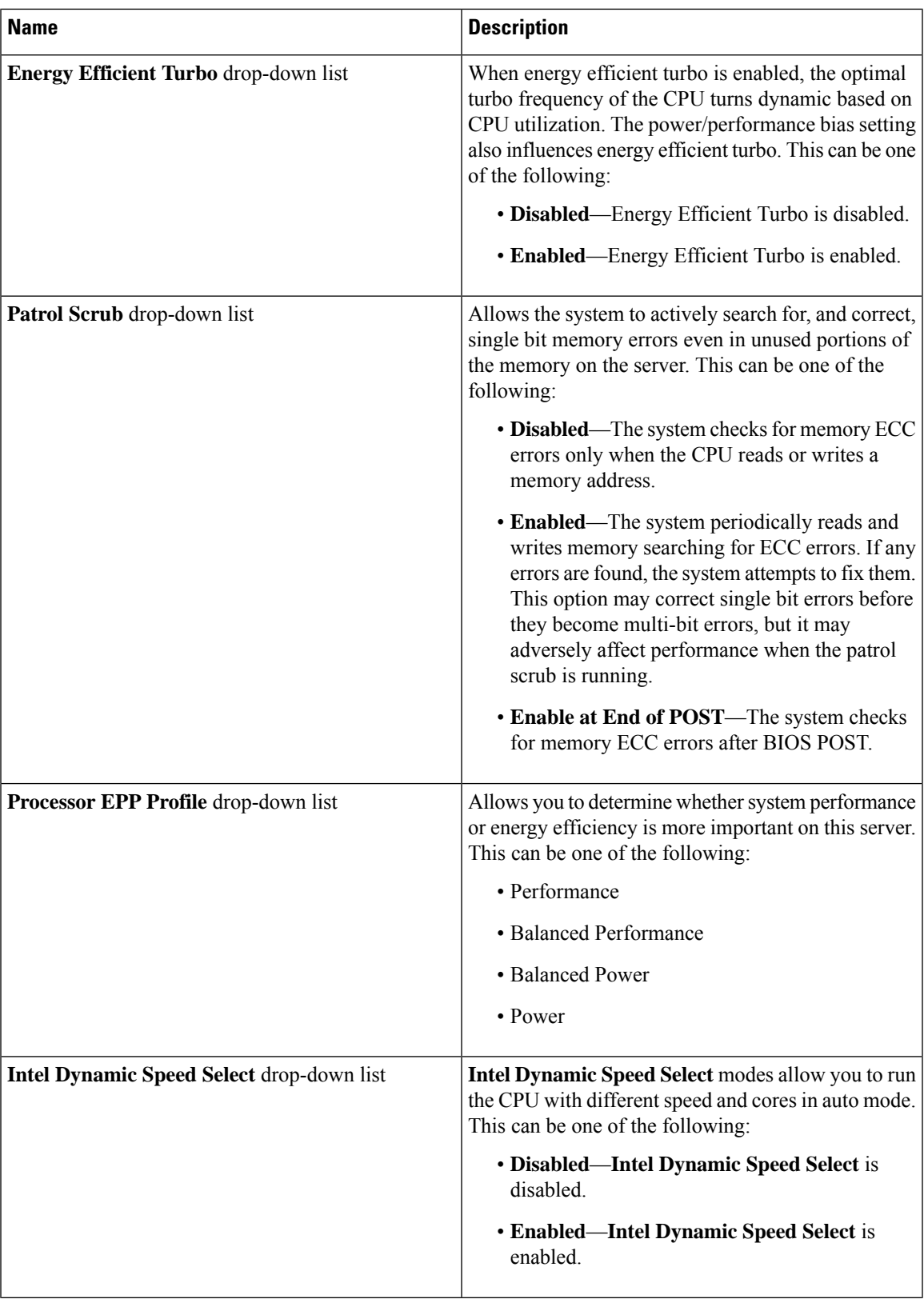

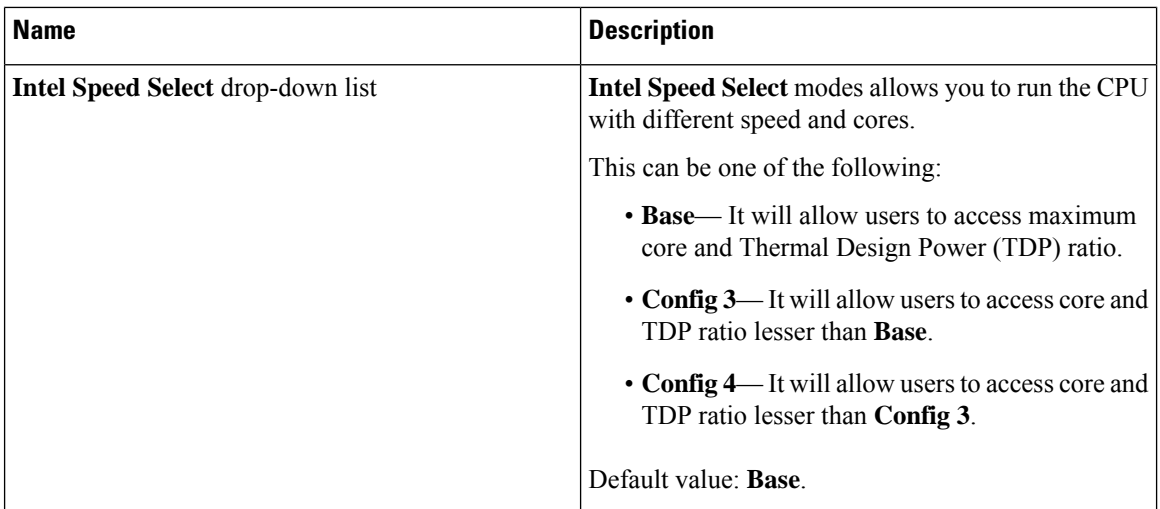

## <span id="page-35-0"></span>**C225 M6 and C245 M6 Servers**

### **I/O Tab**

 $\mathscr{D}$ 

**Note** BIOS parameters listed in this tab may vary depending on the server.

#### **Table 7: BIOS Parameters in I/O Tab**

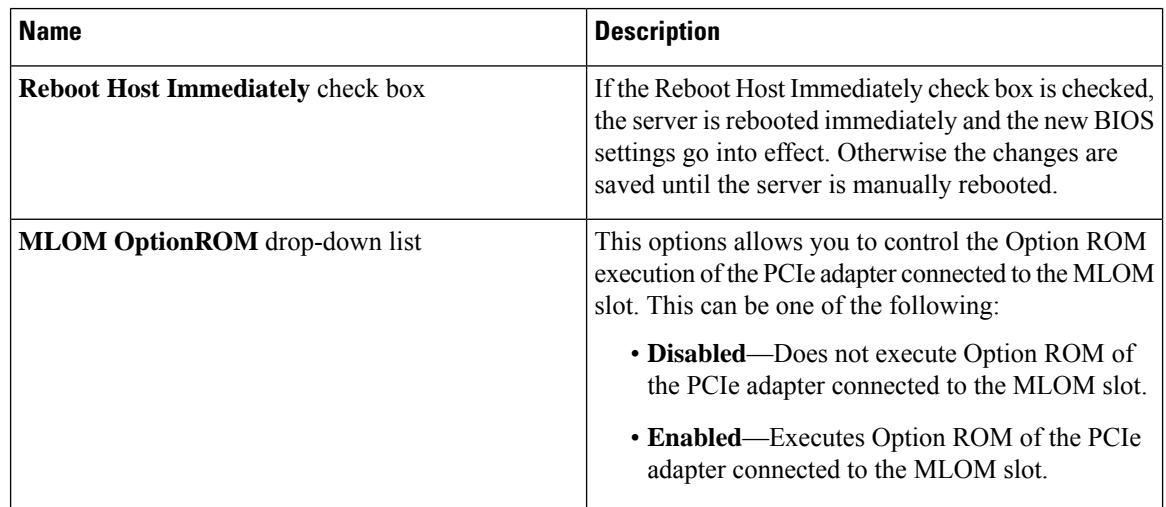
$\mathbf l$ 

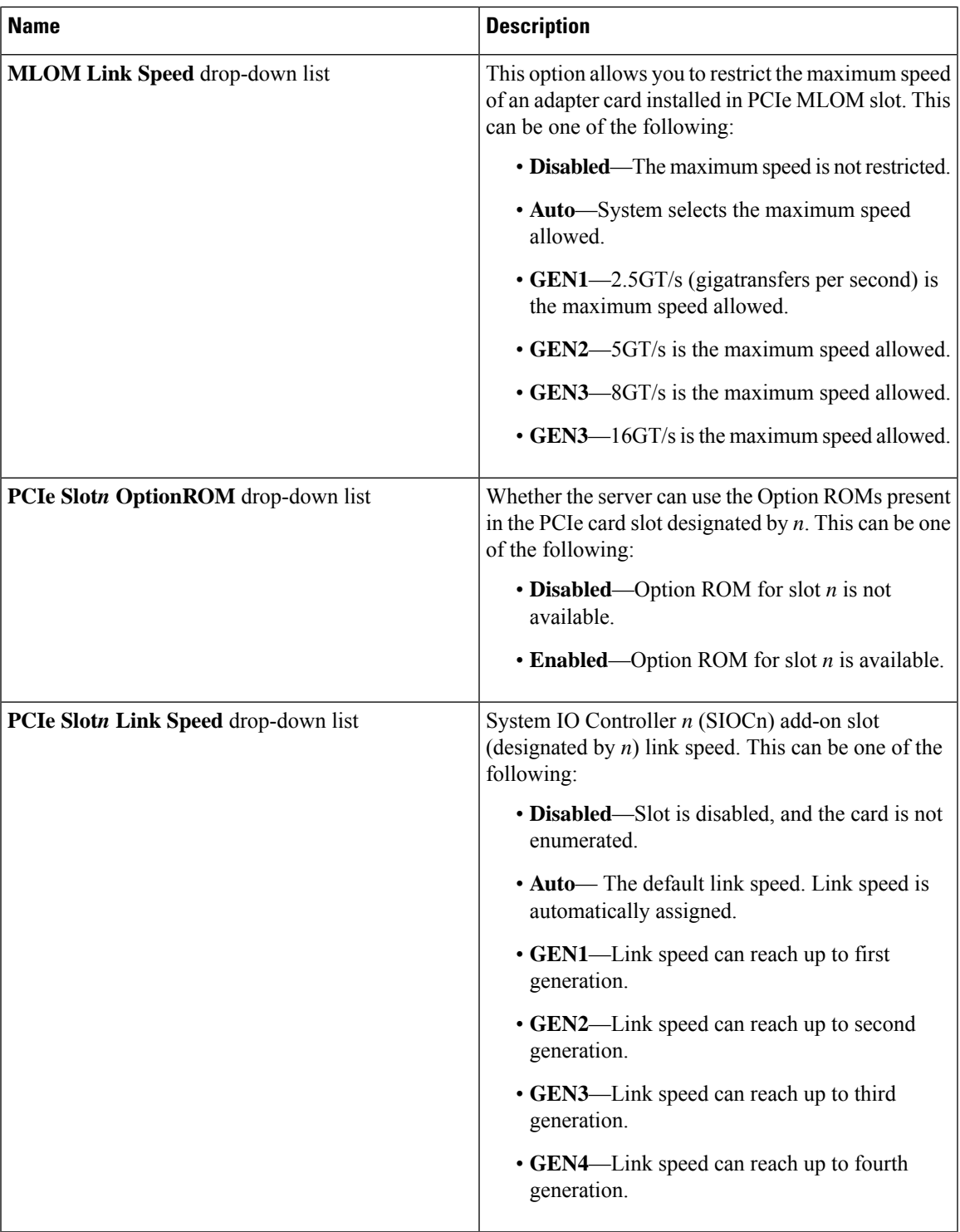

I

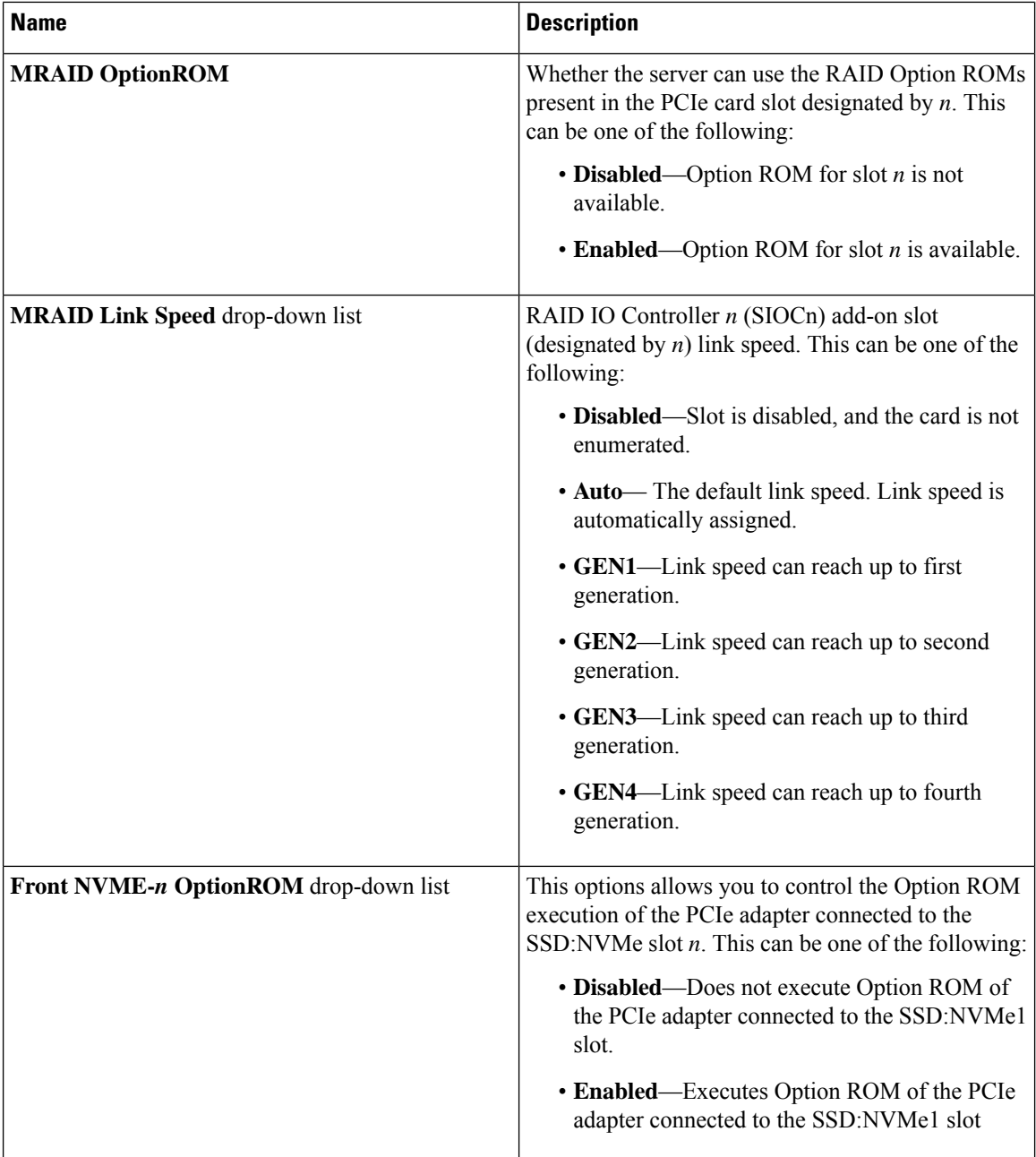

 $\mathbf l$ 

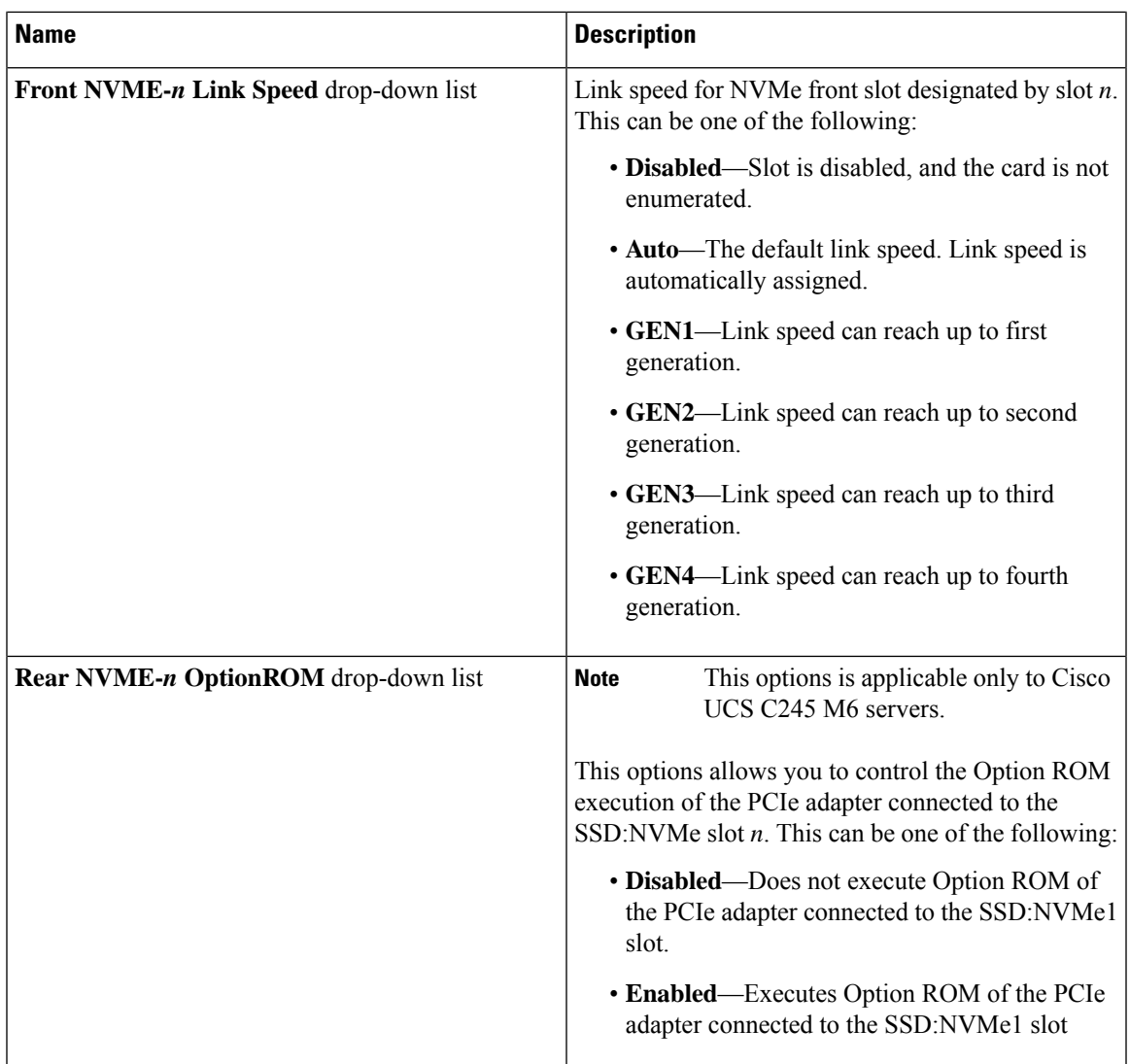

 $\mathbf I$ 

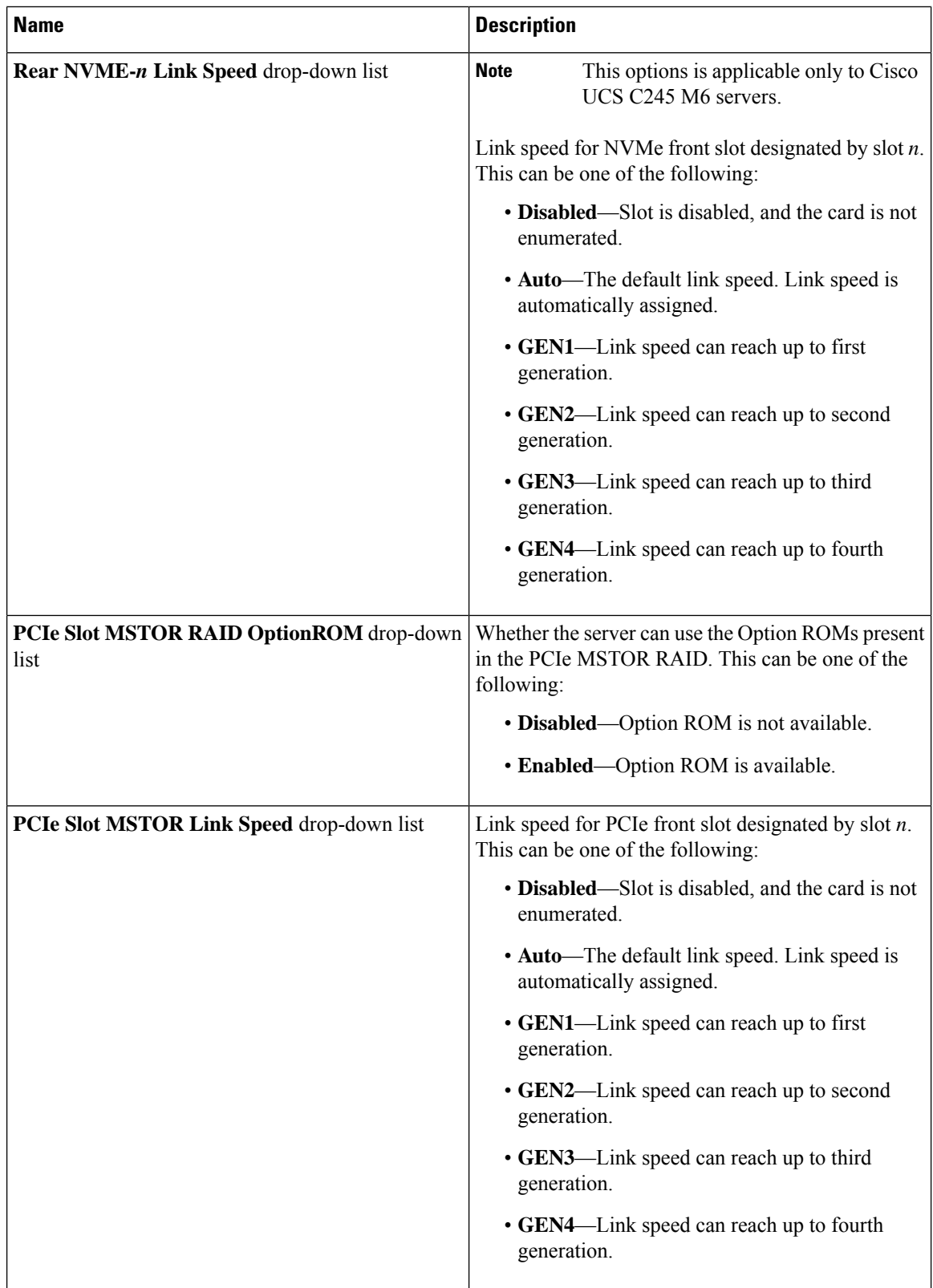

 $\mathbf{l}$ 

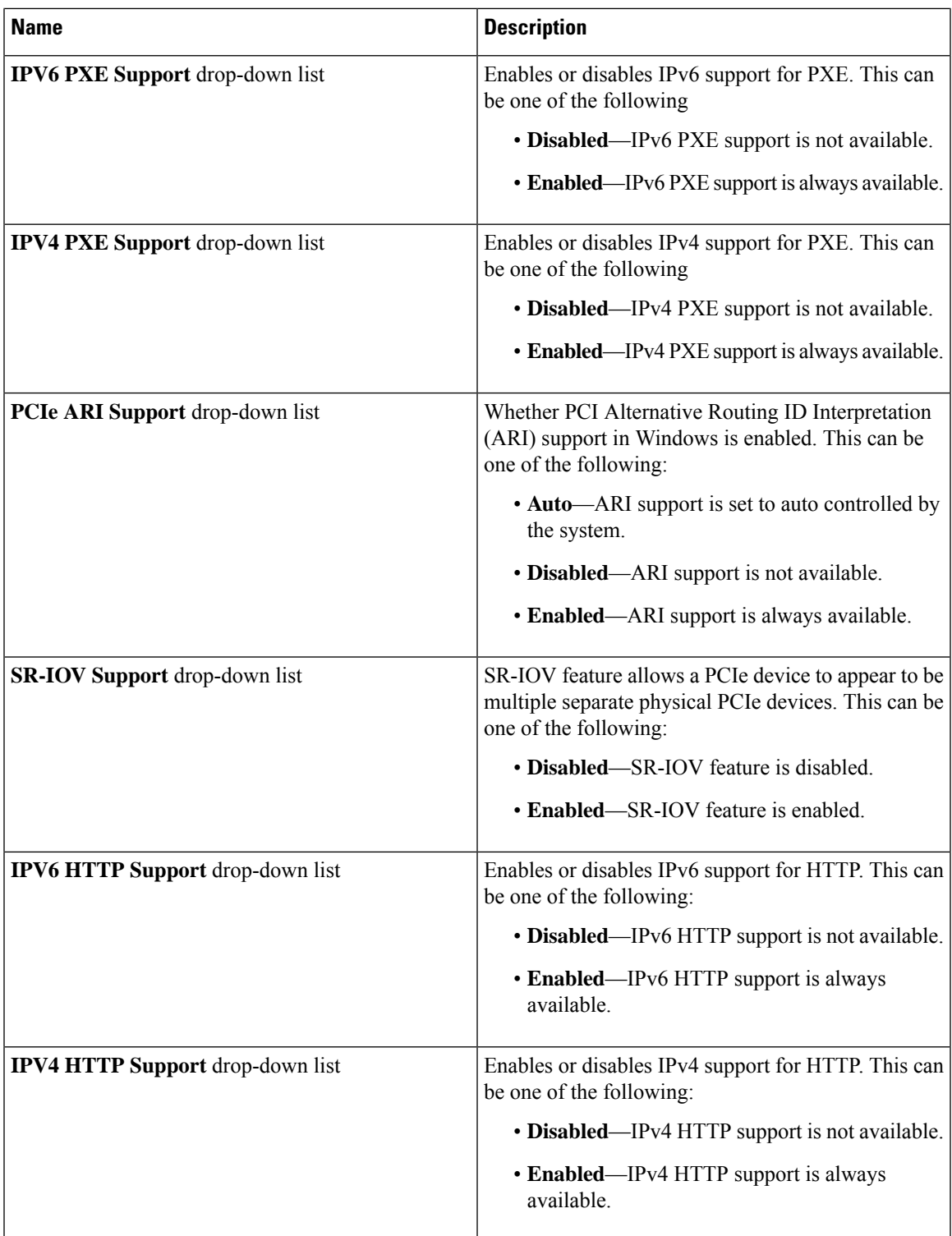

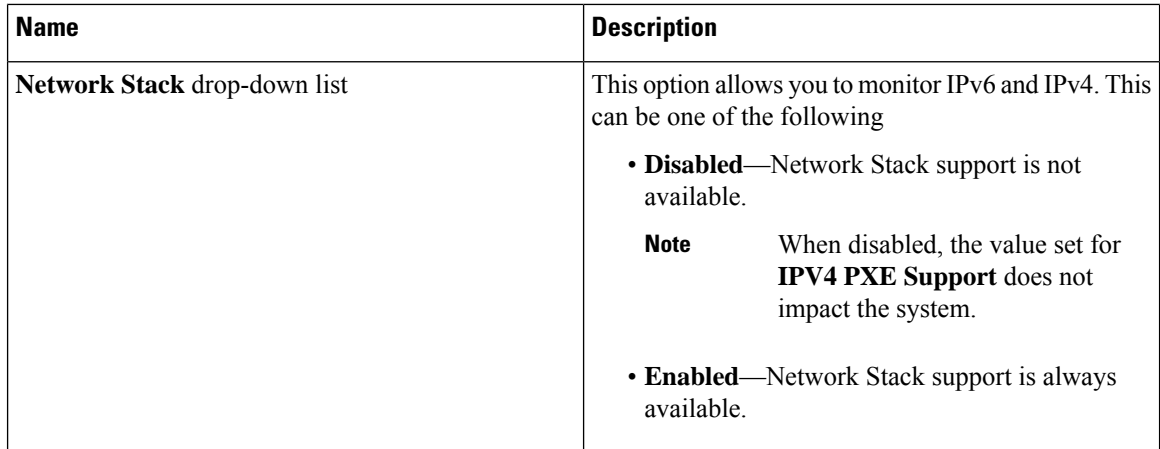

### **Server Management Tab**

**Note** BIOS parameters listed in this tab may vary depending on the server.

**Table 8: BIOS Parameters in Server Management Tab**

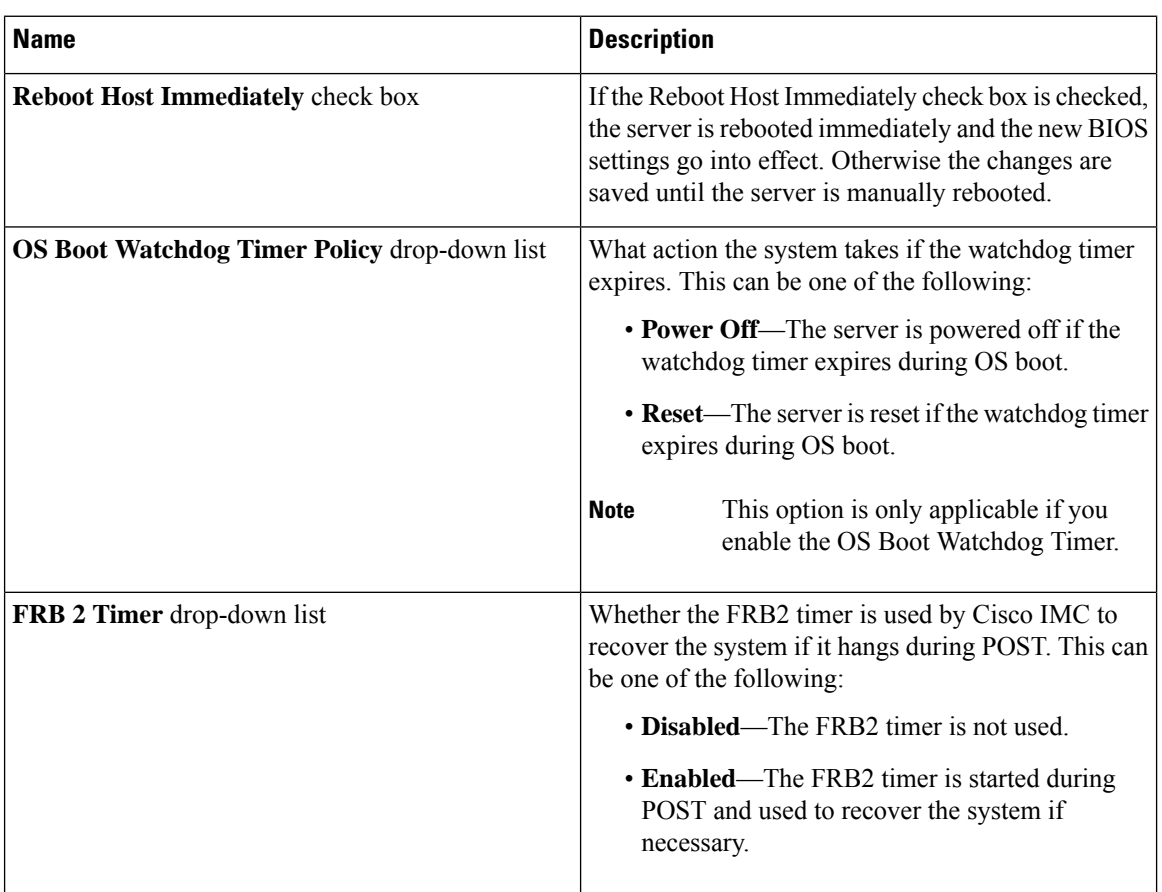

 $\mathbf{l}$ 

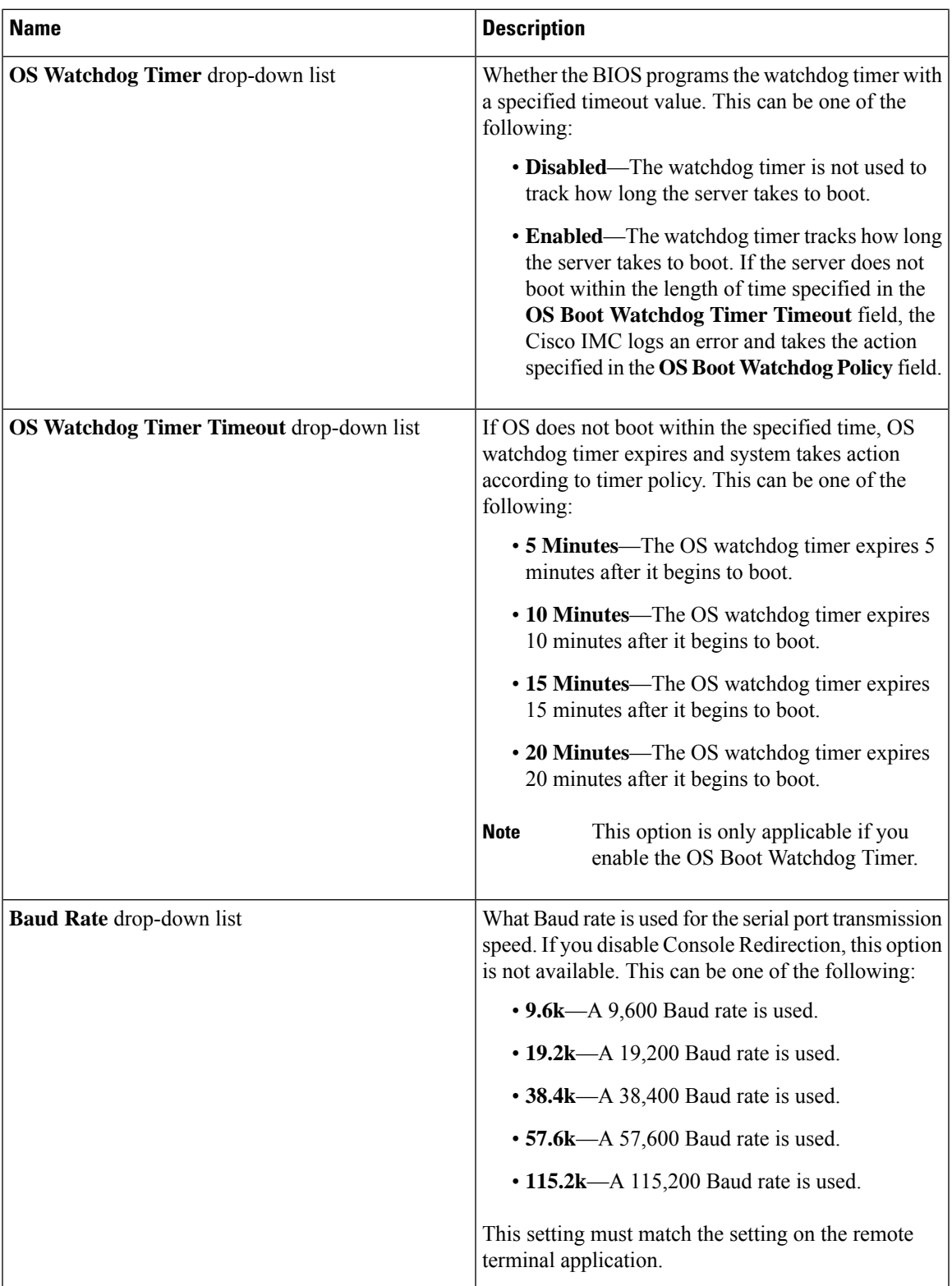

 $\mathbf I$ 

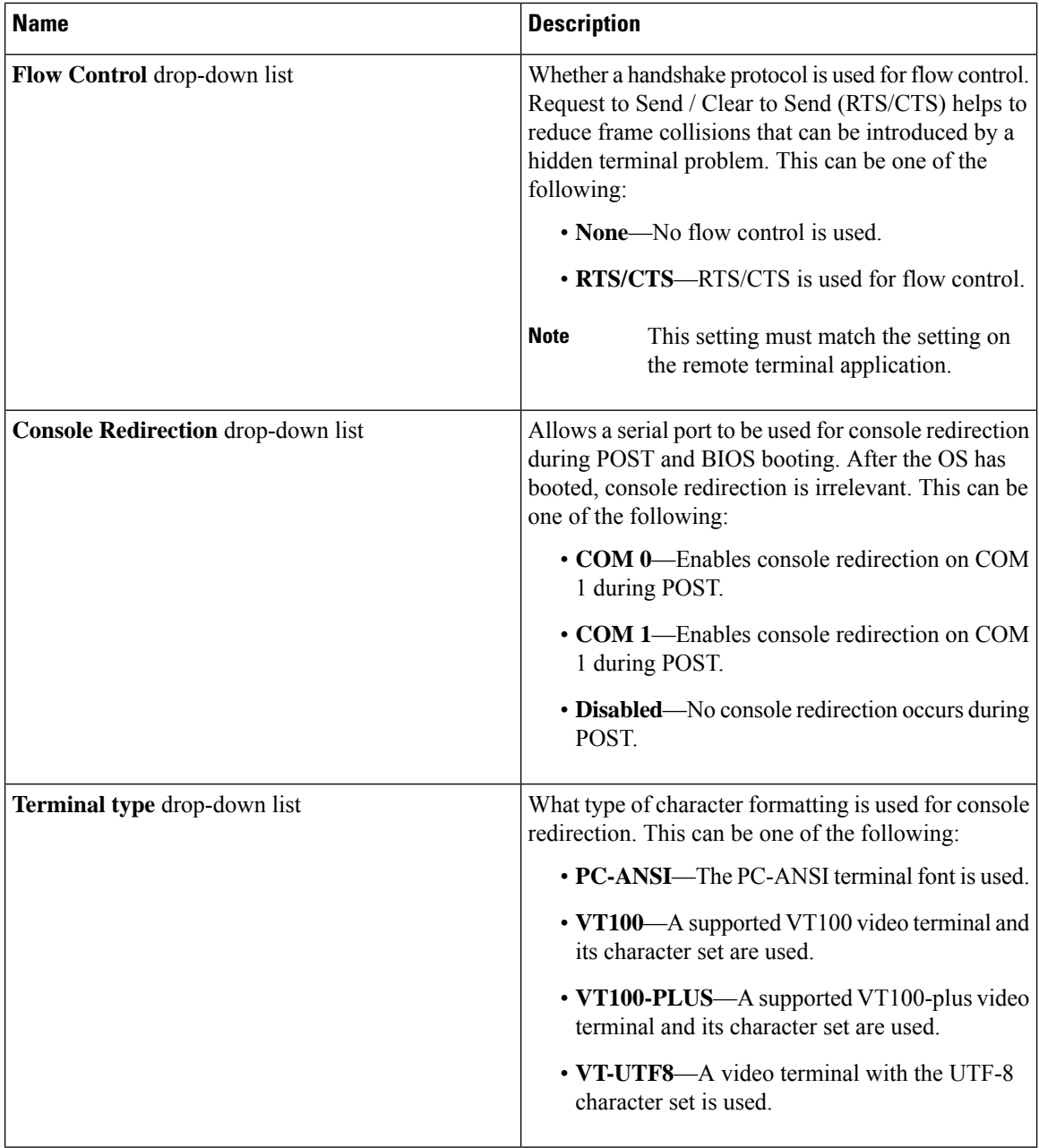

ı

 $\mathbf l$ 

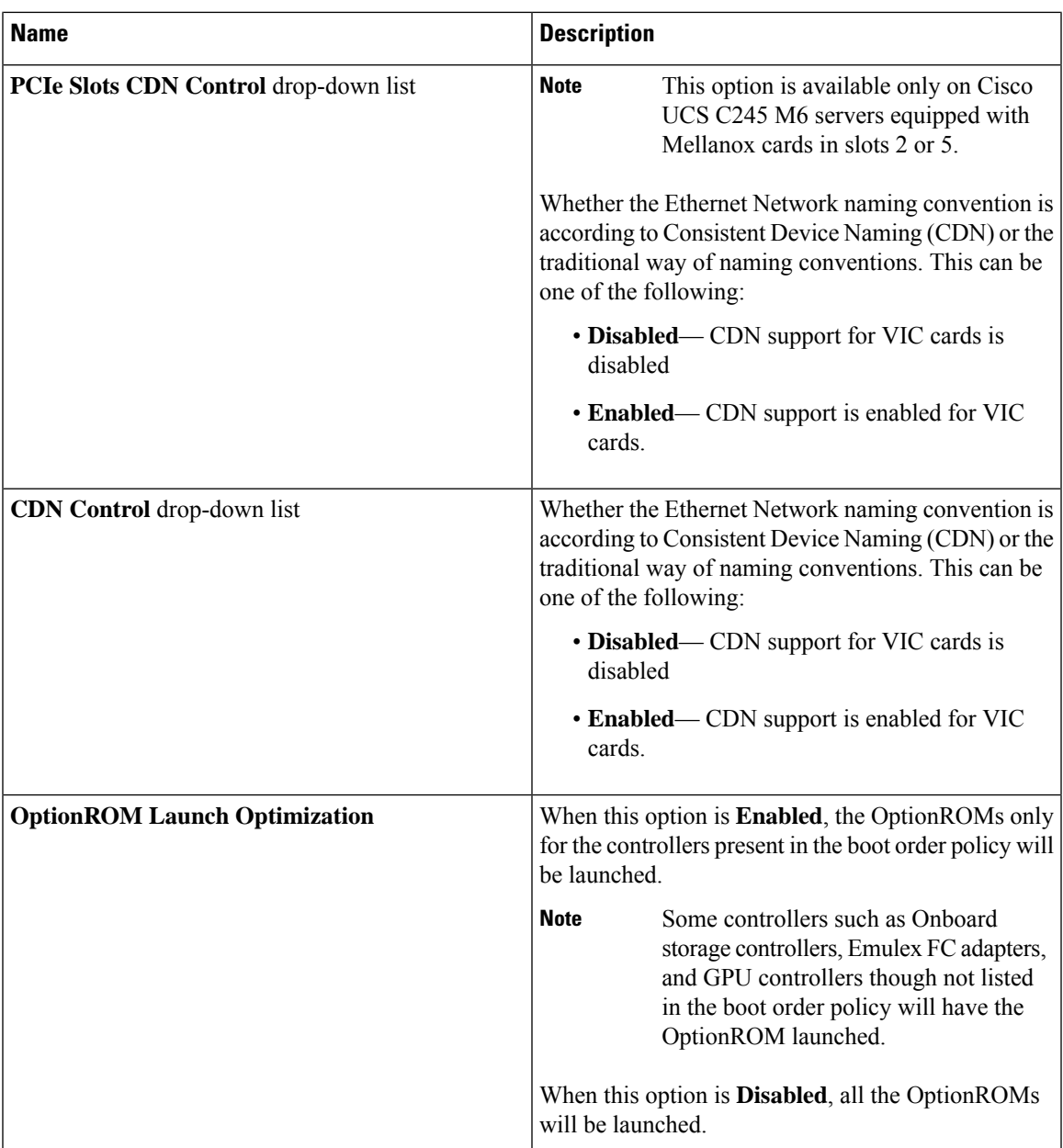

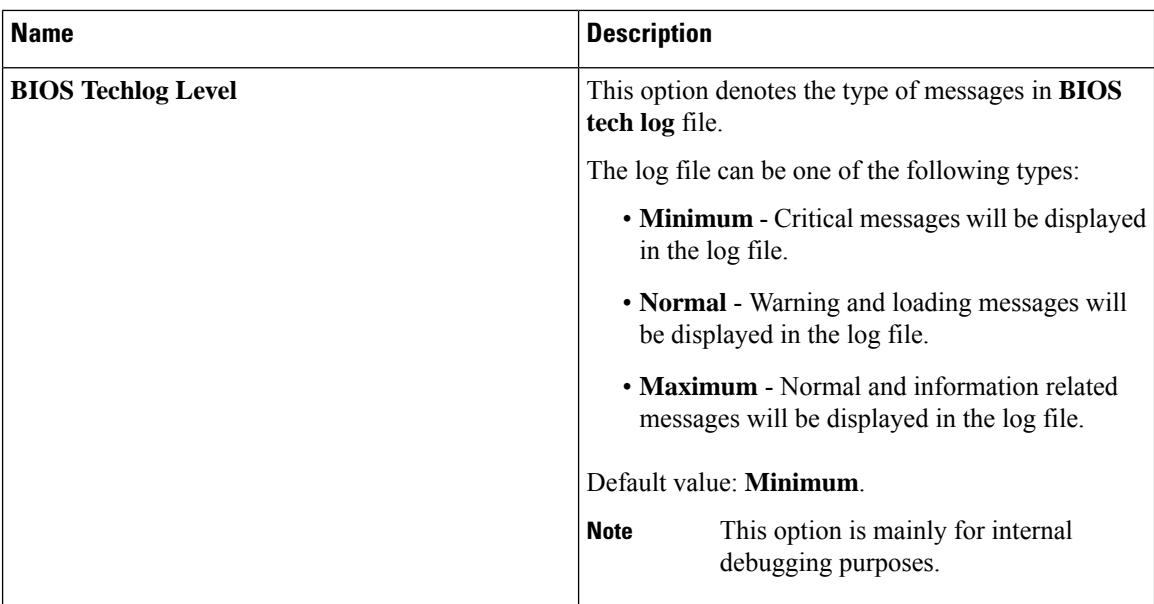

### **Security Tab**

 $\frac{\partial}{\partial \rho}$ 

**Note** BIOS parameters listed in this tab may vary depending on the server.

#### **Table 9: BIOS Parameters in Security Management Tab**

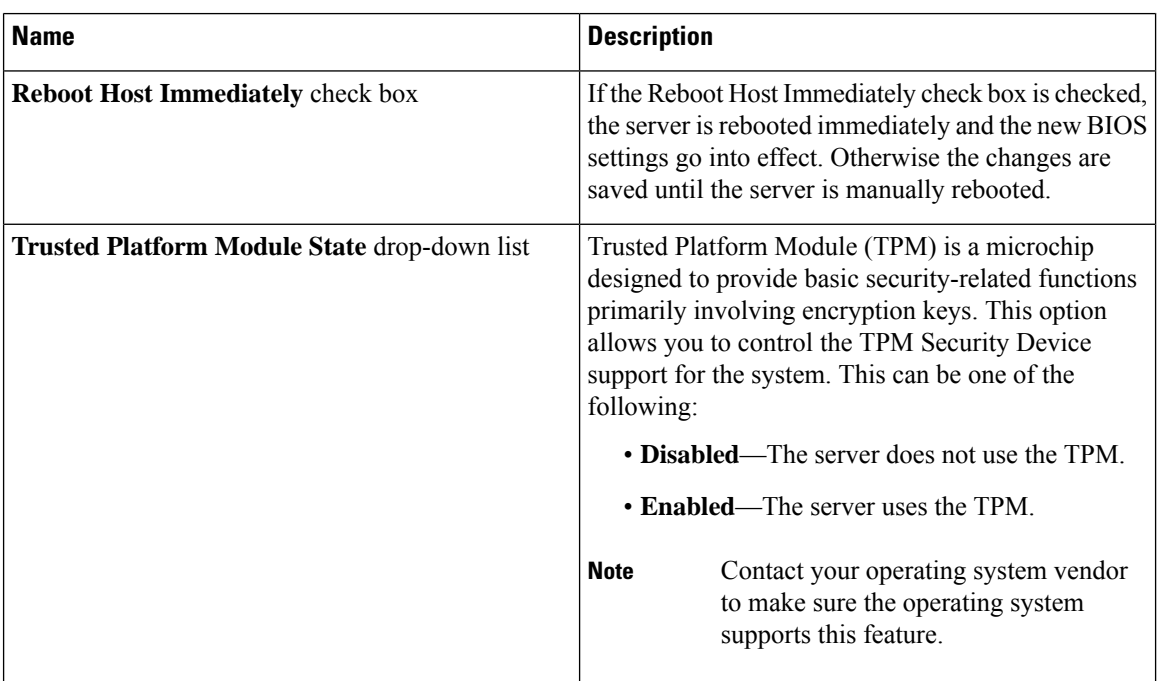

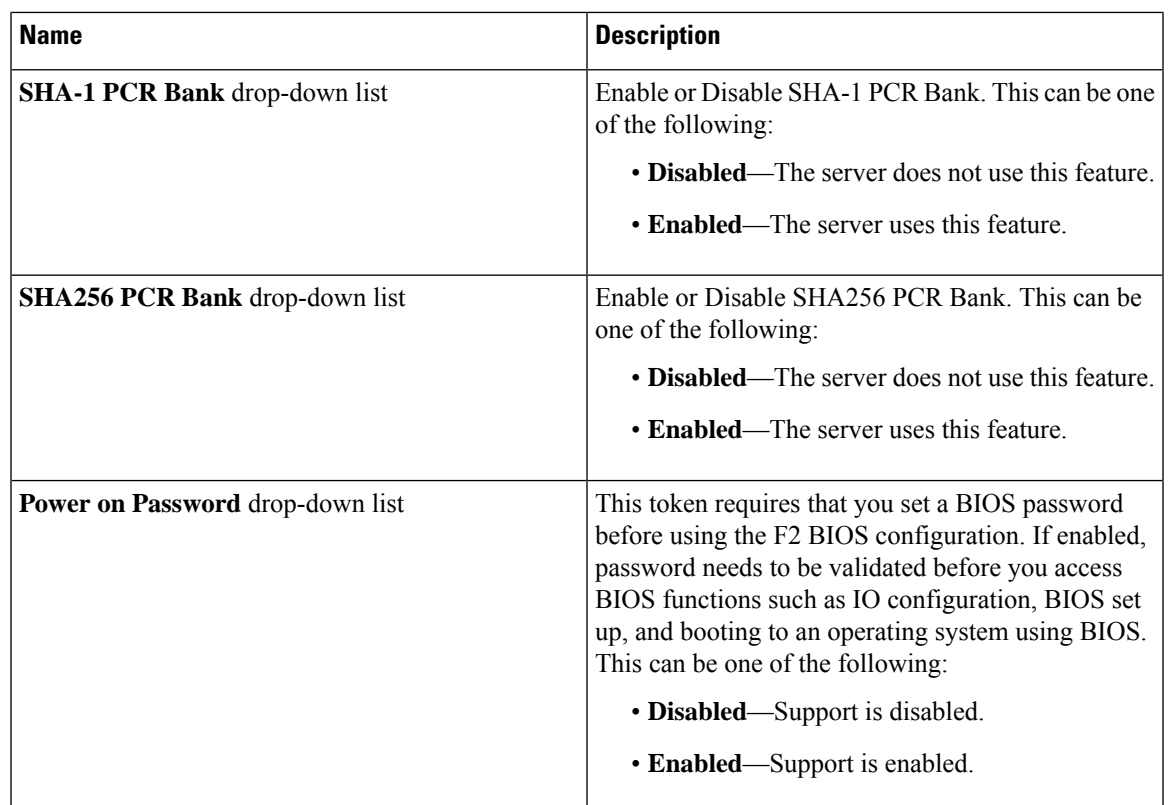

## **Memory Tab**

 $\frac{\sqrt{2}}{2}$ 

**Note** BIOS parameters listed in this tab may vary depending on the server.

**Table 10: BIOS Parameters in Memory Tab**

| <b>Name</b>                              | <b>Description</b>                                                                                                    |
|------------------------------------------|----------------------------------------------------------------------------------------------------|
| <b>Reboot Host Immediately check box</b> | If the Reboot Host Immediately check box is checked,<br>the server is rebooted immediately and the new BIOS<br>settings go into effect. Otherwise the changes are<br>saved until the server is manually rebooted. |

 $\mathbf I$ 

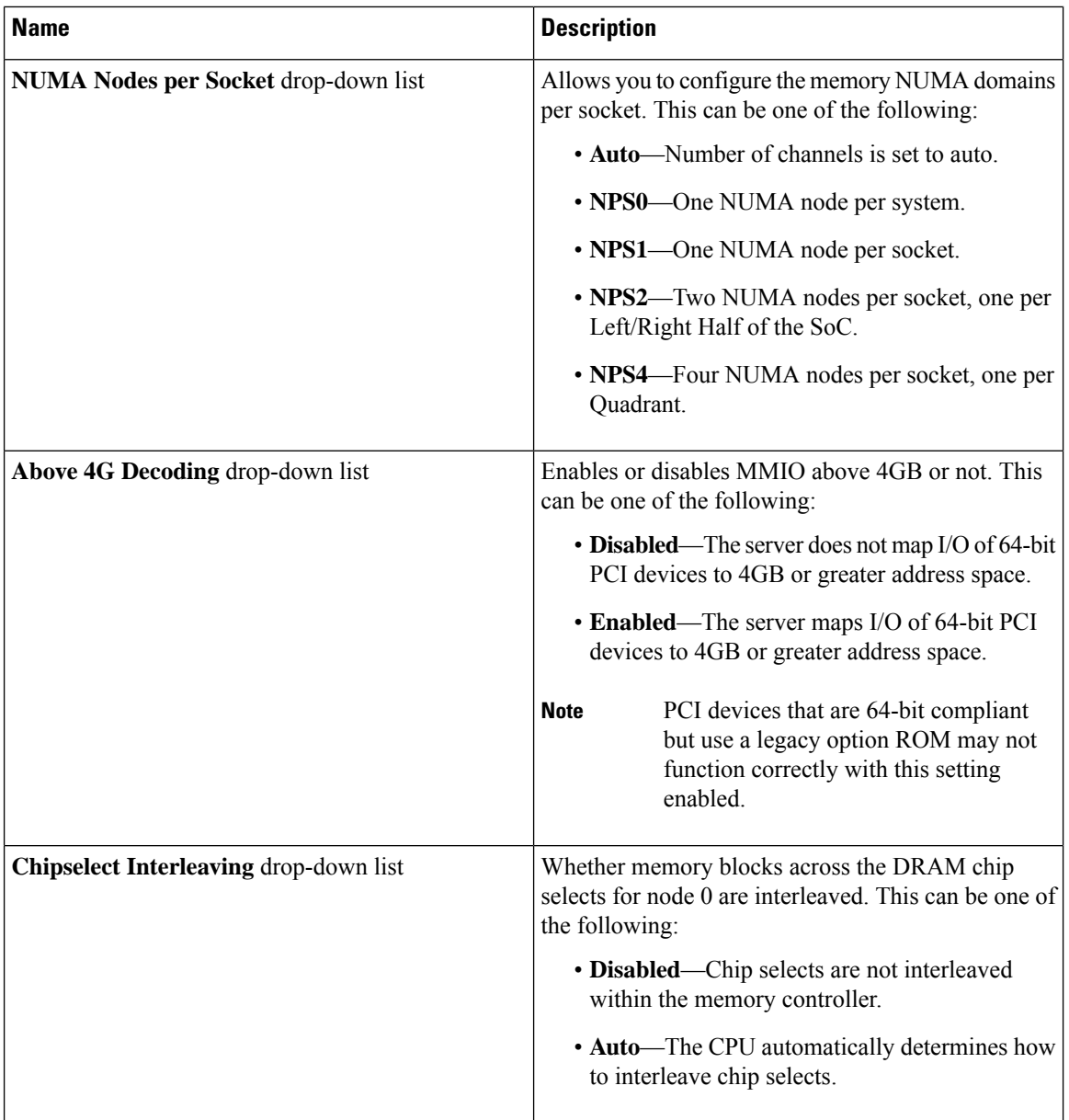

 $\overline{\phantom{a}}$ 

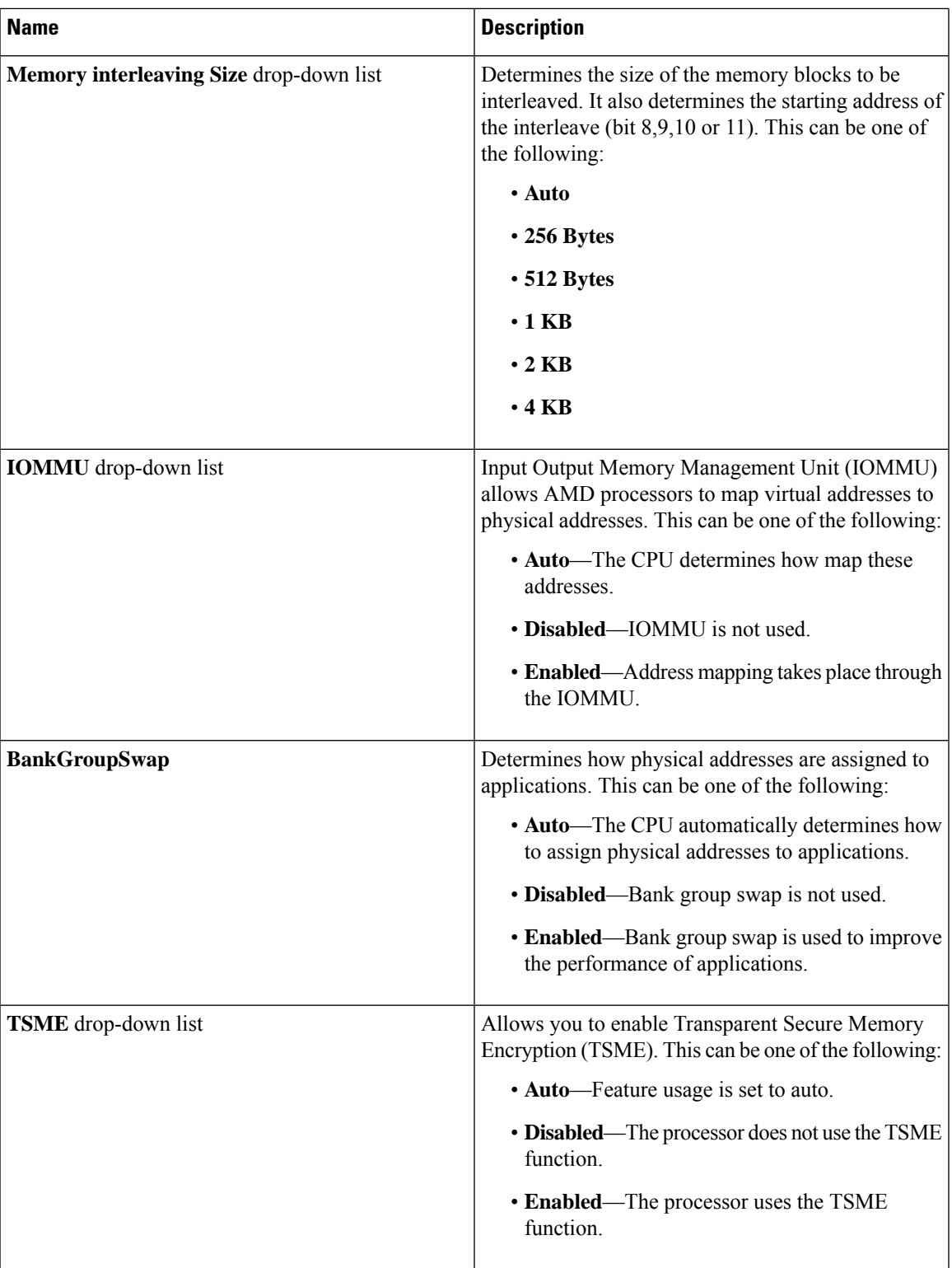

 $\mathbf I$ 

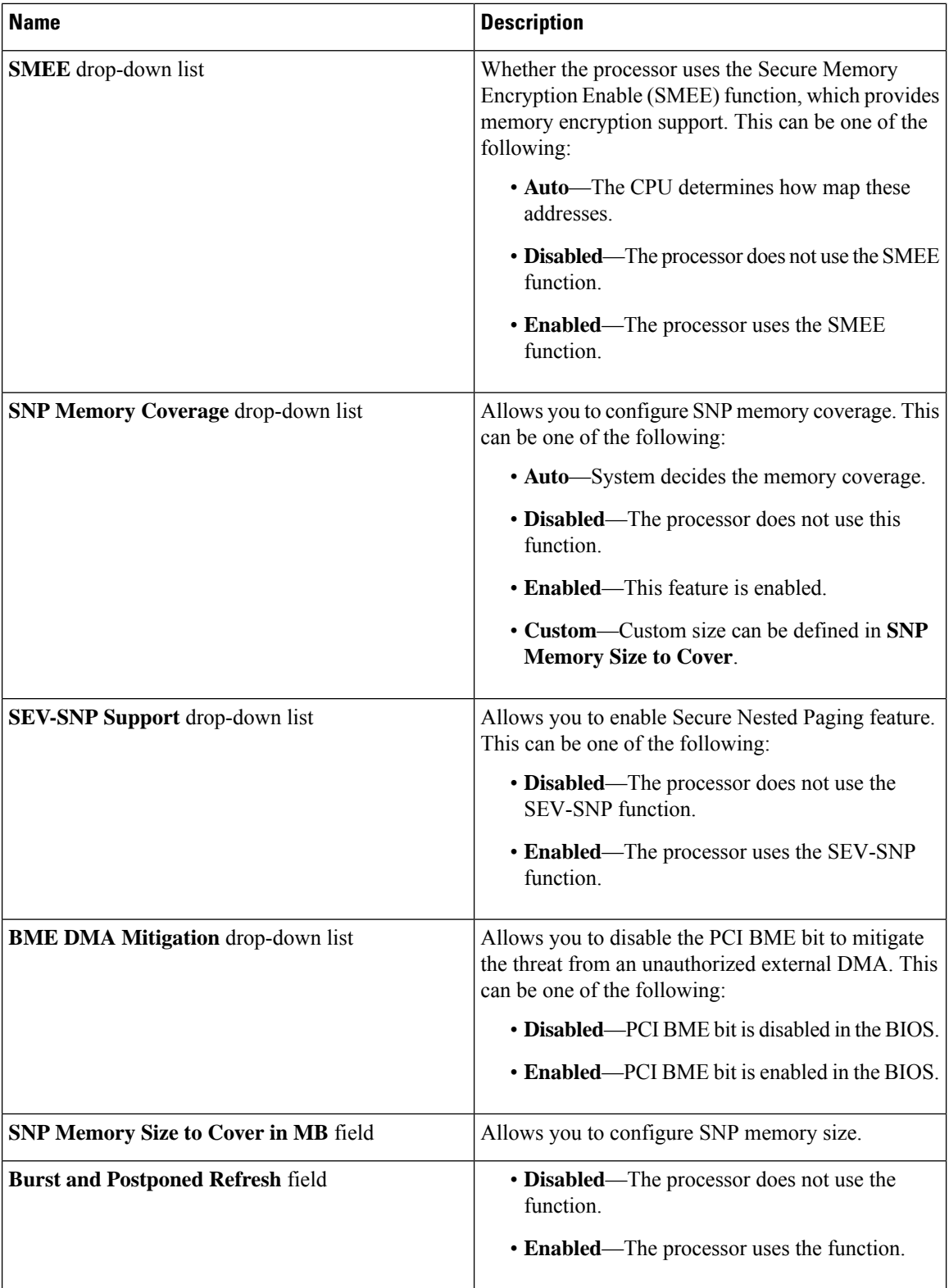

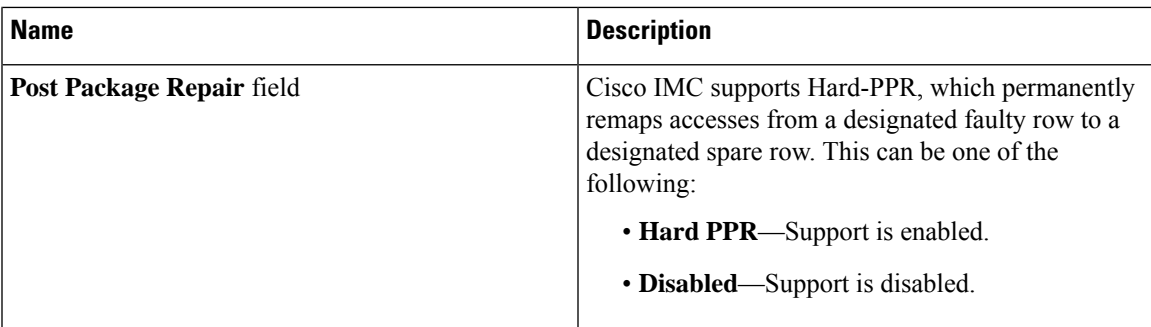

### **Power/Performance Tab**

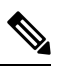

**Note** BIOS parameters listed in this tab may vary depending on the server.

#### **Table 11: BIOS Parameters in Power/Performance Tab**

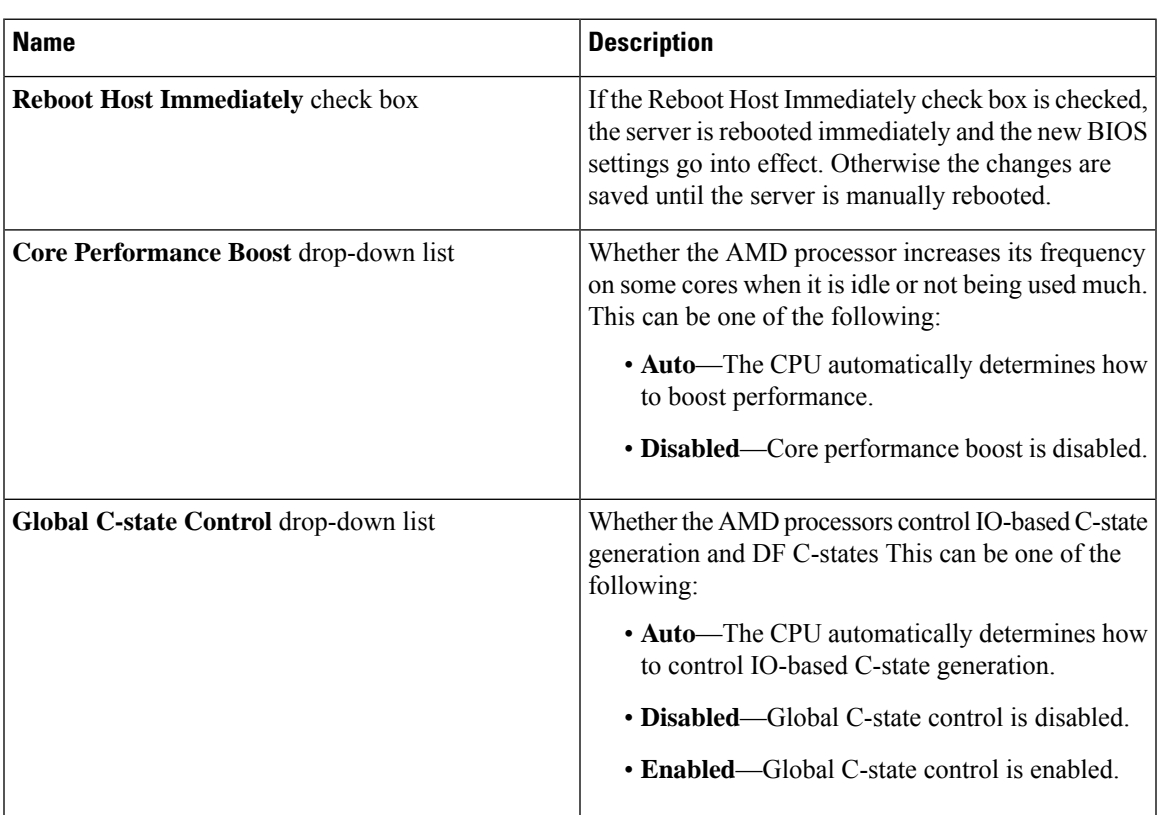

 $\mathbf I$ 

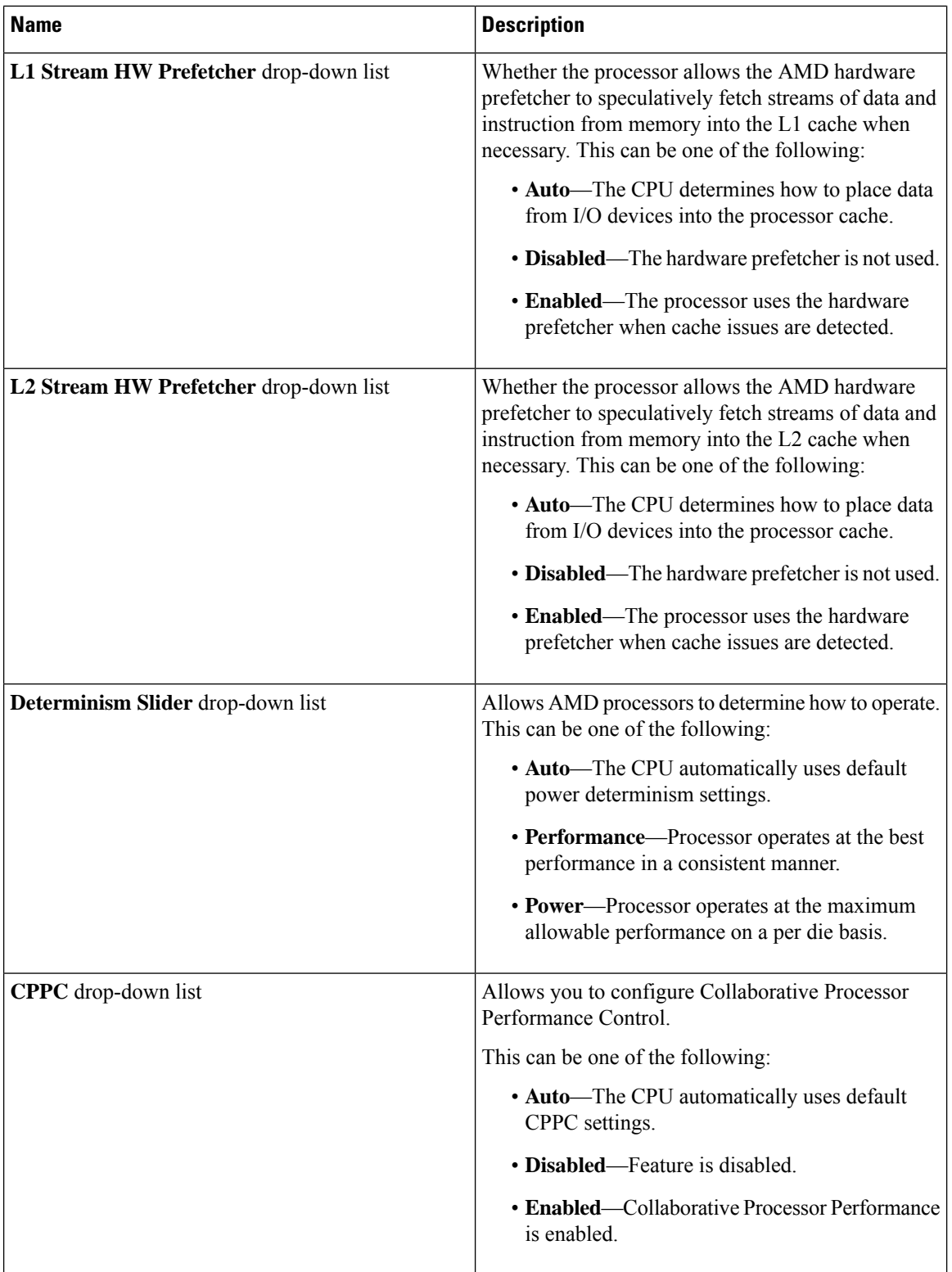

ı

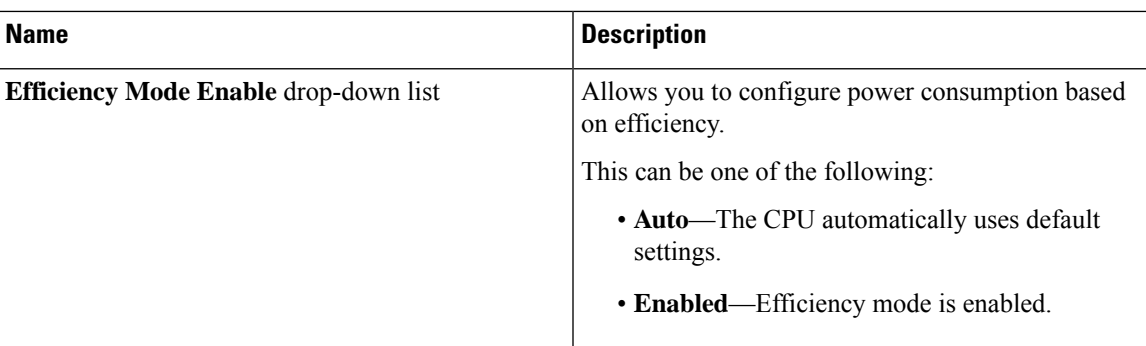

### **Processor Tab**

# 

**Note** BIOS parameters listed in this tab may vary depending on the server.

**Table 12: BIOS Parameters in Processor Tab**

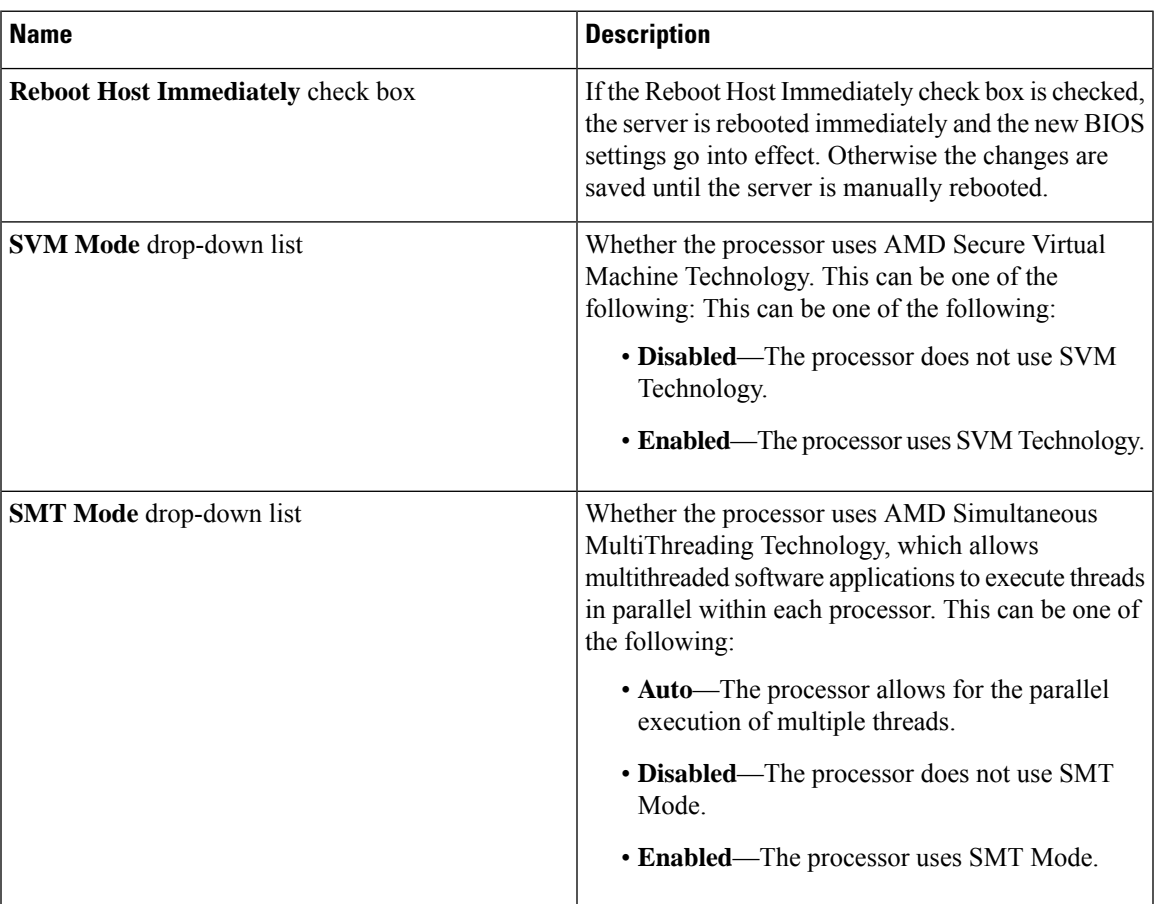

I

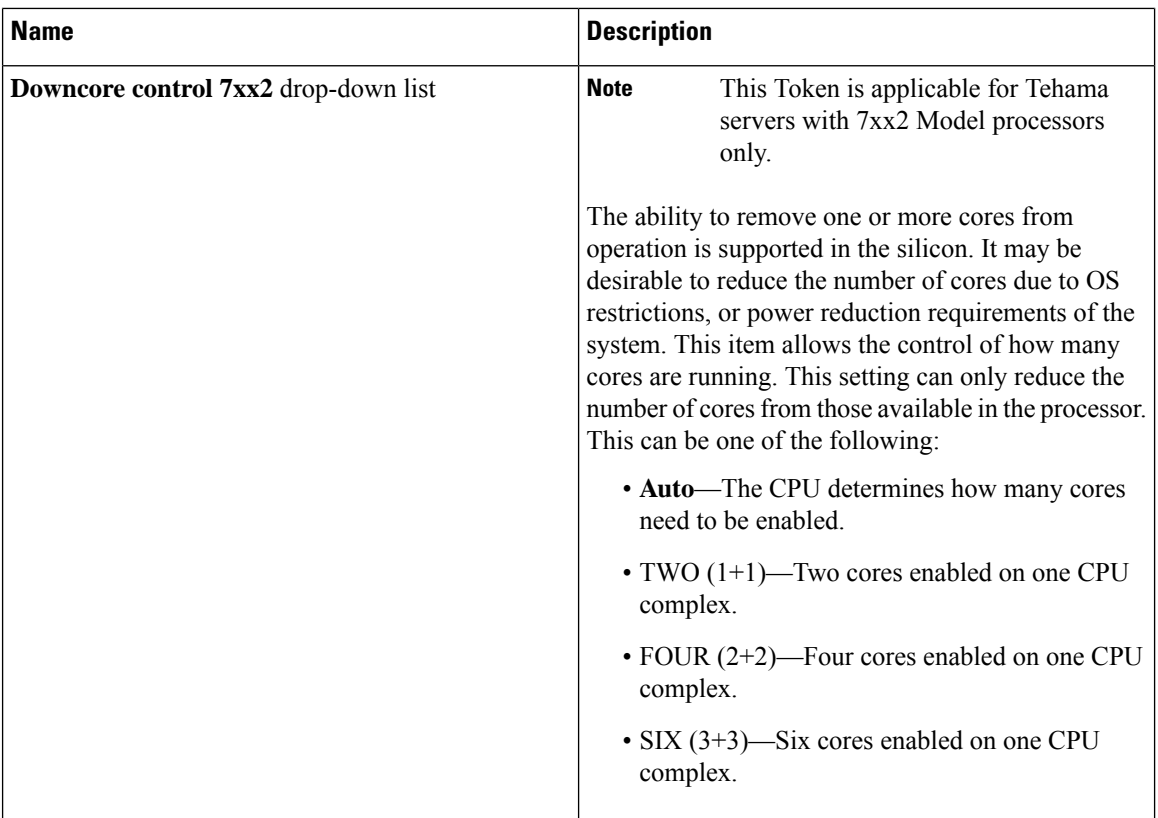

ı

 $\mathbf{l}$ 

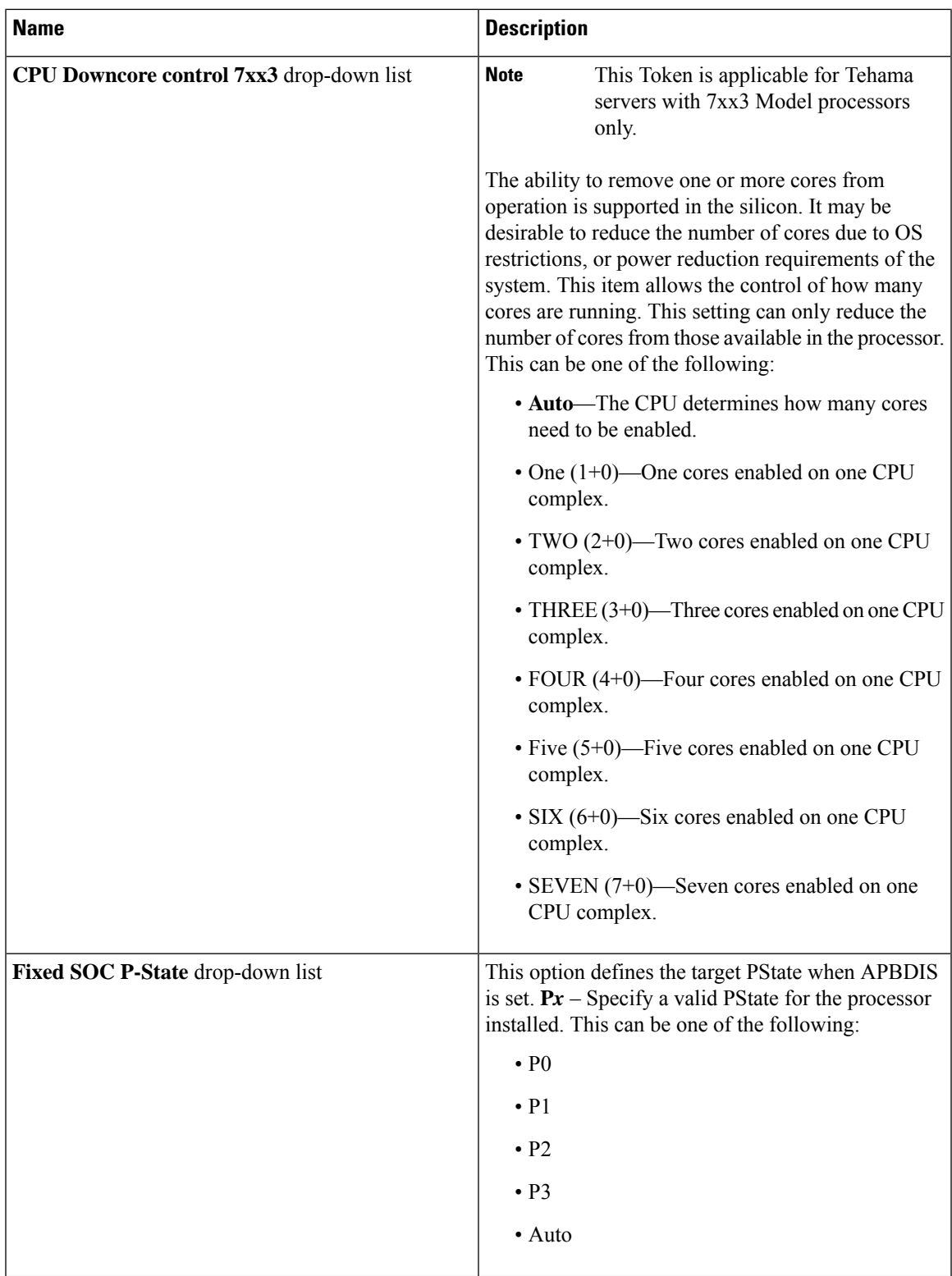

 $\mathbf I$ 

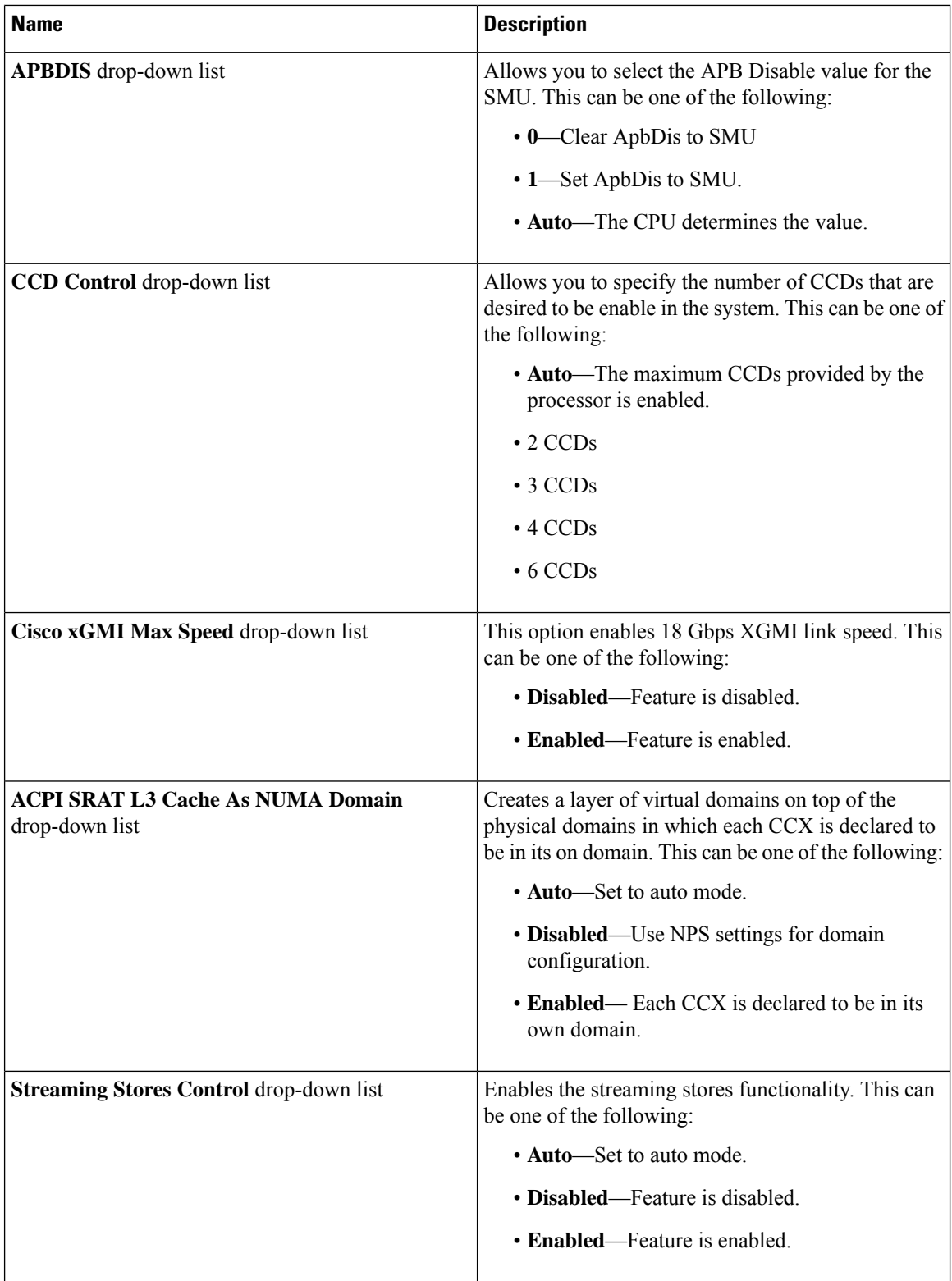

ı

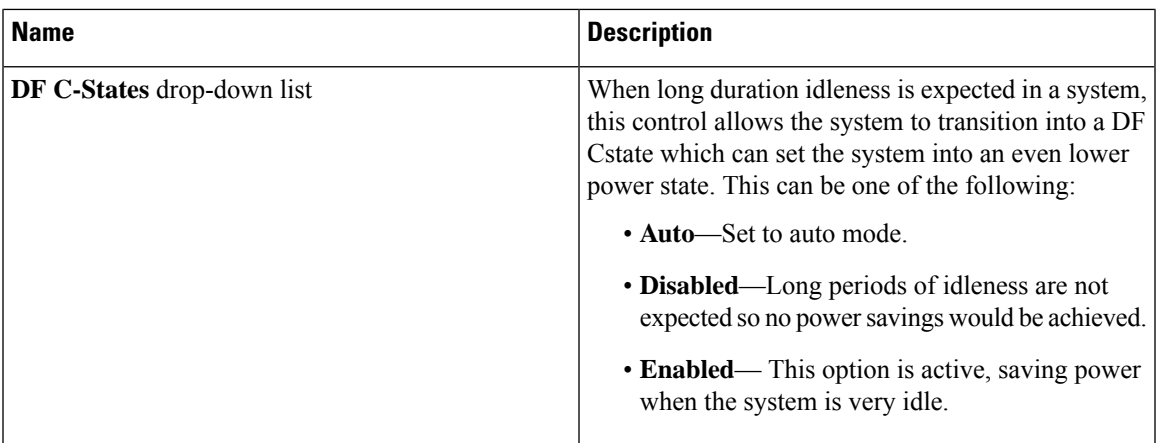

# **For C125 Servers**

### **Server Management Tab**

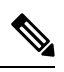

**Note** BIOS parameters listed in this tab may vary depending on the server.

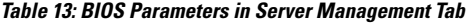

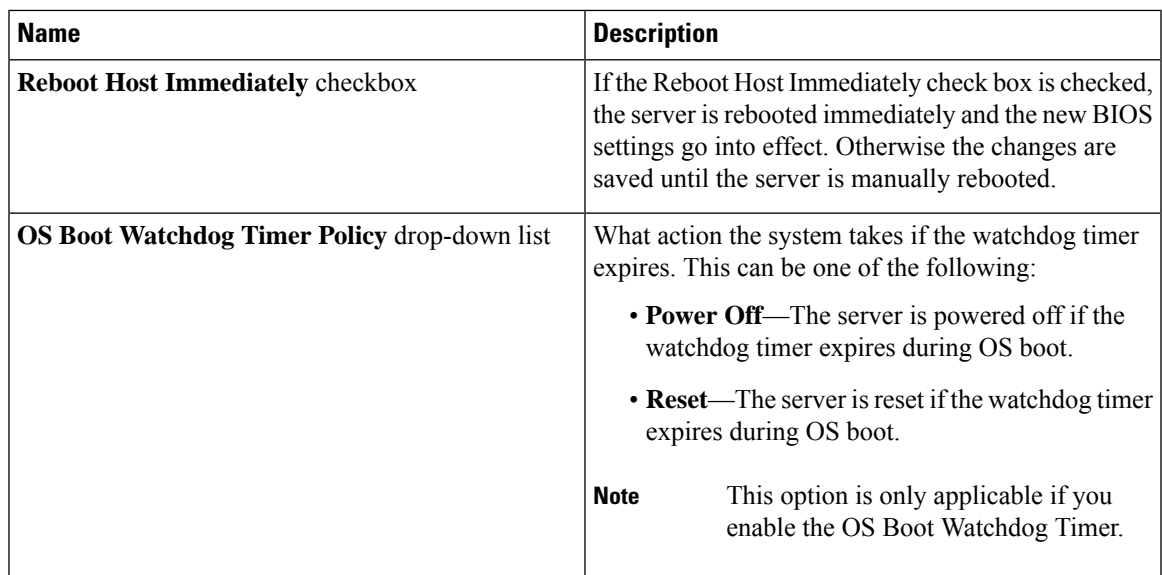

 $\mathbf I$ 

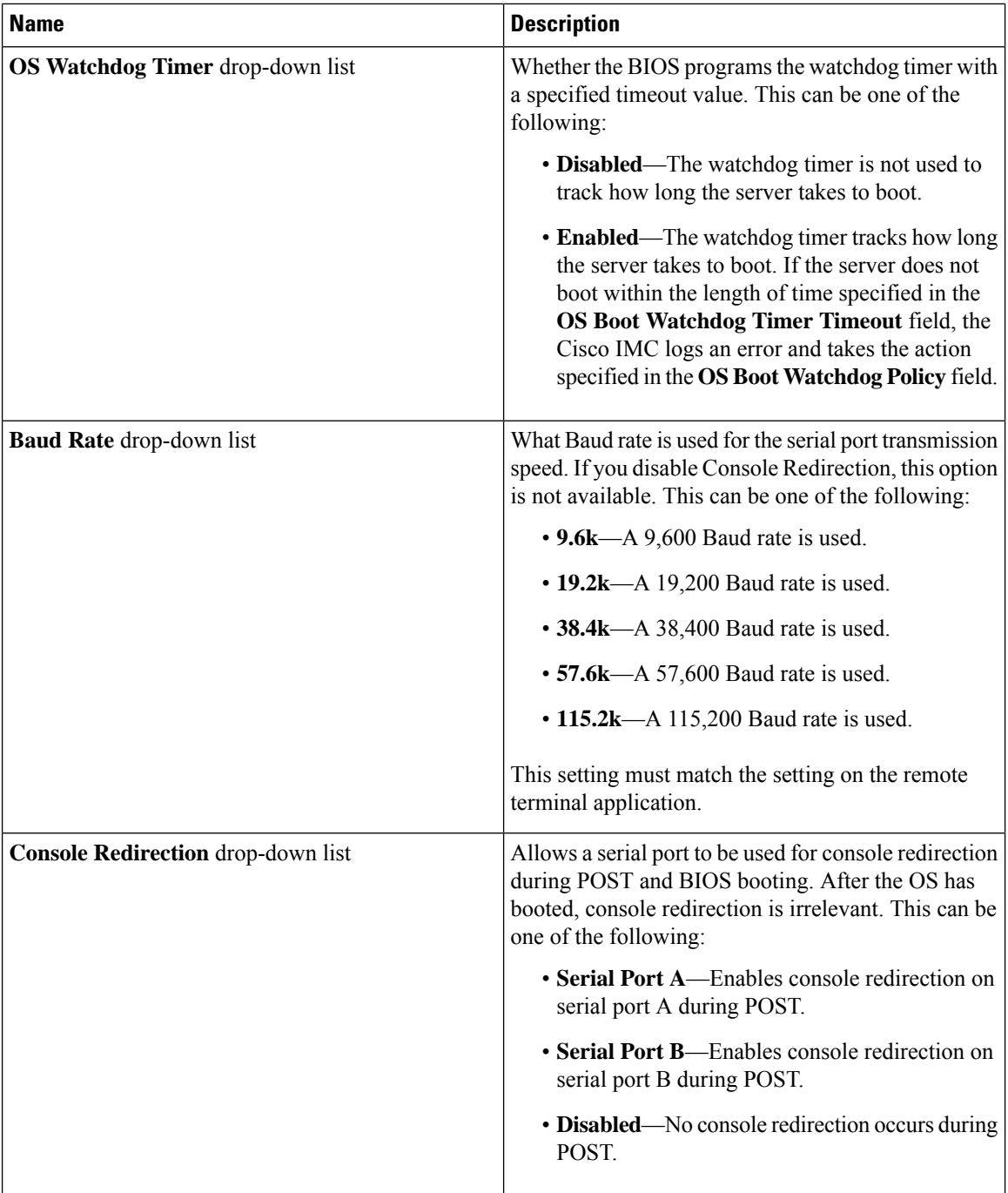

ı

I

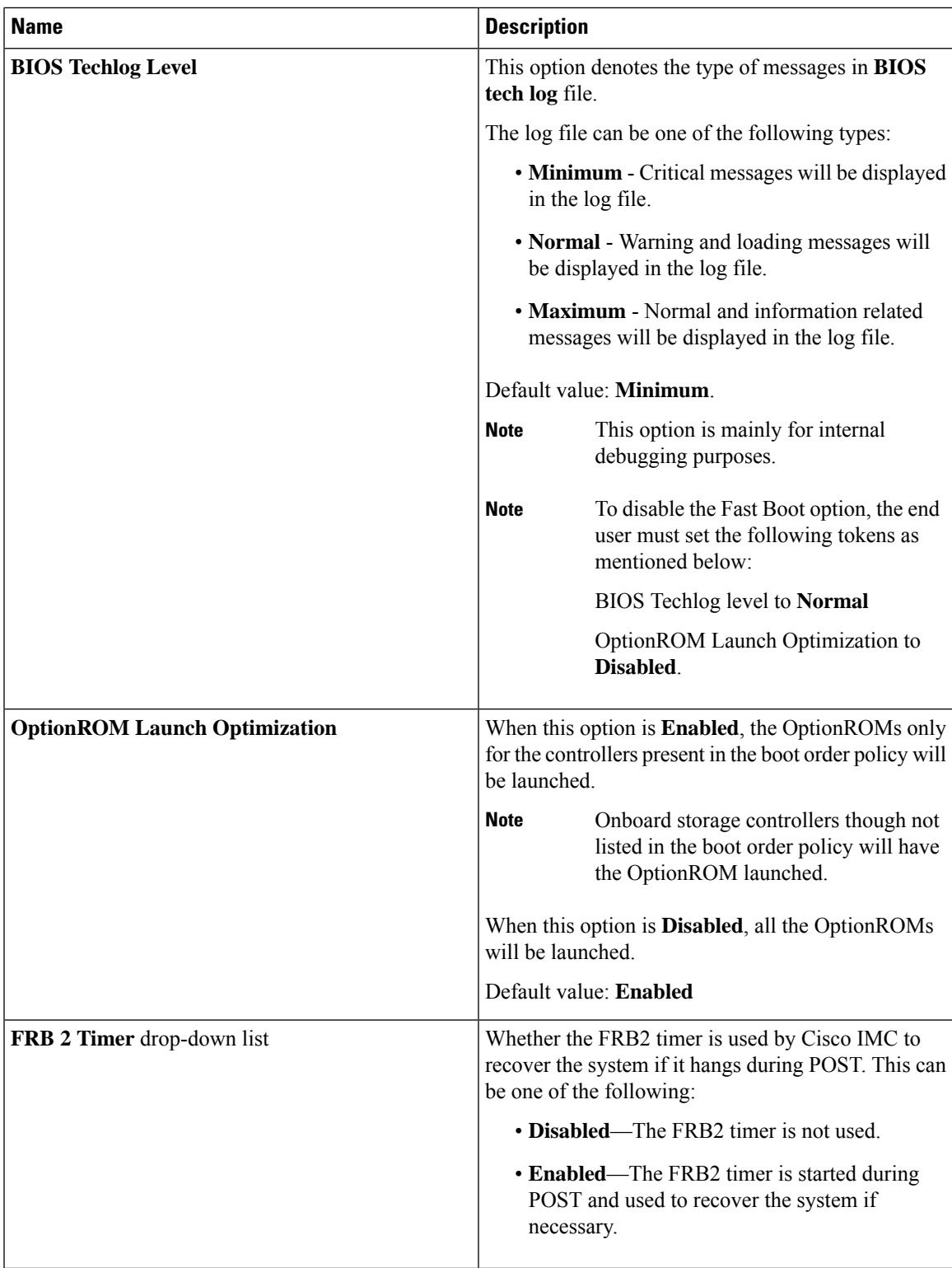

I

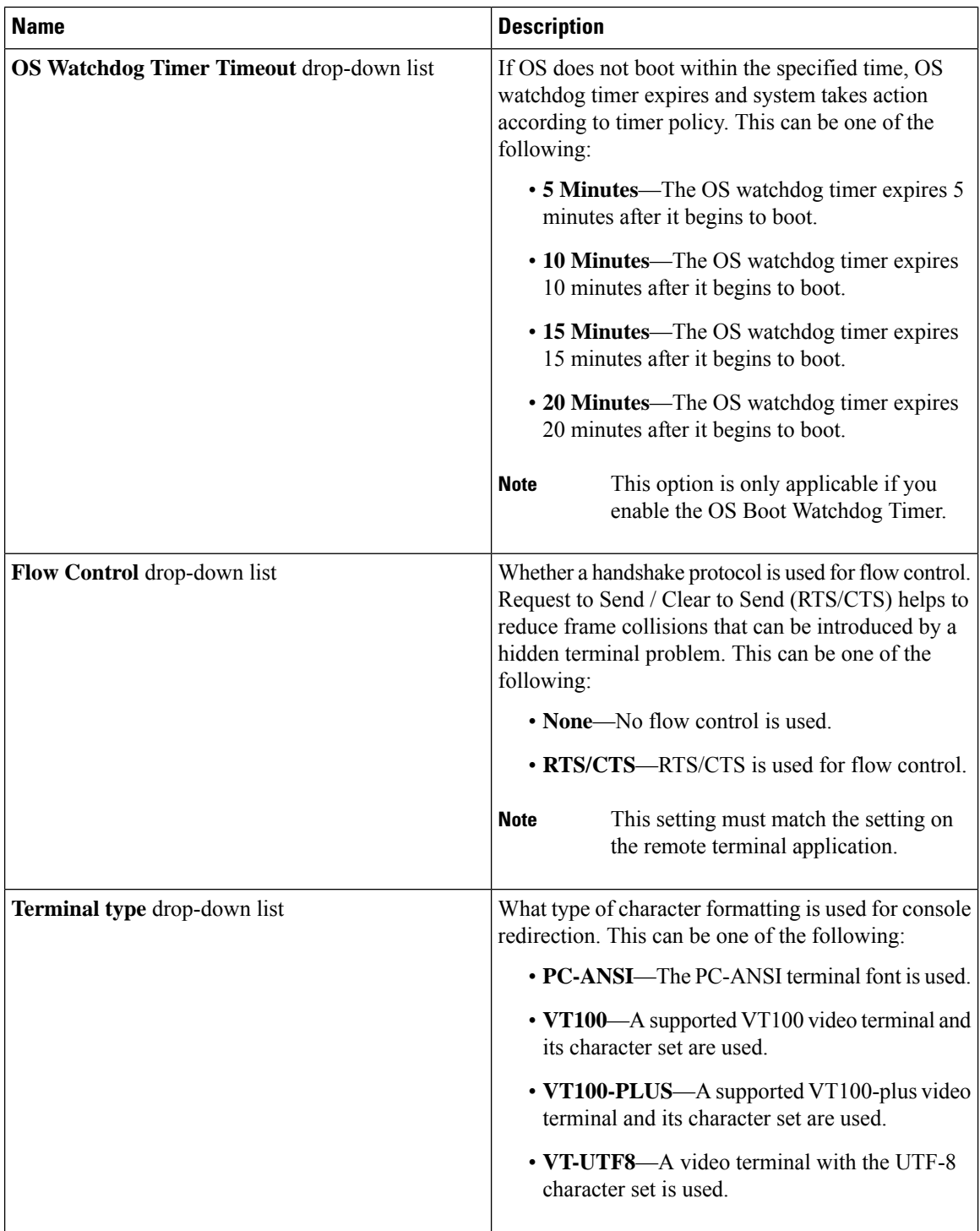

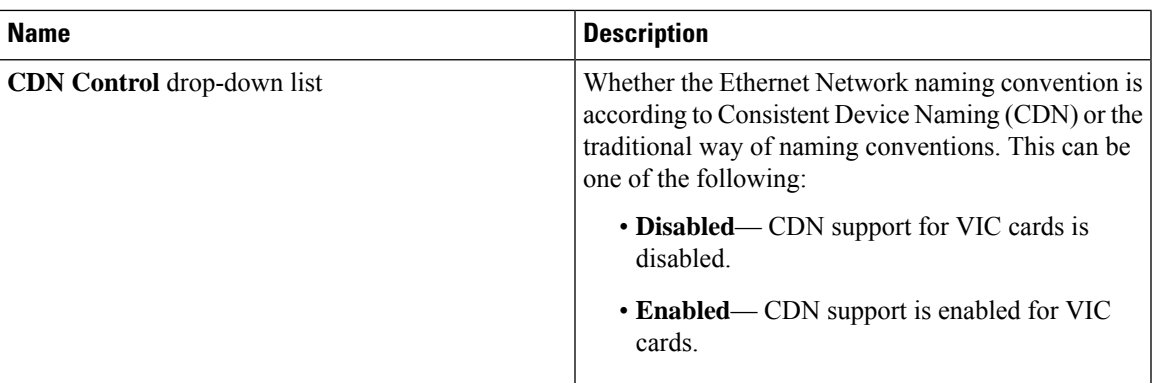

### **Security Tab**

**Note** BIOS parameters listed in this tab may vary depending on the server.

**Table 14: BIOS Parameters in Security Tab**

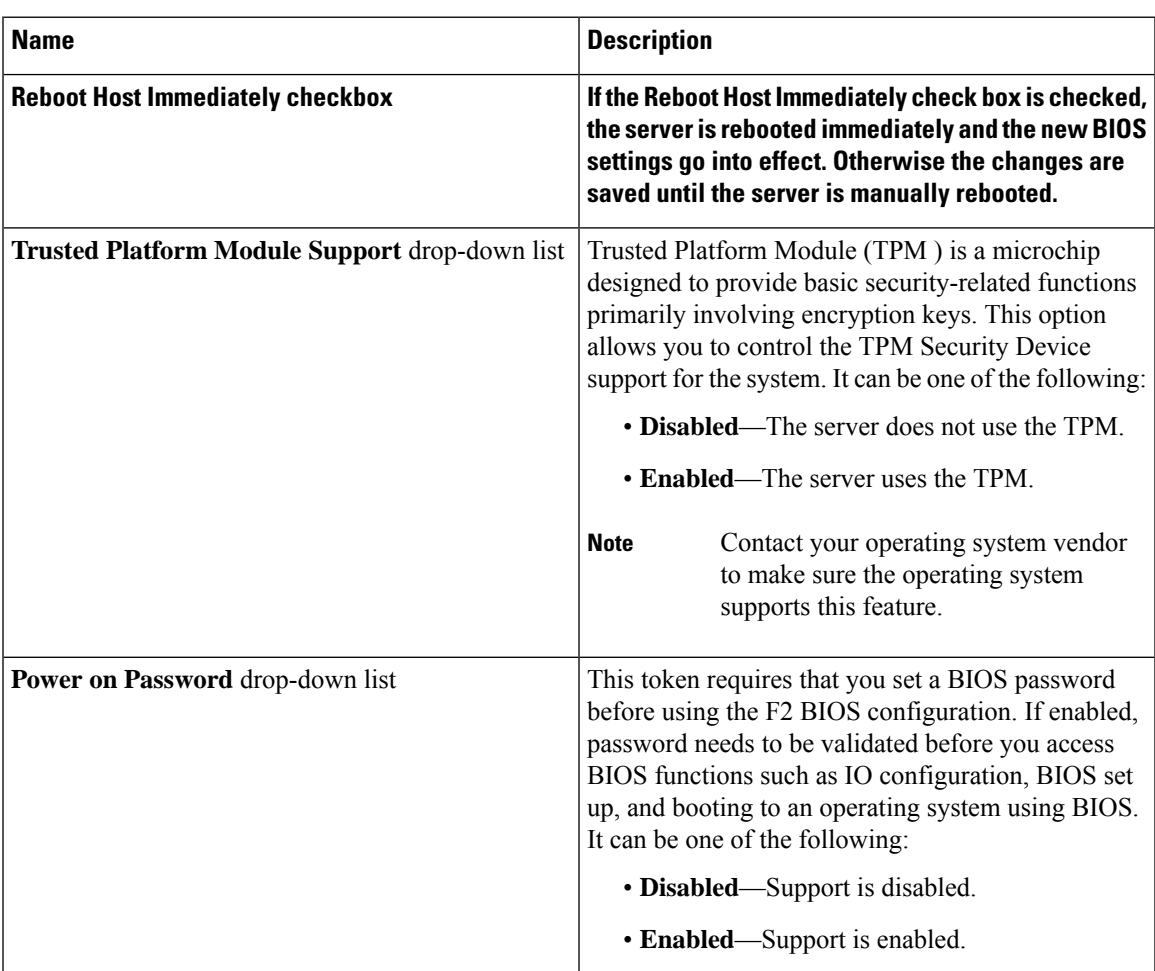

### **Memory Tab**

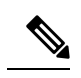

**Note** BIOS parameters listed in this tab may vary depending on the server.

#### **Table 15: BIOS Parameters in Memory Tab**

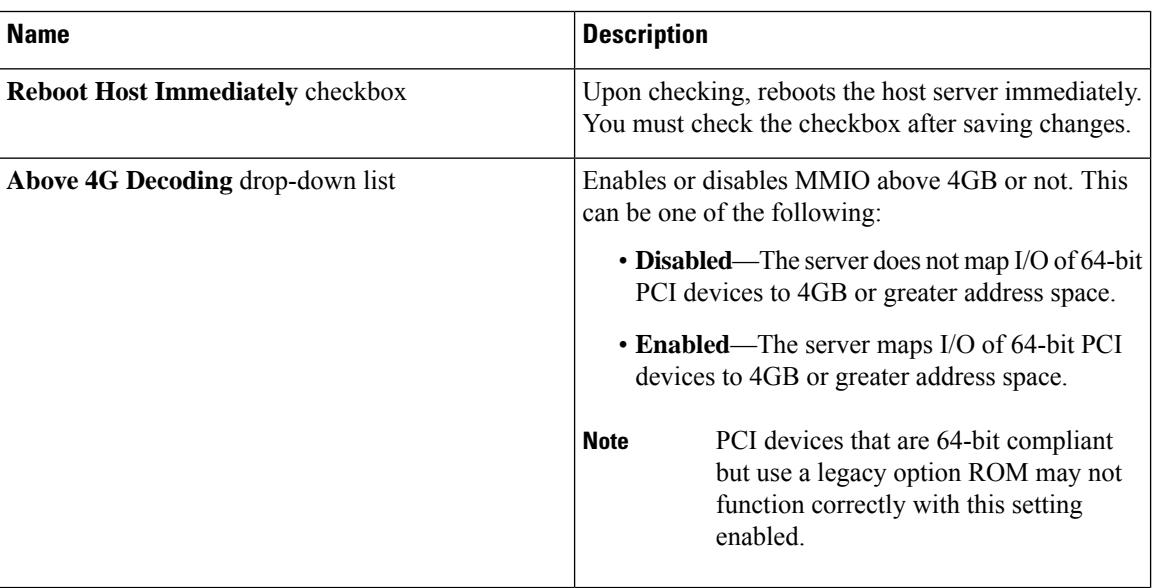

 $\mathbf{l}$ 

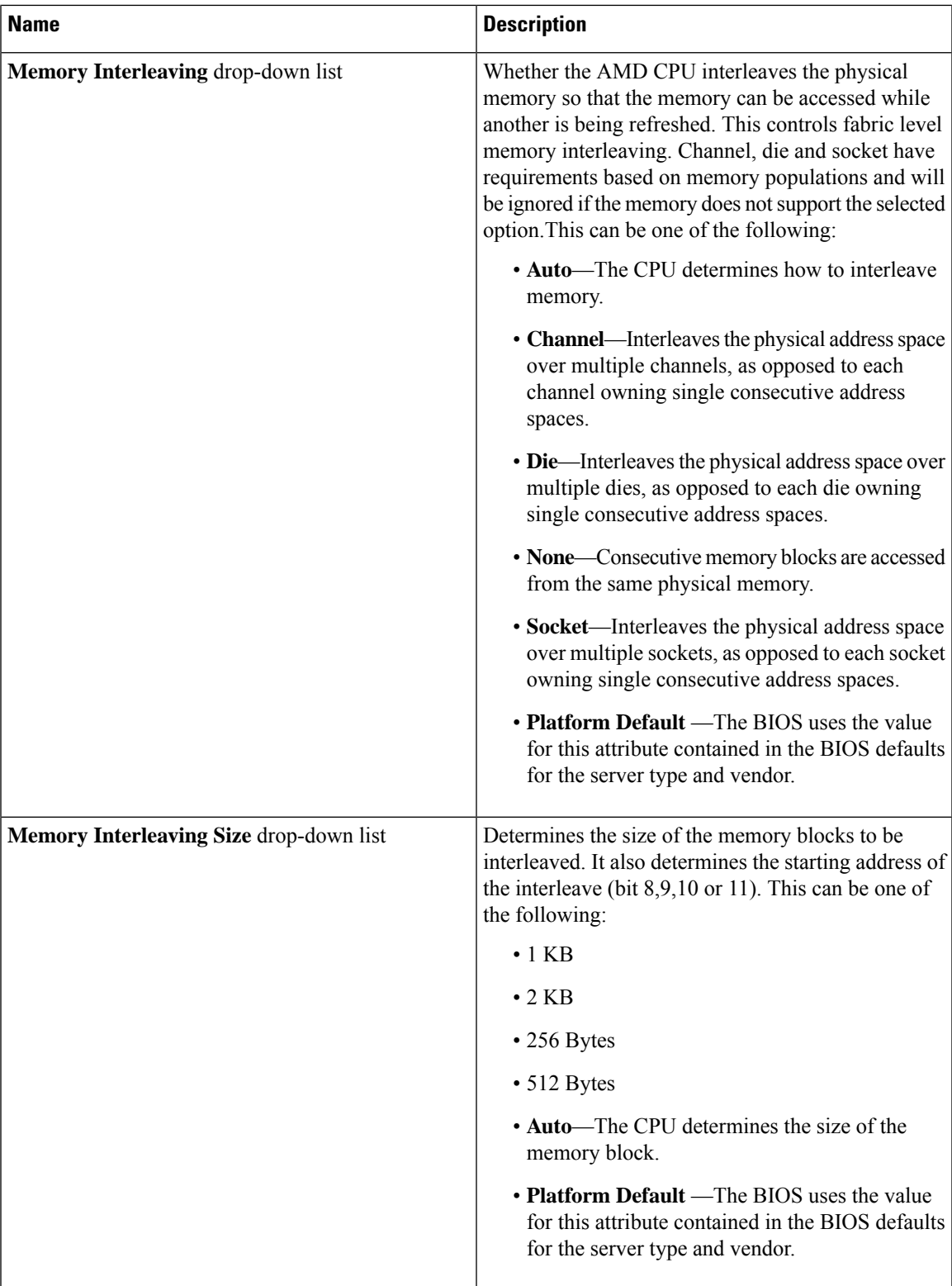

I

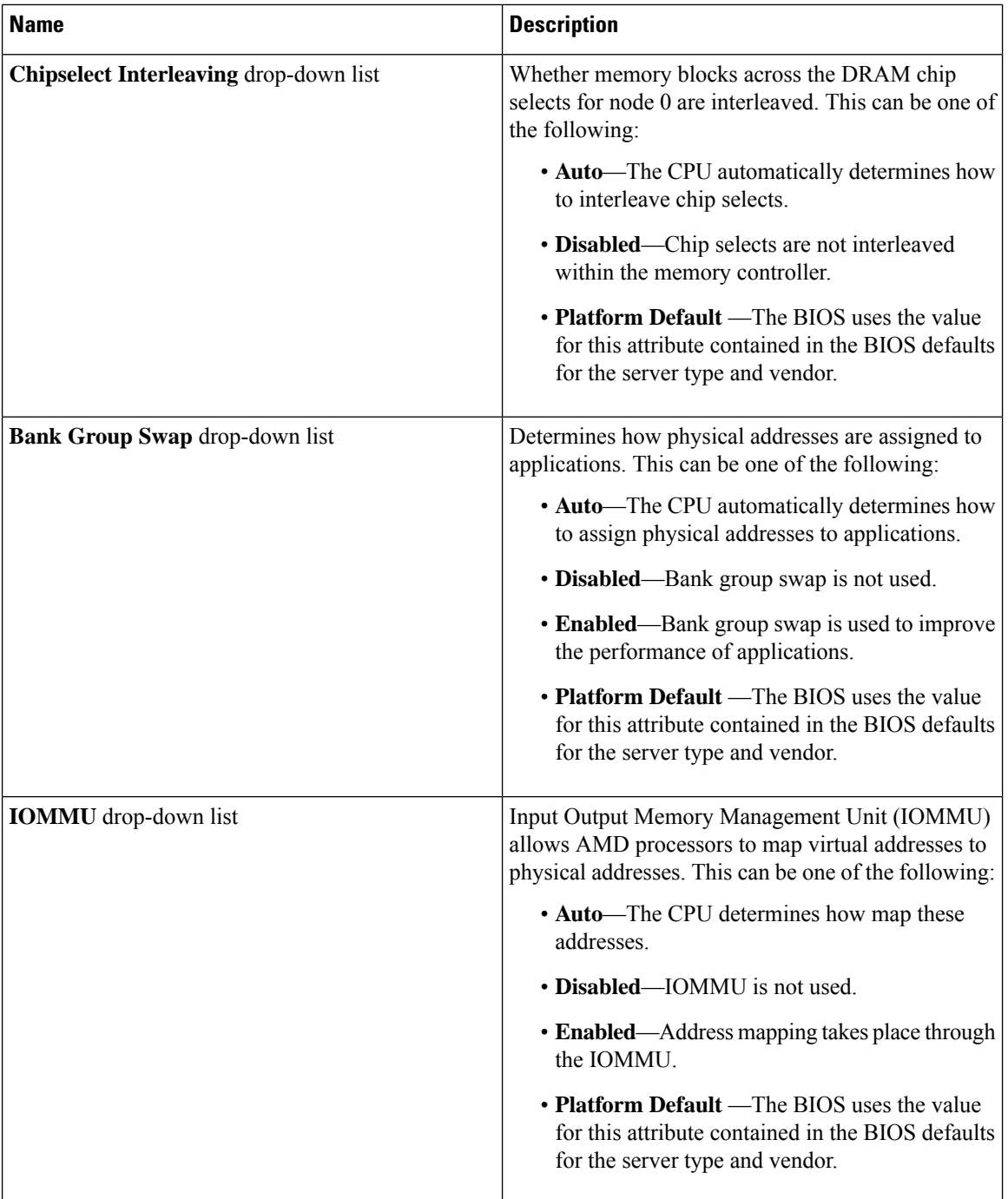

 $\mathbf l$ 

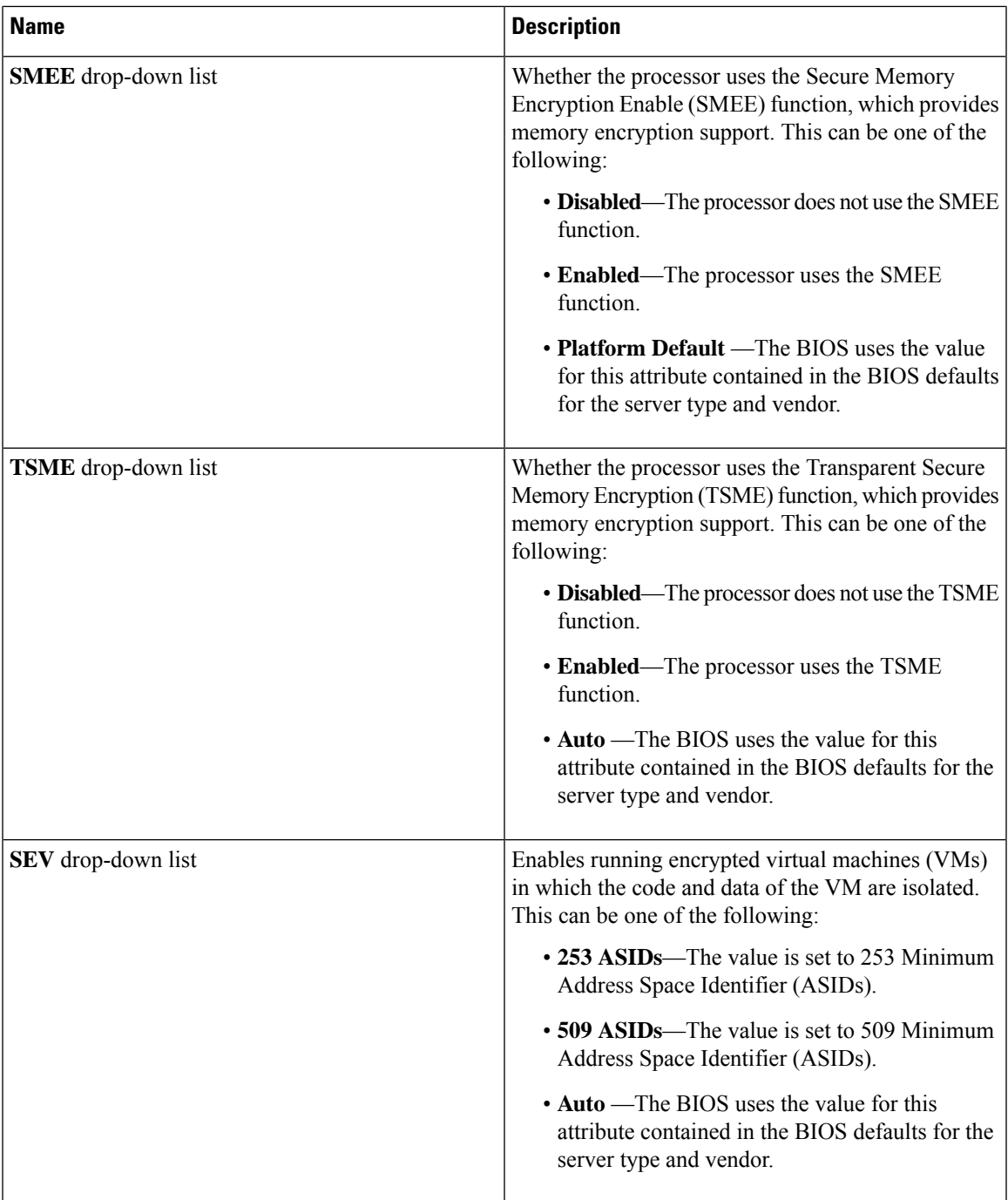

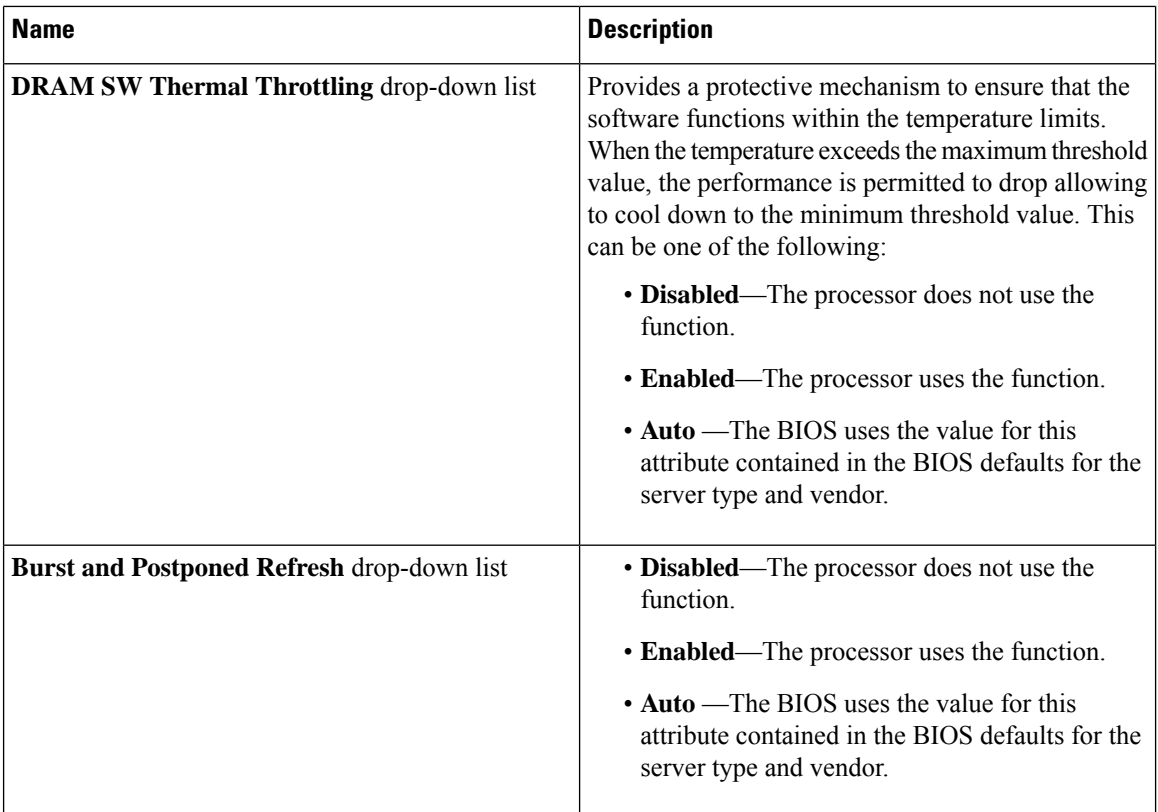

### **I/O Tab**

**Note** BIOS parameters listed in this tab may vary depending on the server.

#### **Table 16: BIOS Parameters in I/O Tab**

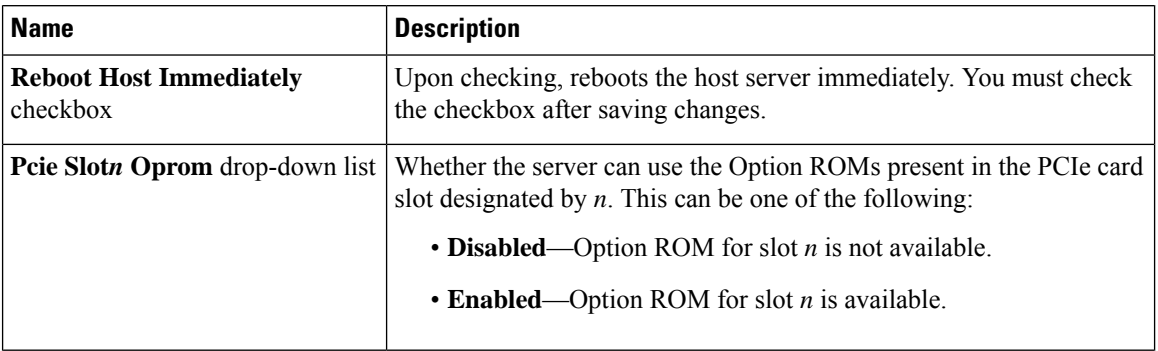

 $\mathbf l$ 

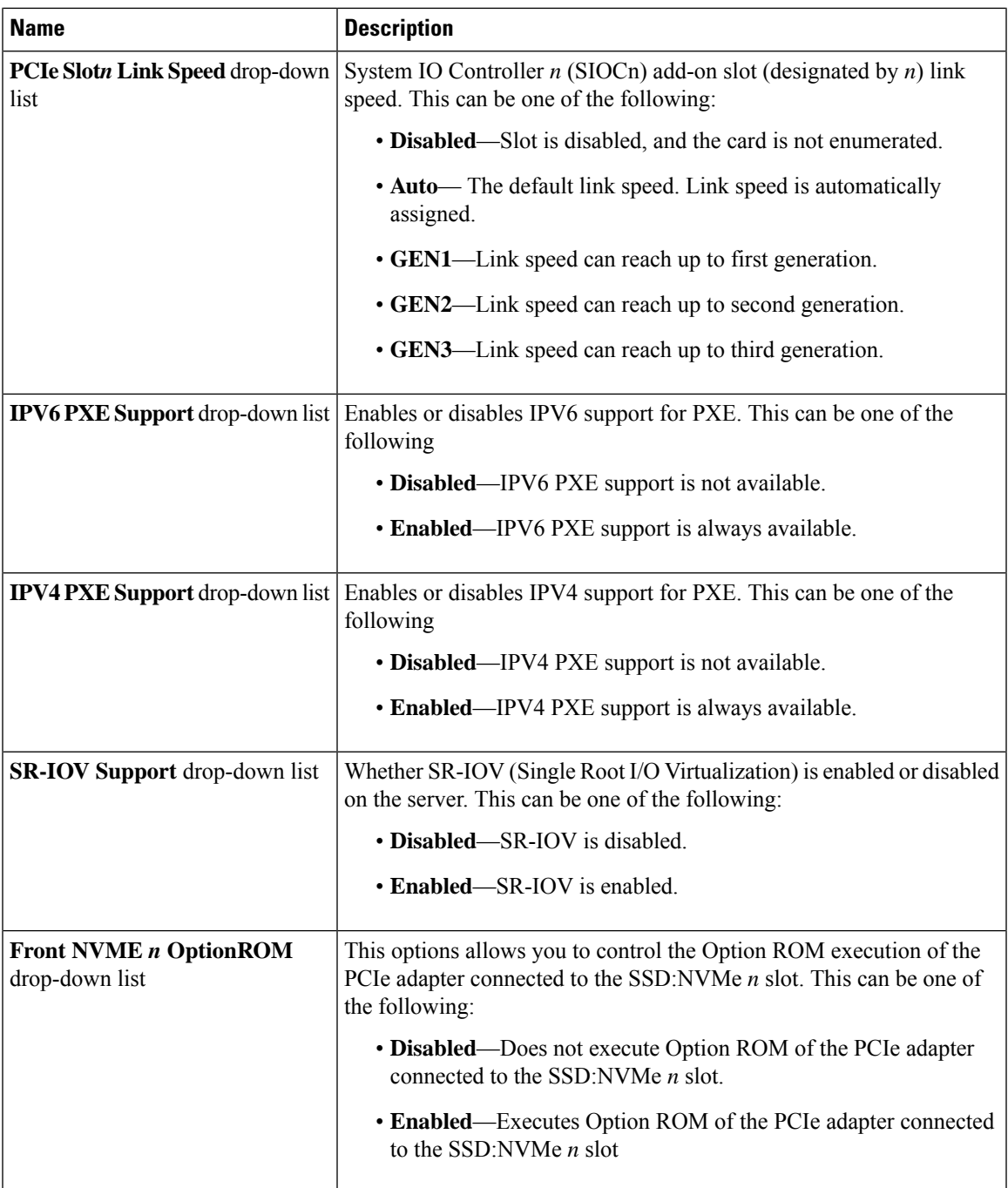

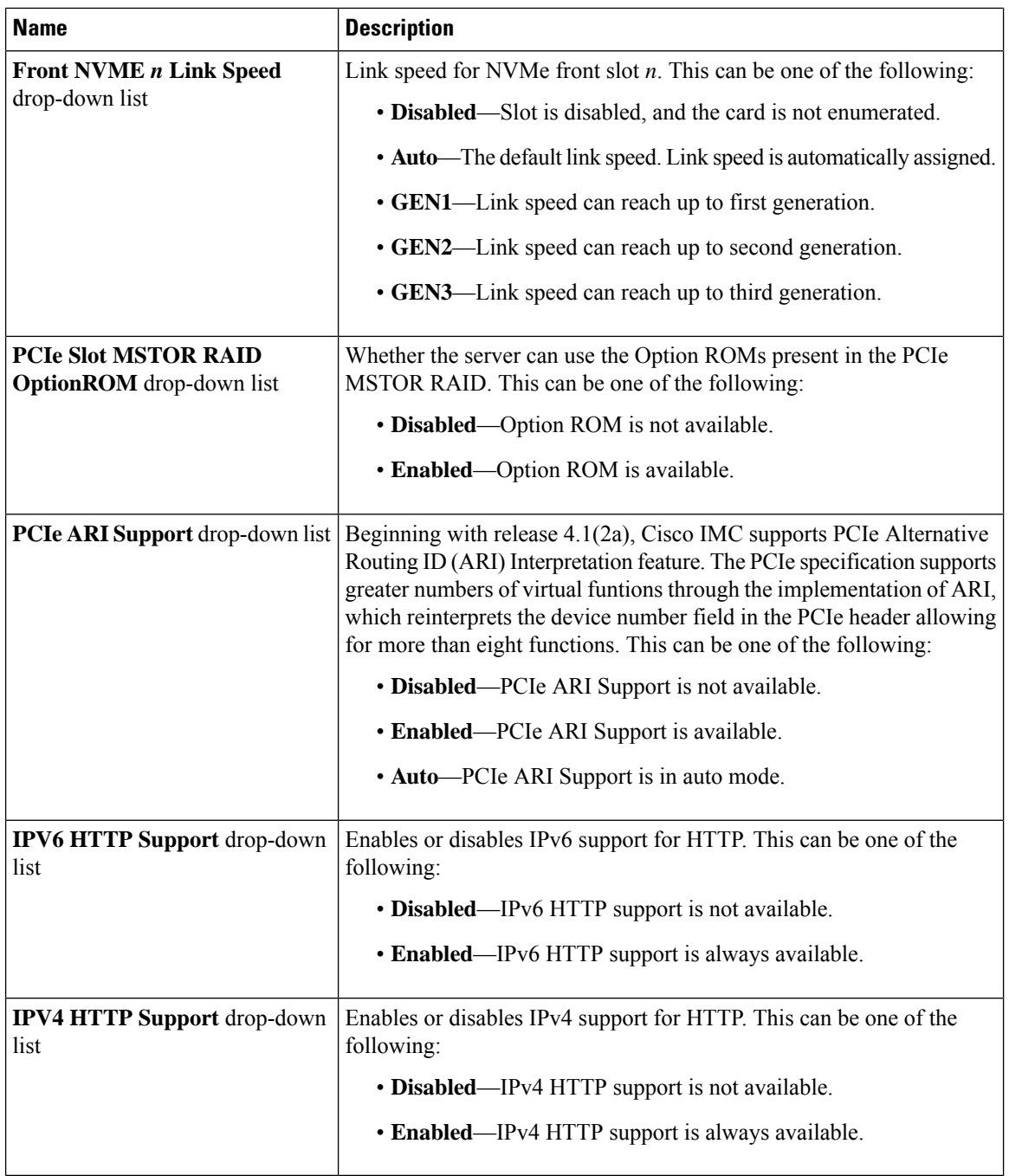

### **Power/Performance Tab**

 $\frac{\sqrt{2}}{2}$ 

**Note** BIOS parameters listed in this tab may vary depending on the server.

 $\overline{\phantom{a}}$ 

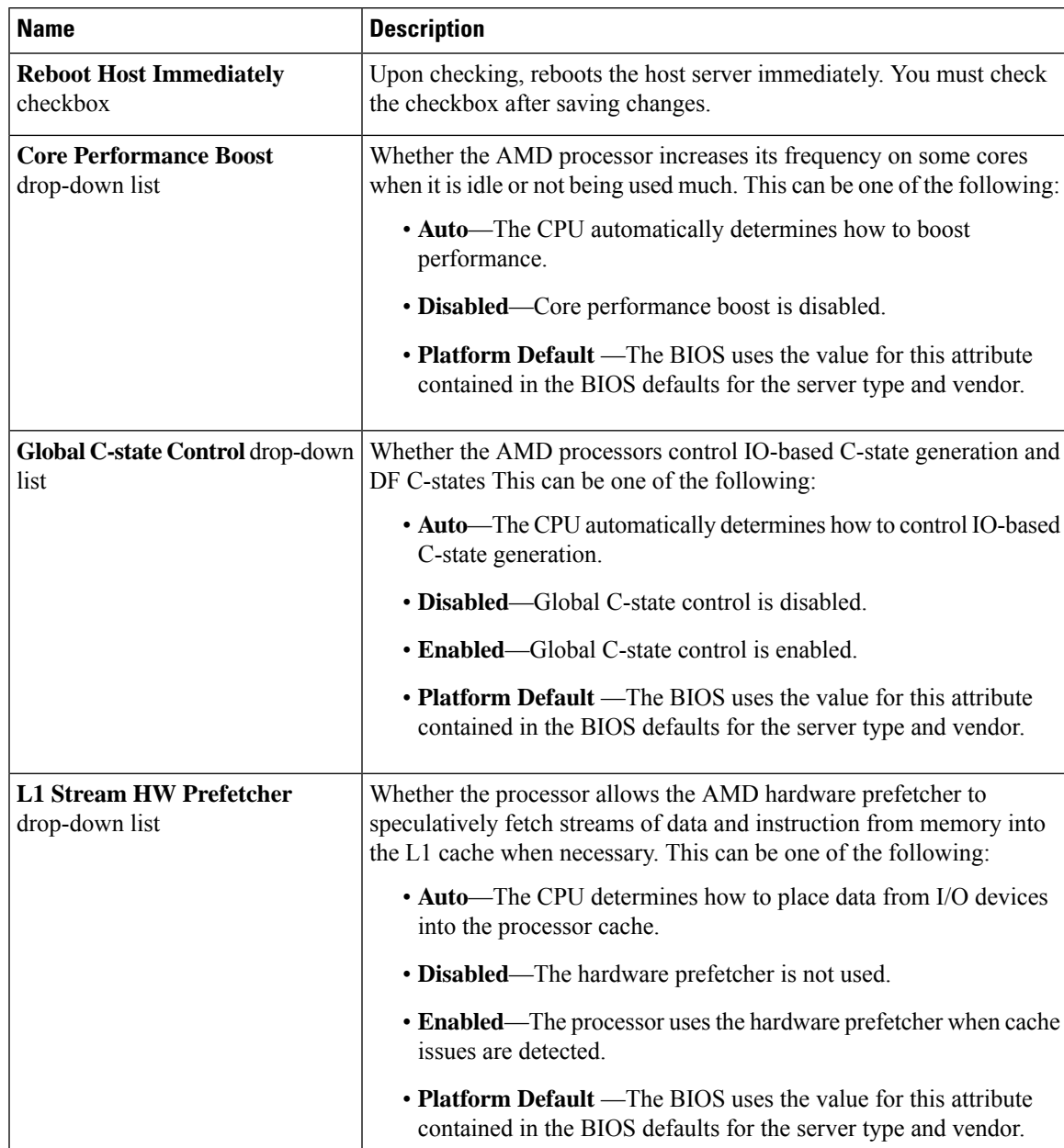

#### **Table 17: BIOS Parameters in Power/Performance Tab**

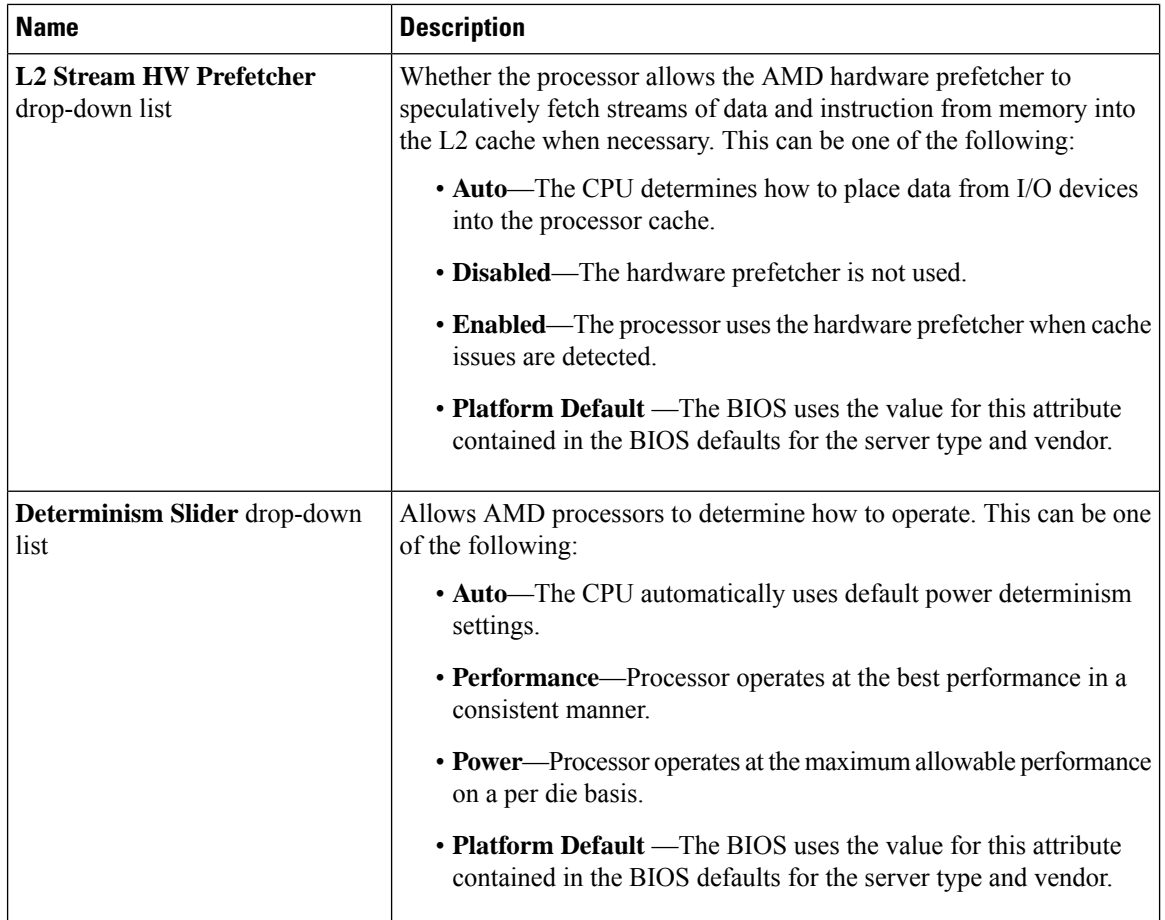

### **Processor Tab**

**Note** BIOS parameters listed in this tab may vary depending on the server.

#### **Table 18: BIOS Parameters in Processor Tab**

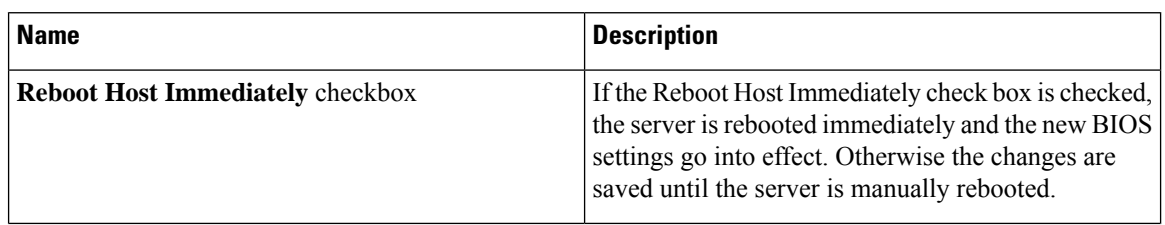

 $\mathbf l$ 

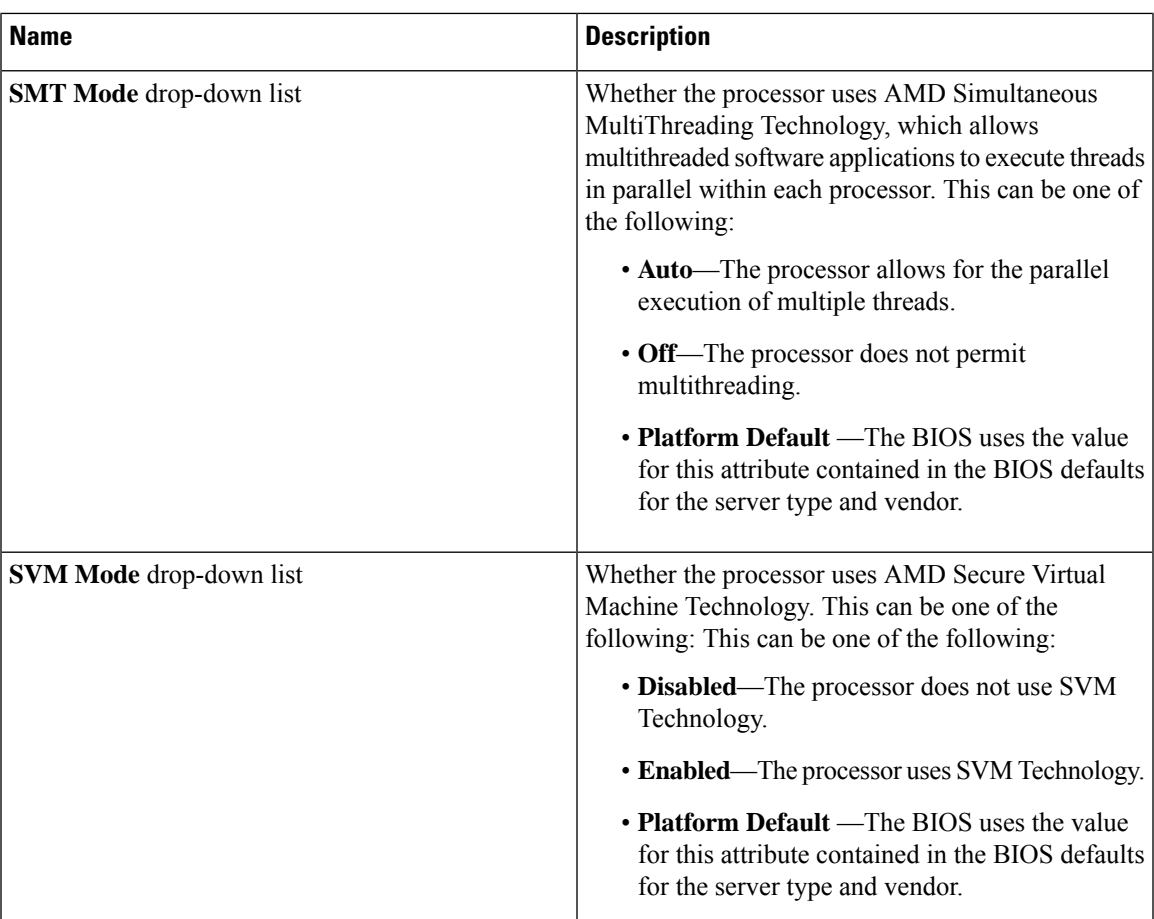

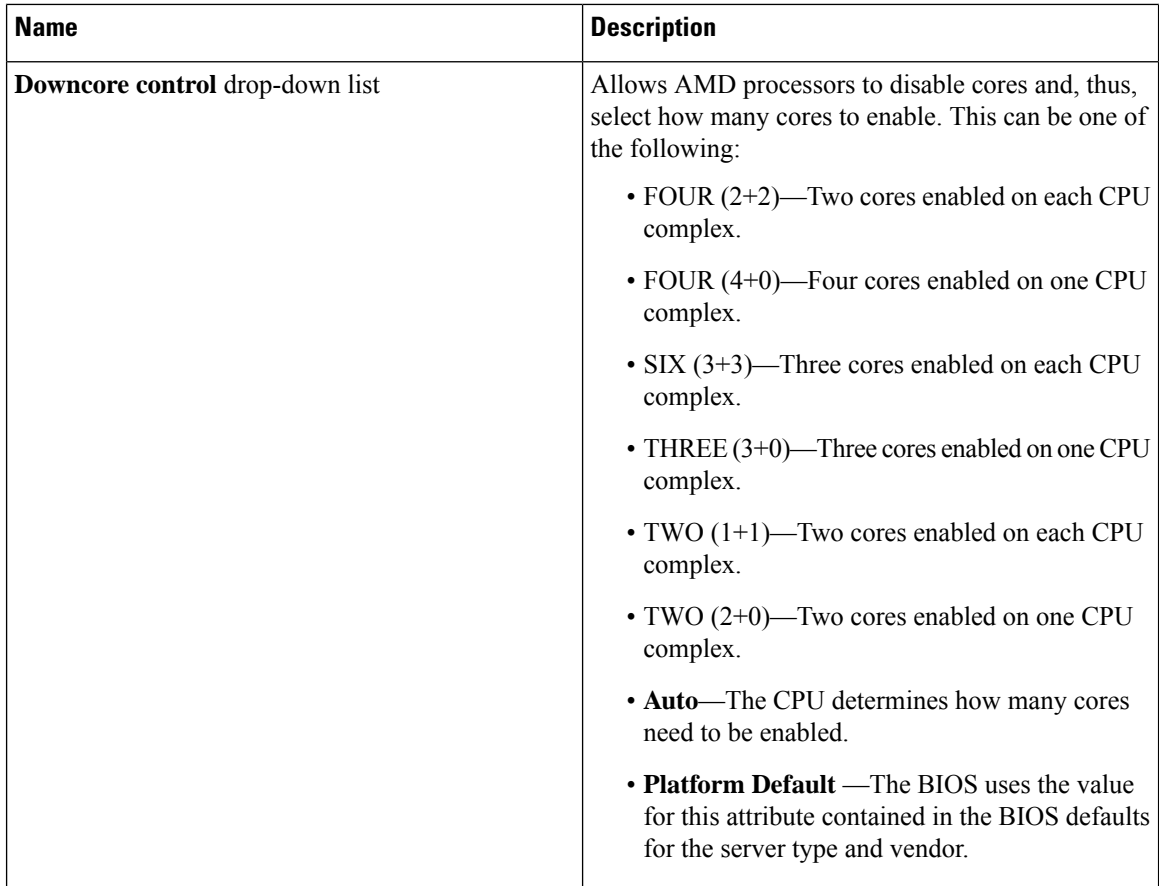

# **C220 M5, C240 M5, C240 SD M5, and C480 M5 Servers**

### **I/O Tab**

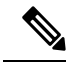

**Note** BIOS parameters listed in this tab may vary depending on the server.

#### **Table 19: BIOS Parameters in I/O Tab**

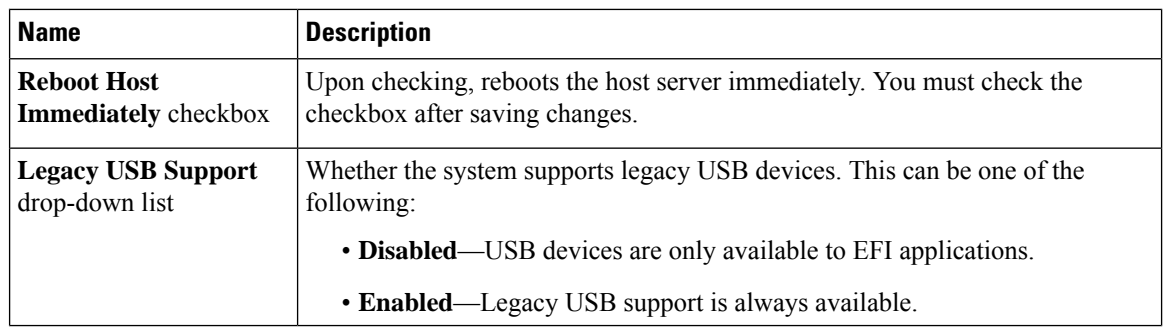
$\mathbf{l}$ 

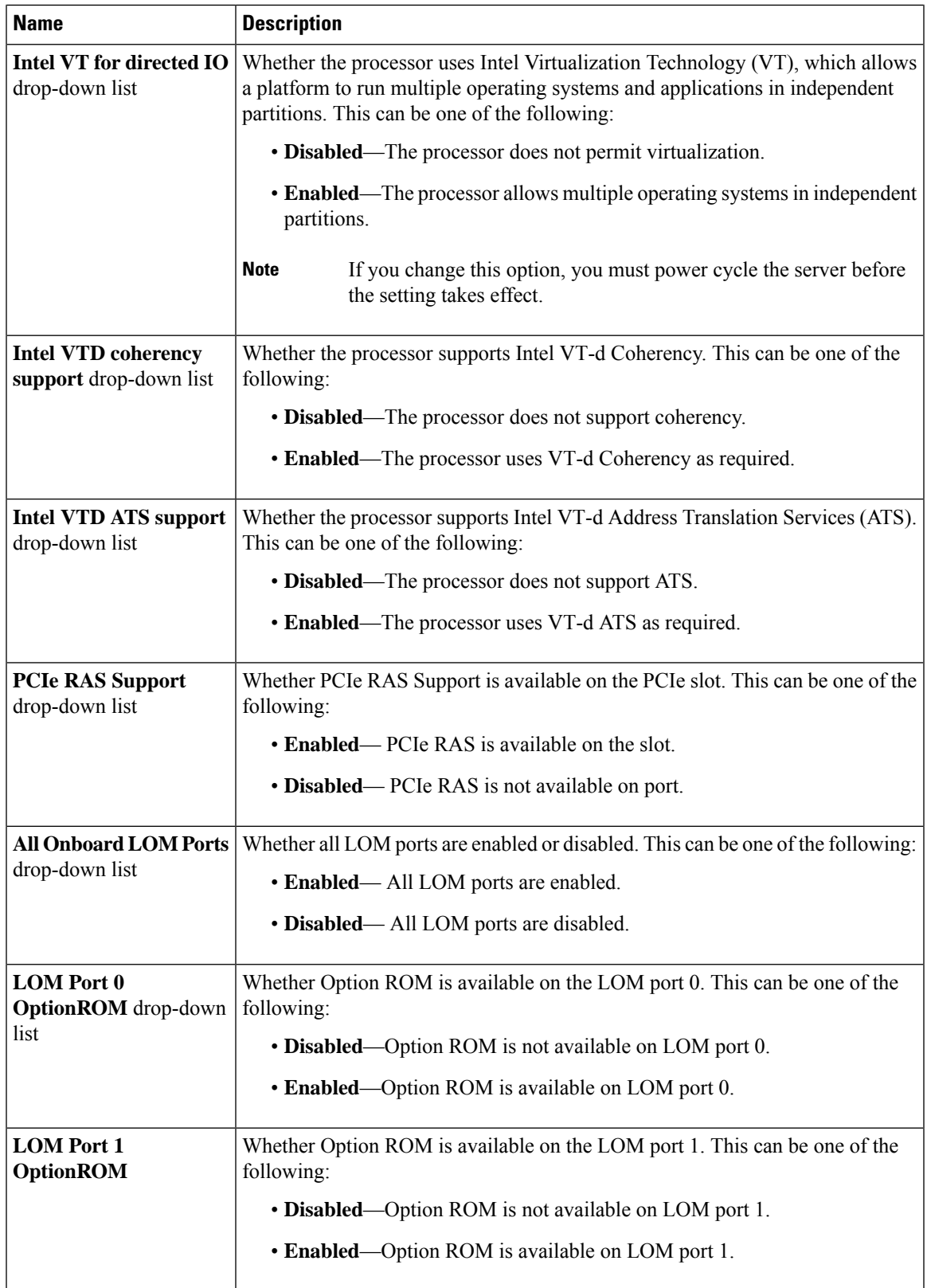

 $\mathbf I$ 

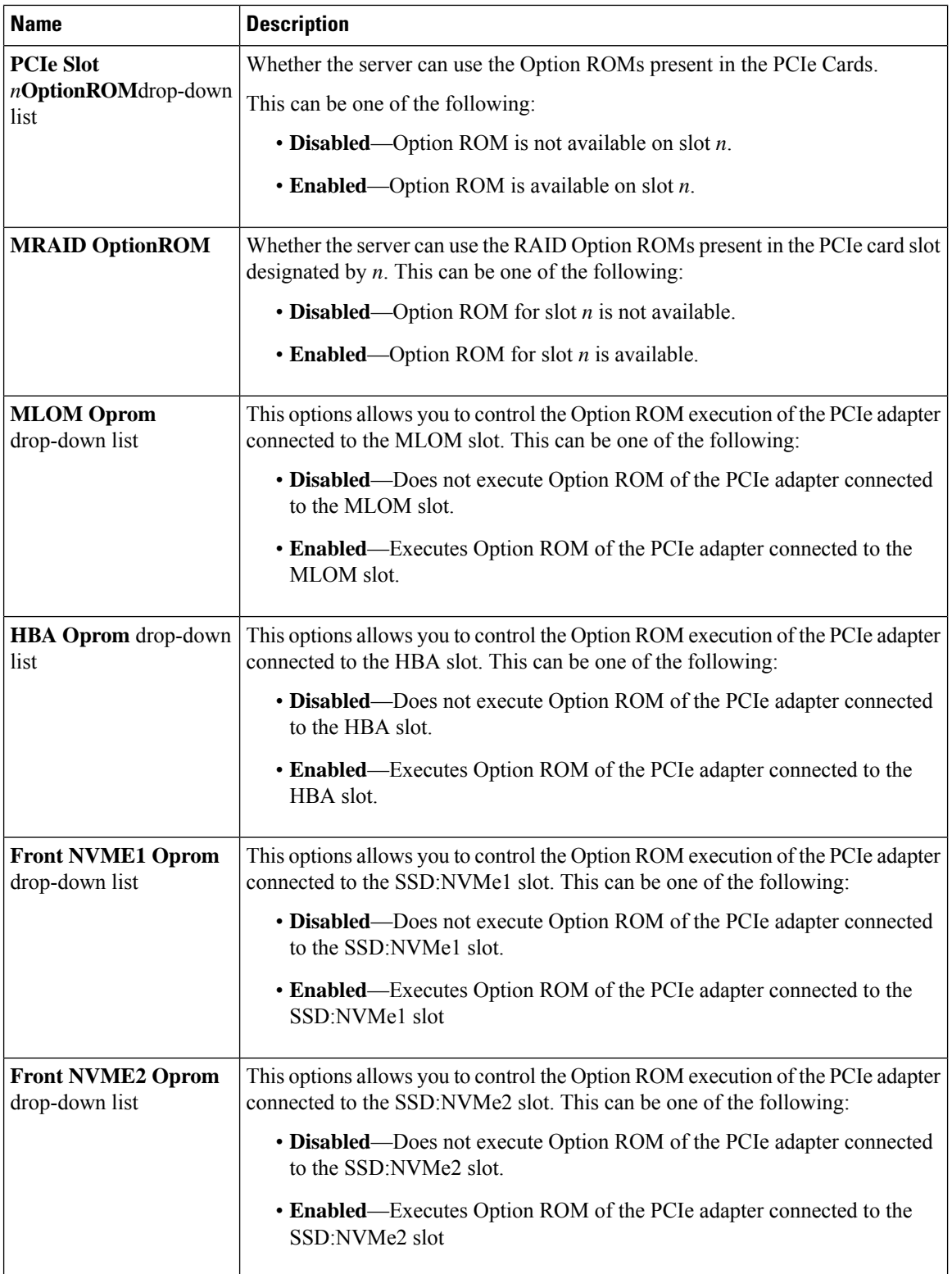

 $\mathbf{l}$ 

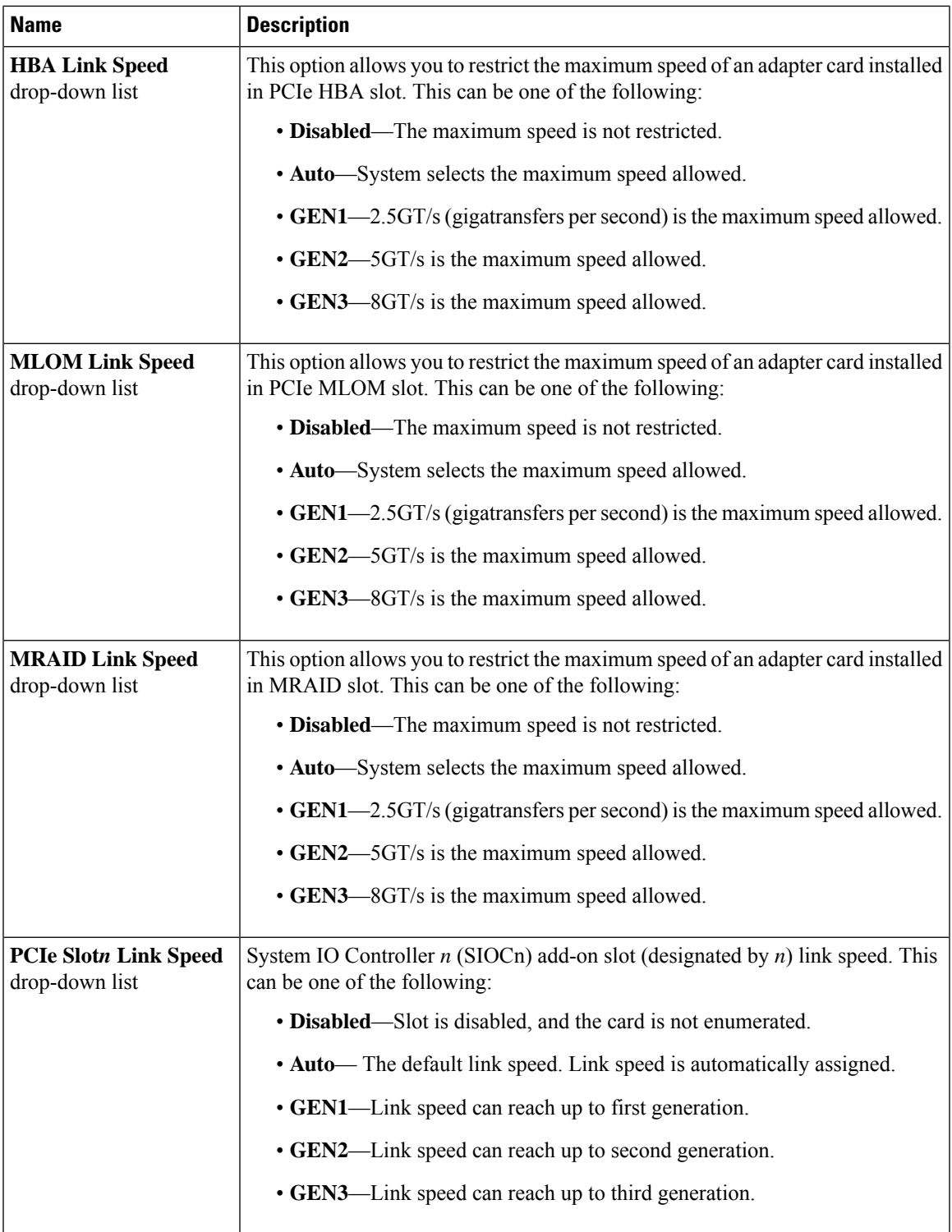

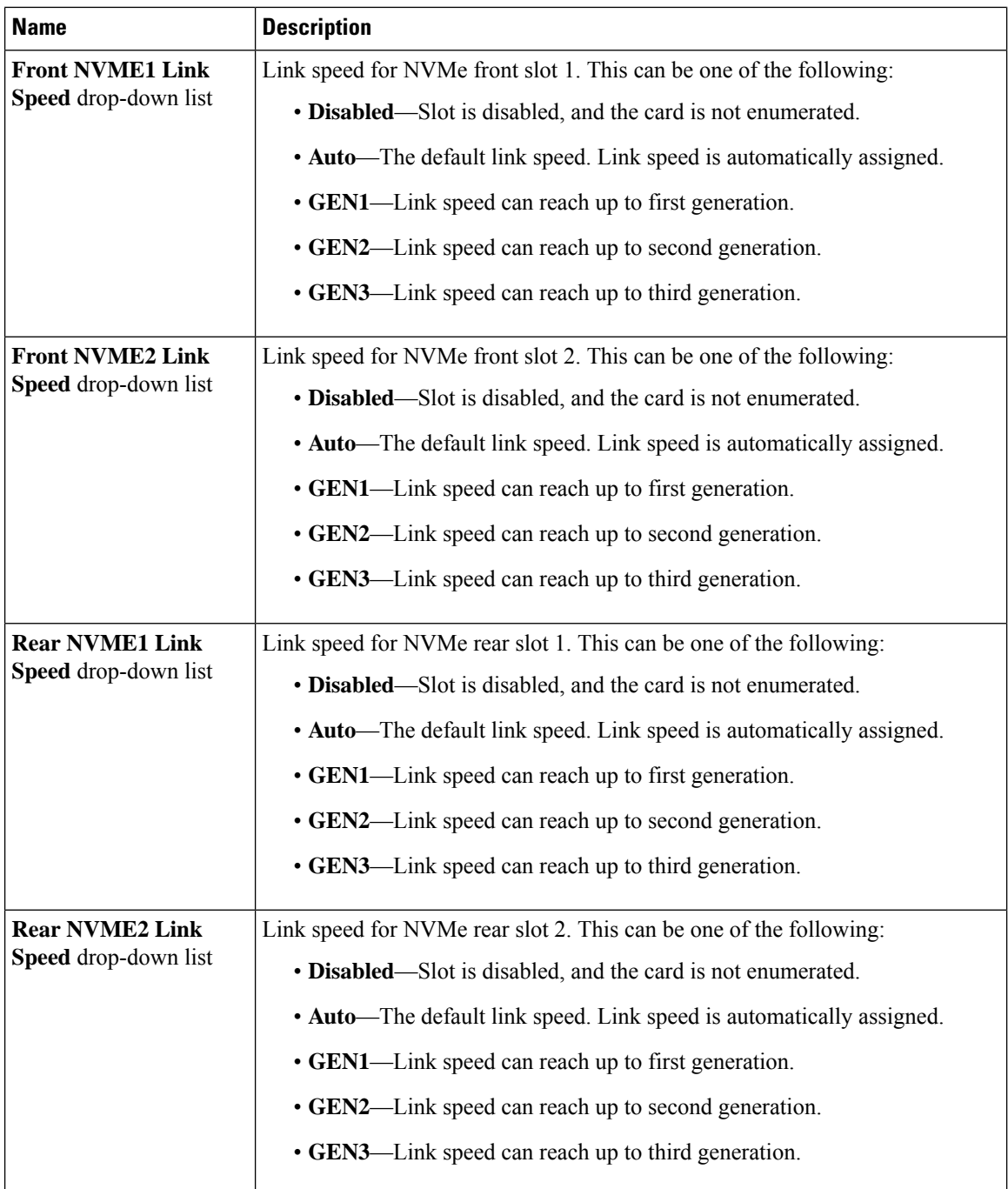

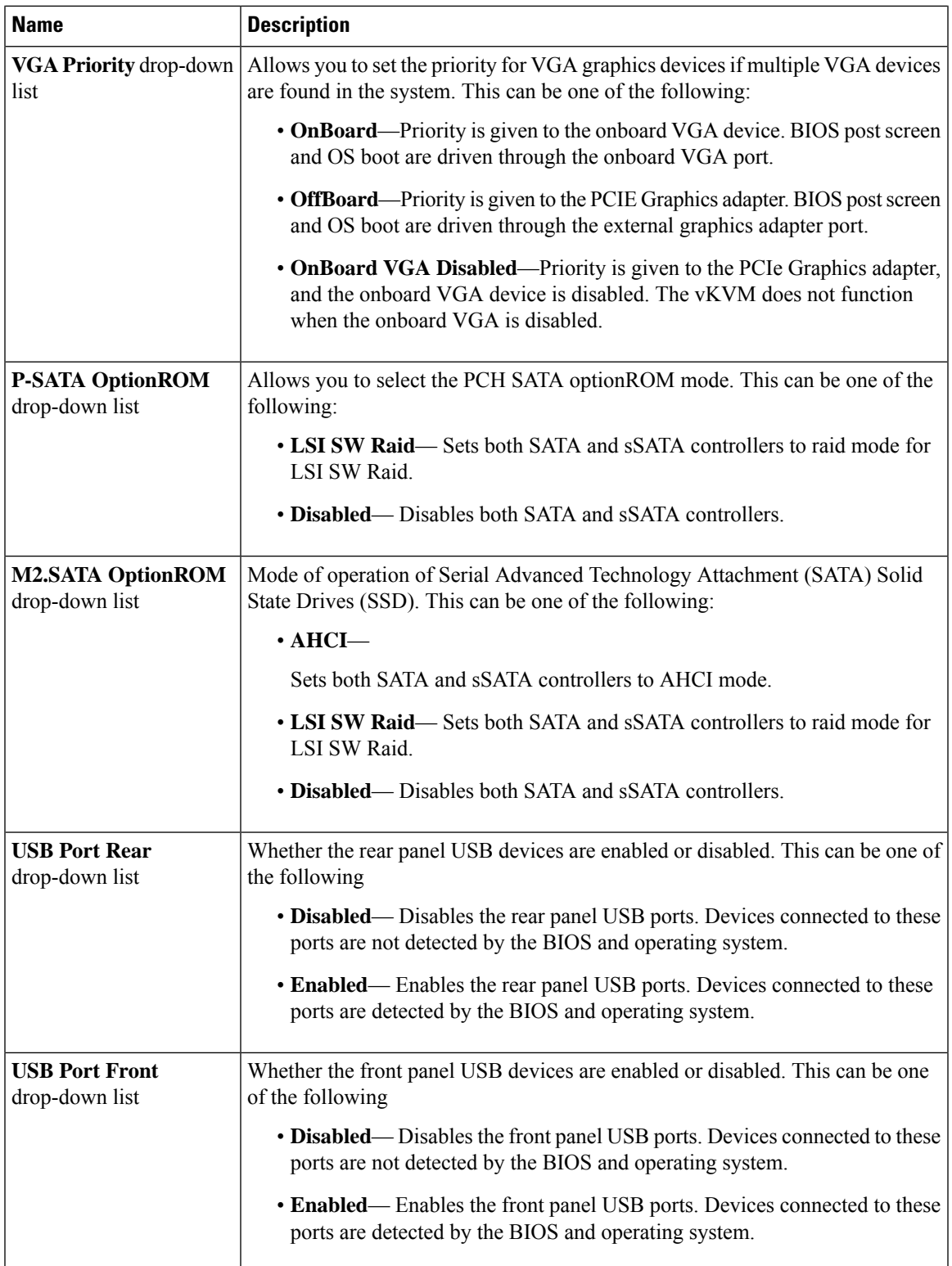

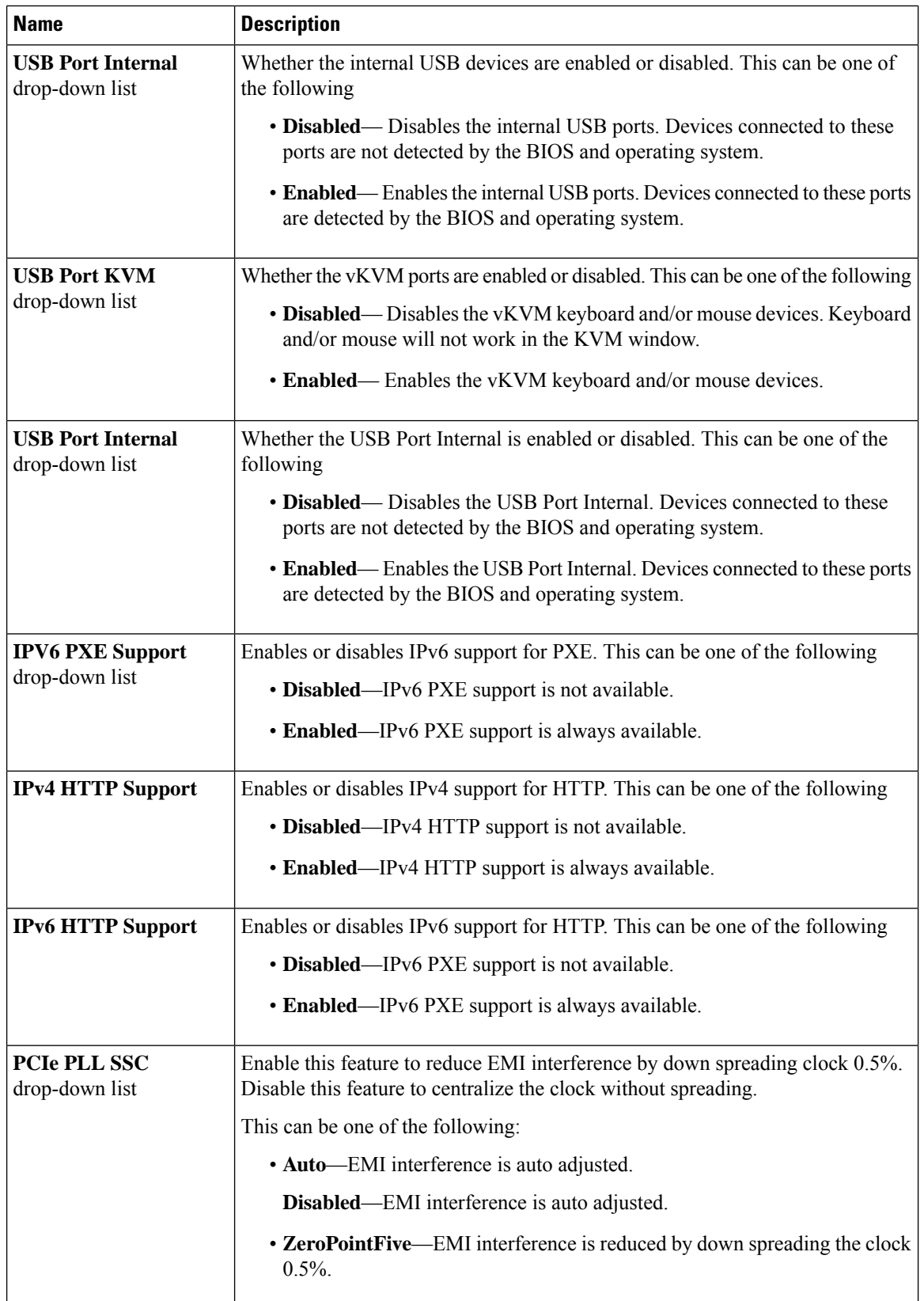

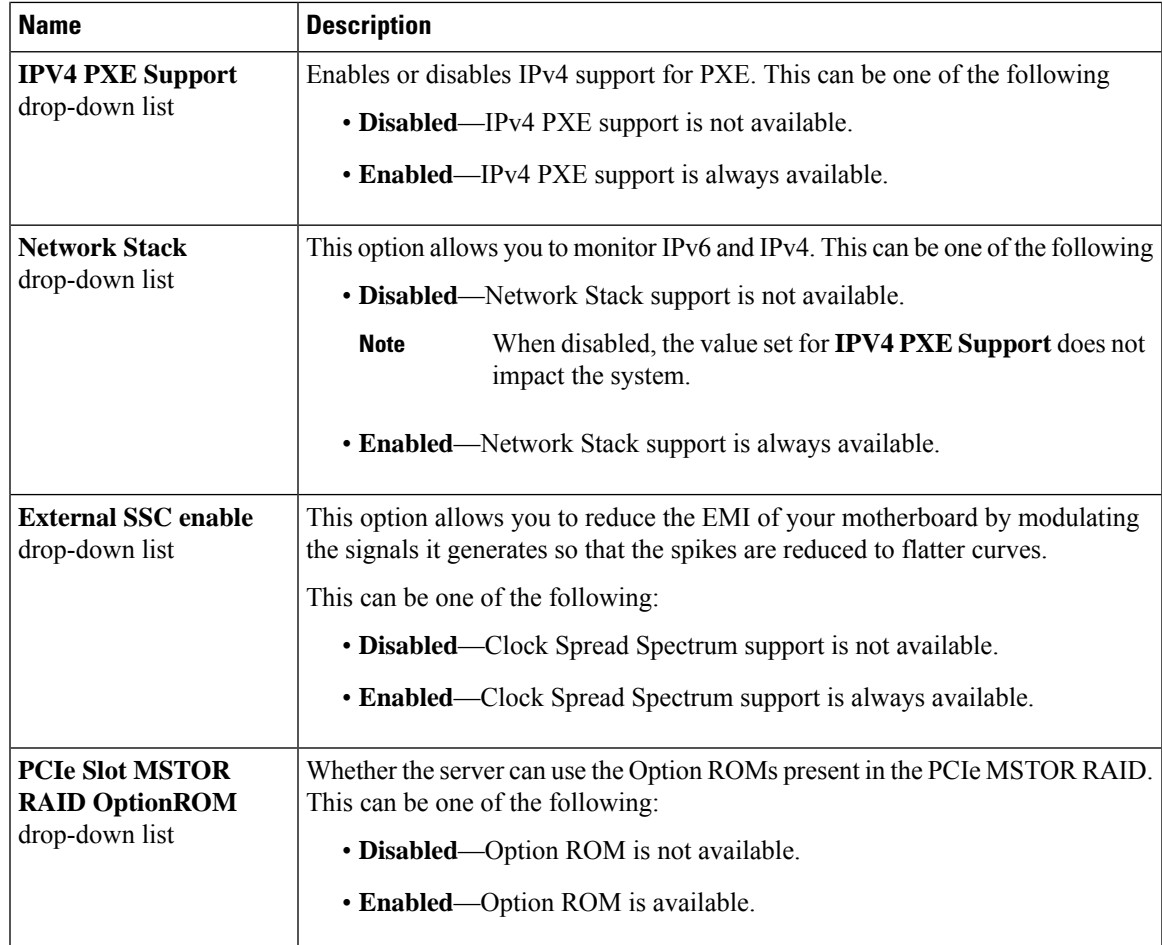

## **Server Management Tab**

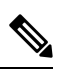

**Note** BIOS parameters listed in this tab may vary depending on the server.

#### **Table 20: BIOS Parameters in Server Management Tab**

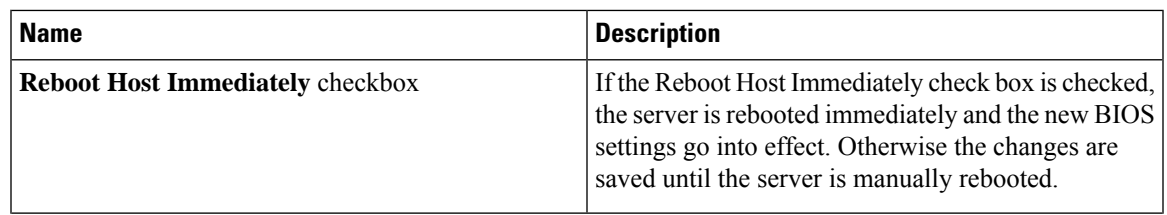

 $\mathbf I$ 

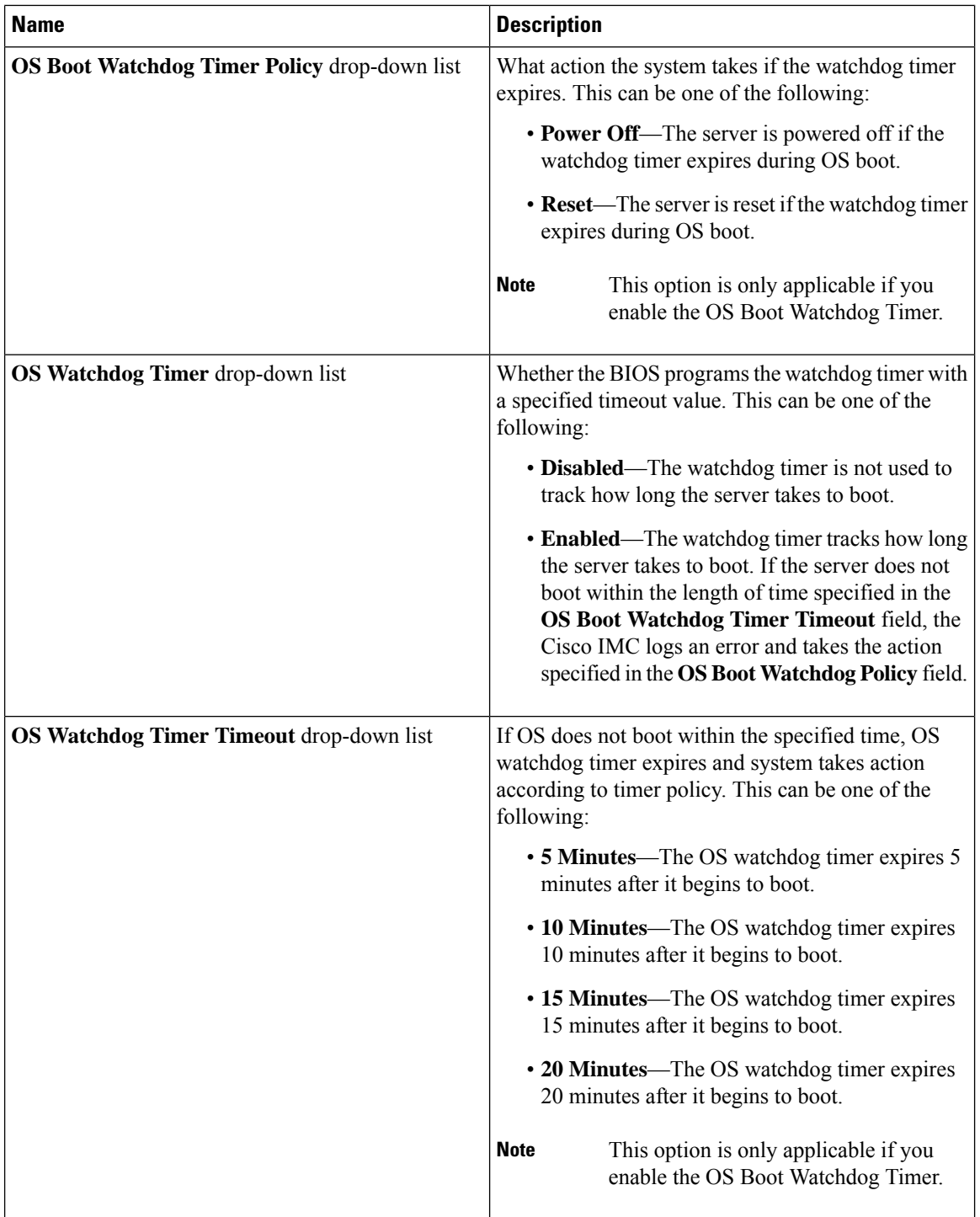

ı

 $\mathbf{l}$ 

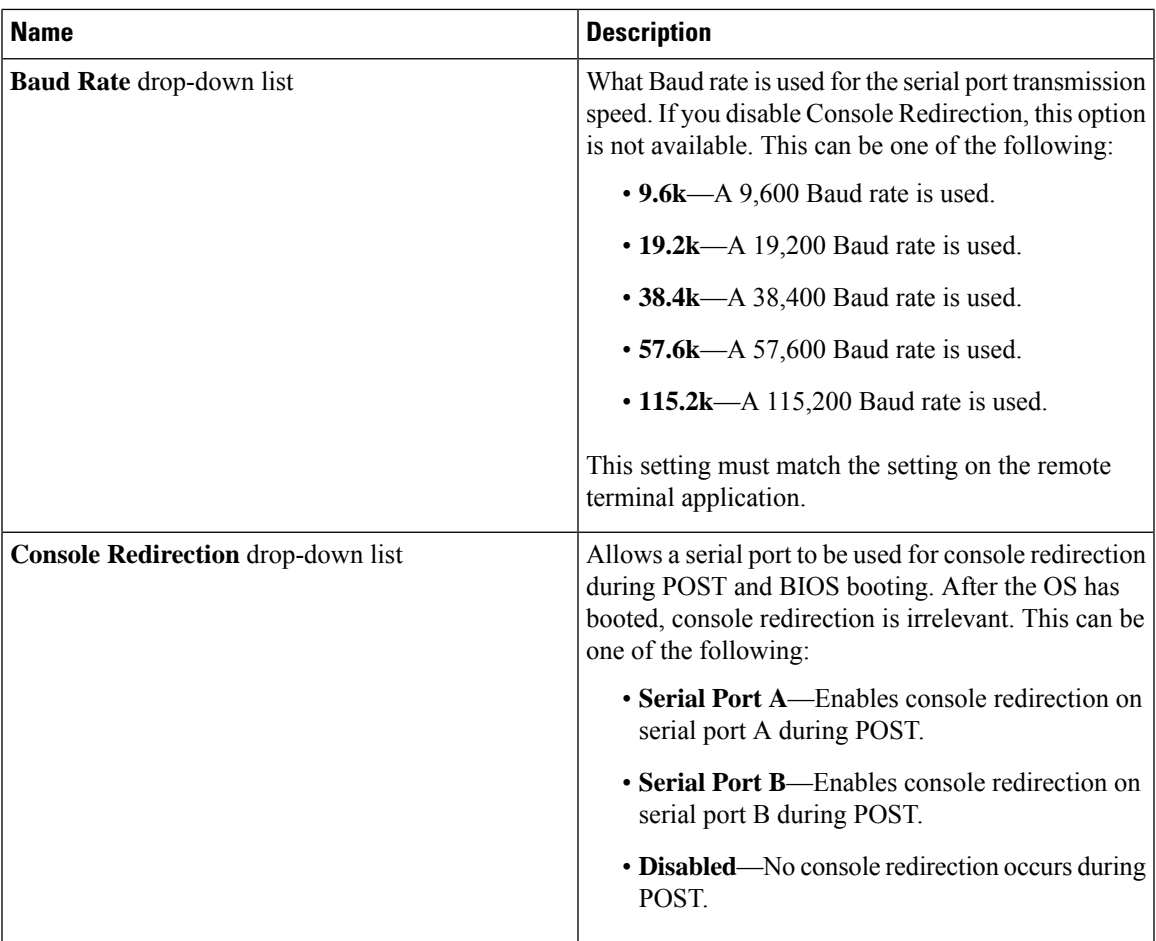

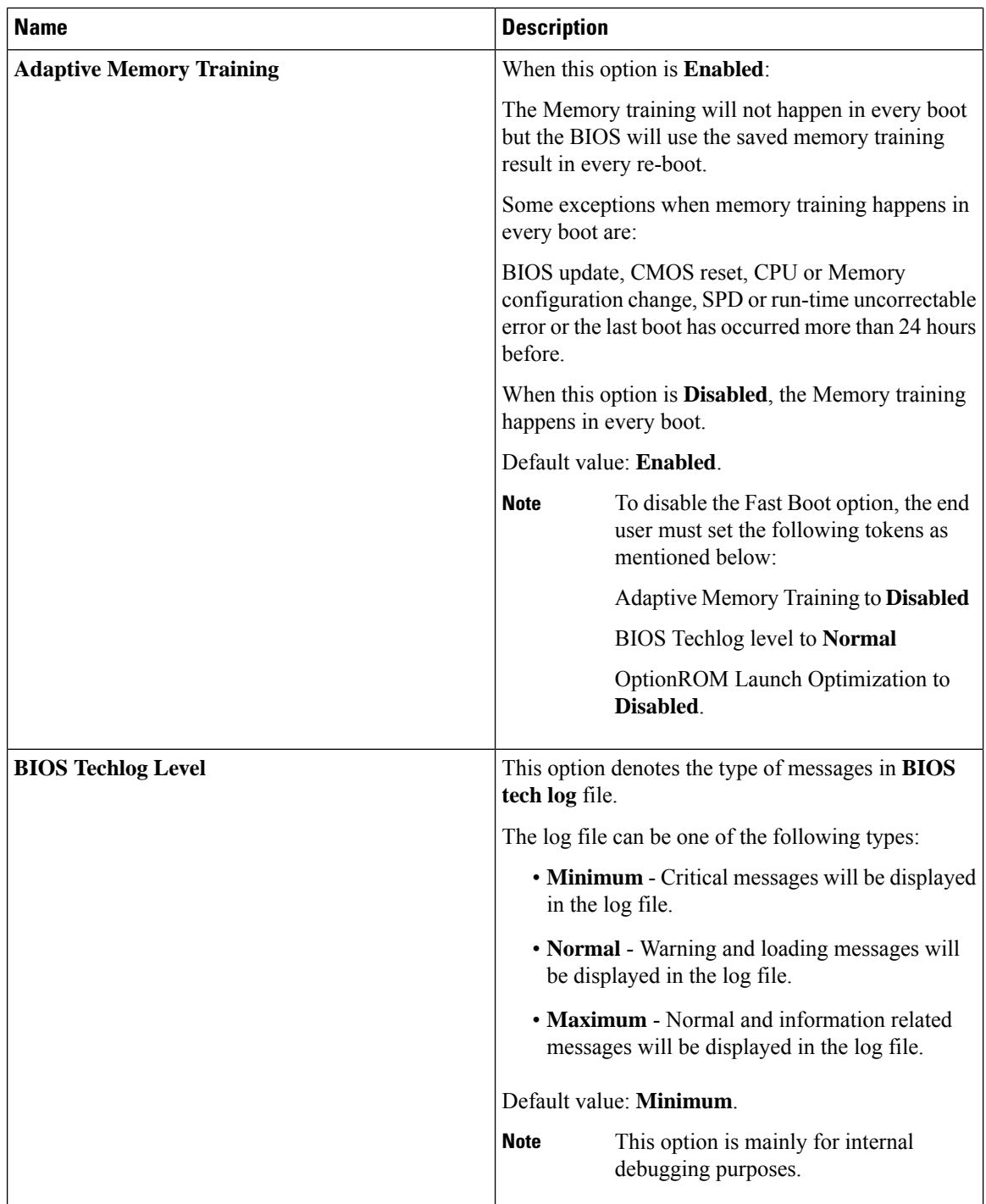

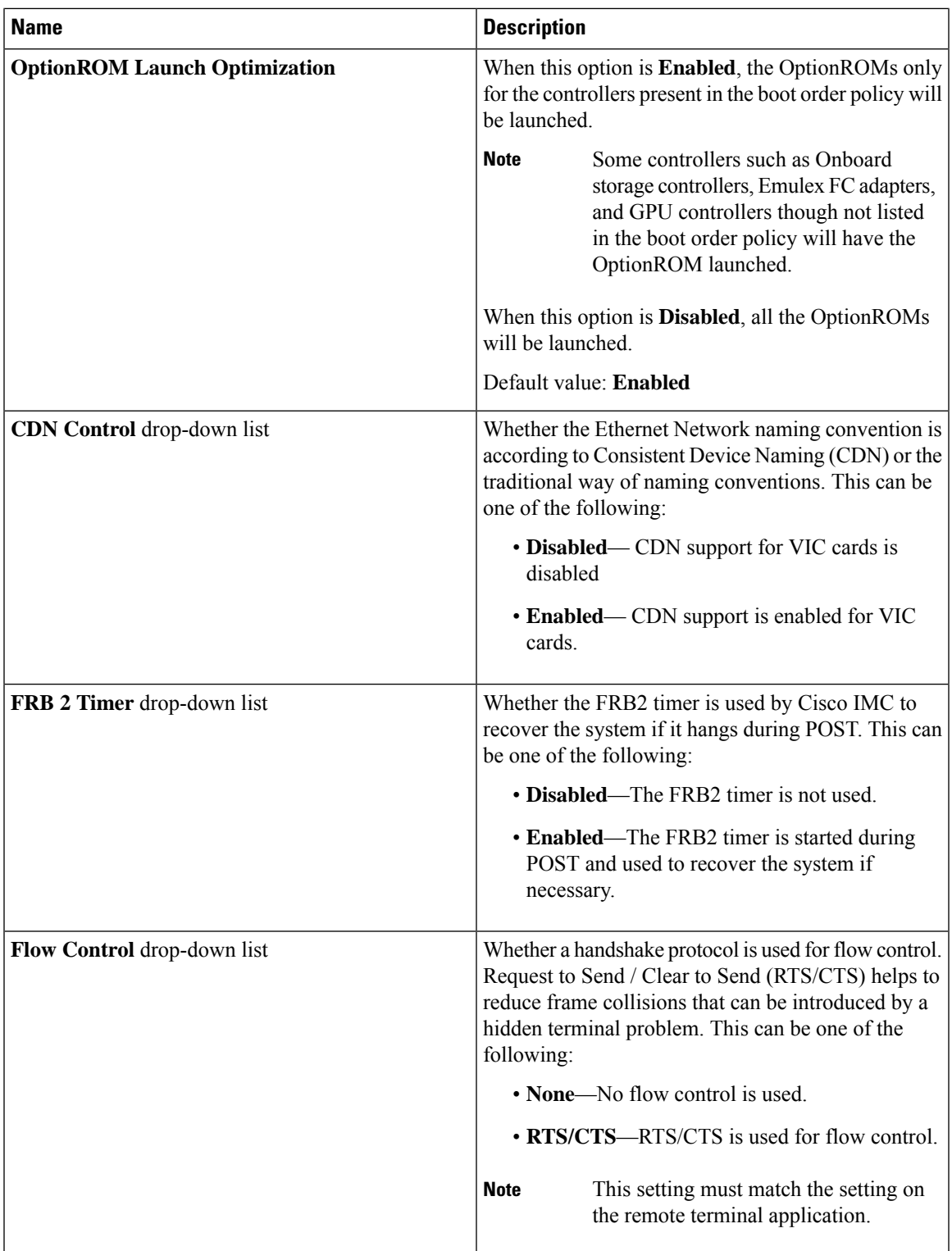

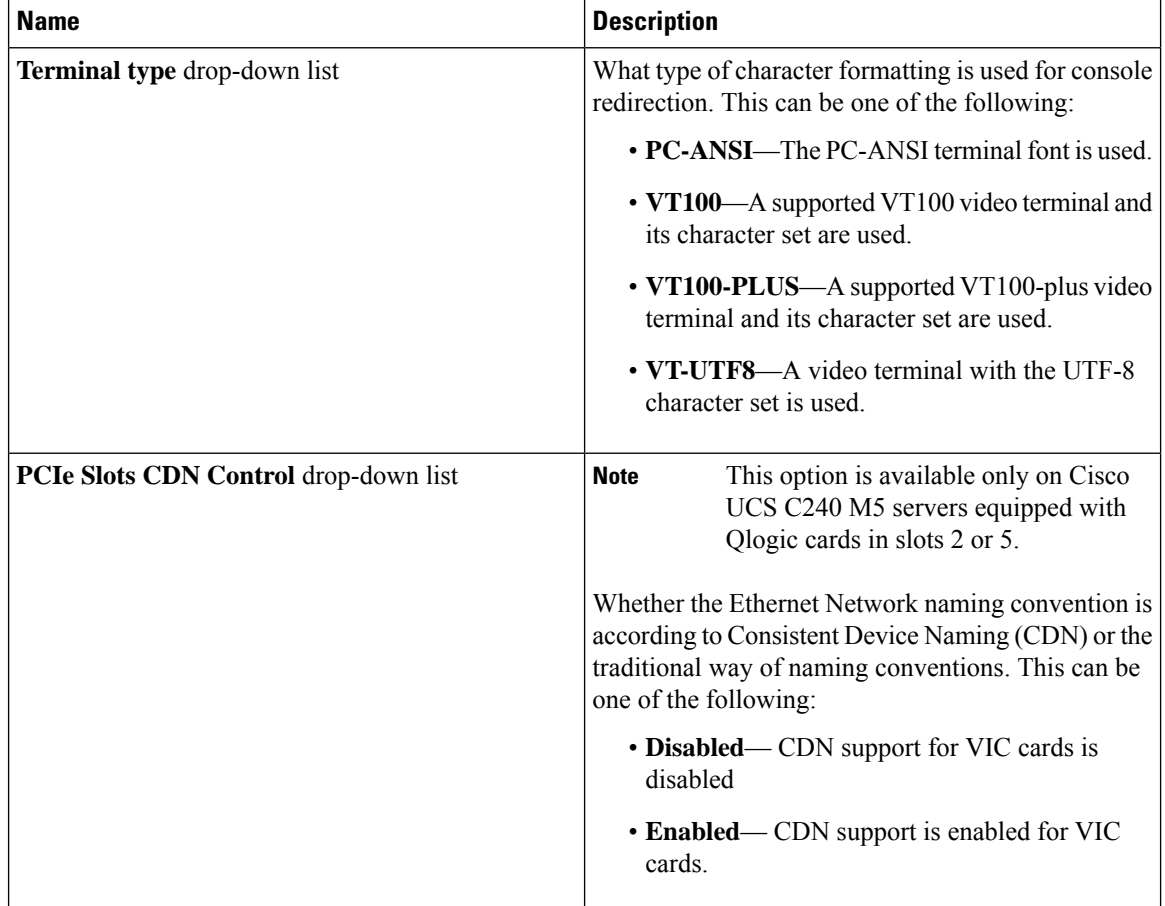

## **Security Tab**

**Note** BIOS parameters listed in this tab may vary depending on the server.

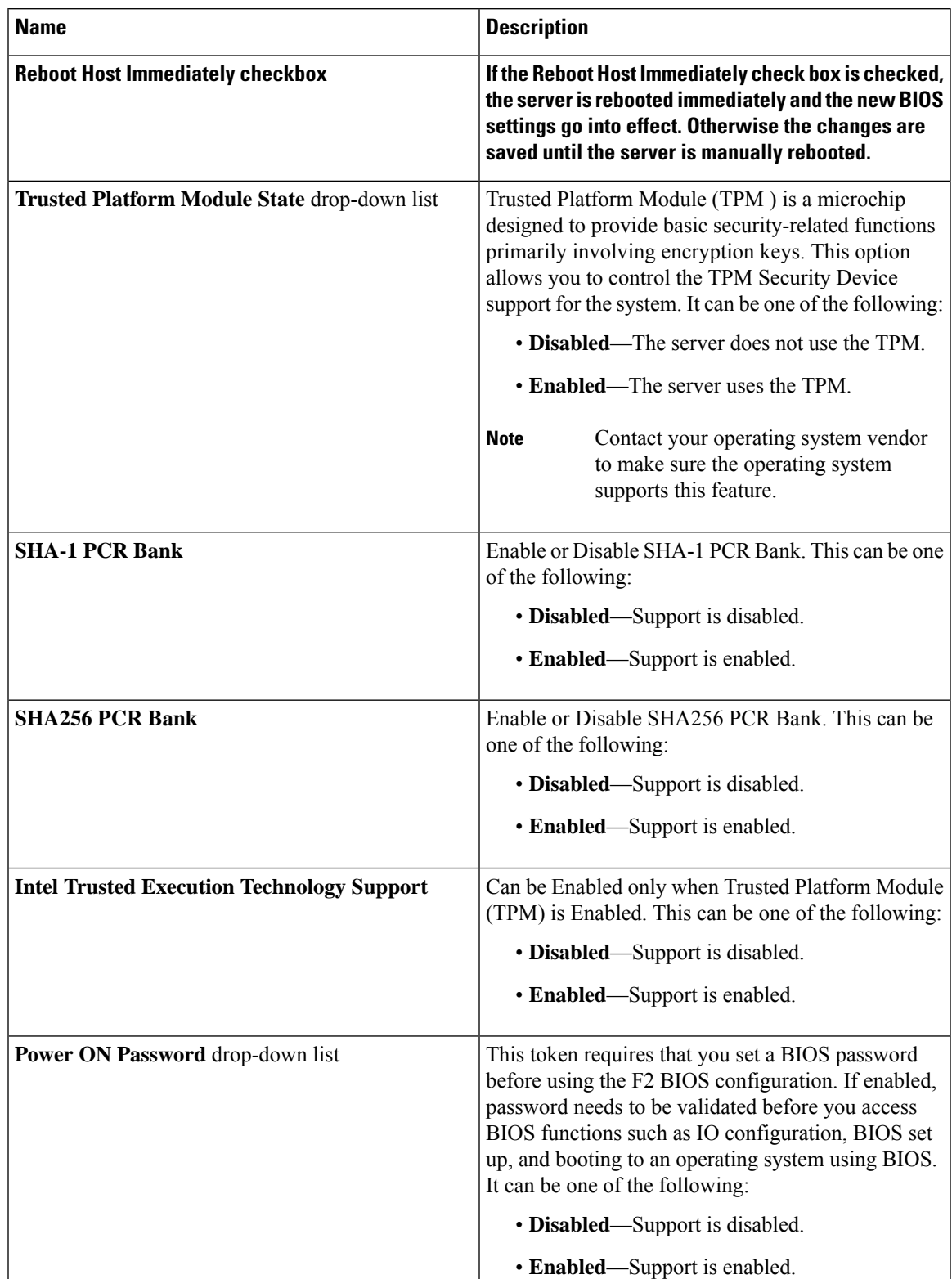

### **Table 21: BIOS Parameters in Security Tab**

### **Processor Tab**

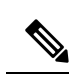

**Note** BIOS parameters listed in this tab may vary depending on the server.

#### **Table 22: BIOS Parameters in Processor Tab**

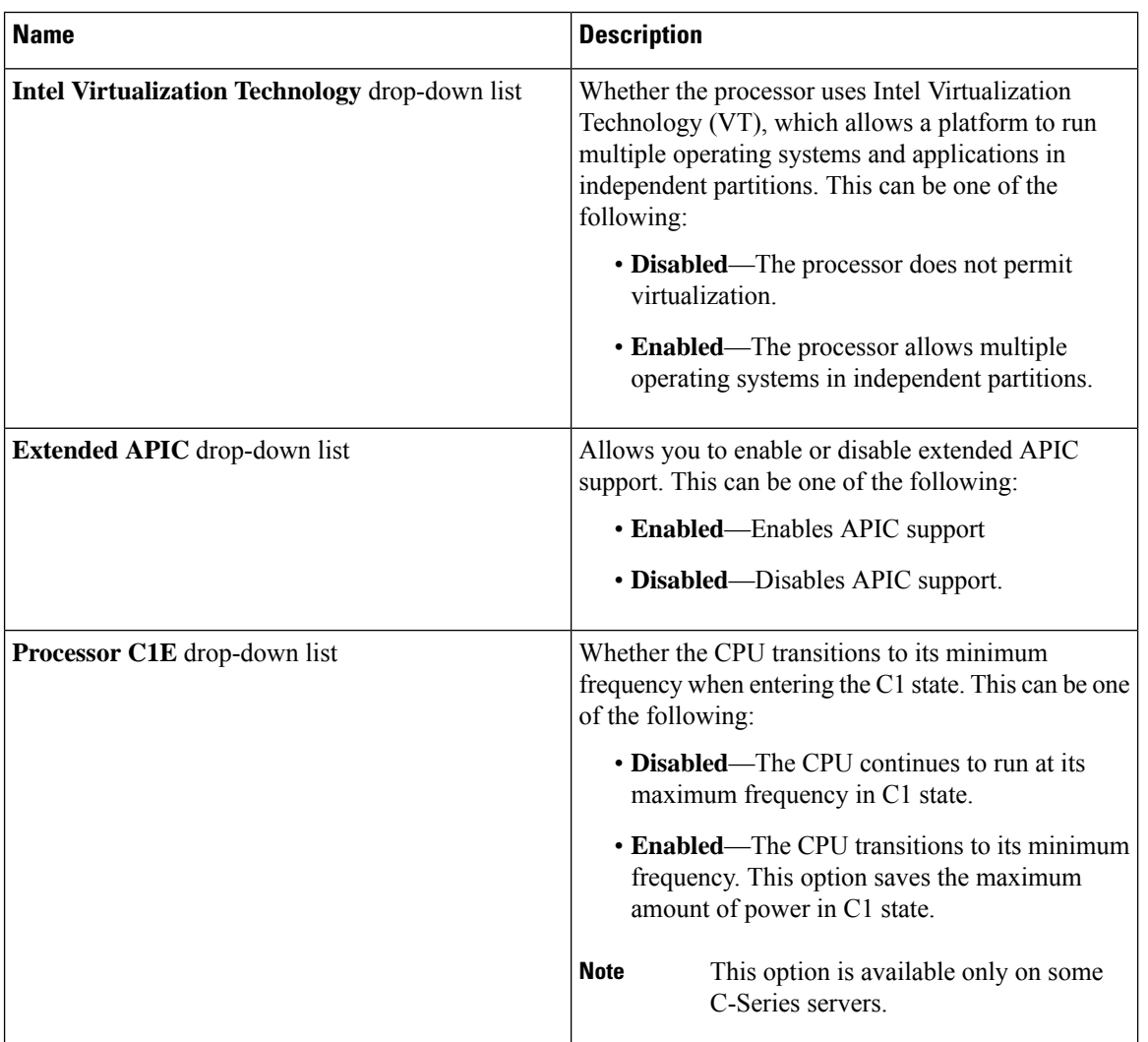

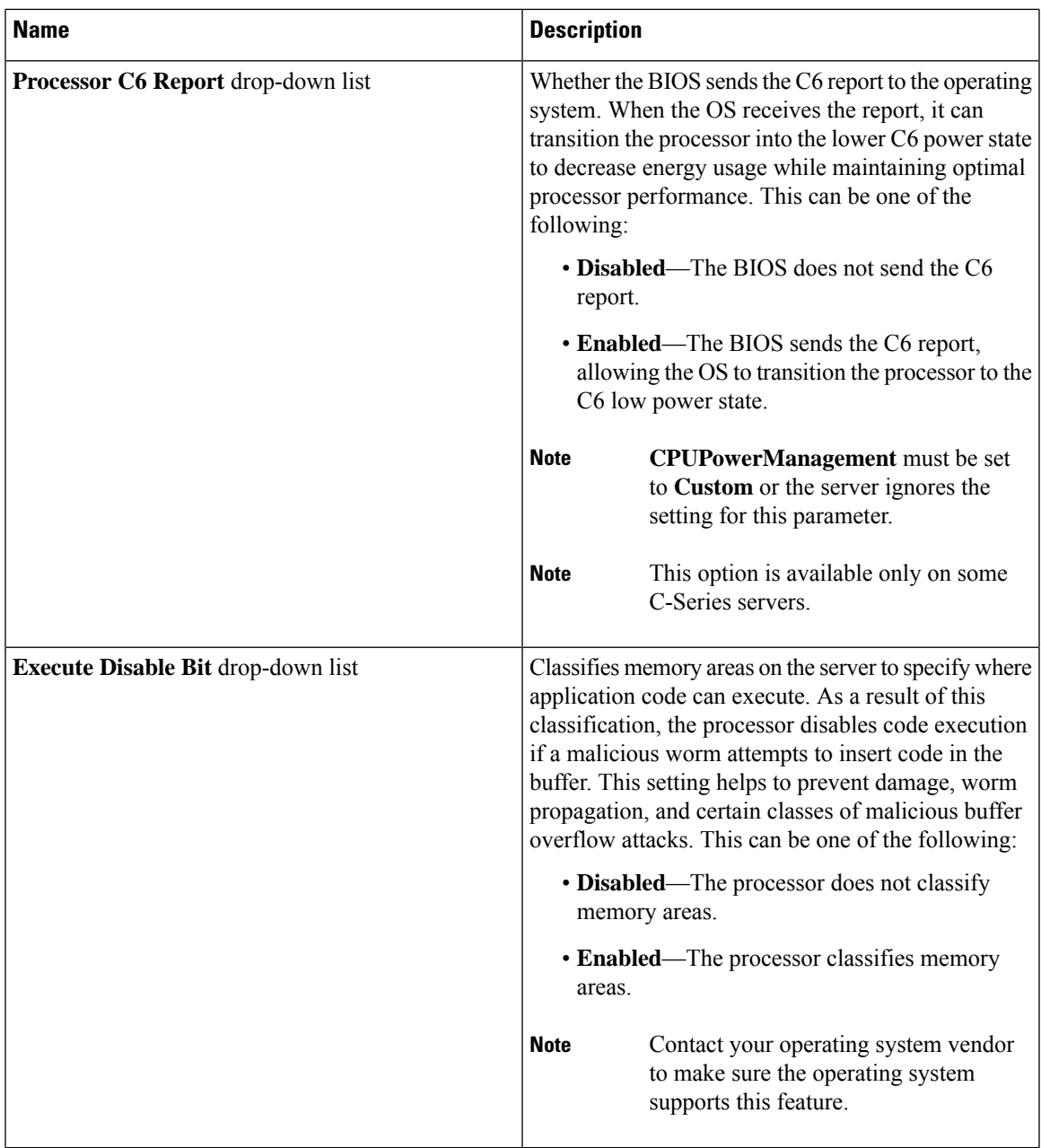

 $\mathbf I$ 

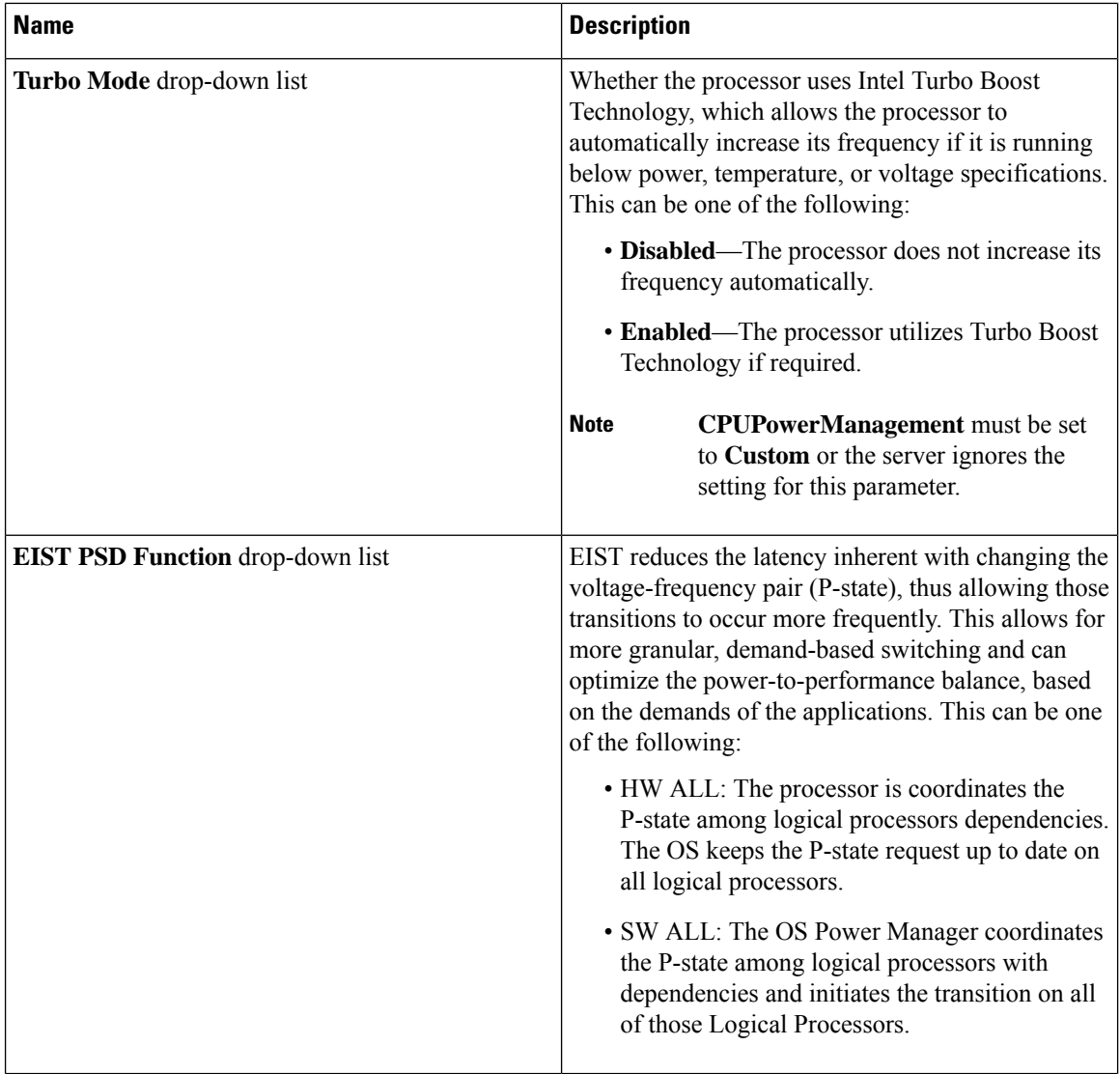

i.

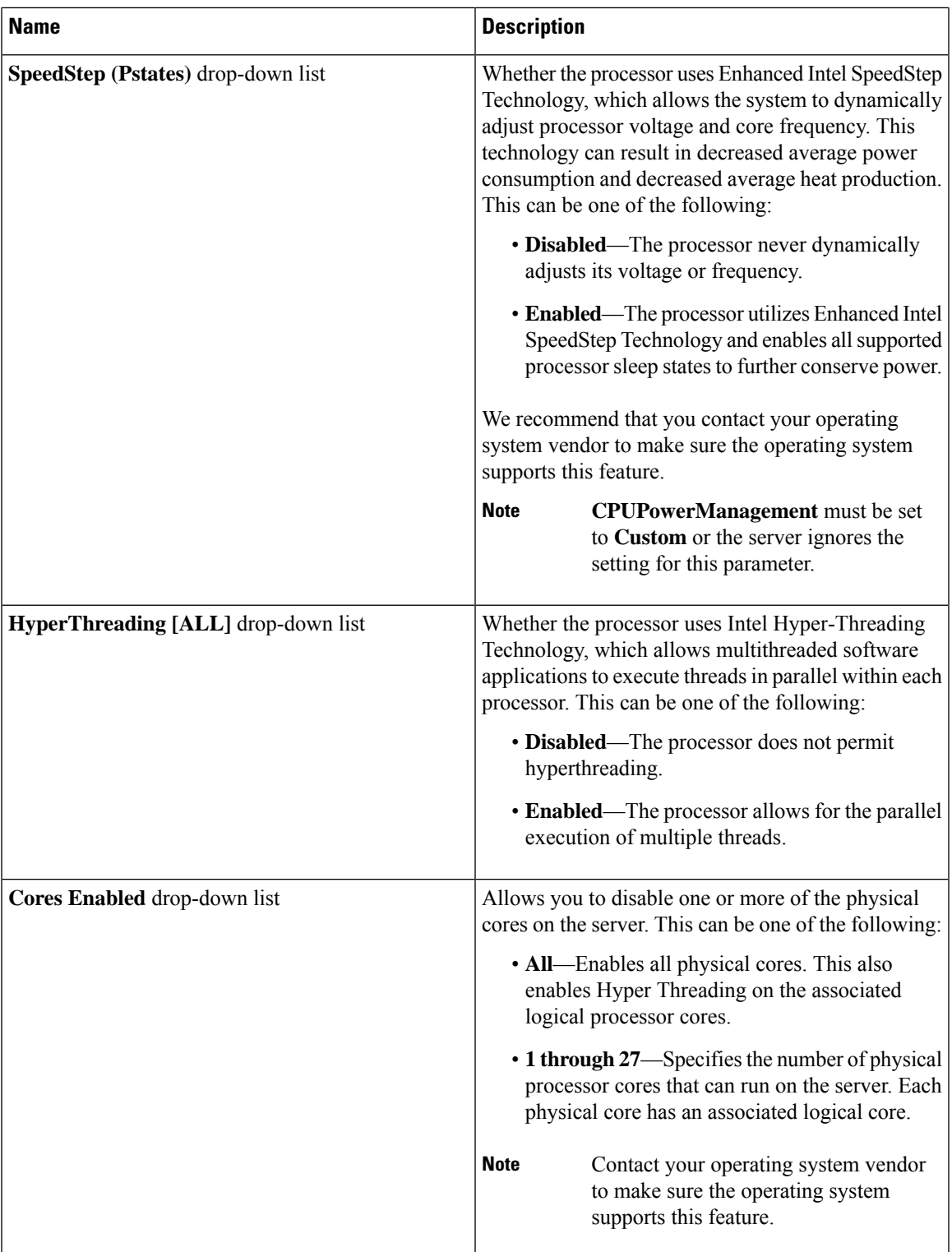

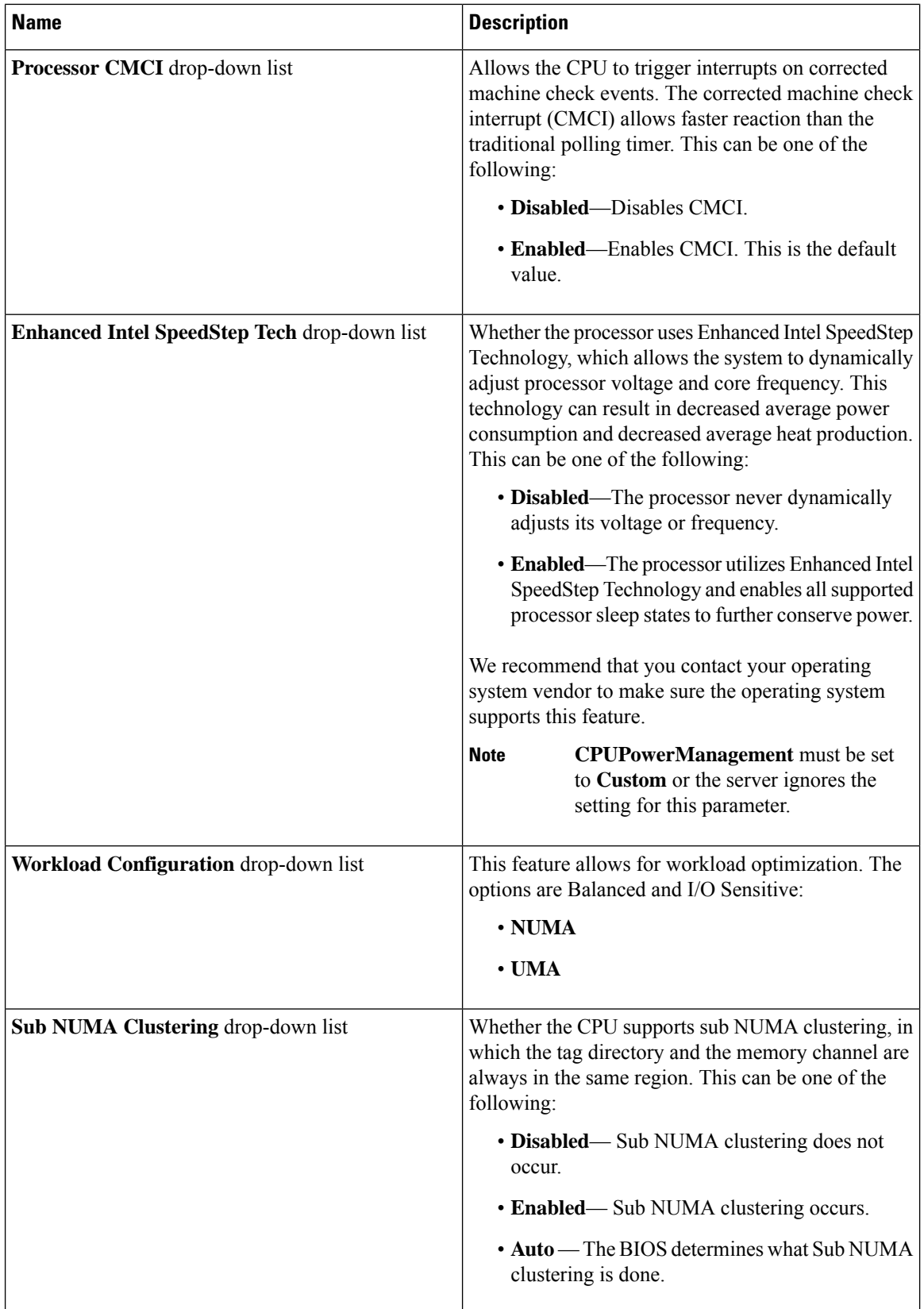

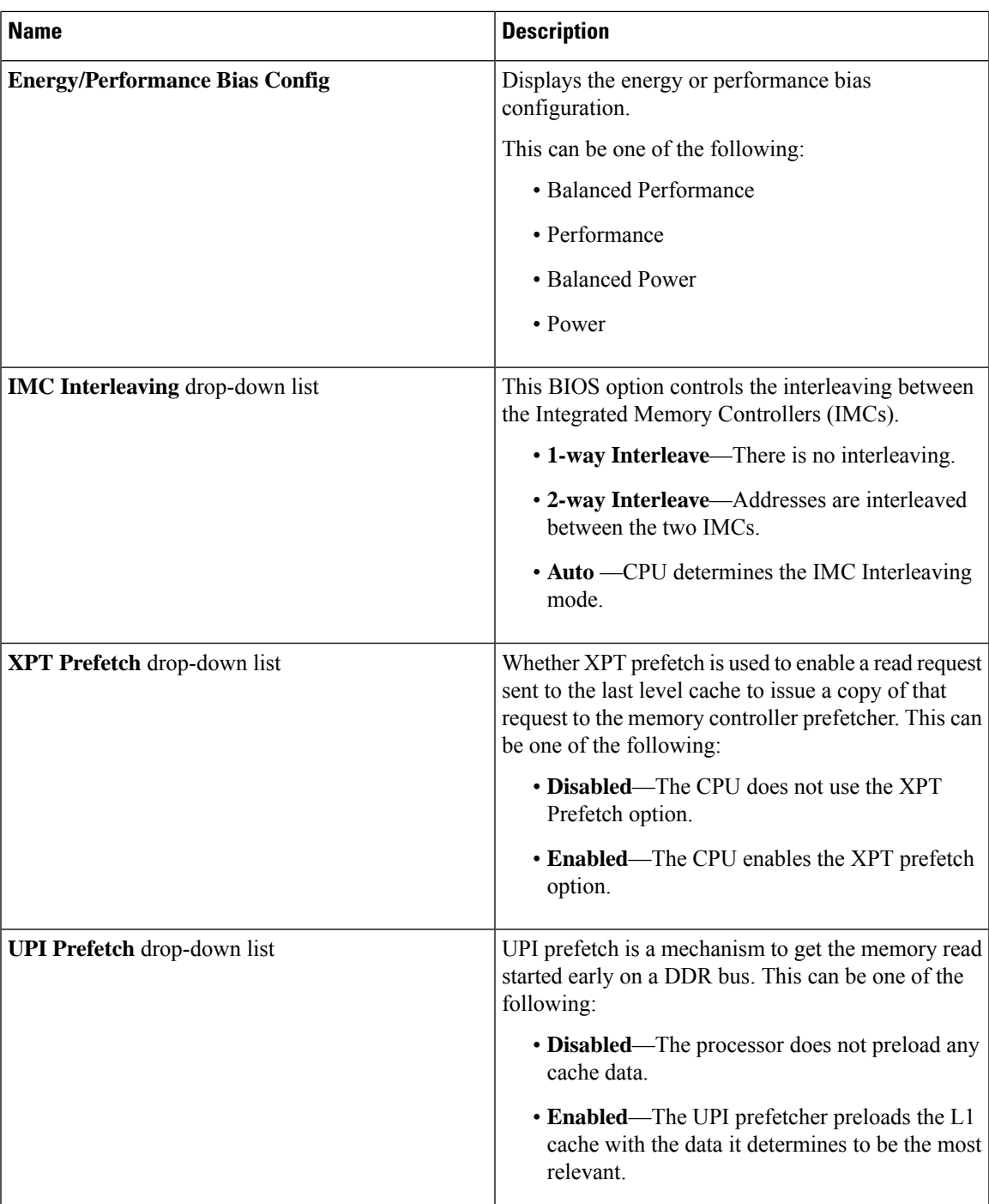

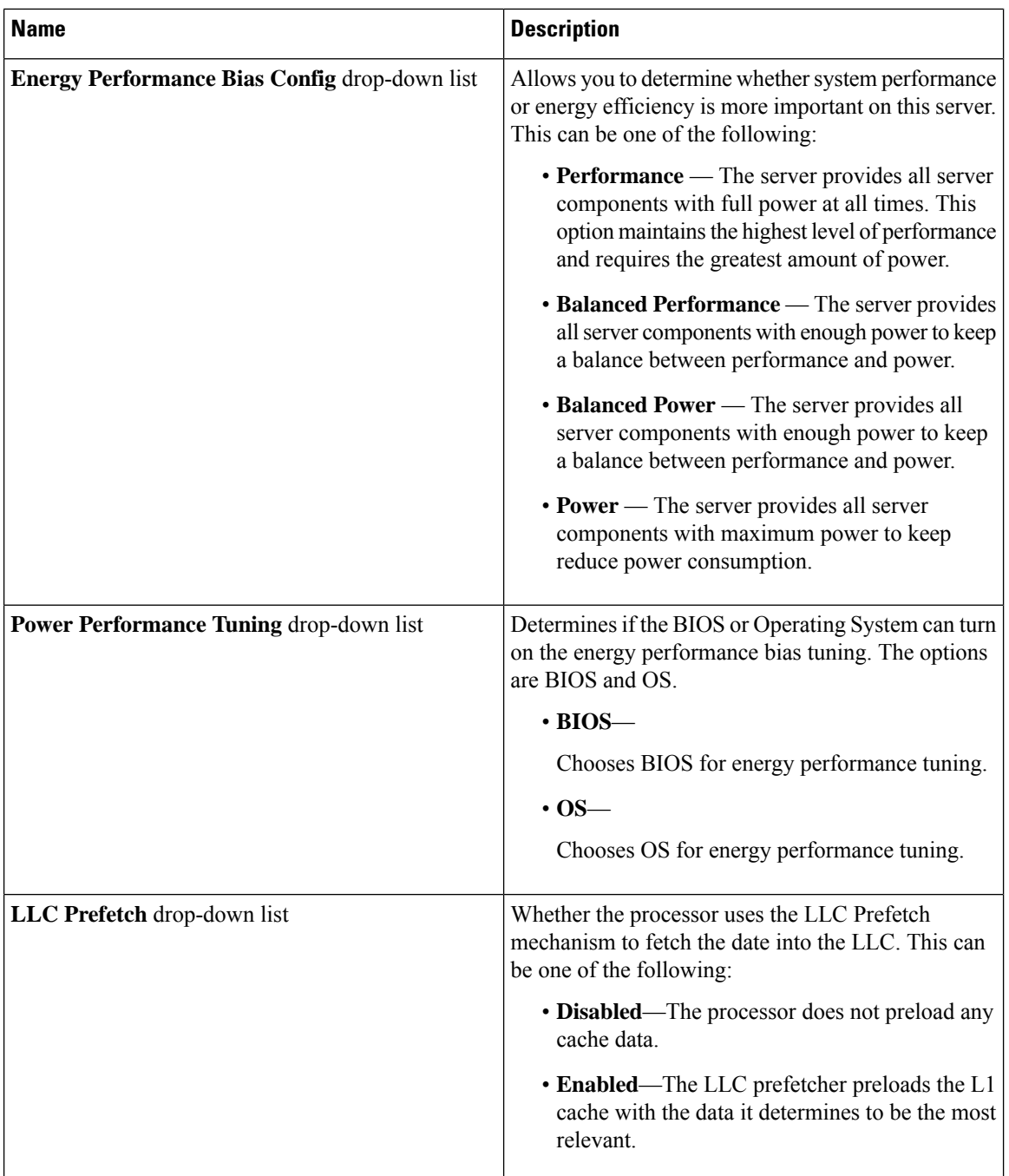

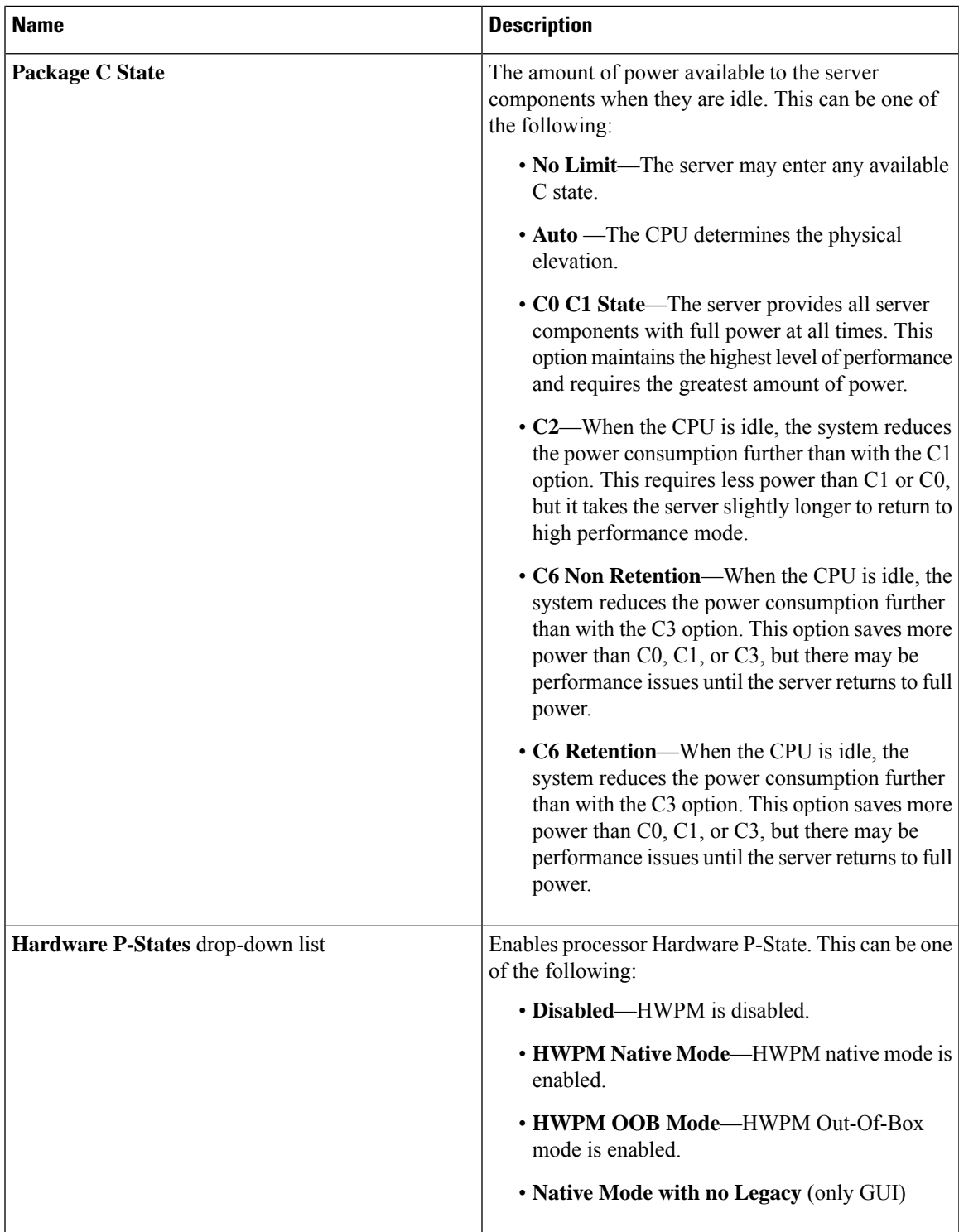

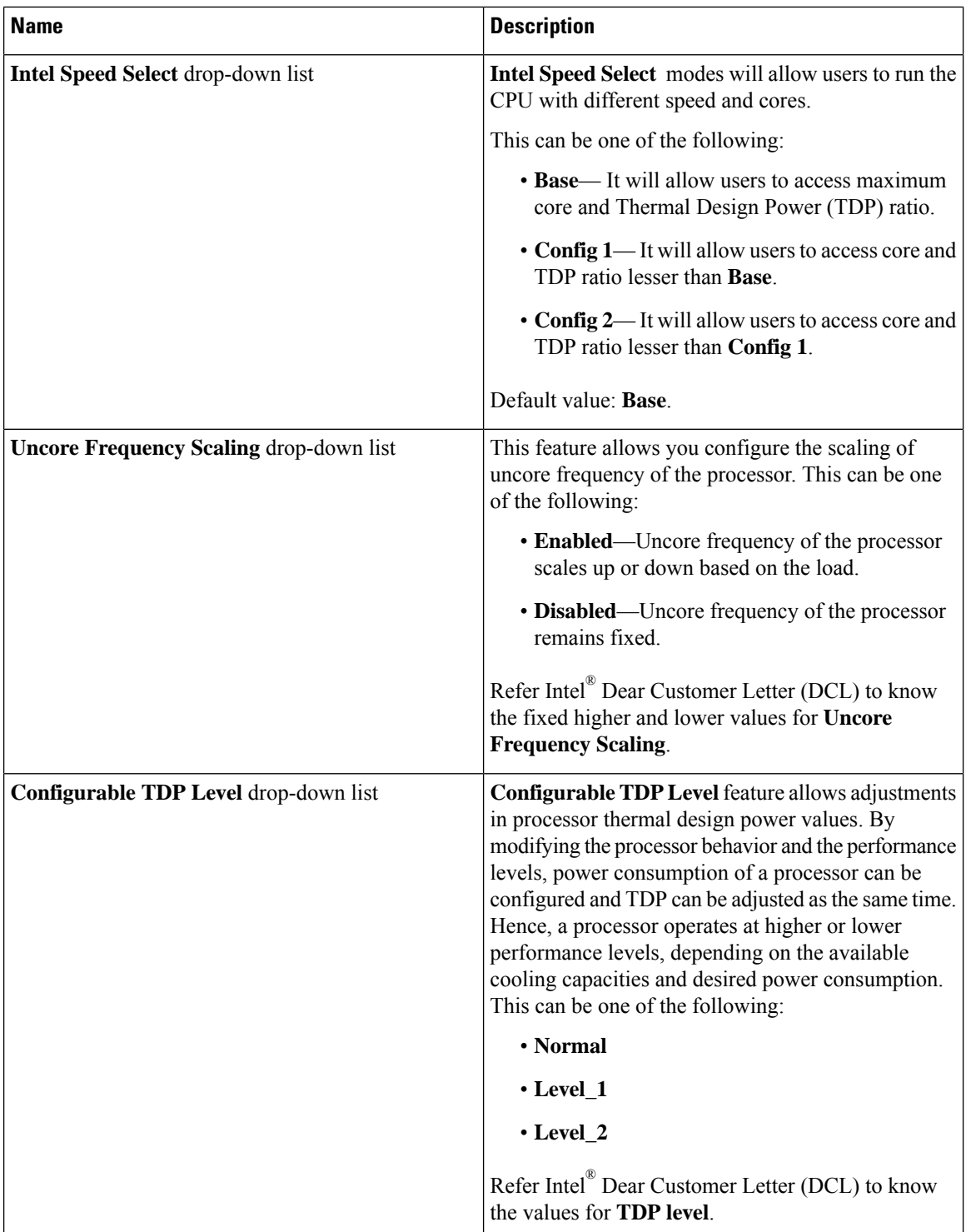

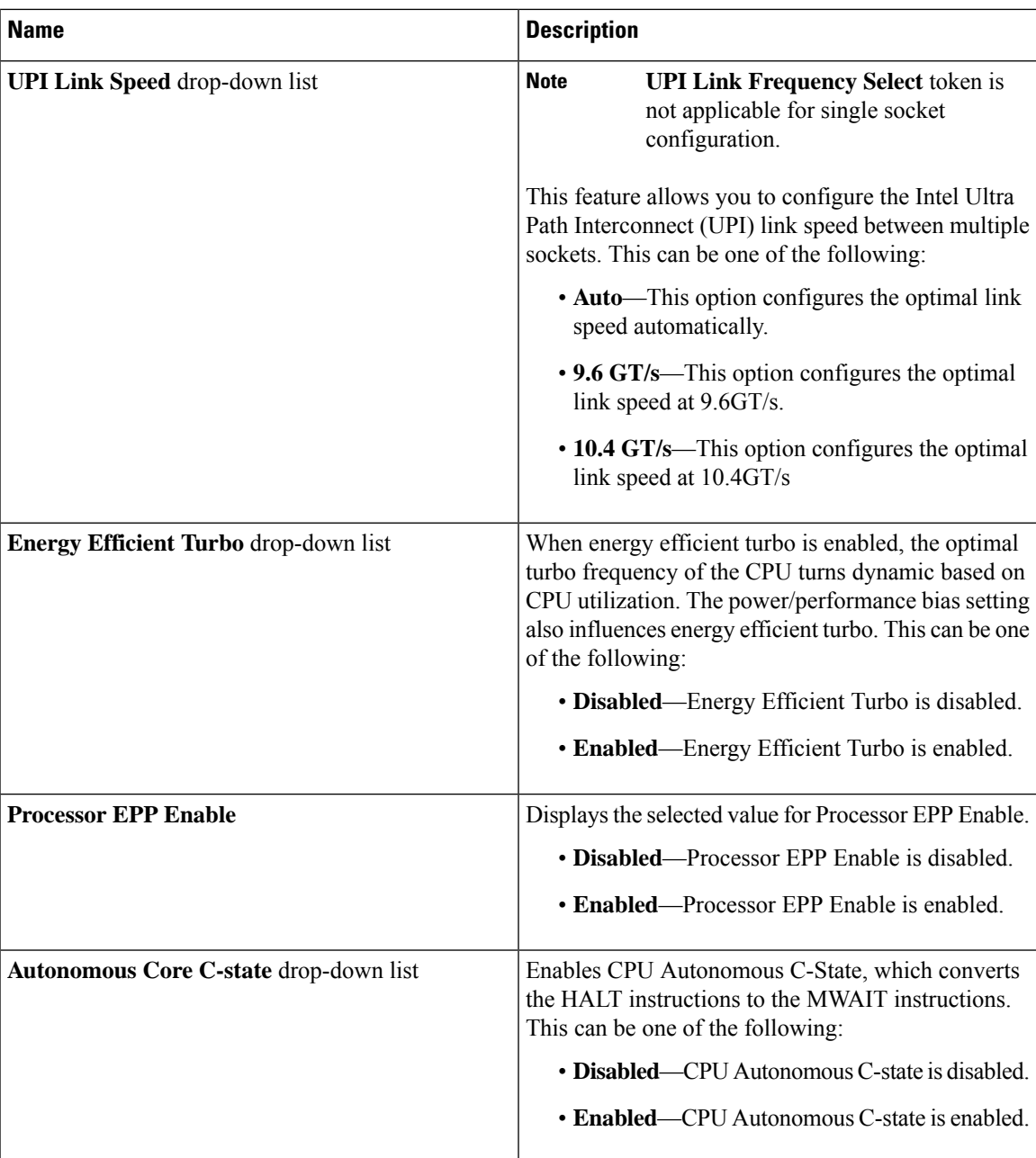

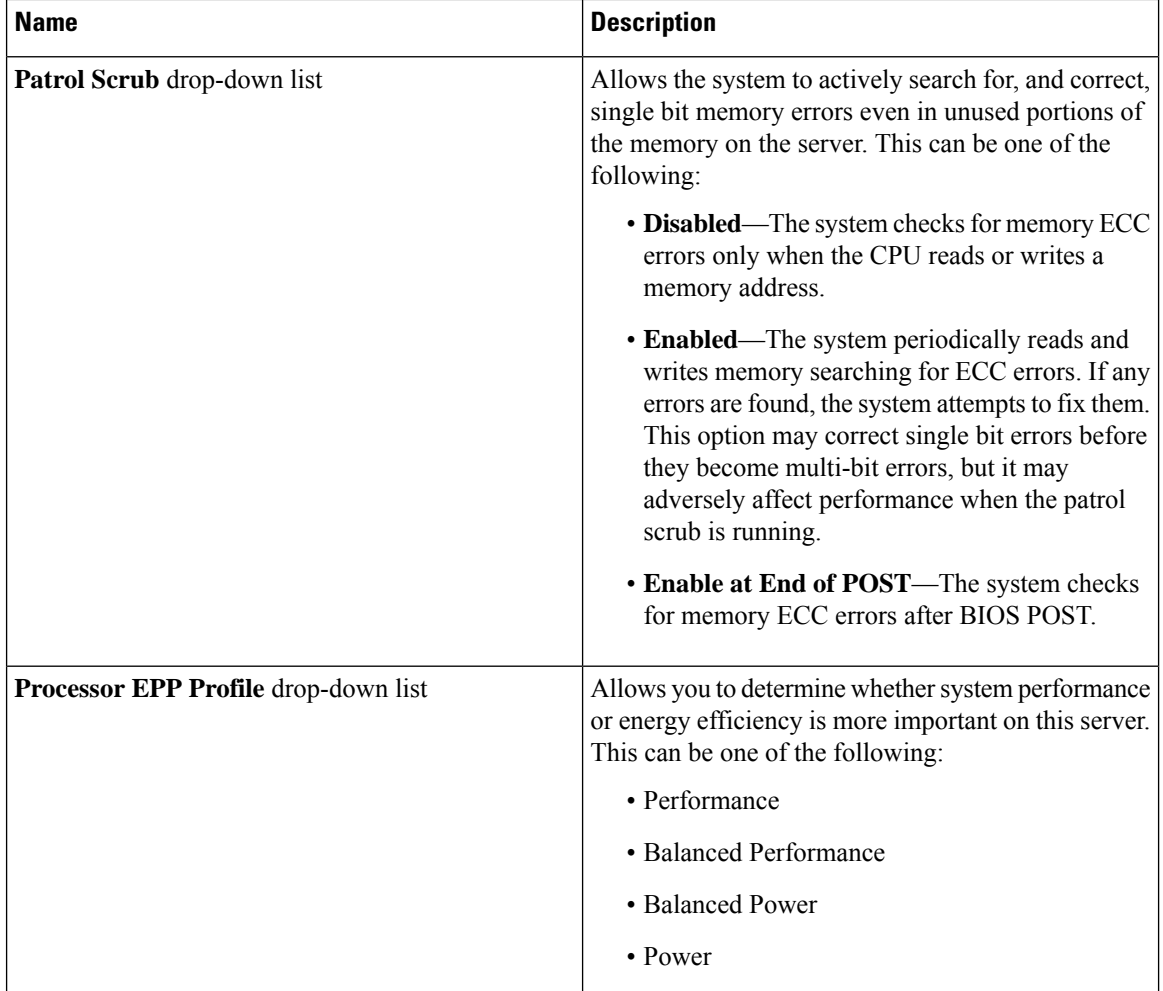

### **Memory Tab**

**Note** BIOS parameters listed in this tab may vary depending on the server.

#### **Table 23: BIOS Parameters in Memory Tab**

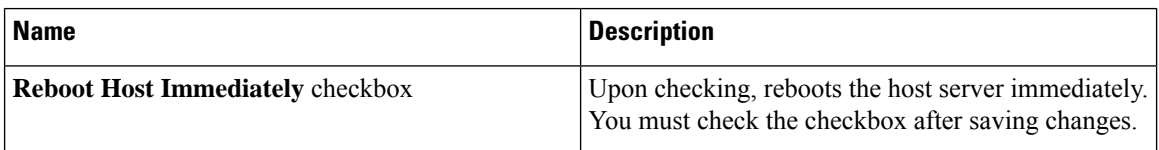

 $\mathbf{l}$ 

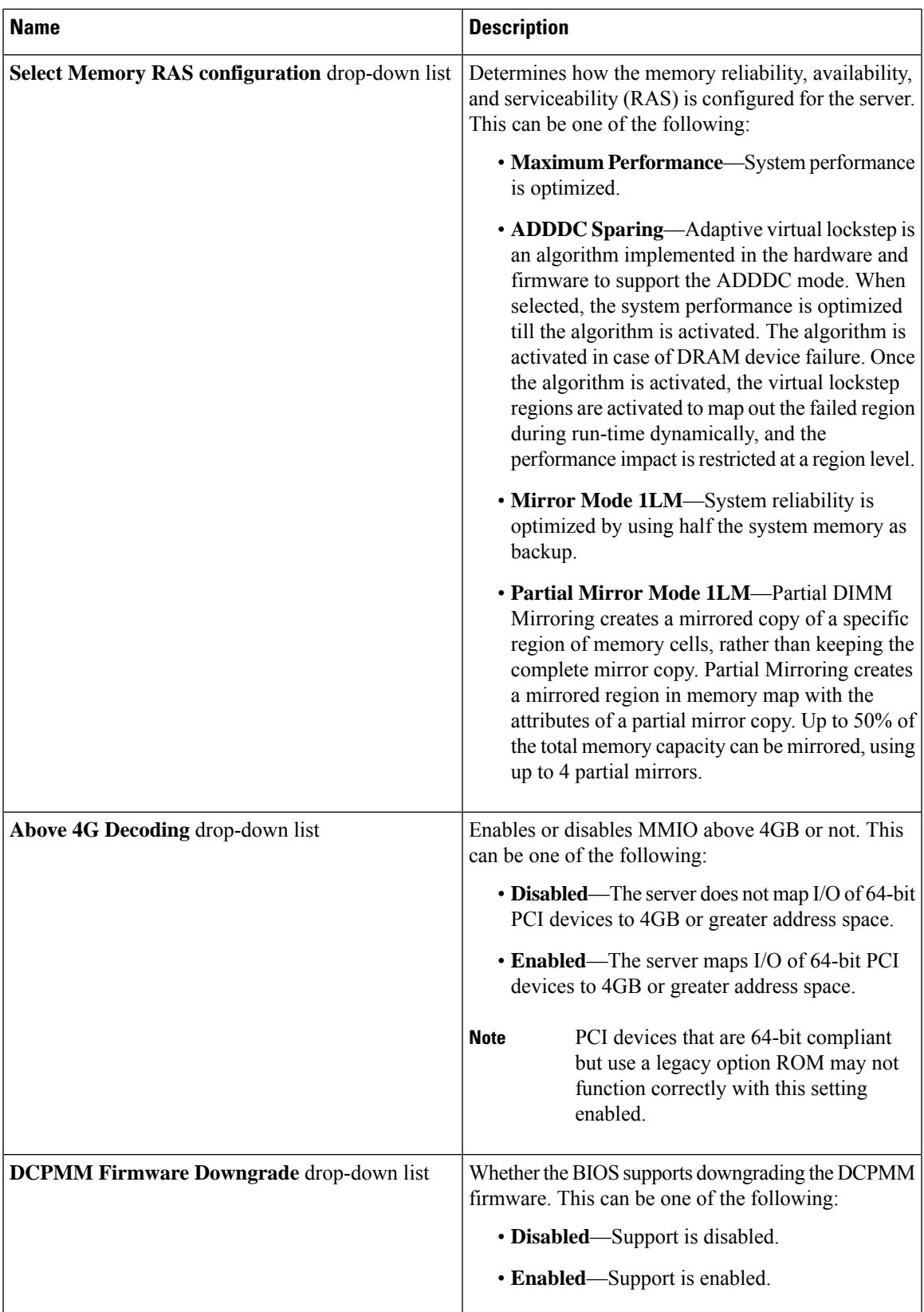

 $\mathbf I$ 

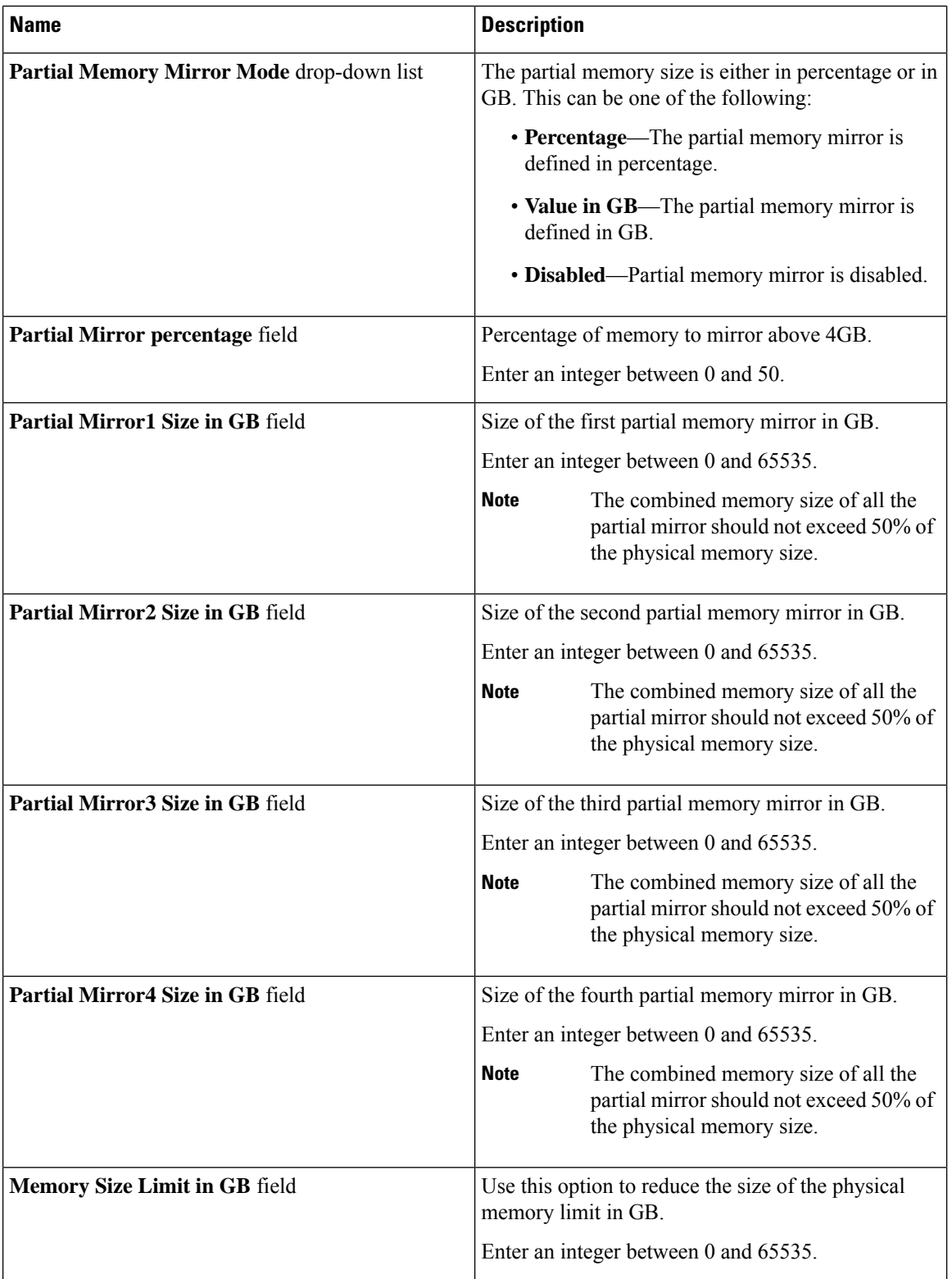

i.

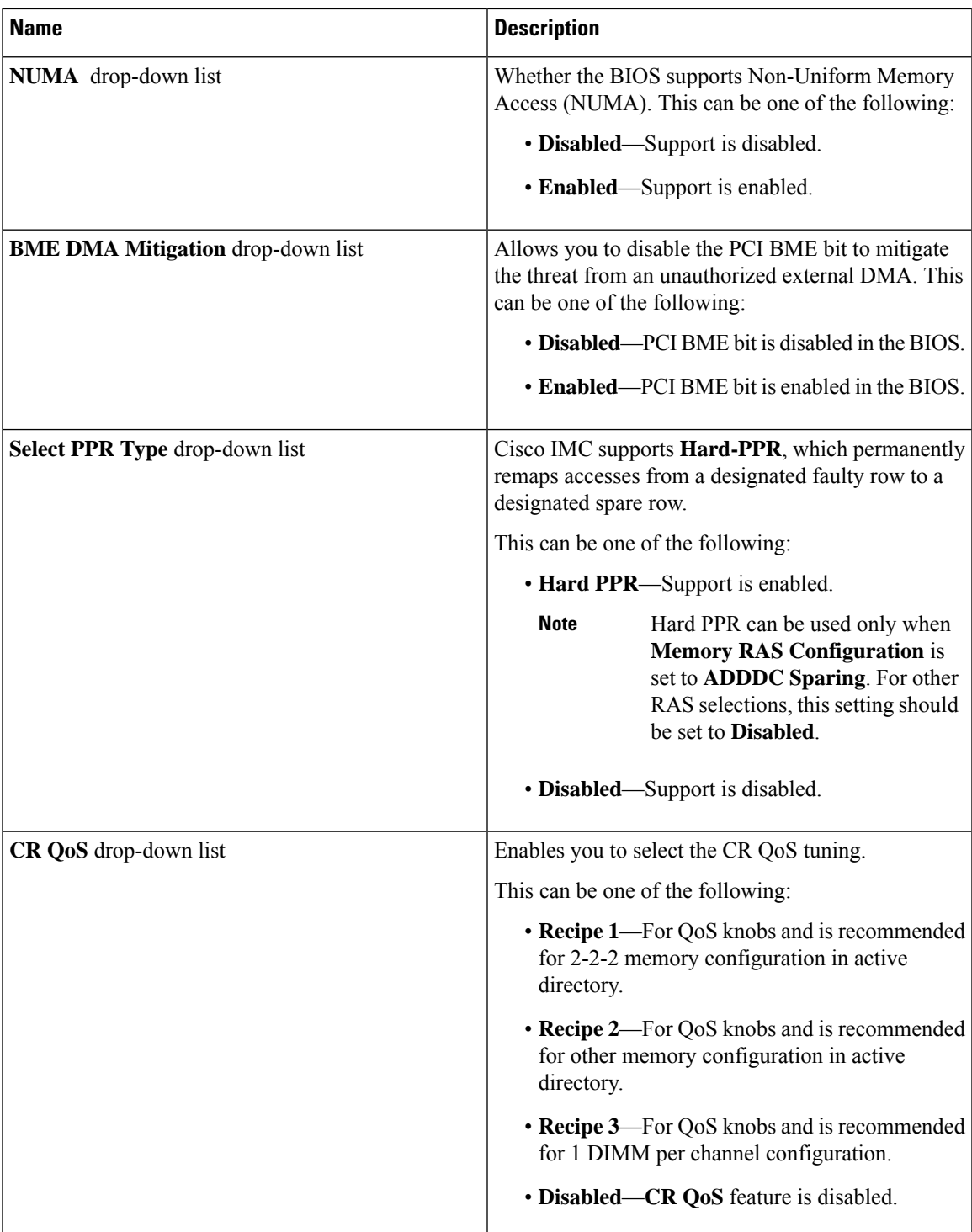

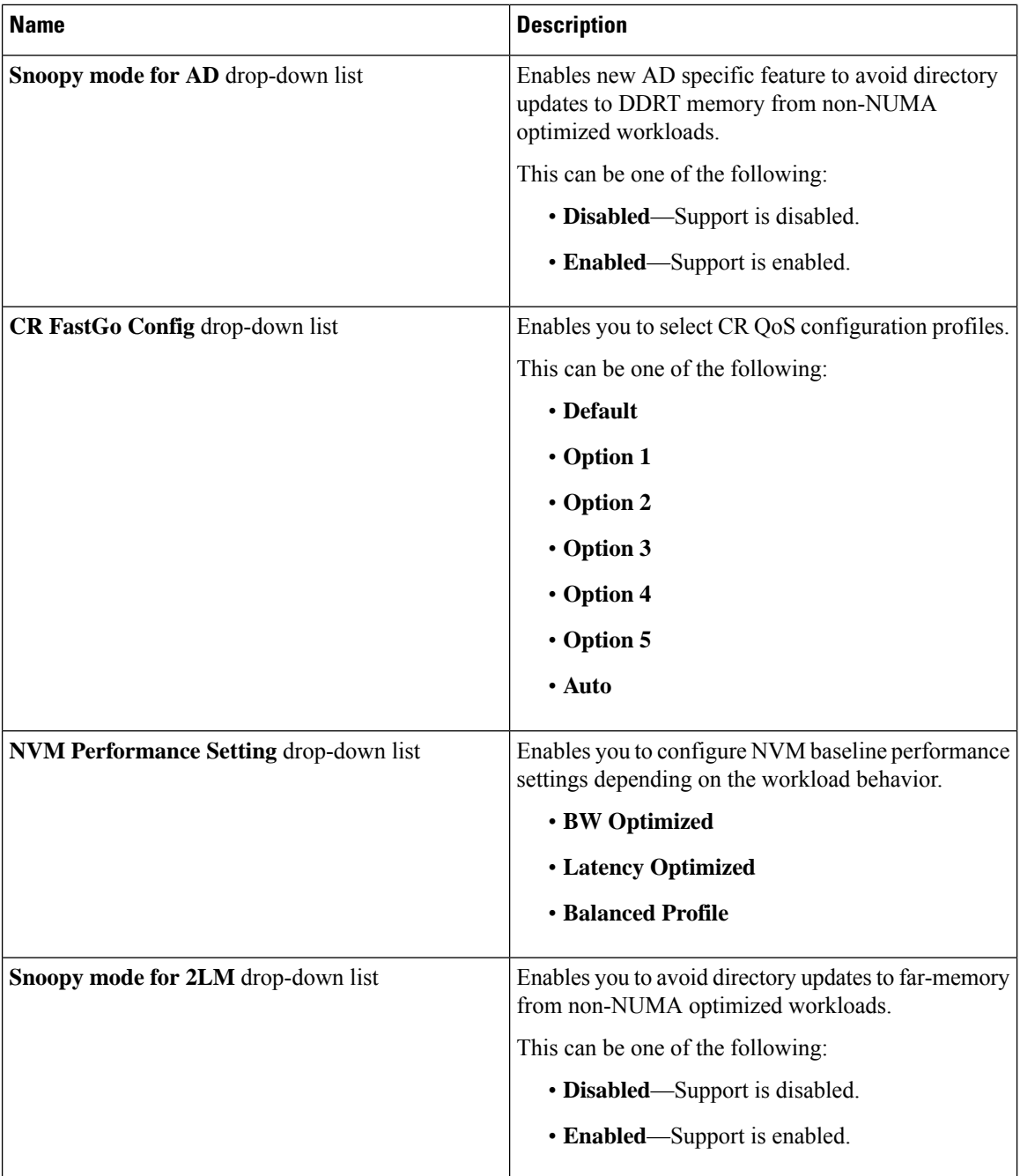

 $\mathbf{l}$ 

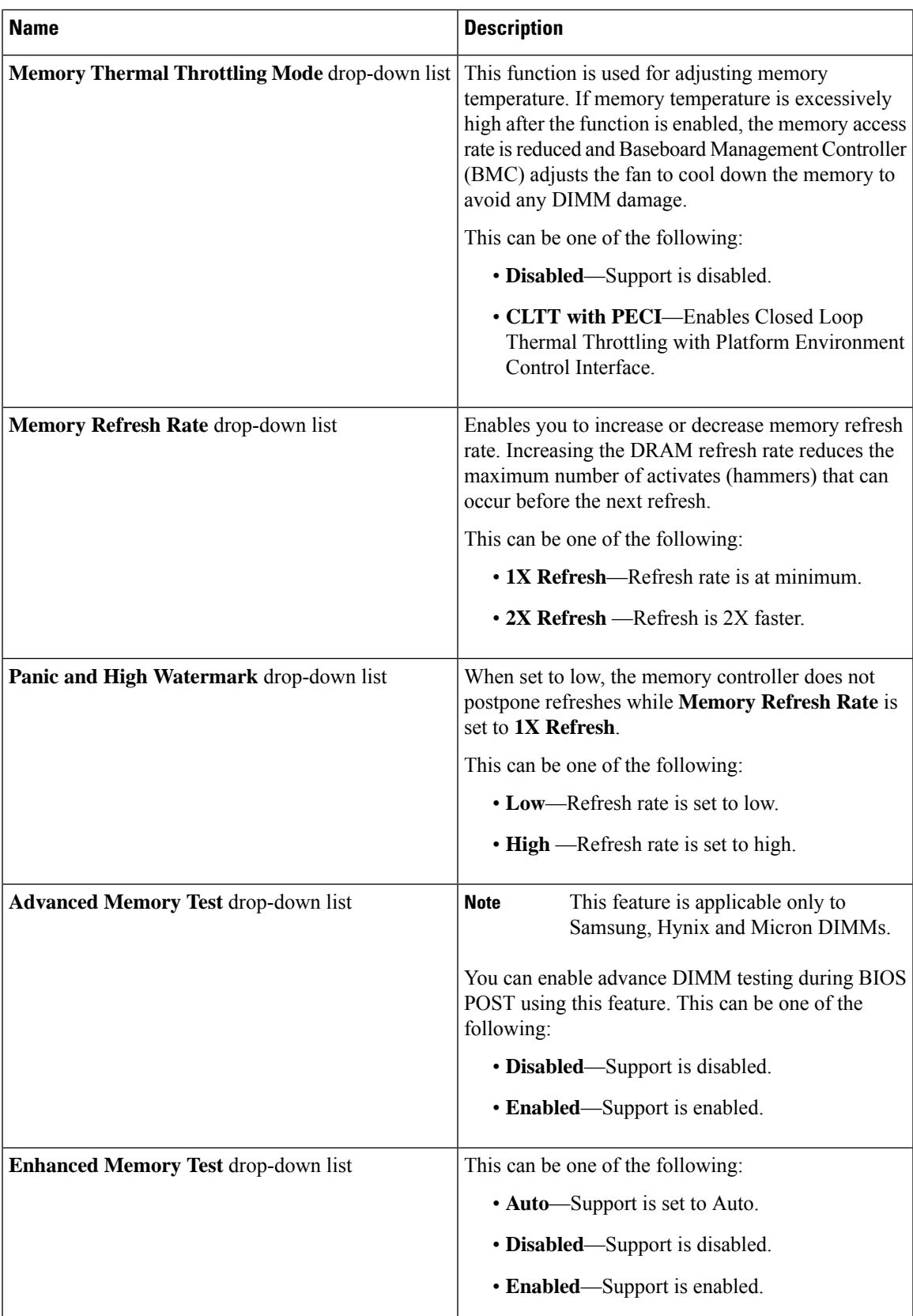

### **Power/Performance Tab**

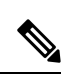

**Note** BIOS parameters listed in this tab may vary depending on the server.

#### **Table 24: BIOS Parameters in Power/Performance Tab**

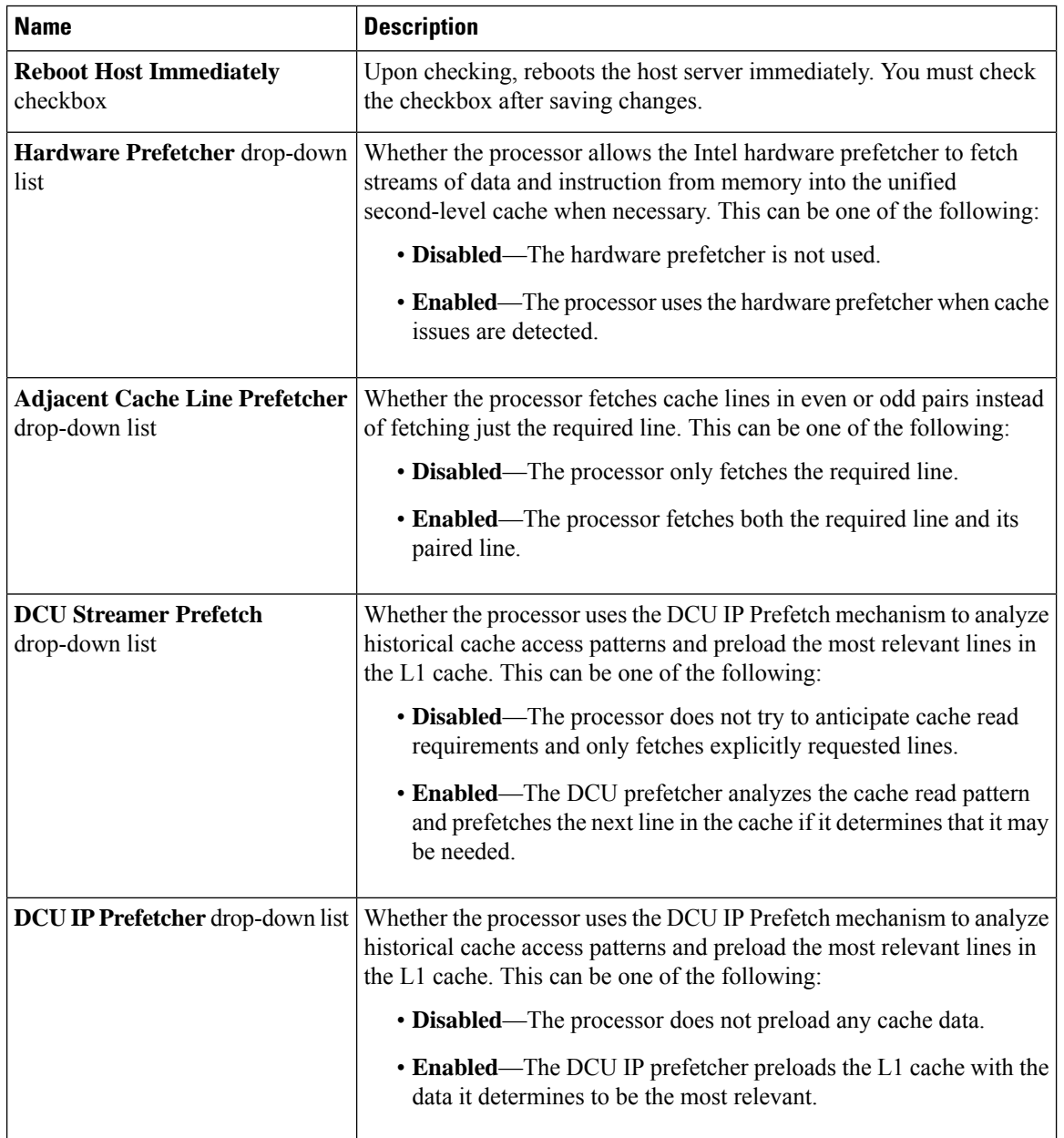

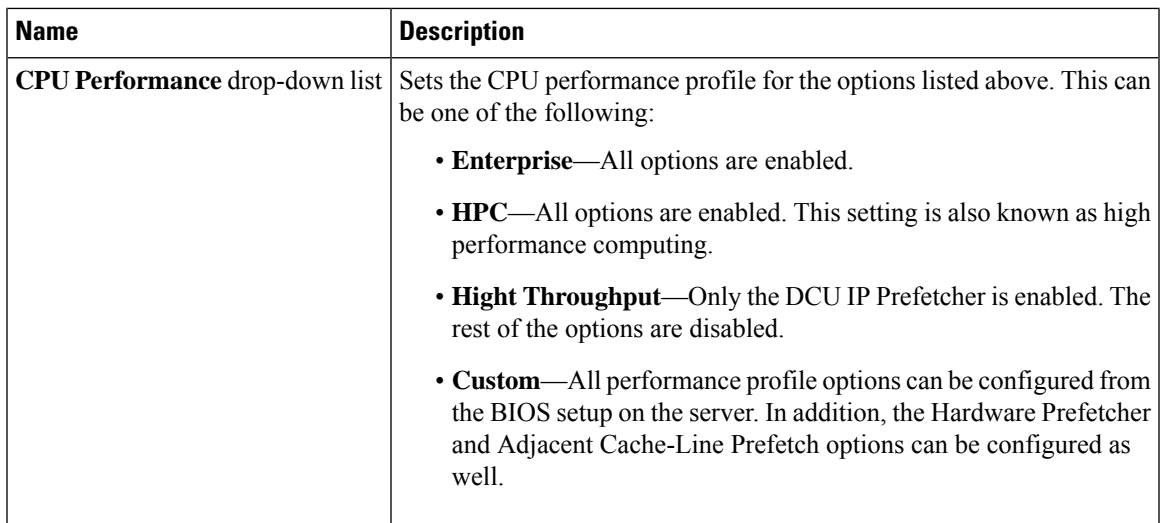

# **C460 M4 Servers**

### **Main Tab for C460 M4 Servers**

### **Main BIOS Parameters**

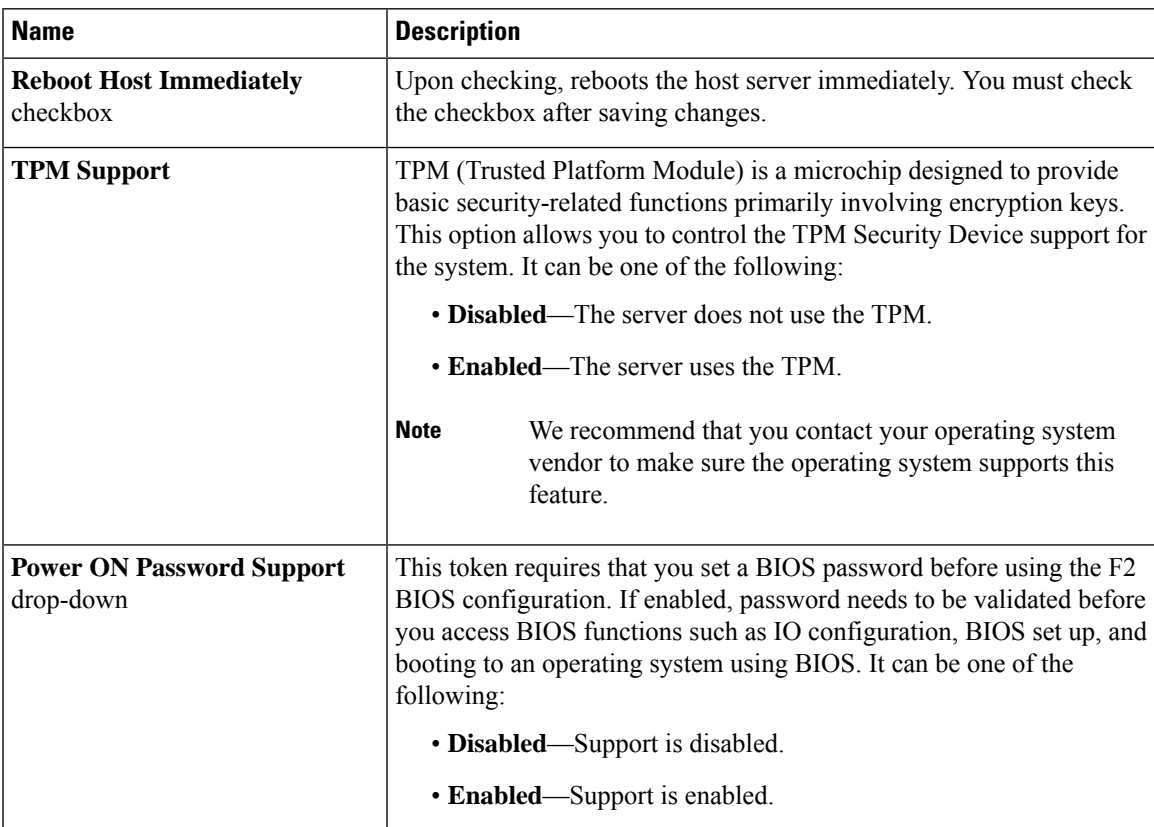

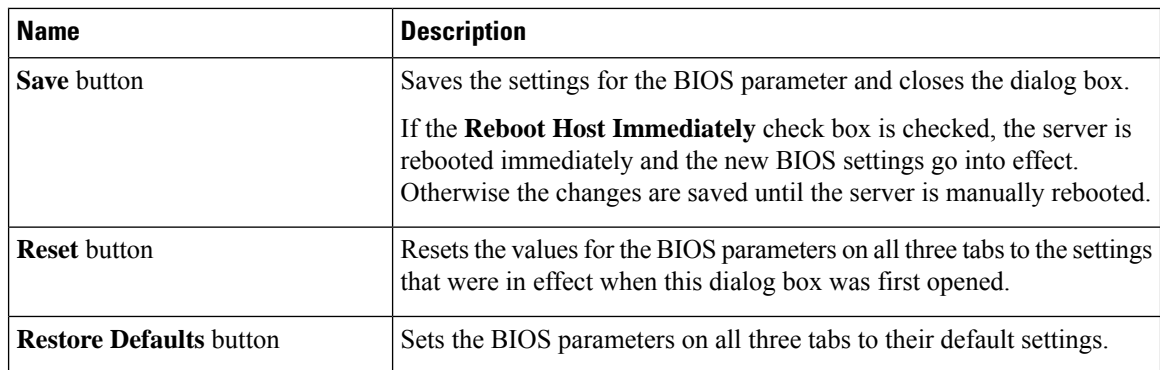

**Actions Area**

### **Advanced Tab for C460 M4 Servers**

#### **Reboot Server Option**

If you want your changes applied automatically after you click **Save Changes**, check the **Reboot Host Immediately** check box. Cisco IMC immediately reboots the server and applies your changes.

If you want to apply your changes at a later time, clear the **Reboot Host Immediately** check box. Cisco IMC stores the changes and applies them the next time the server reboots.

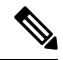

If there are existing BIOS parameter changes pending, Cisco IMC automatically overwrites the stored values with the current settings when you click **Save Changes**. **Note**

#### **Processor Configuration Parameters**

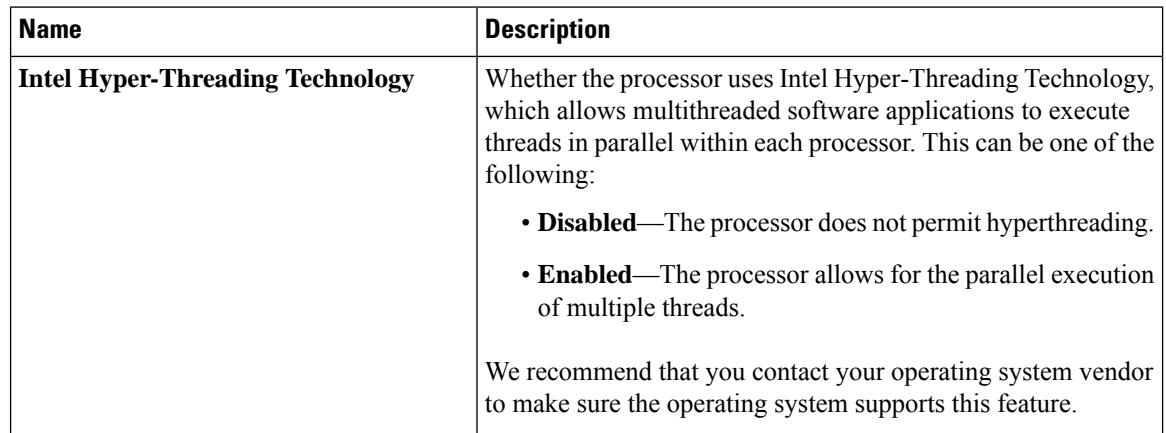

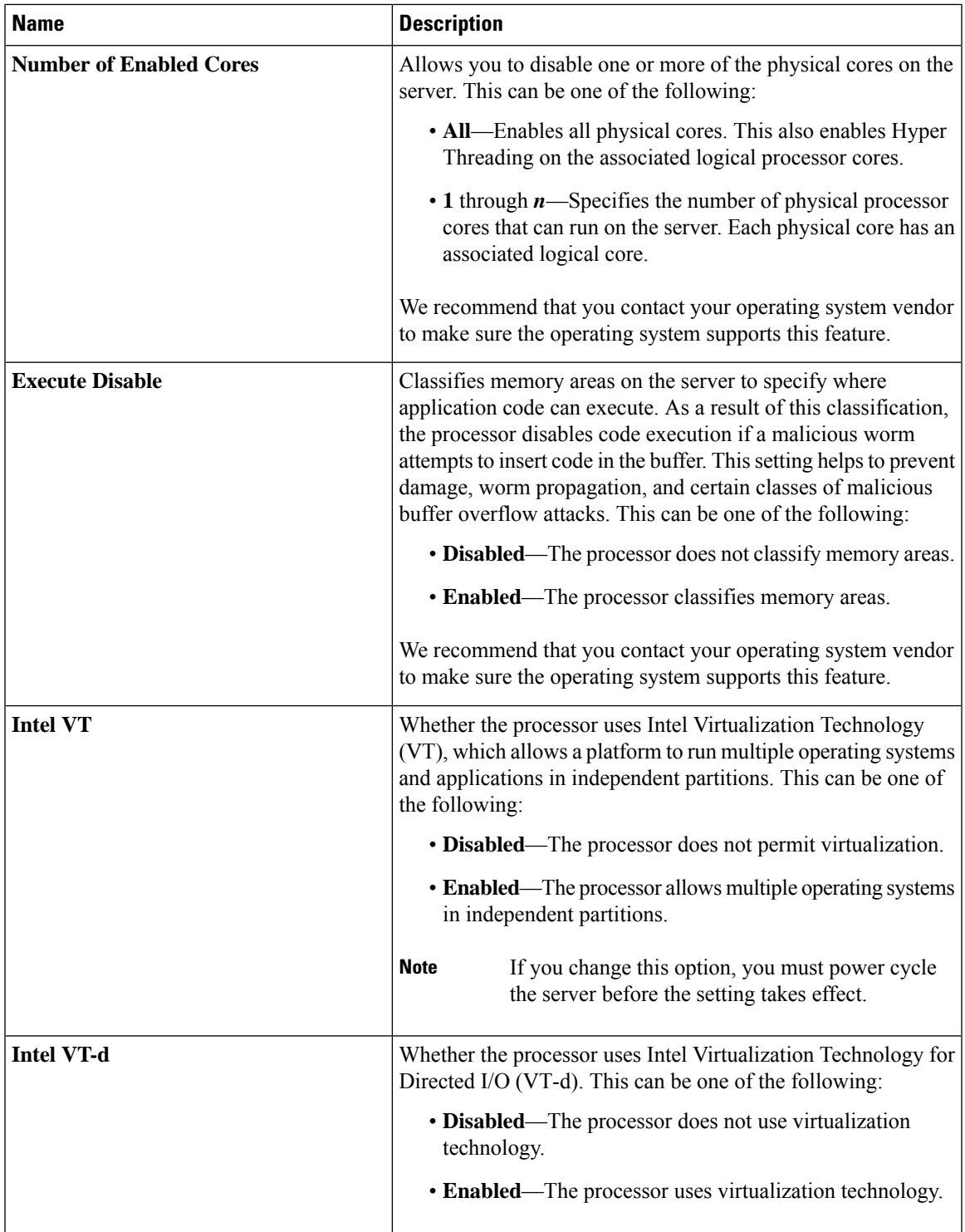

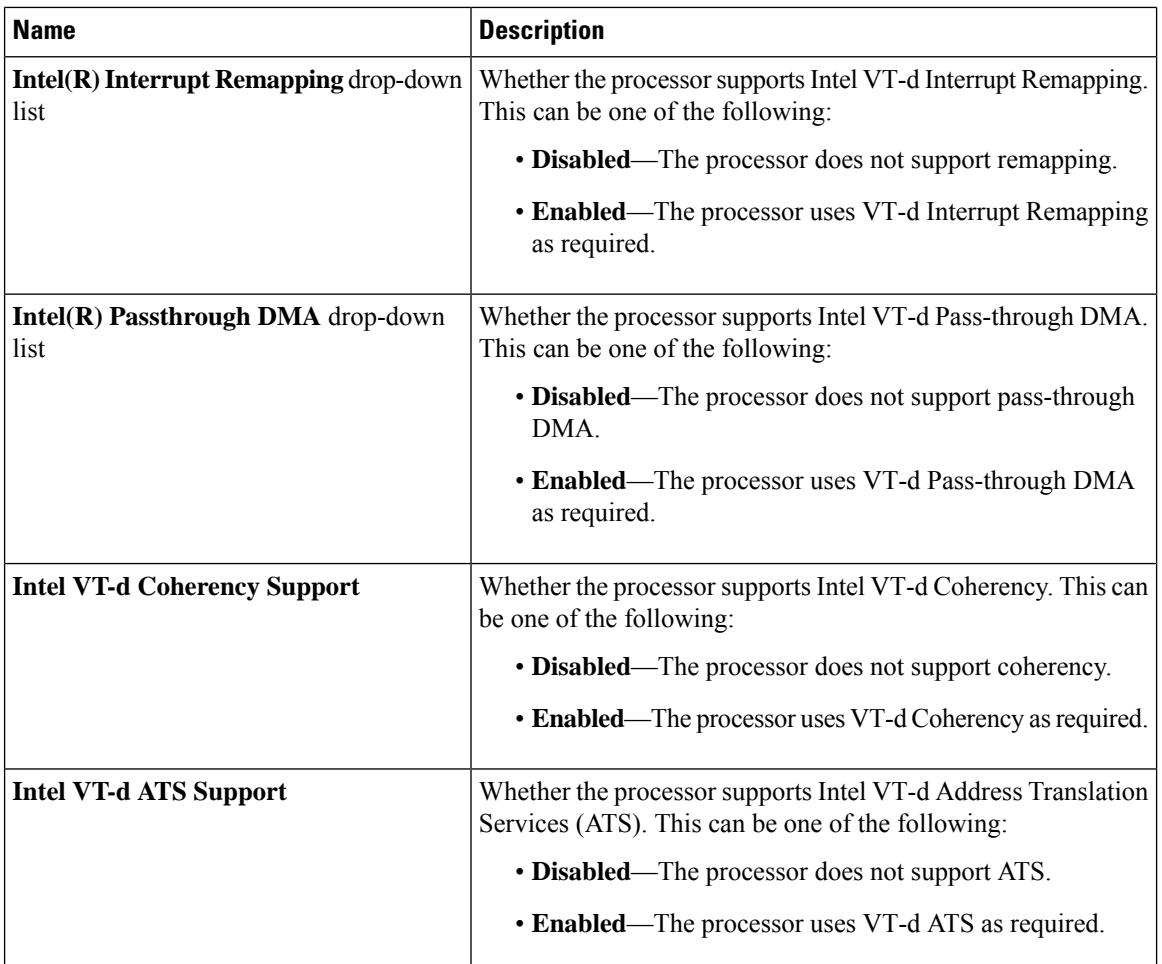

 $\mathbf{l}$ 

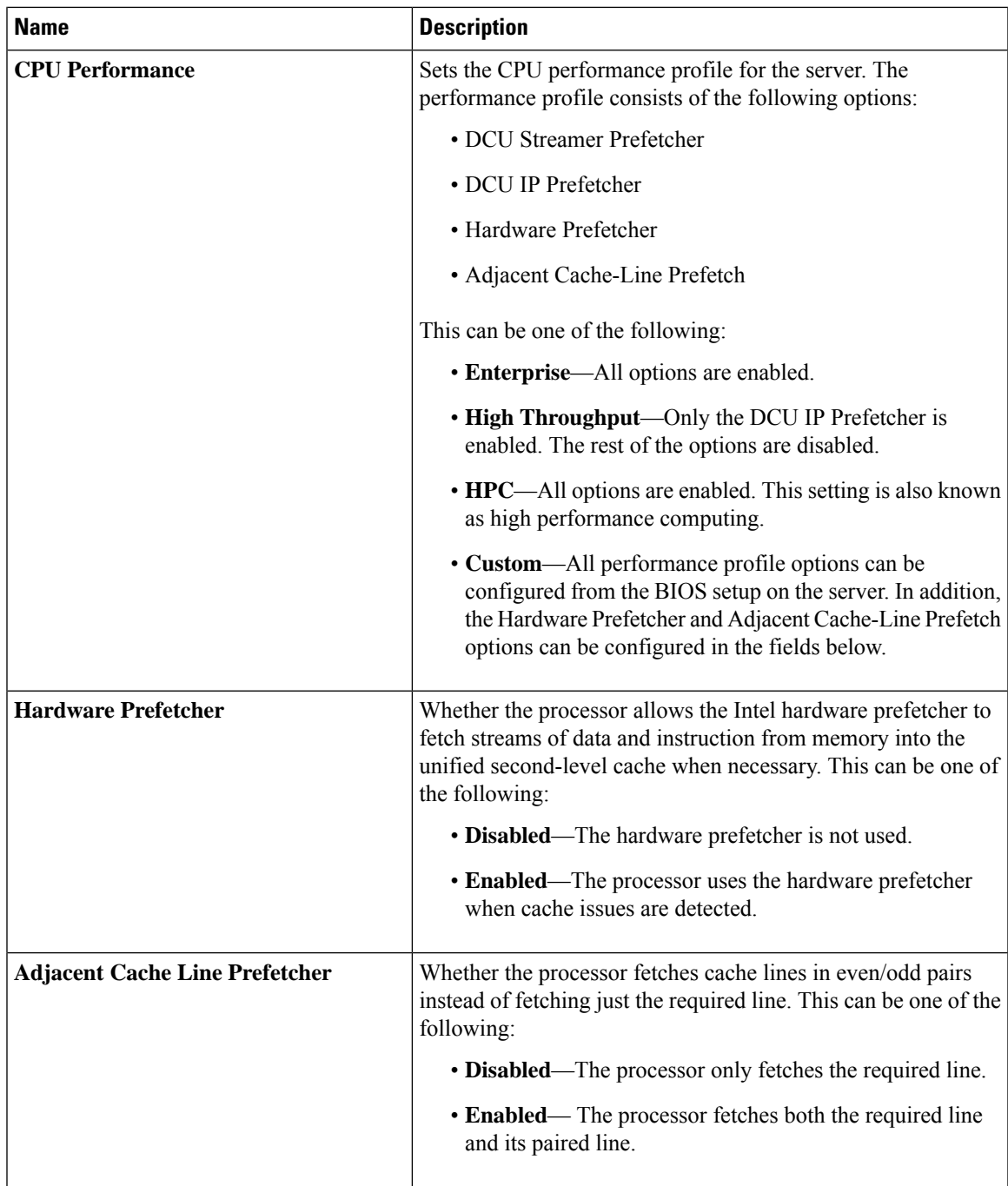

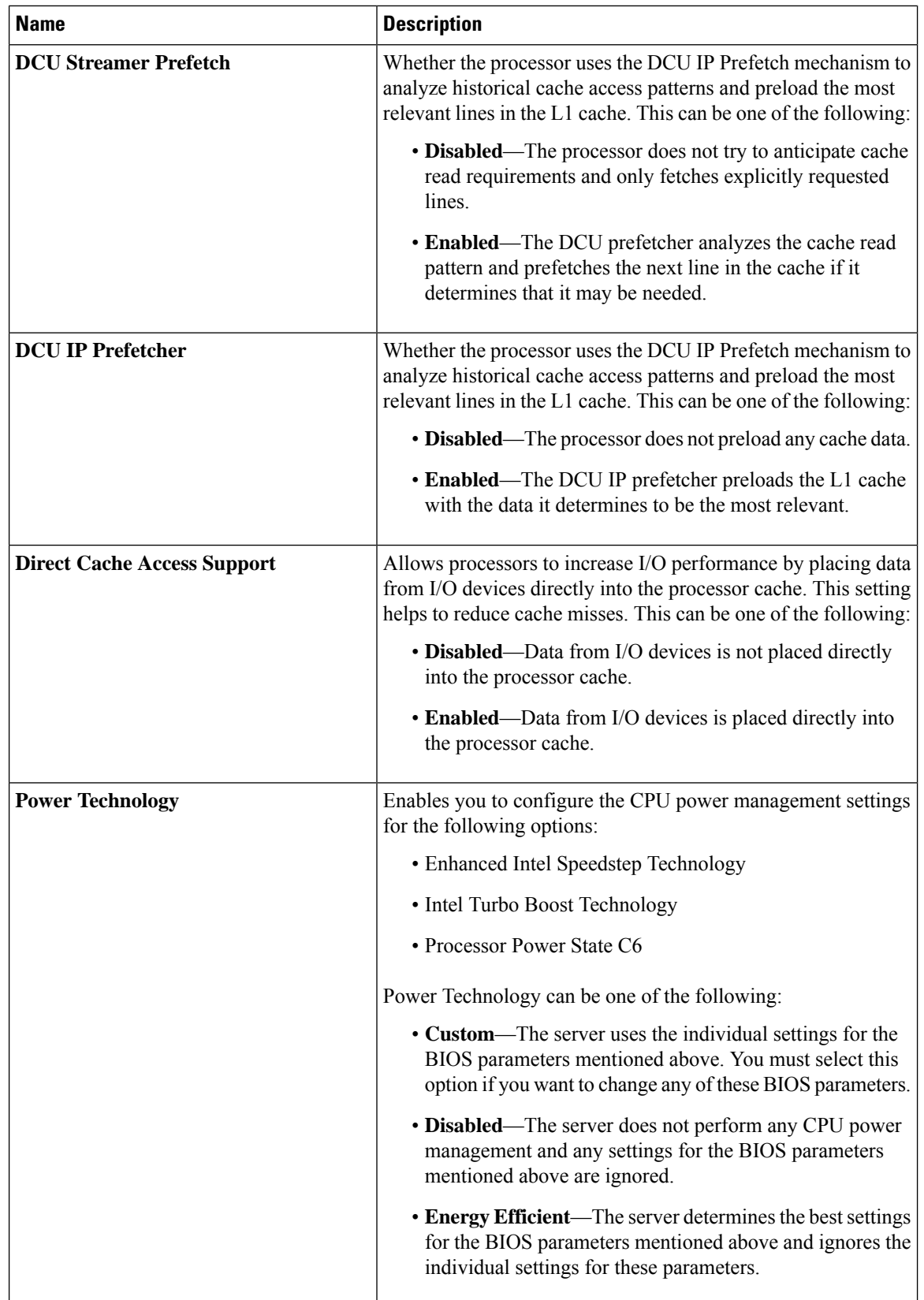
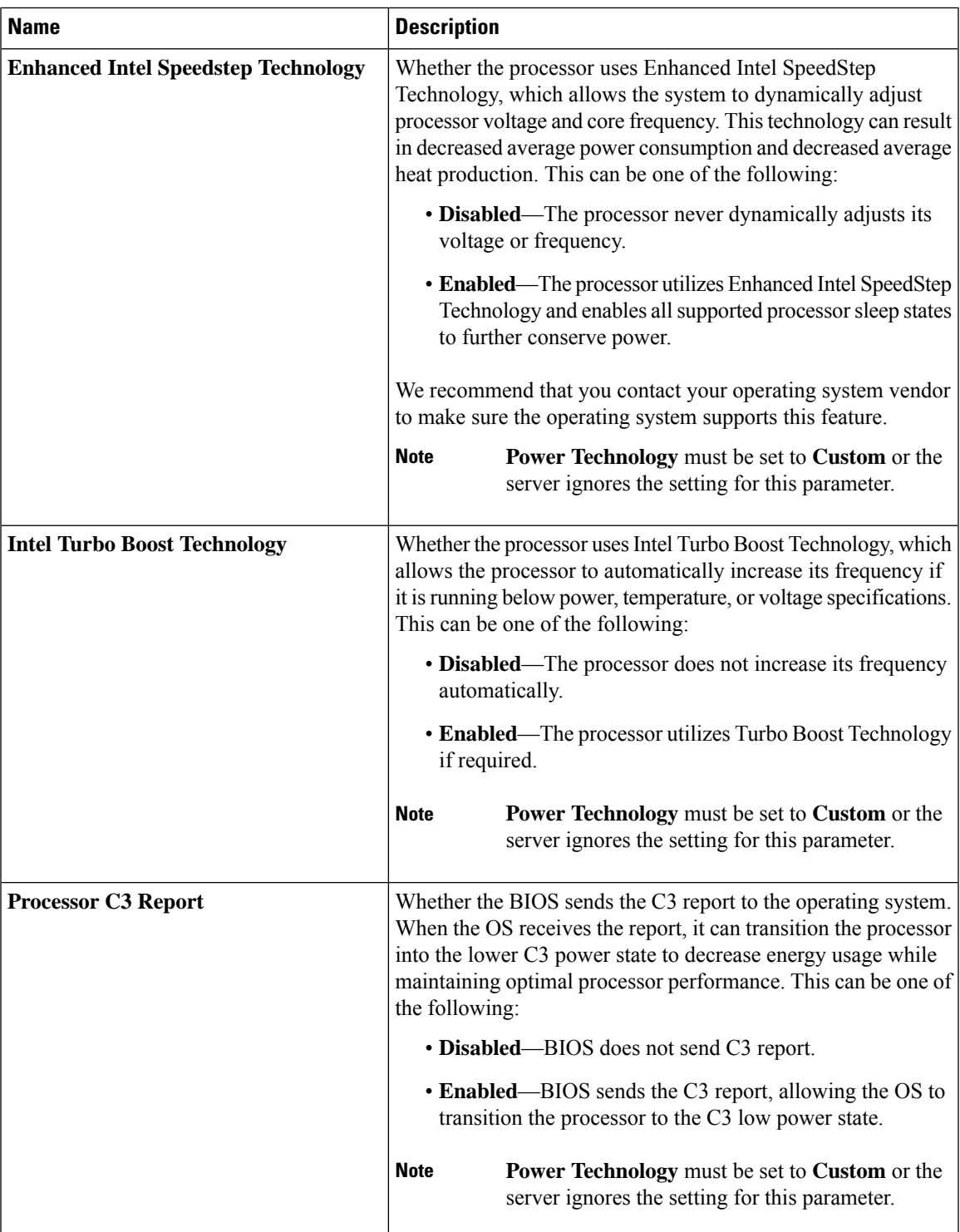

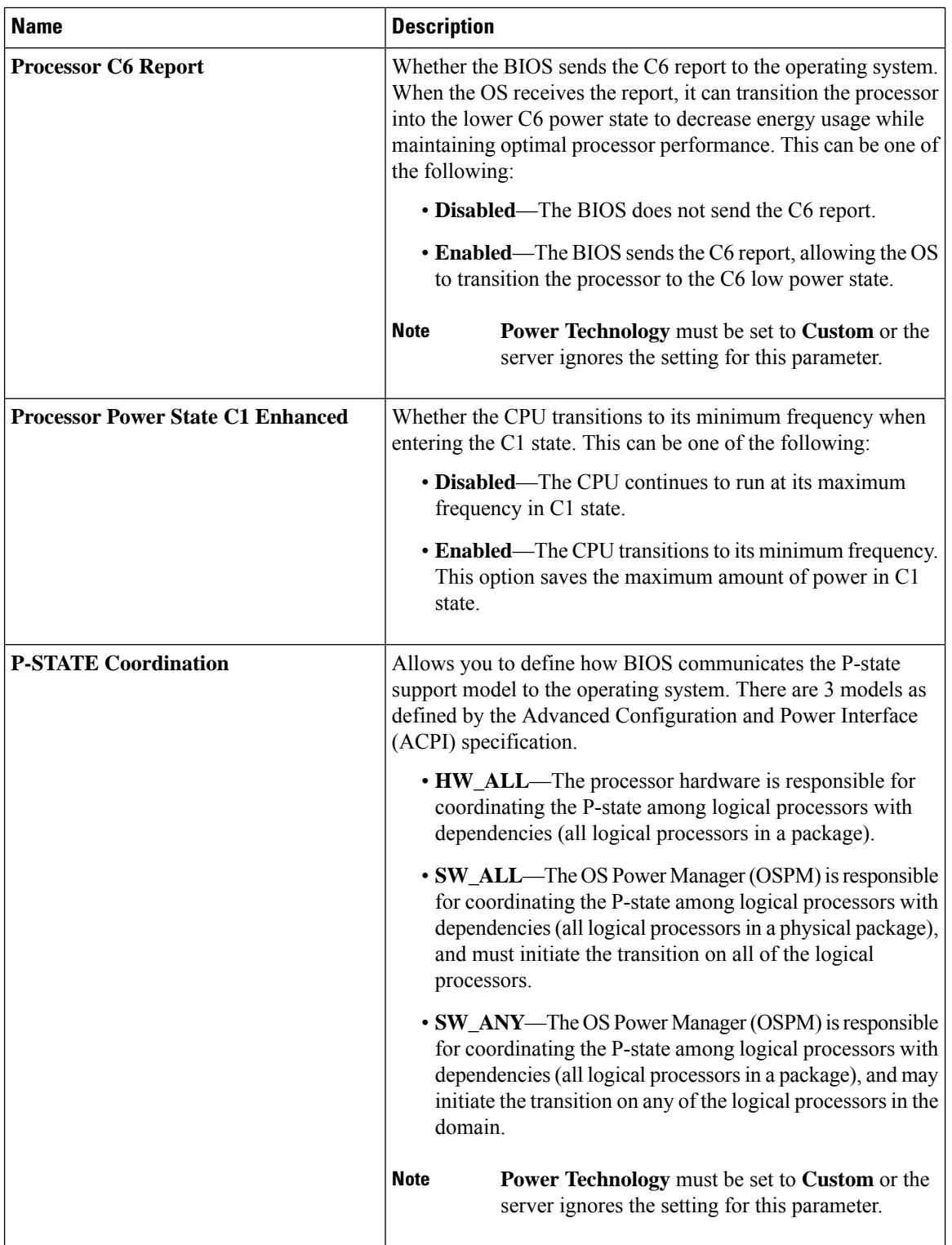

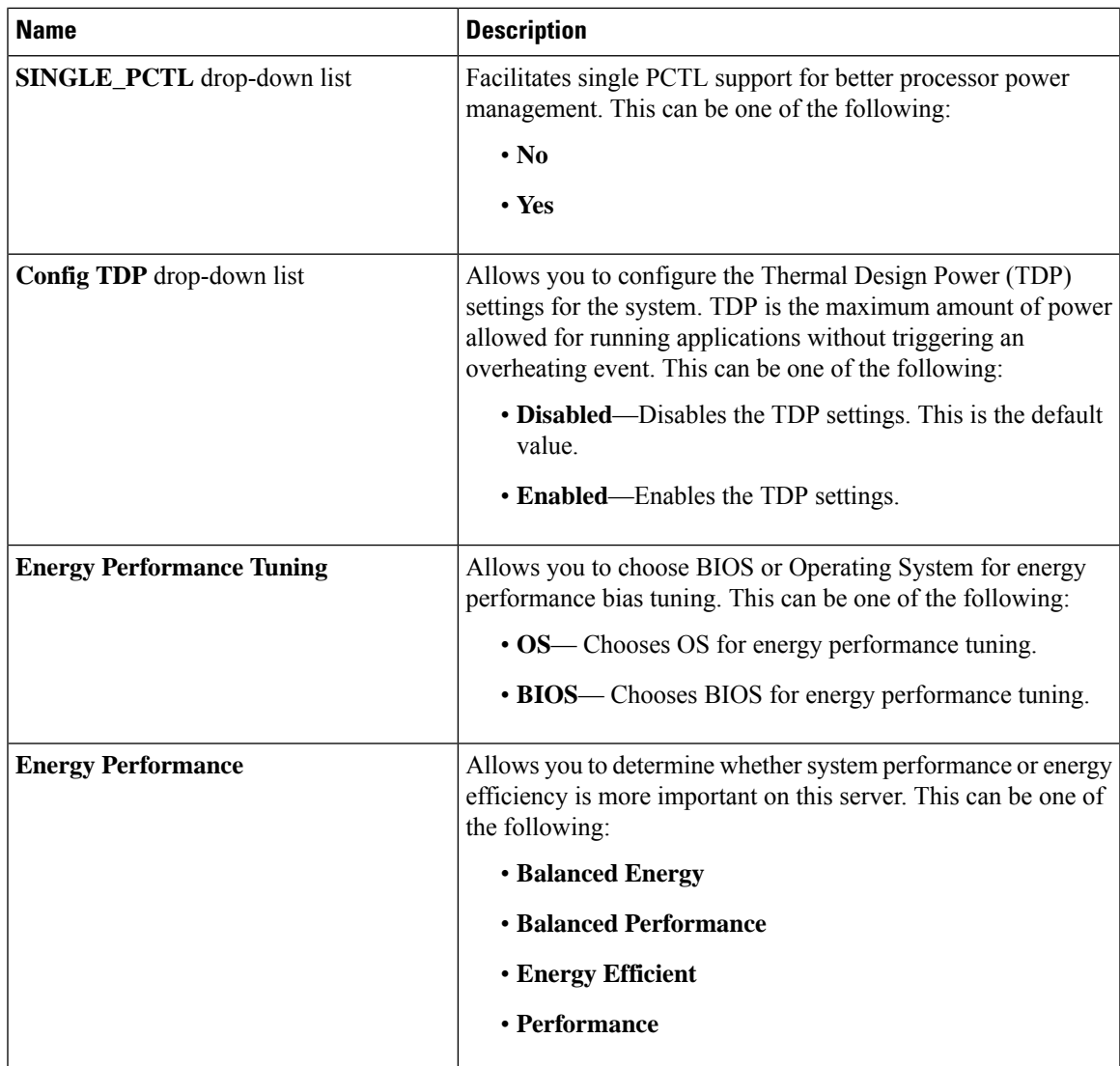

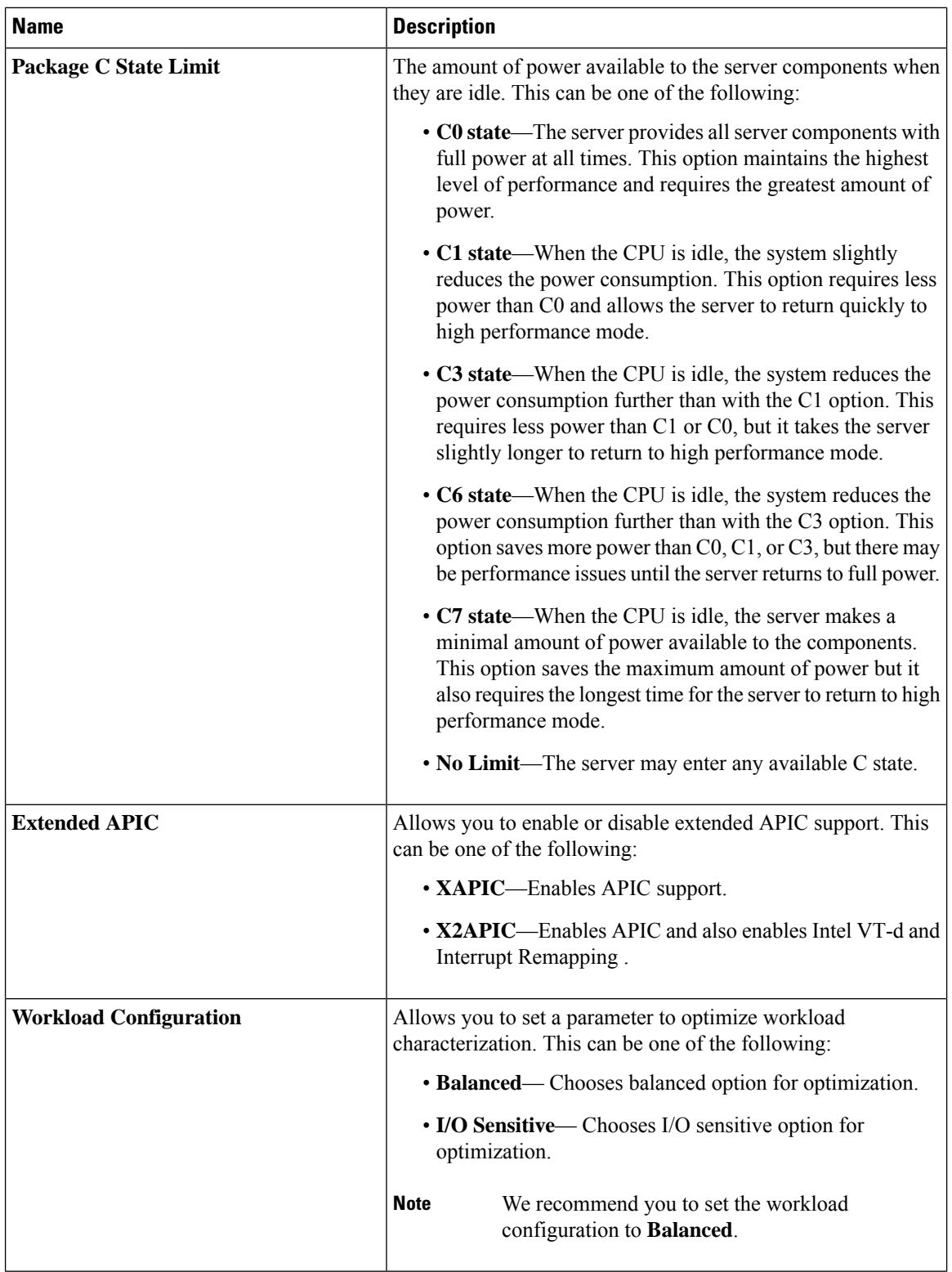

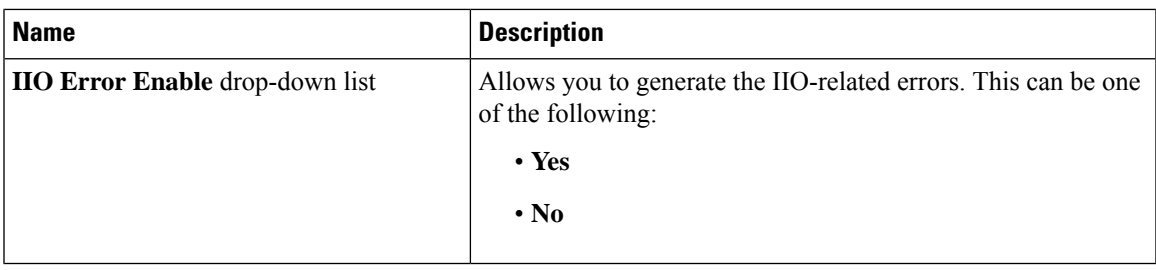

## **Memory Configuration Parameters**

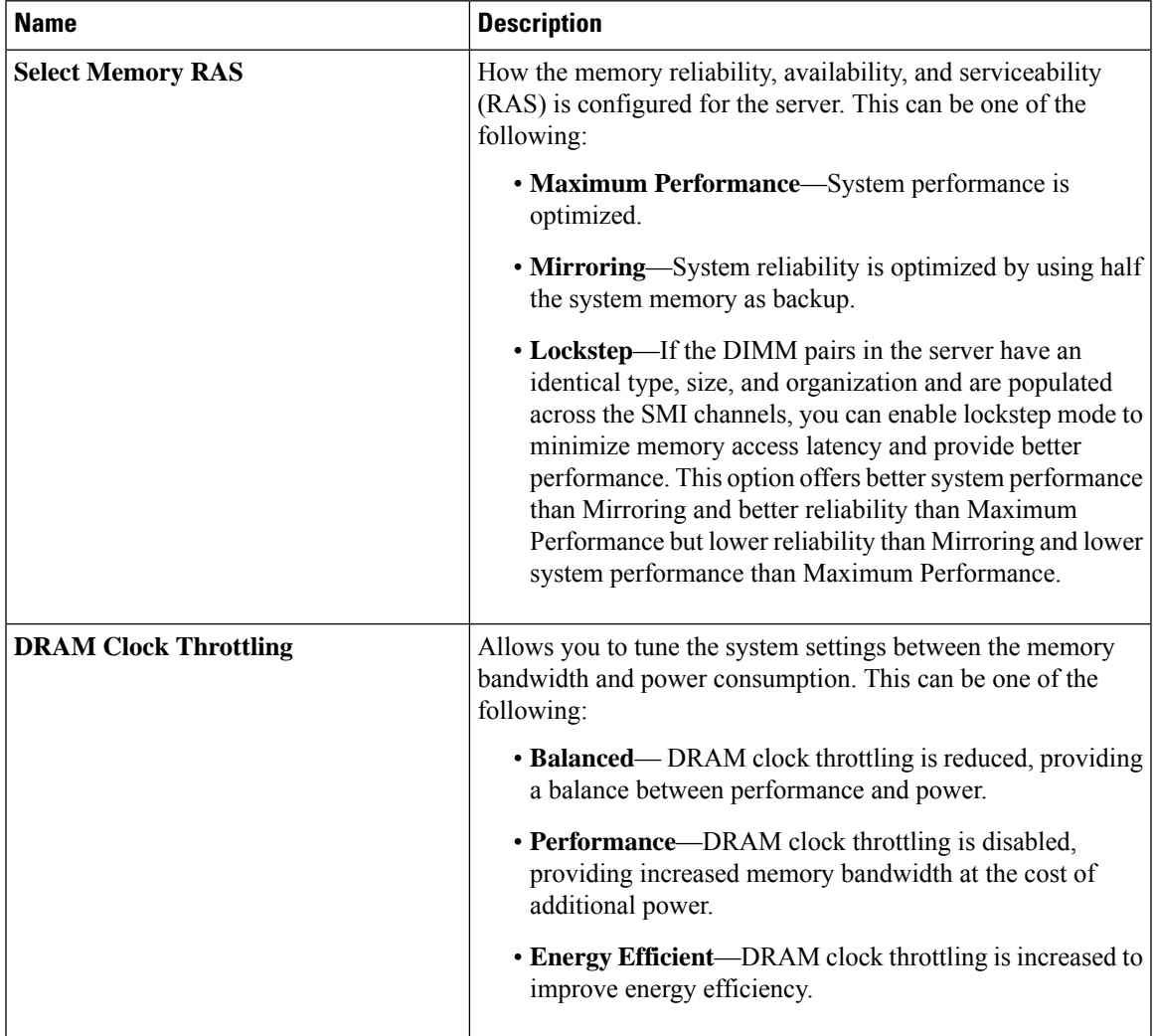

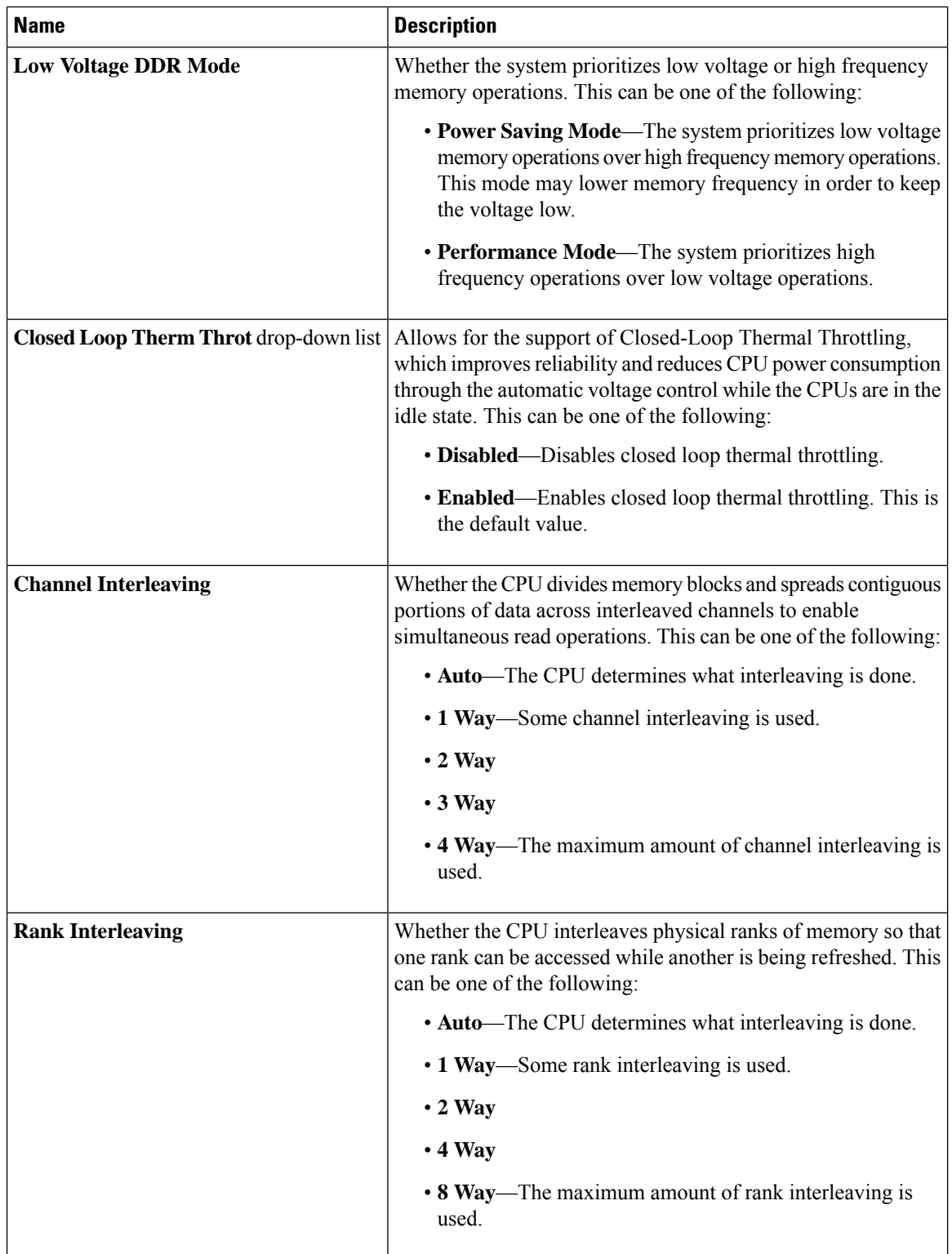

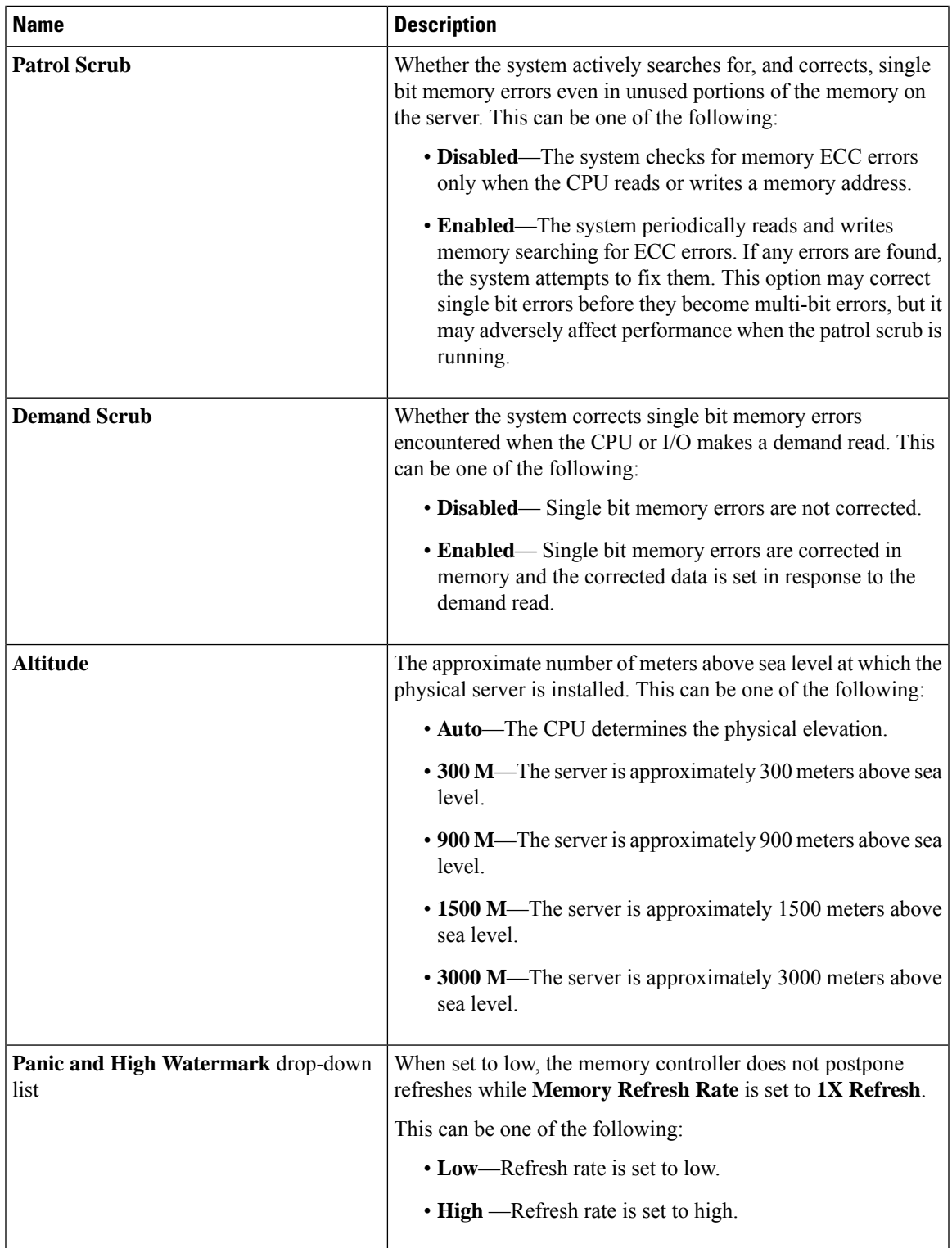

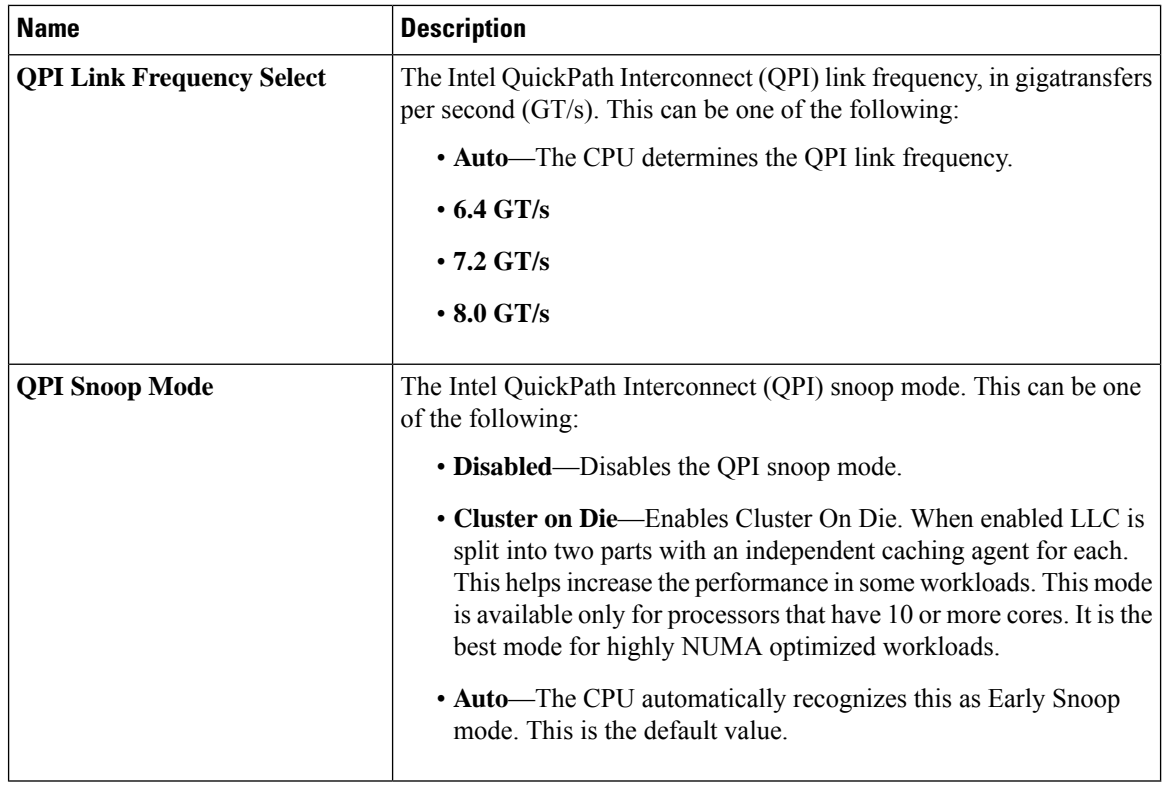

### **QPI Configuration Parameters**

## **USB Configuration Parameters**

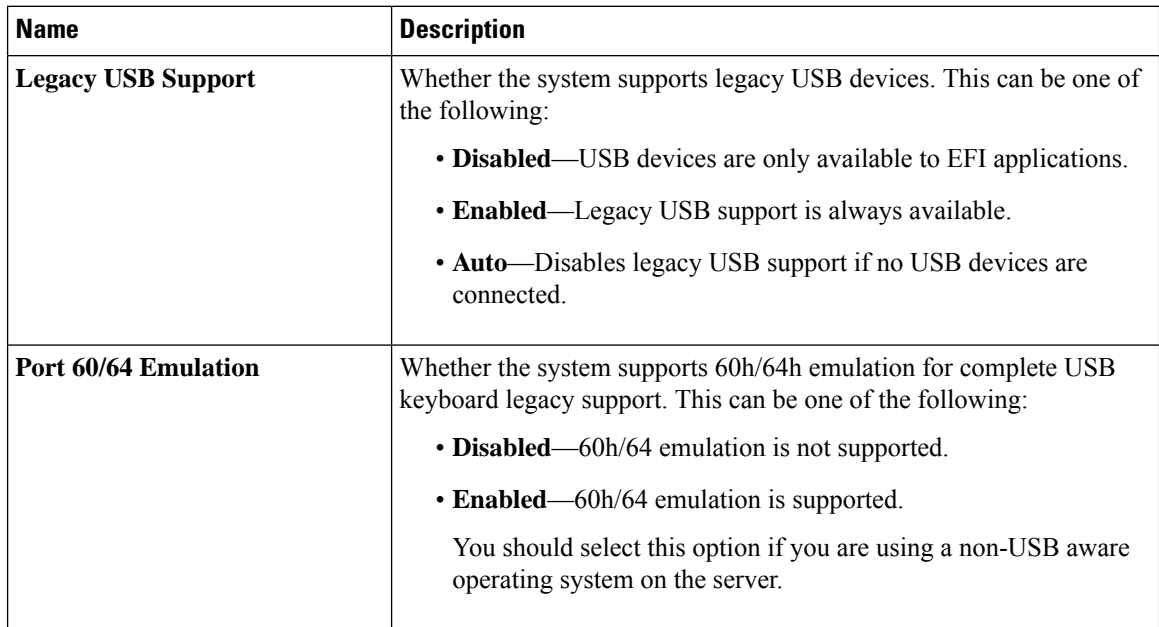

 $\mathbf{l}$ 

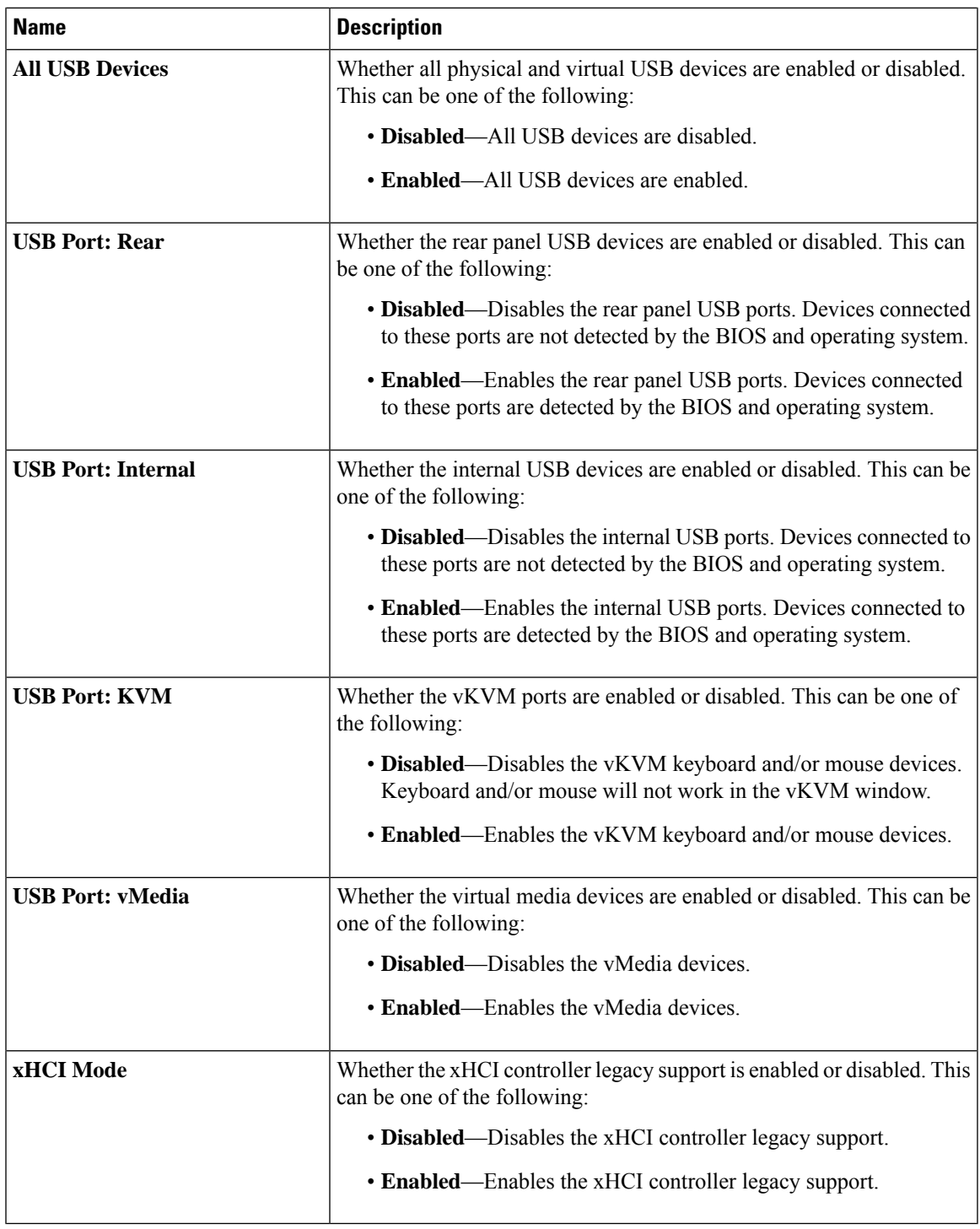

 $\mathbf I$ 

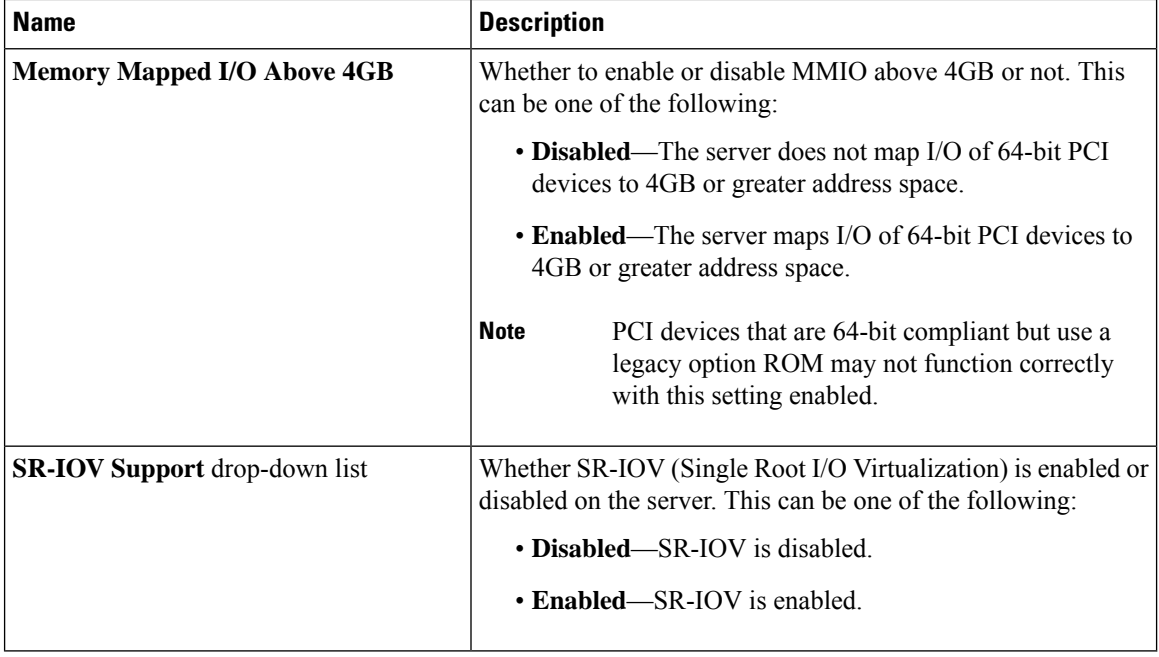

### **PCI Configuration Parameters**

## **Serial Configuration Parameters**

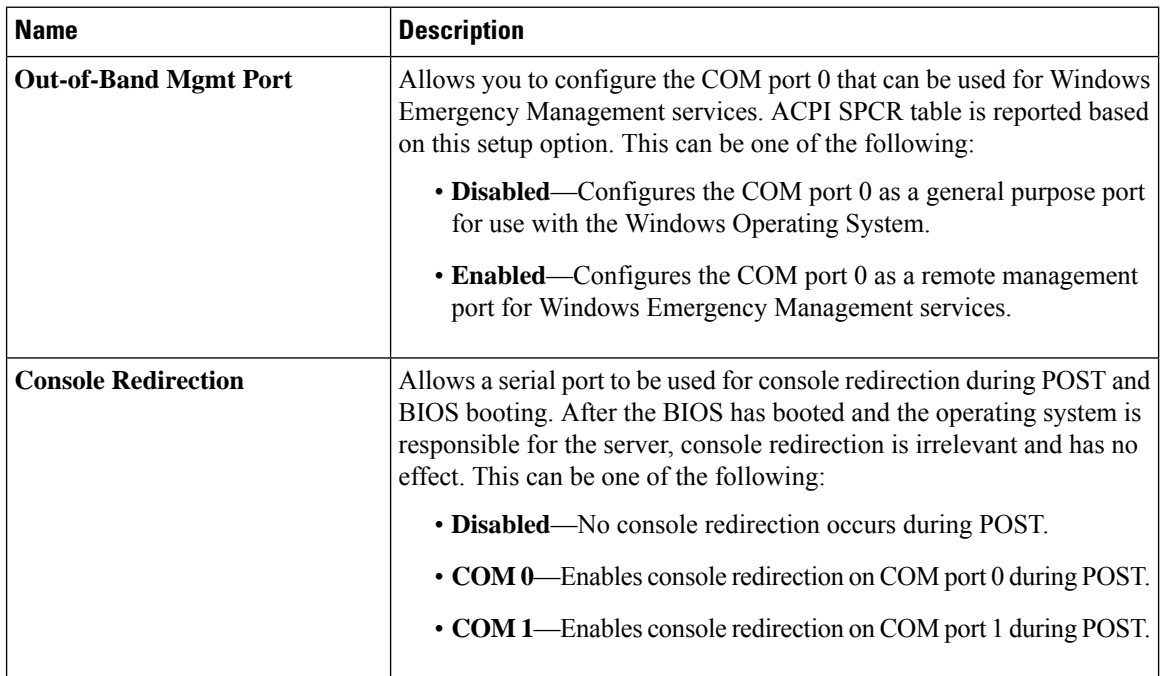

 $\mathbf{l}$ 

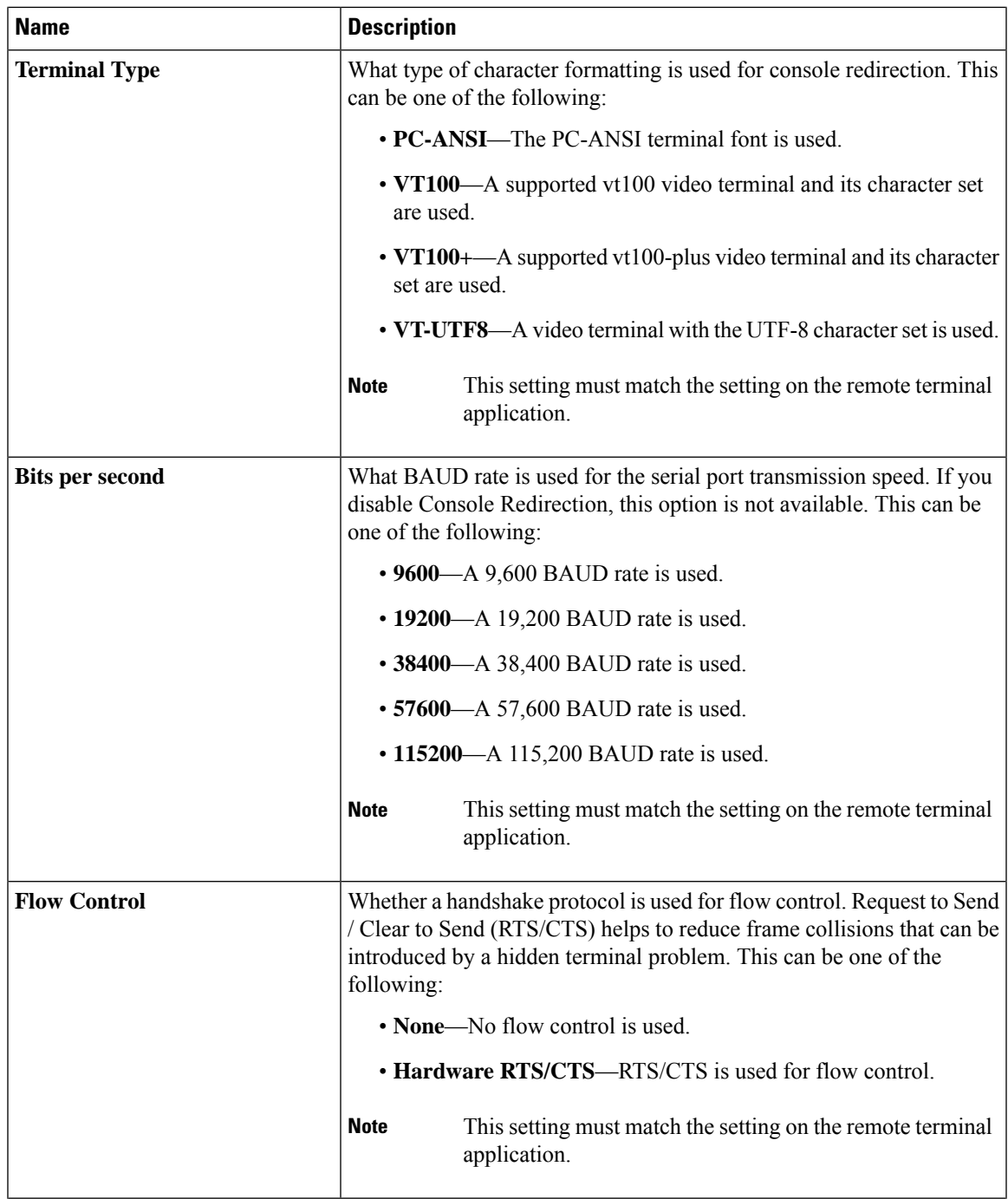

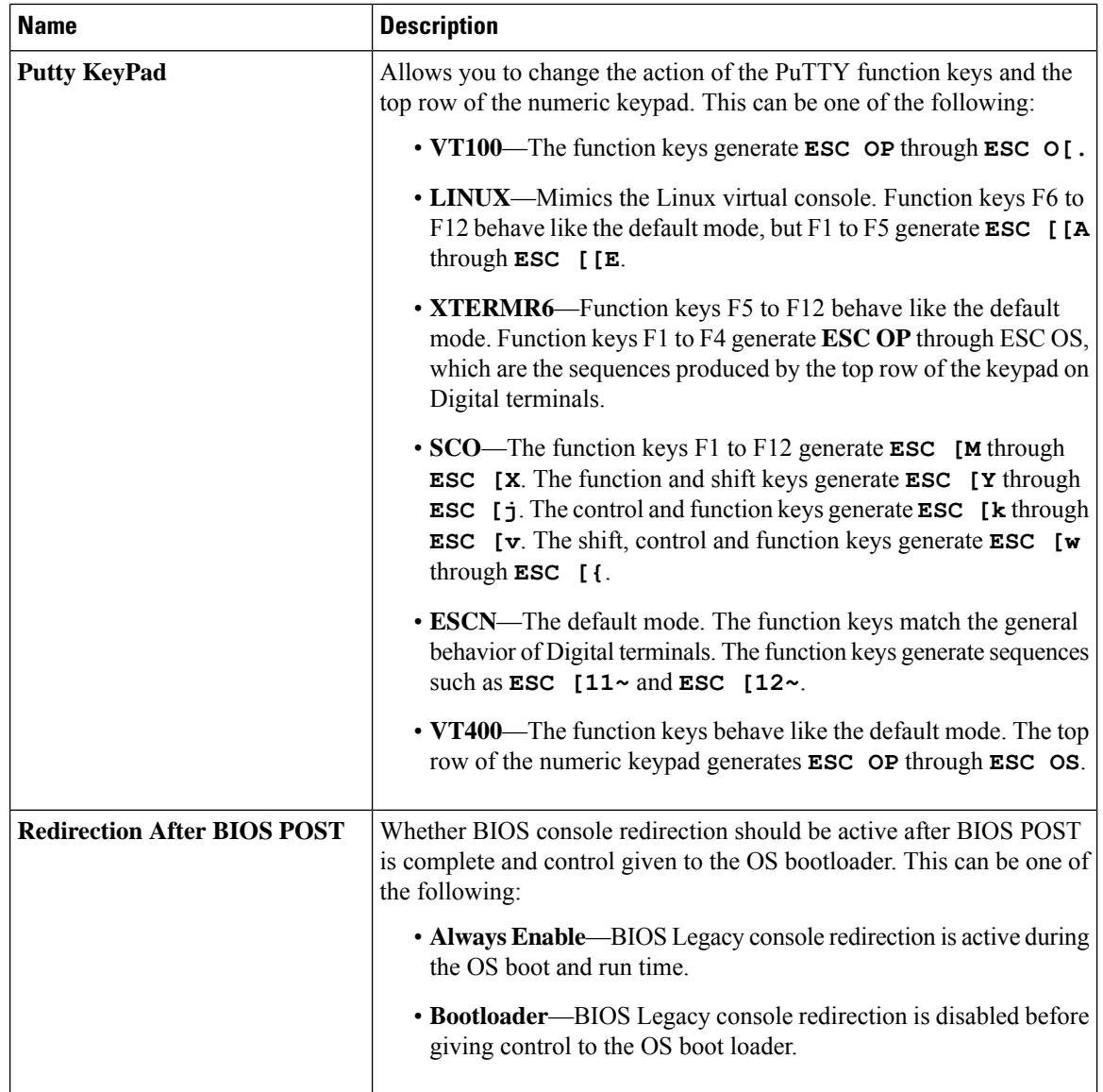

### **LOM and PCIe Slots Configuration Parameters**

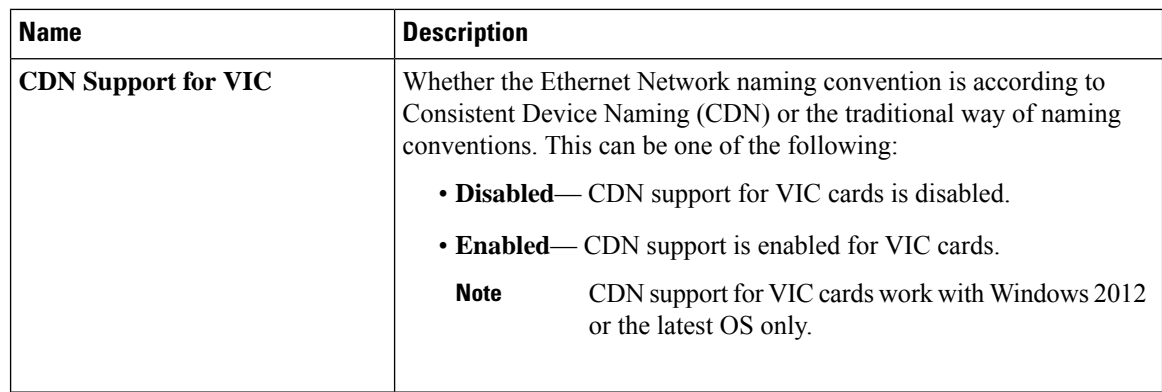

 $\mathbf{l}$ 

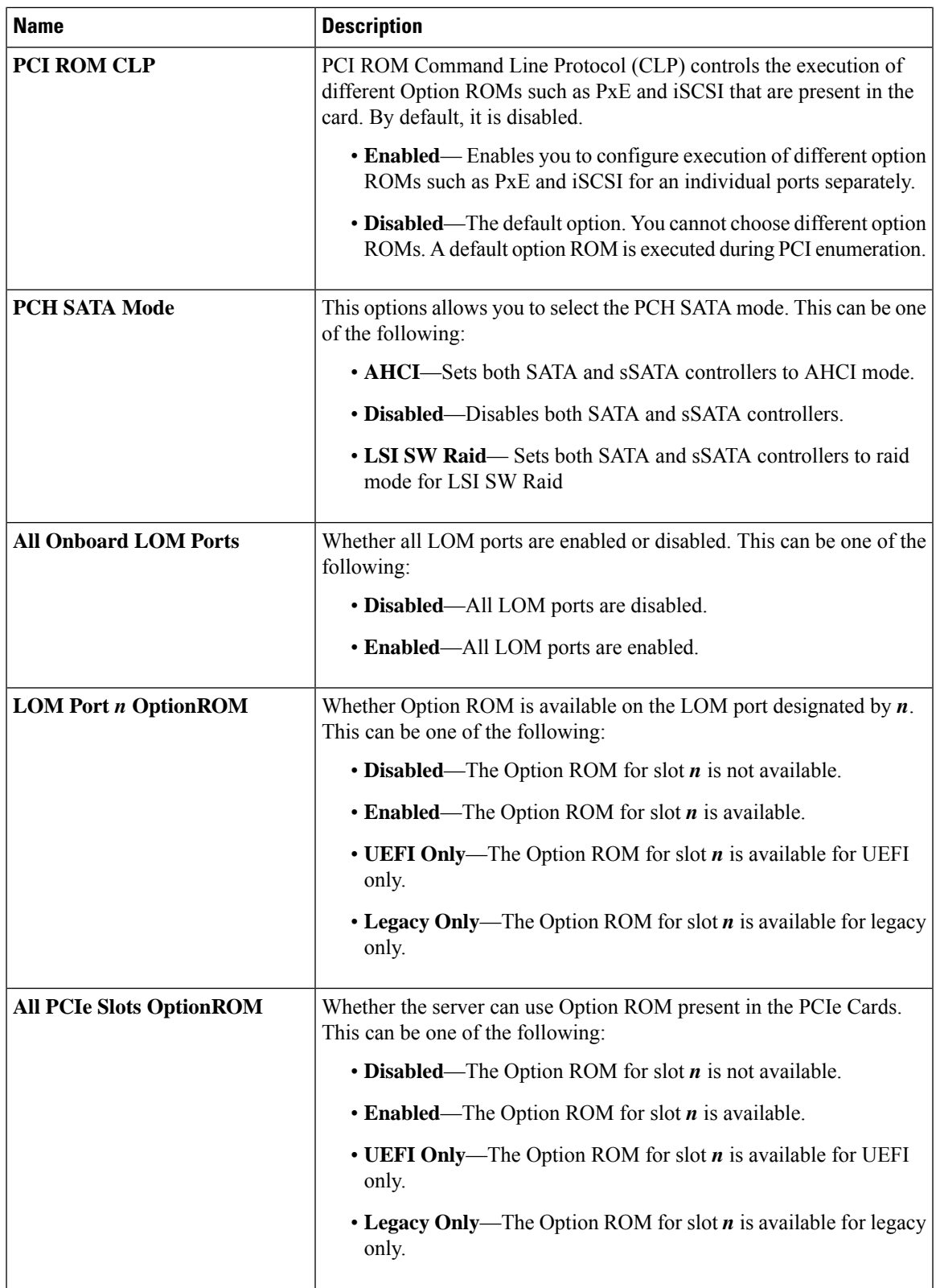

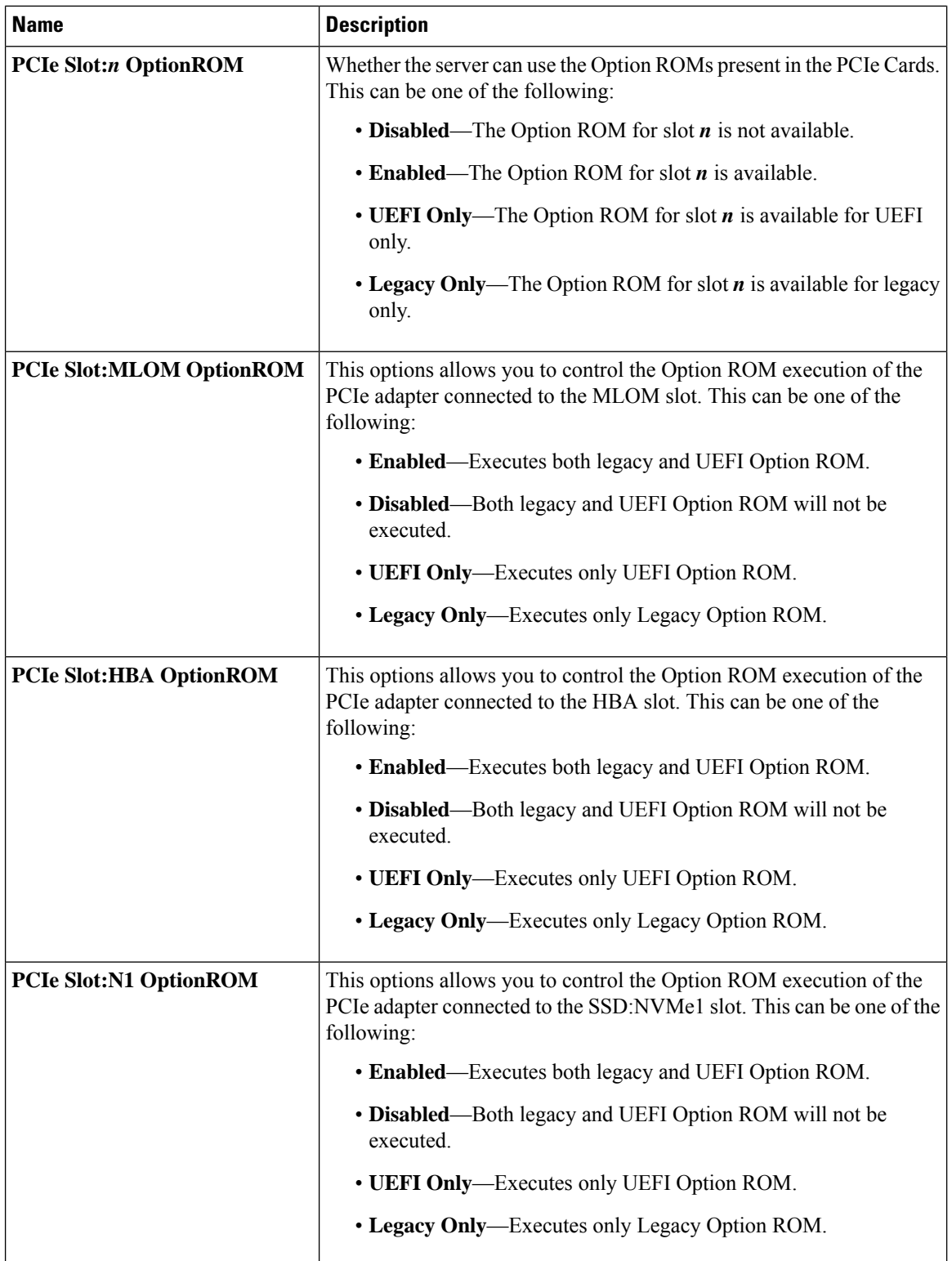

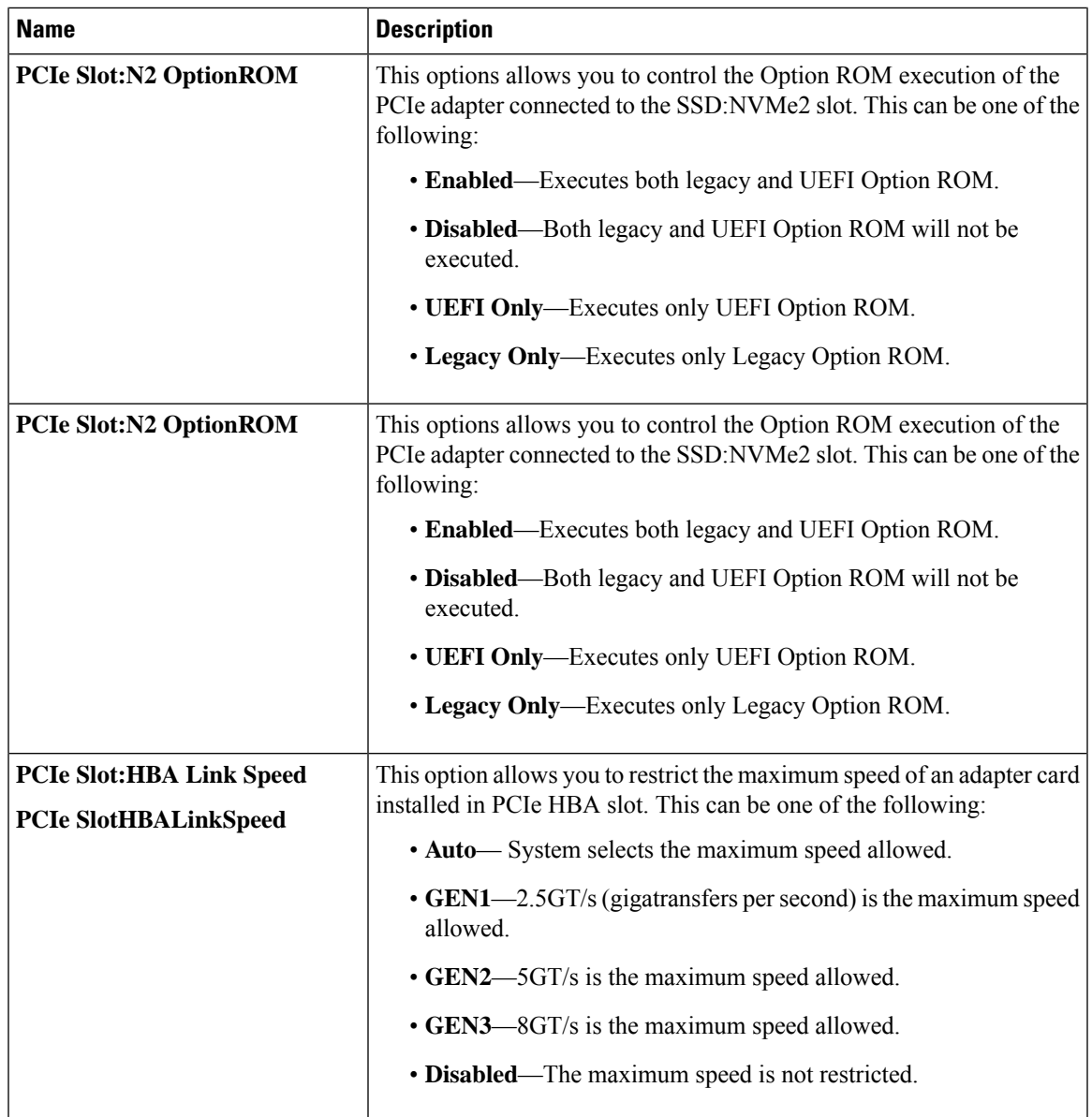

### **BIOS Configuration Dialog Box Button Bar**

### Ú

The buttons in this dialog box affect all BIOS parameters on all available tabs, not just the parameters on the tab that you are viewing. **Important**

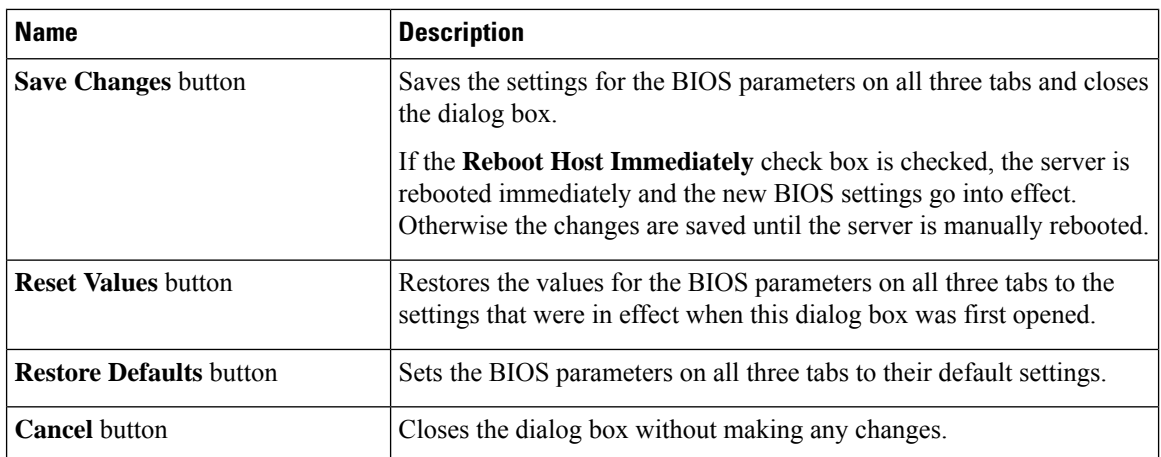

## **Server Management Tab for C460 M4 Servers**

### **Reboot Server Option**

If you want your changes applied automatically after you click **Save Changes**, check the **Reboot Host Immediately** check box. Cisco IMC immediately reboots the server and applies your changes.

If you want to apply your changes at a later time, clear the **Reboot Host Immediately** check box. Cisco IMC stores the changes and applies them the next time the server reboots.

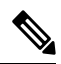

If there are existing BIOS parameter changes pending, Cisco IMC automatically overwrites the stored values with the current settings when you click **Save Changes**. **Note**

#### **Server Management BIOS Parameters**

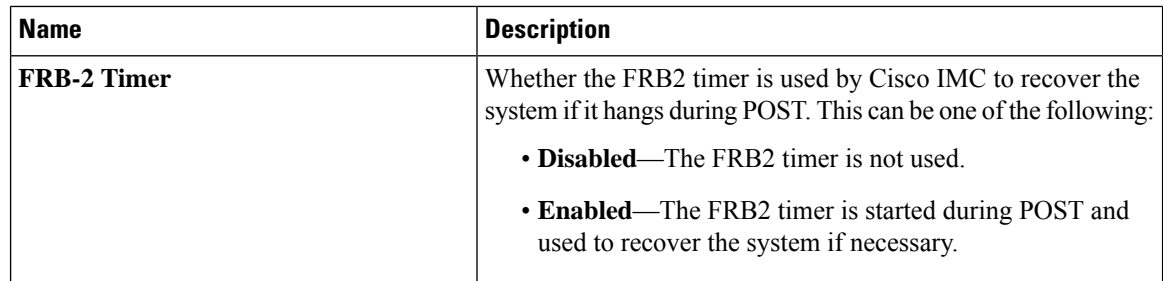

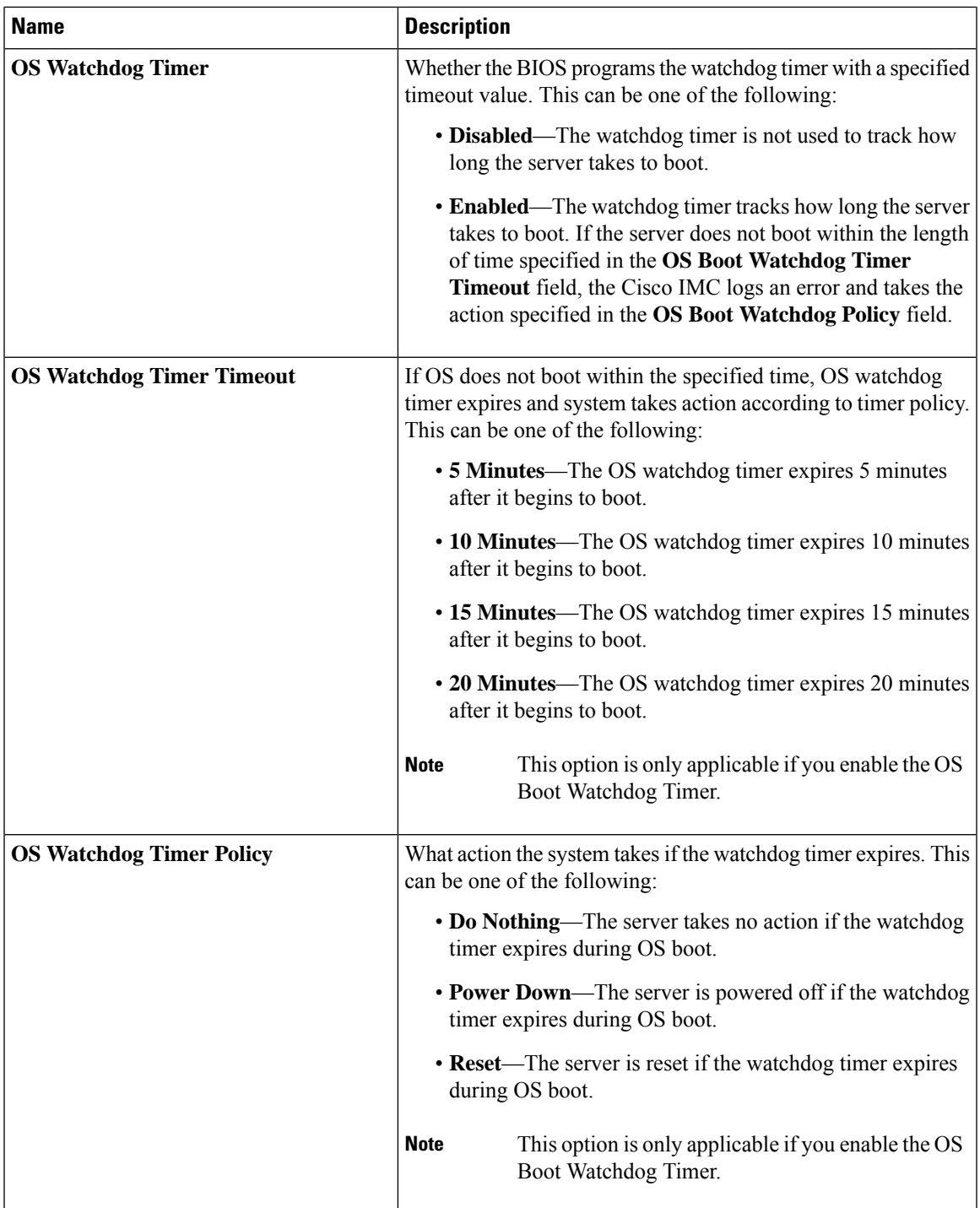

### **BIOS Configuration Dialog Box Button Bar**

## Ú

**Important**

The buttons in this dialog box affect all BIOS parameters on all available tabs, not just the parameters on the tab that you are viewing.

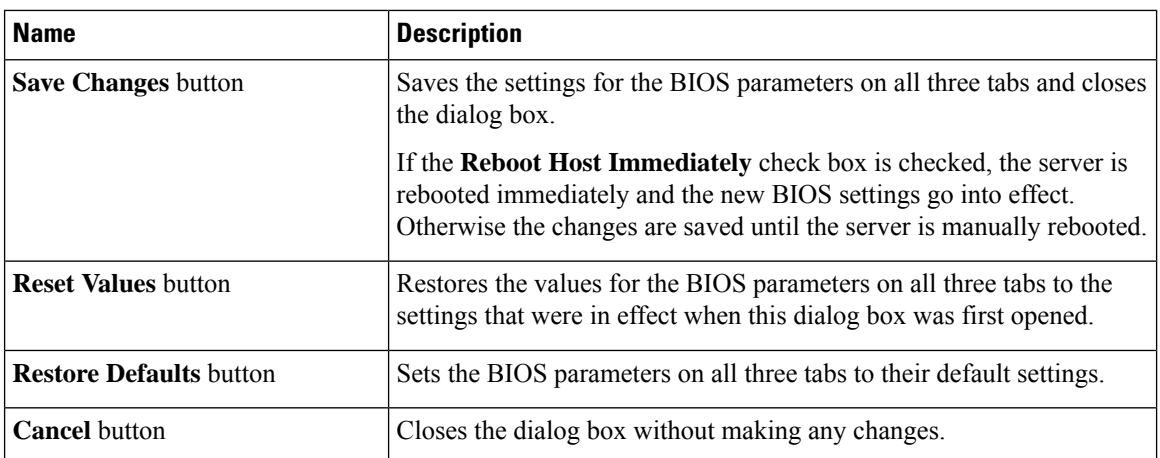

# **C220 M4 and C240 M4 Servers**

# **Main Tab for C220M4 and C240M4 Servers**

## **Main BIOS Parameters**

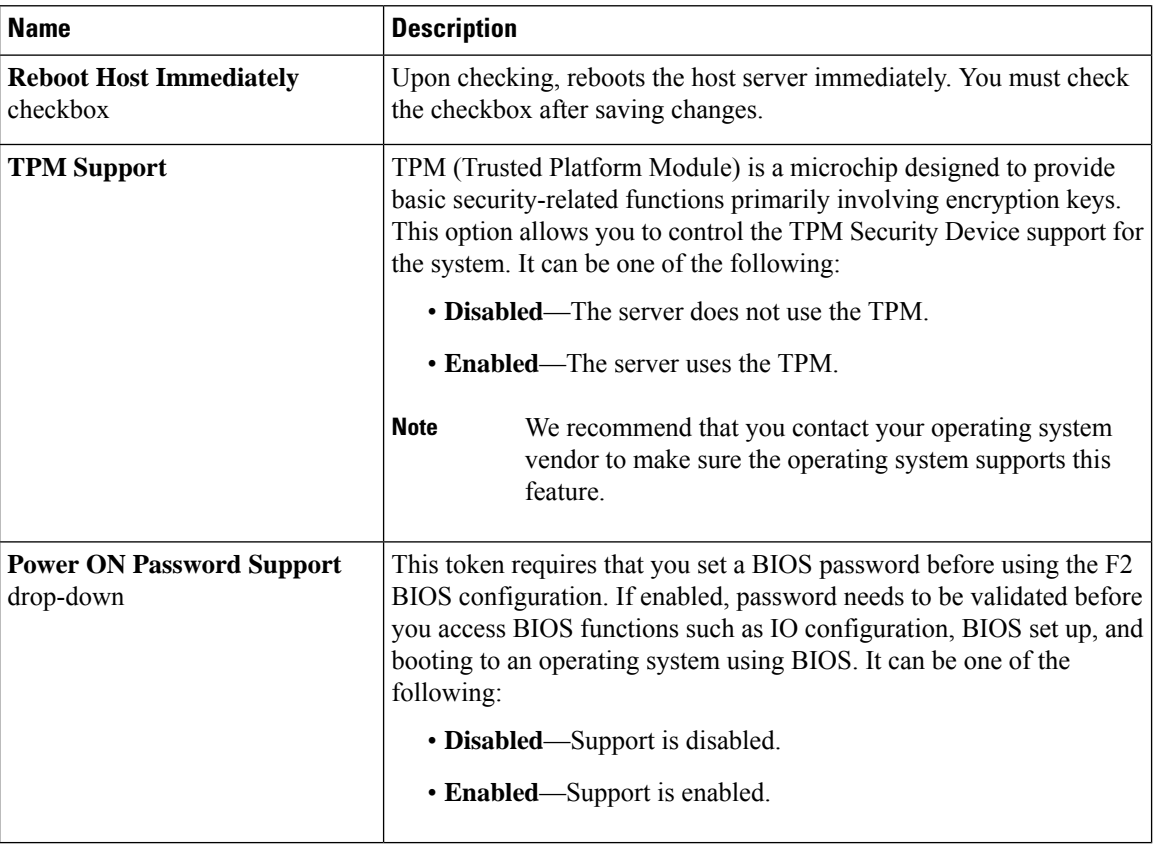

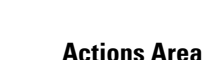

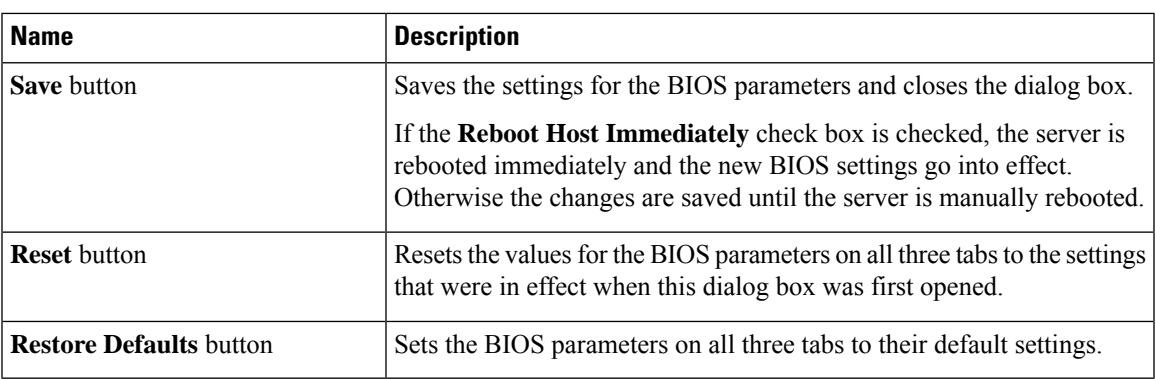

# **Advanced Tab for C220M4 and C240M4 Servers**

### **Reboot Server Option**

If you want your changes applied automatically after you click **Save Changes**, check the **Reboot Host Immediately** check box. Cisco IMC immediately reboots the server and applies your changes.

If you want to apply your changes at a later time, clear the **Reboot Host Immediately** check box. Cisco IMC stores the changes and applies them the next time the server reboots.

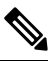

If there are existing BIOS parameter changes pending, Cisco IMC automatically overwrites the stored values with the current settings when you click **Save Changes**. **Note**

### **Processor Configuration Parameters**

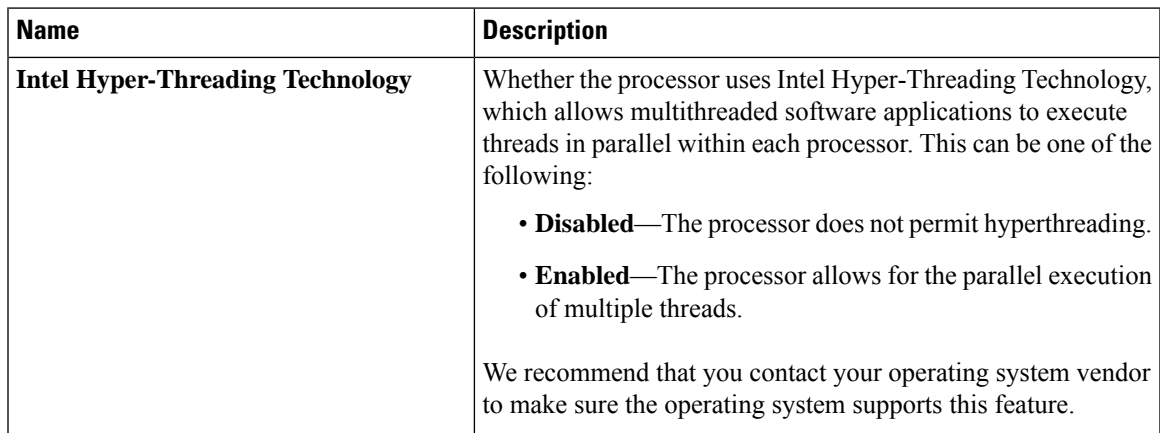

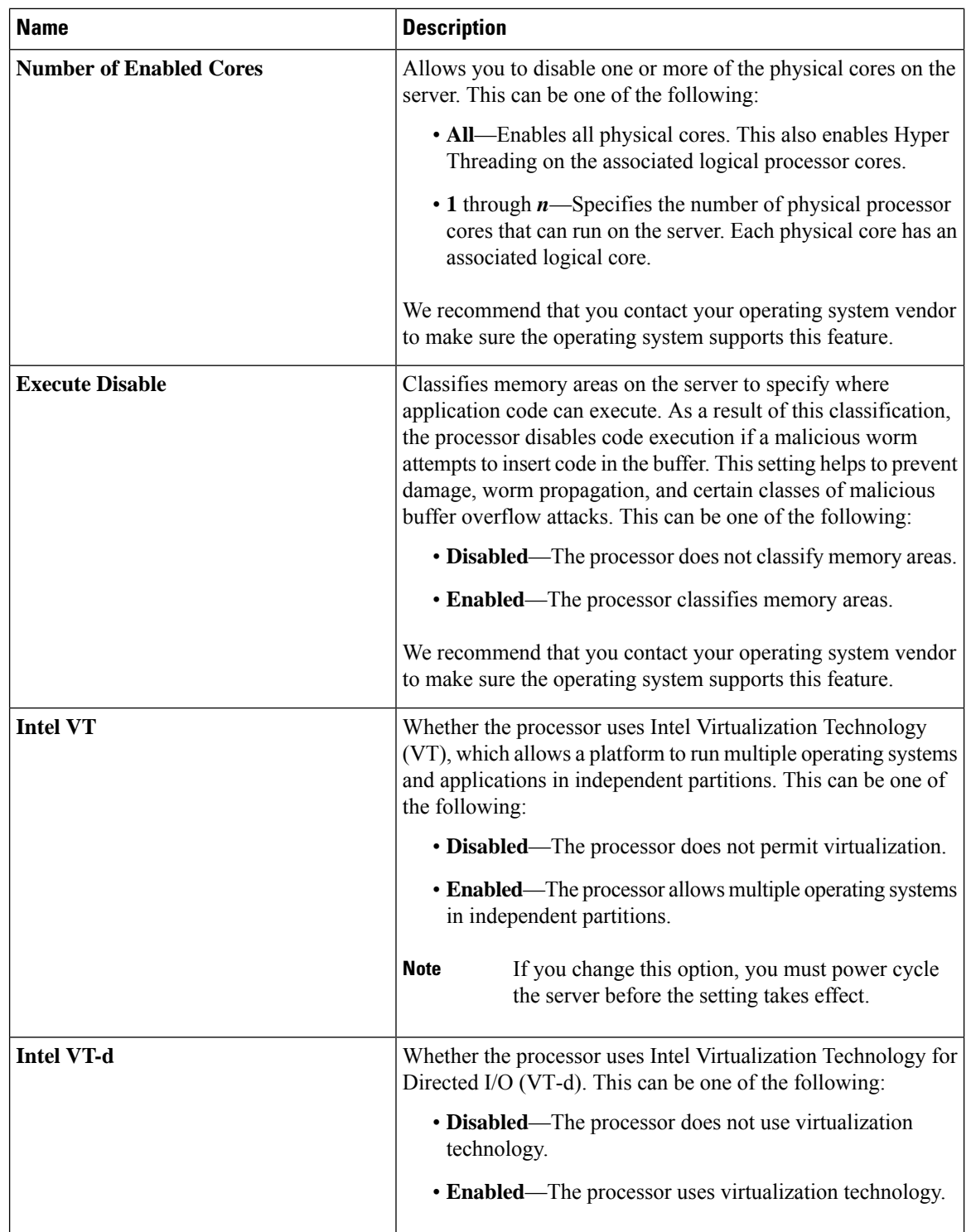

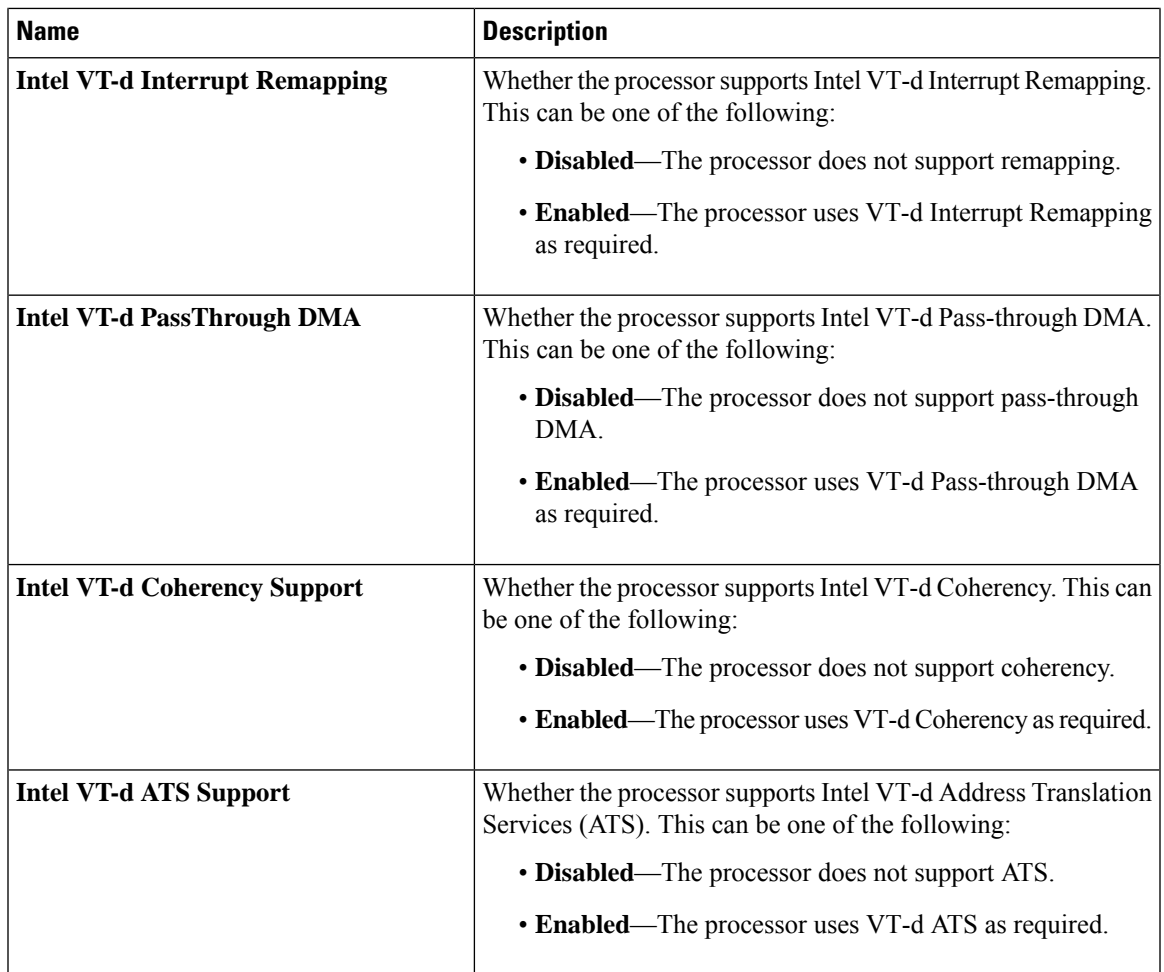

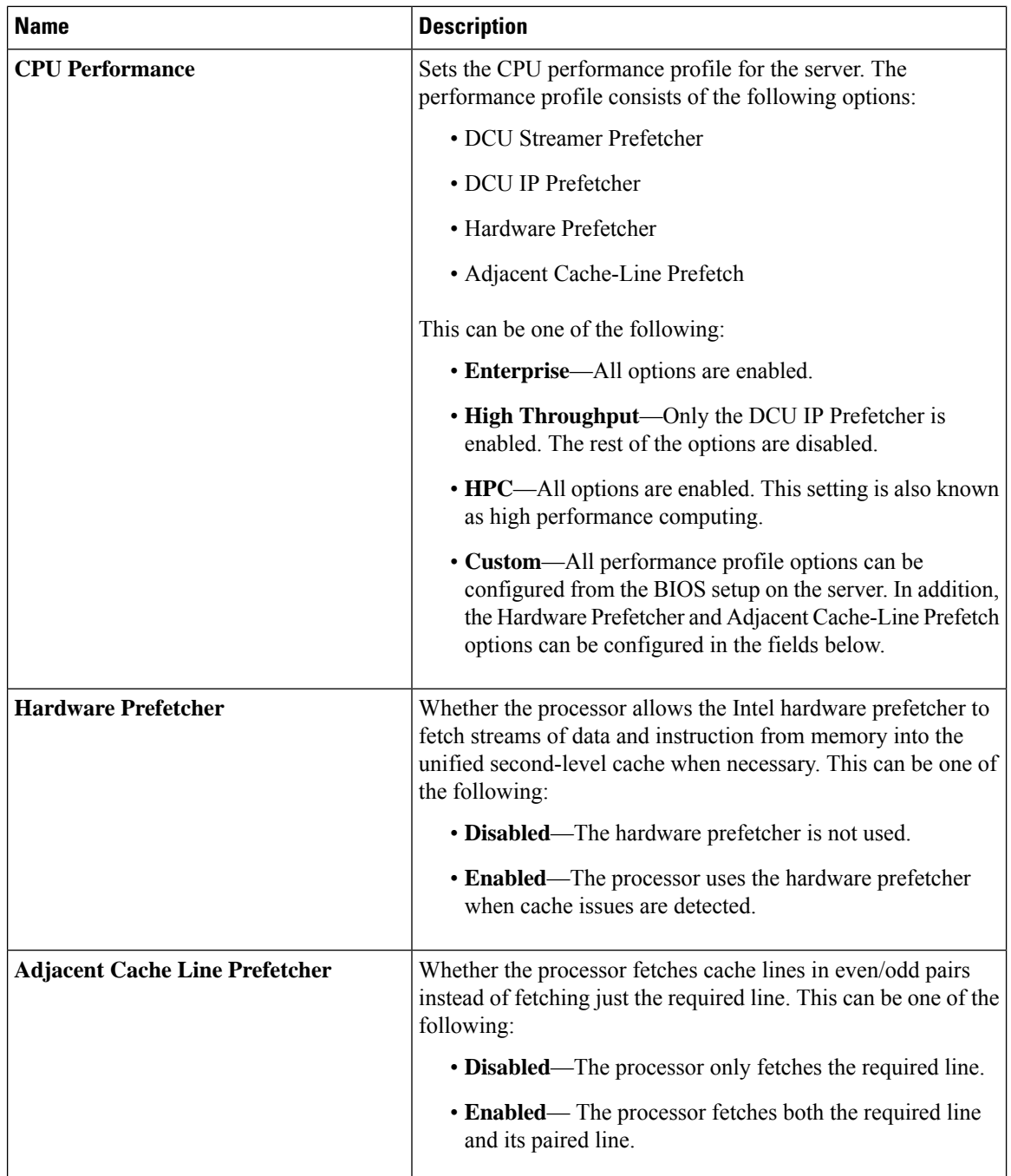

 $\mathbf{l}$ 

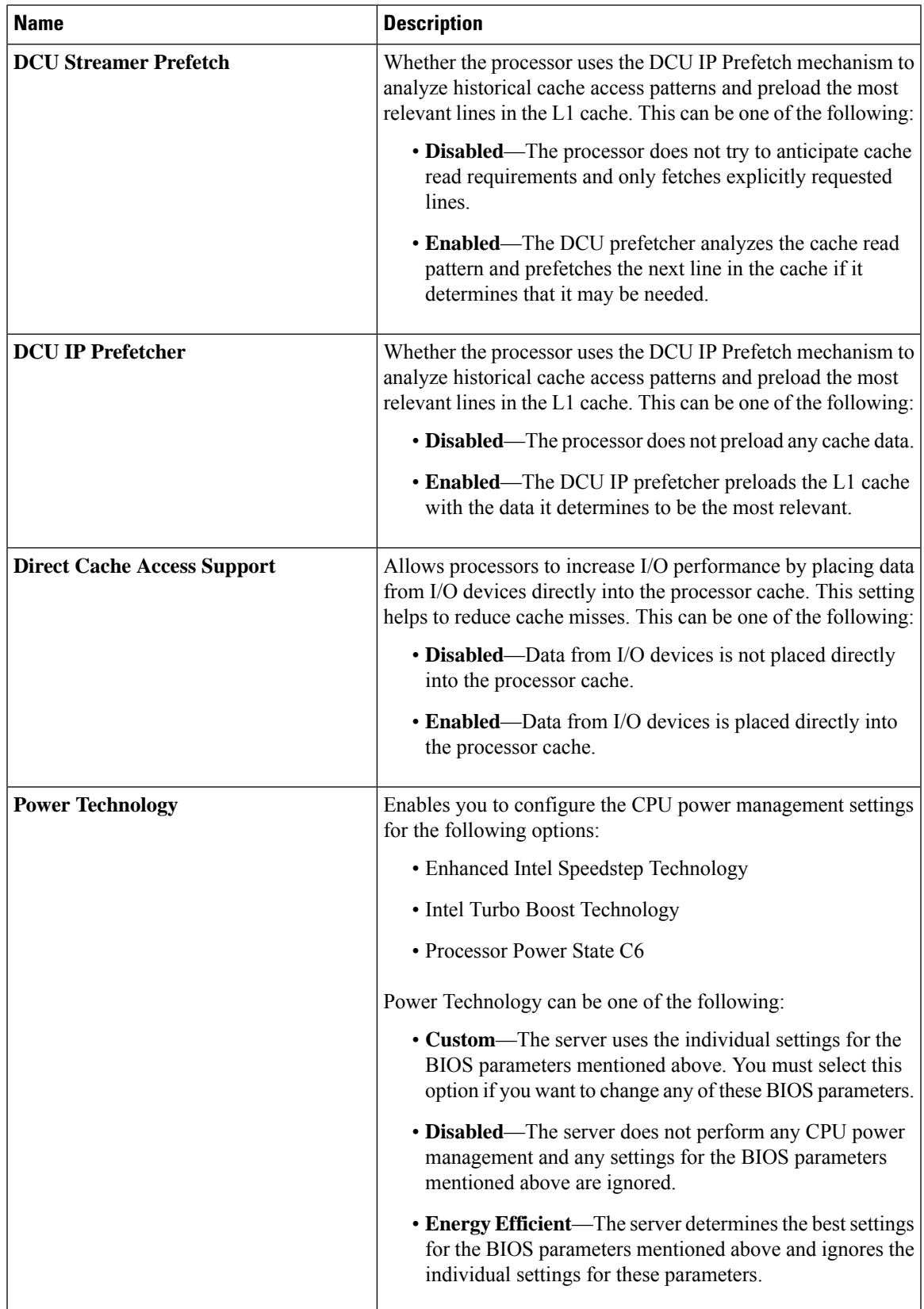

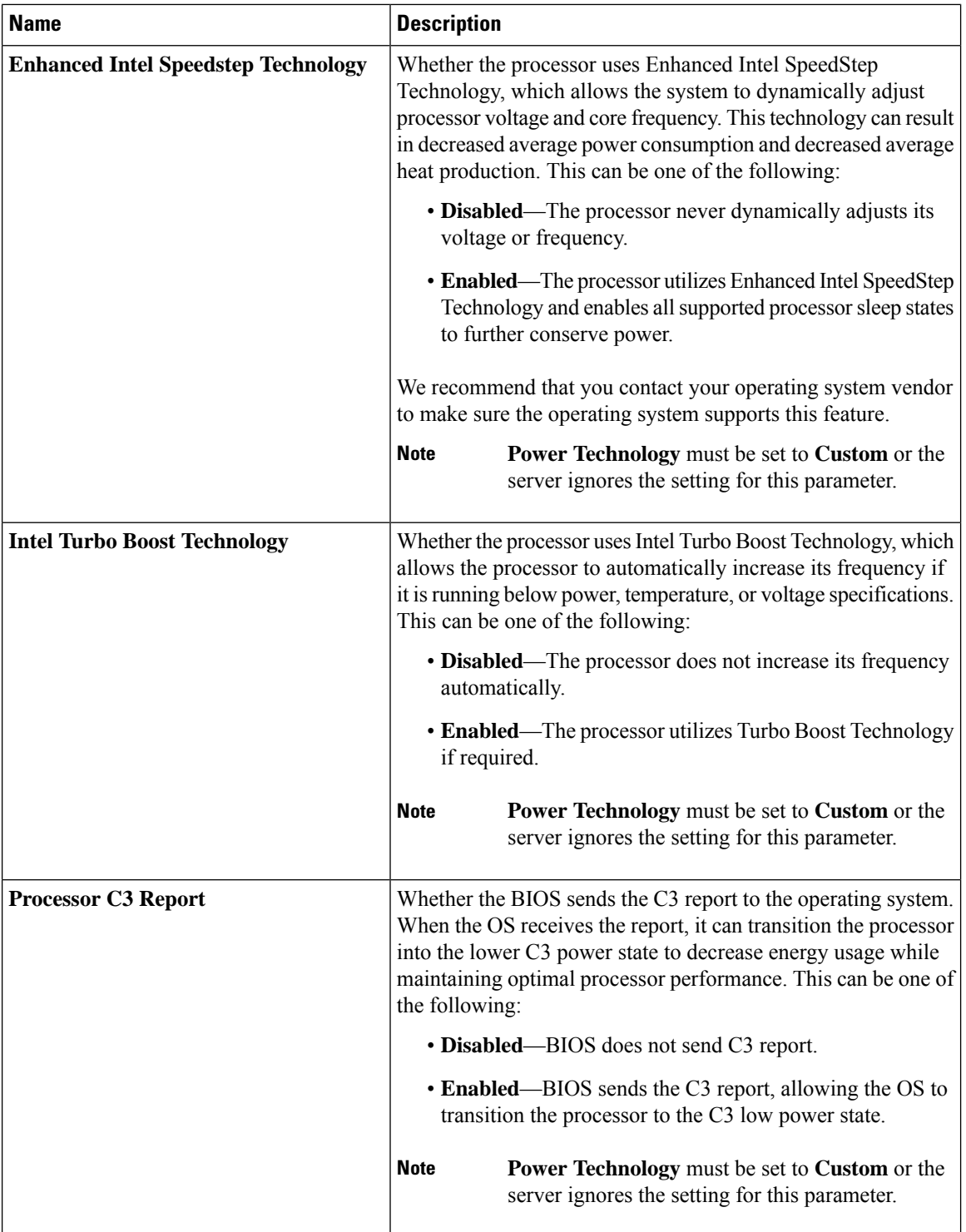

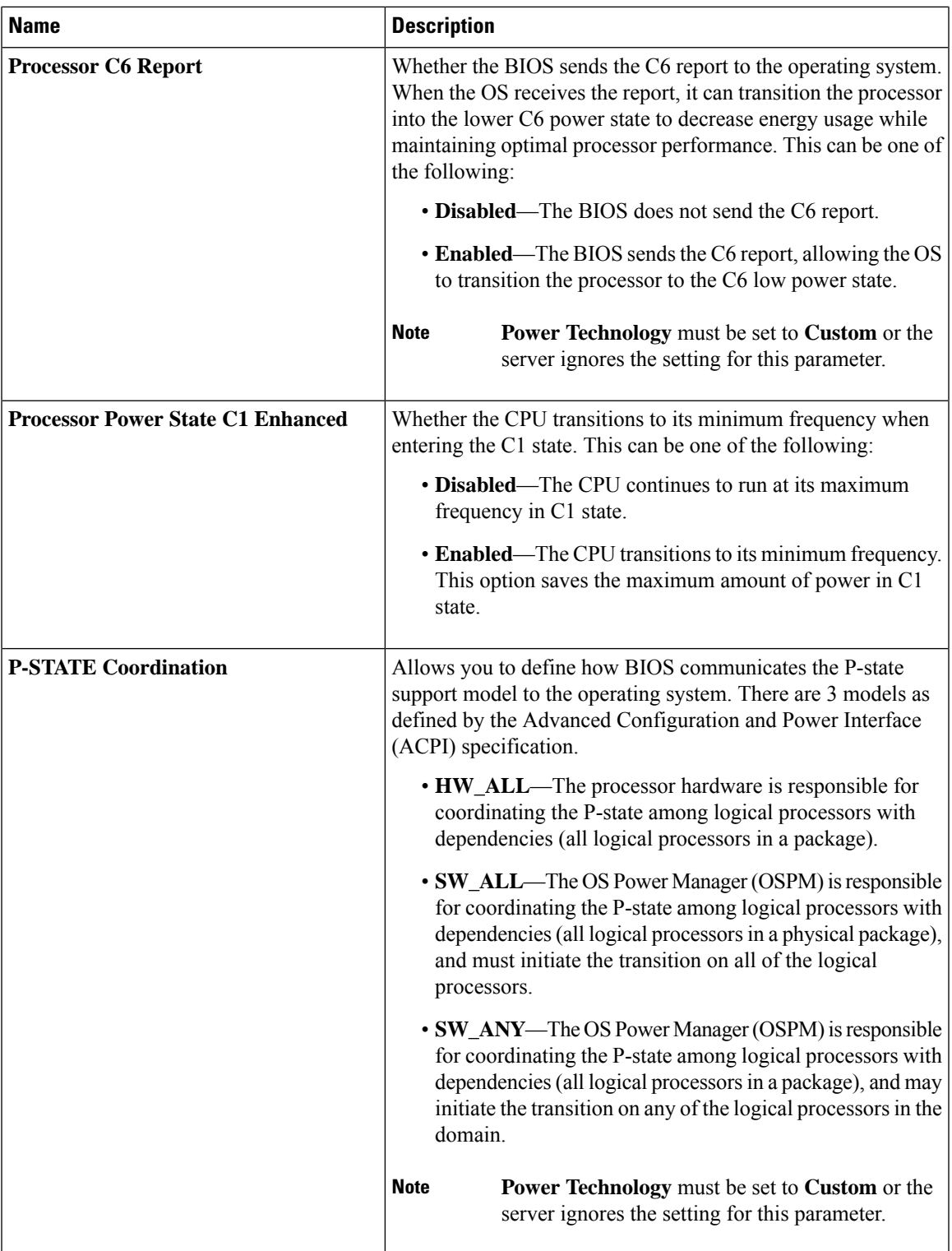

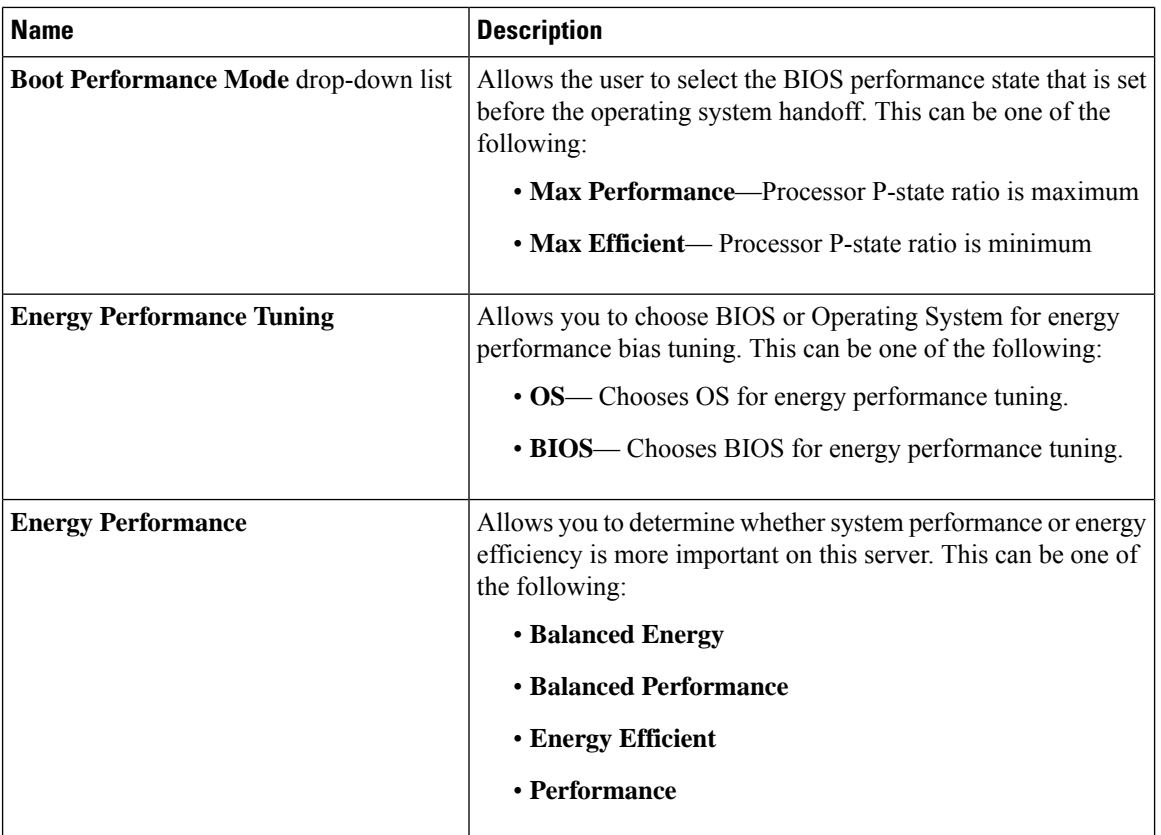

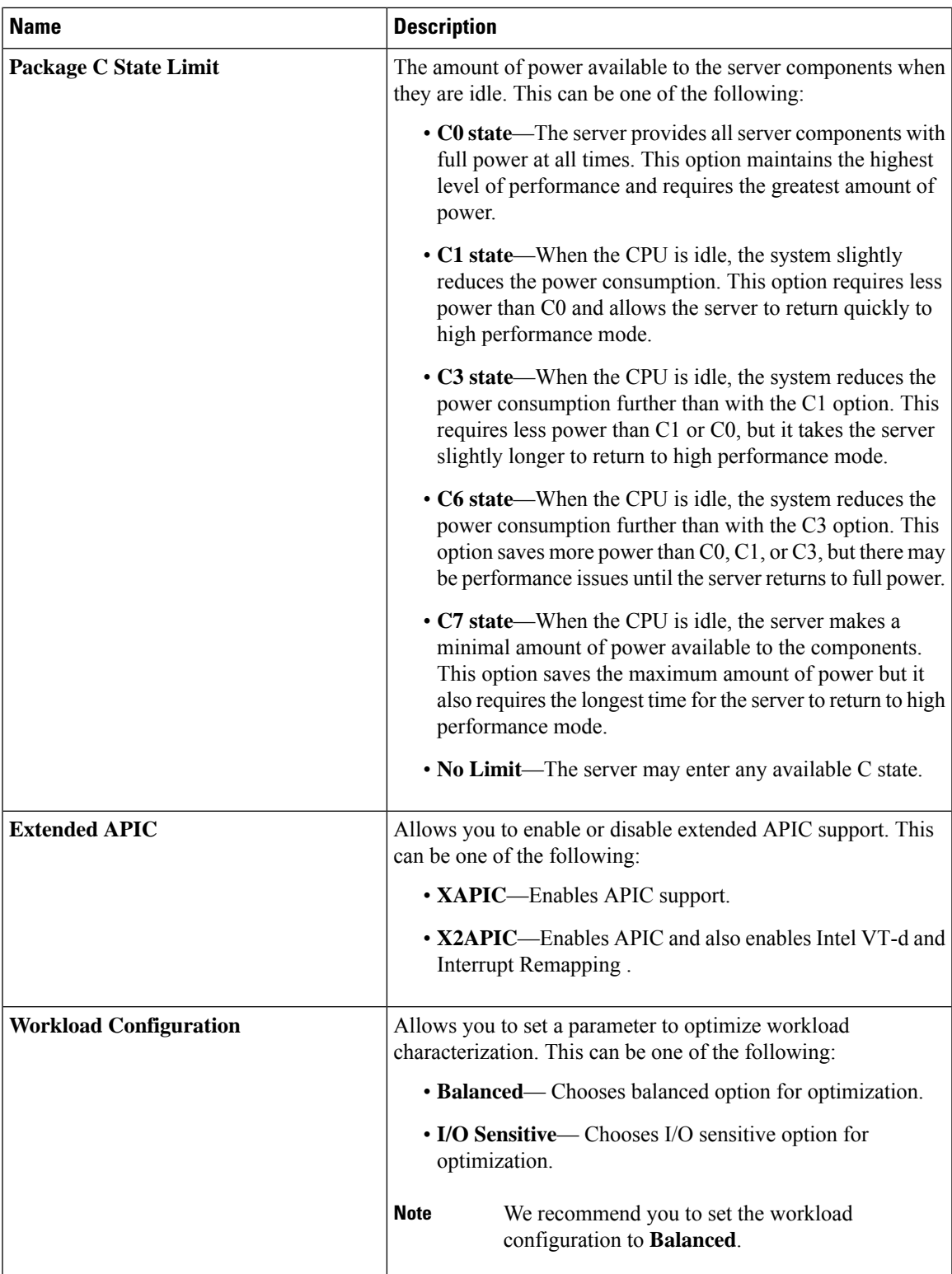

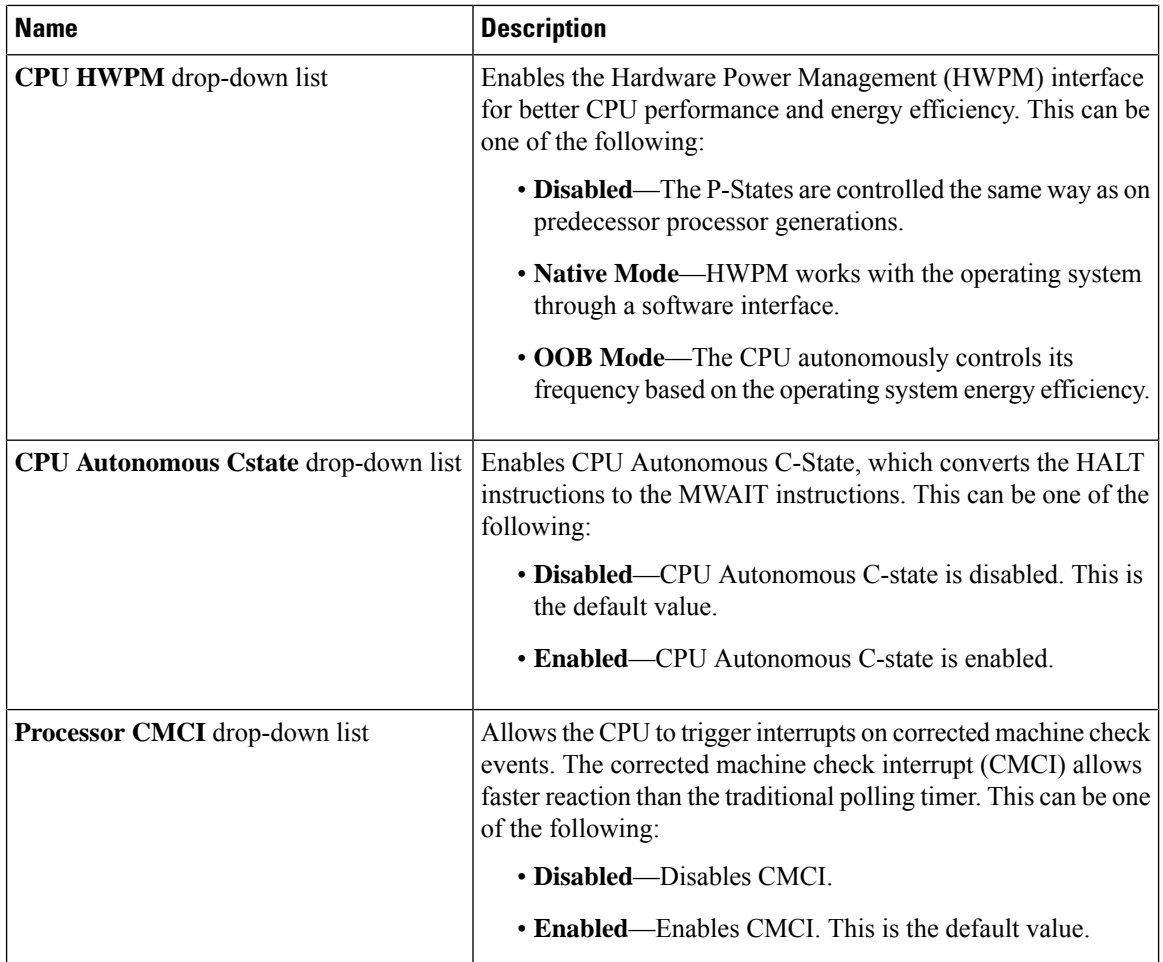

## **Memory Configuration Parameters**

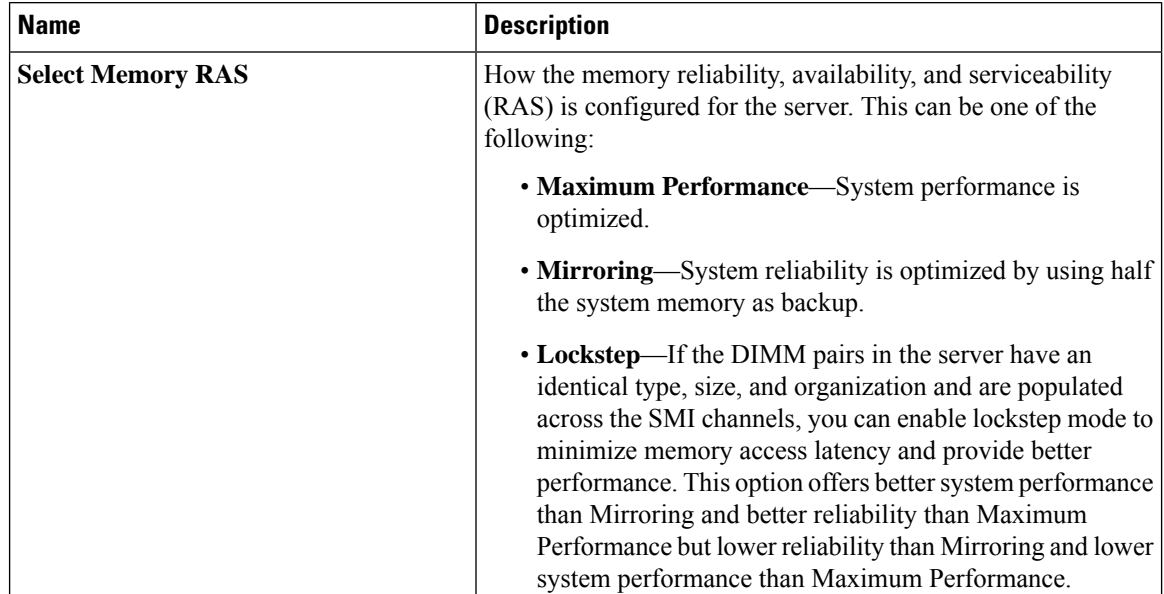

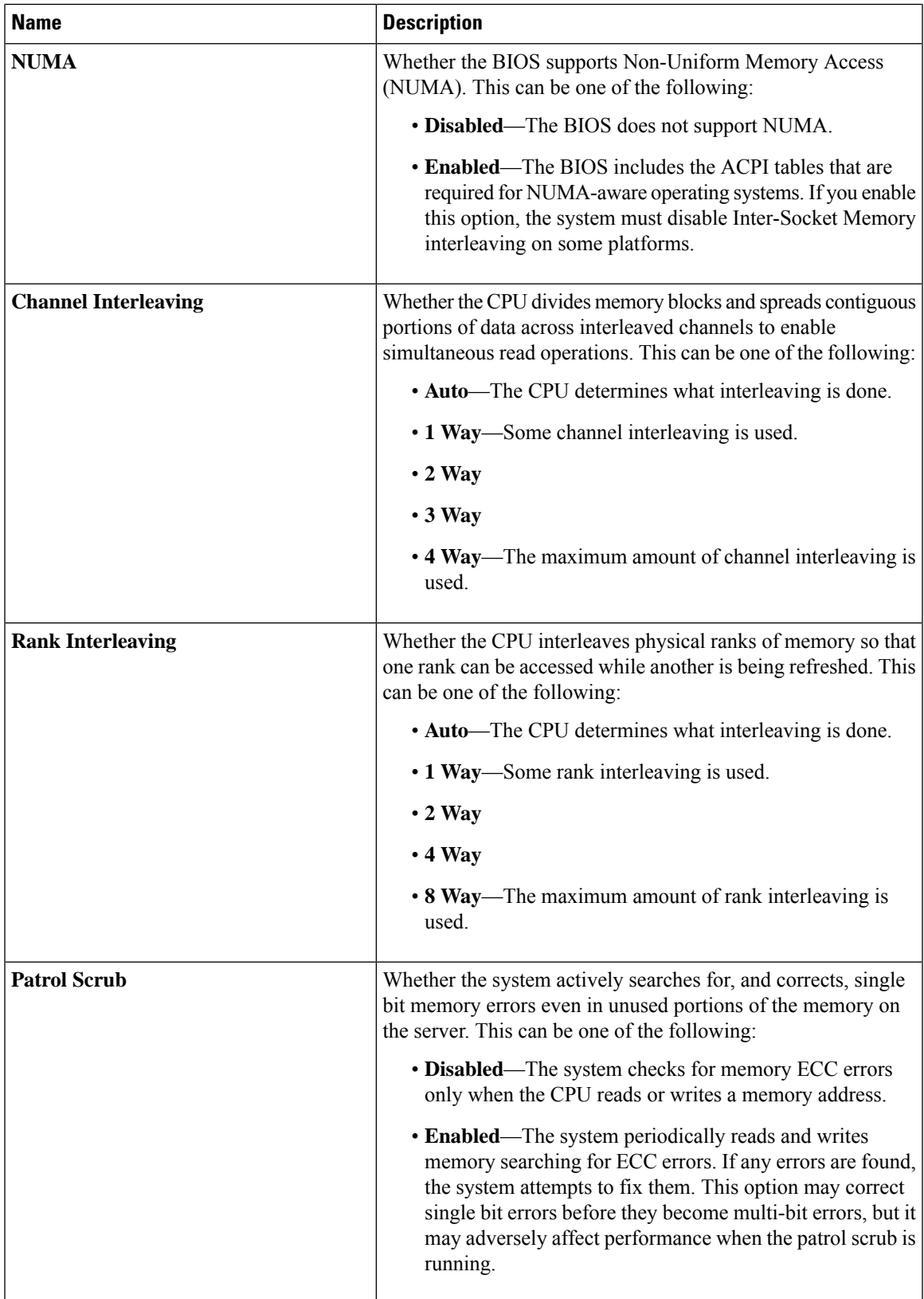

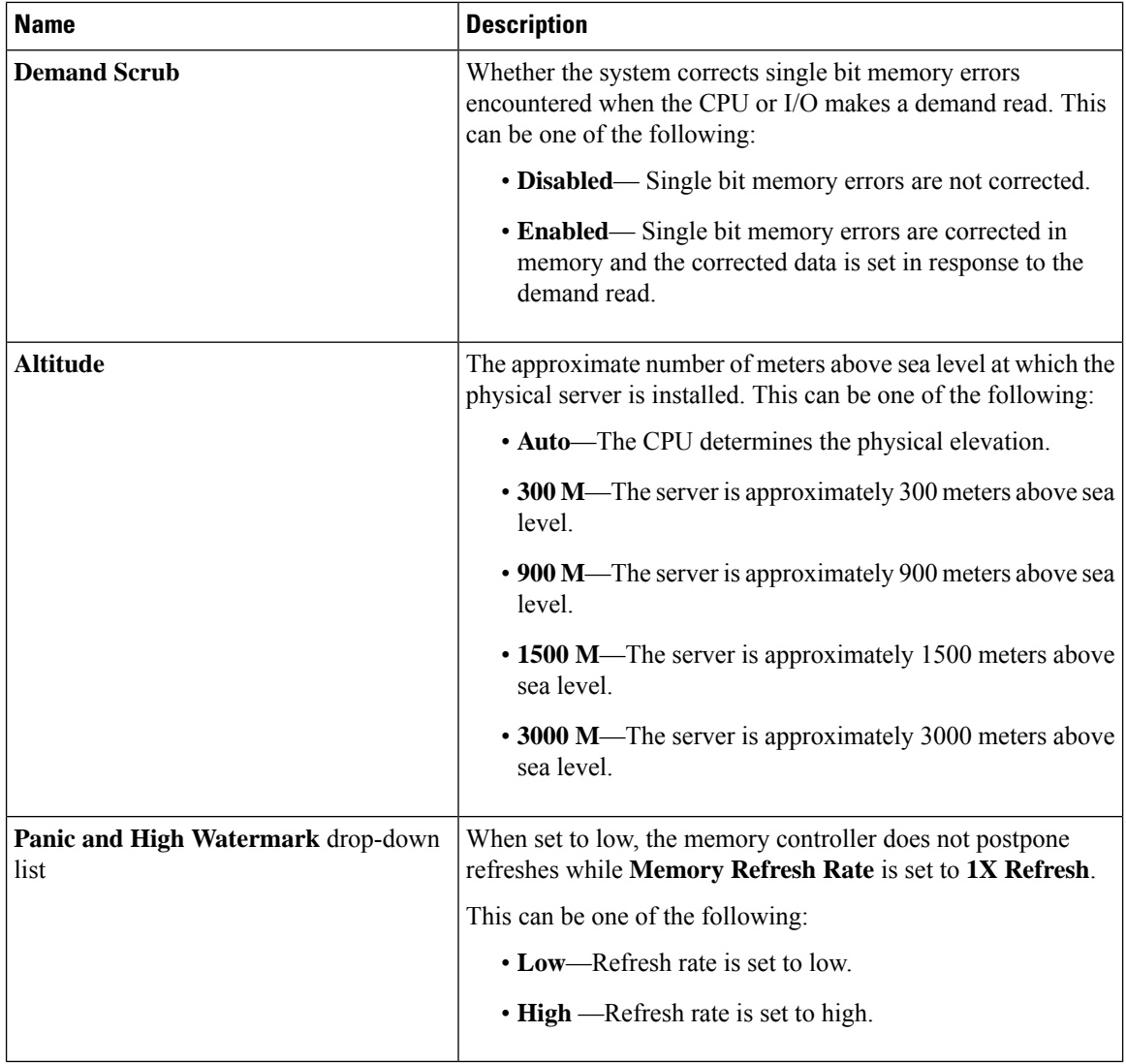

## **QPI Configuration Parameters**

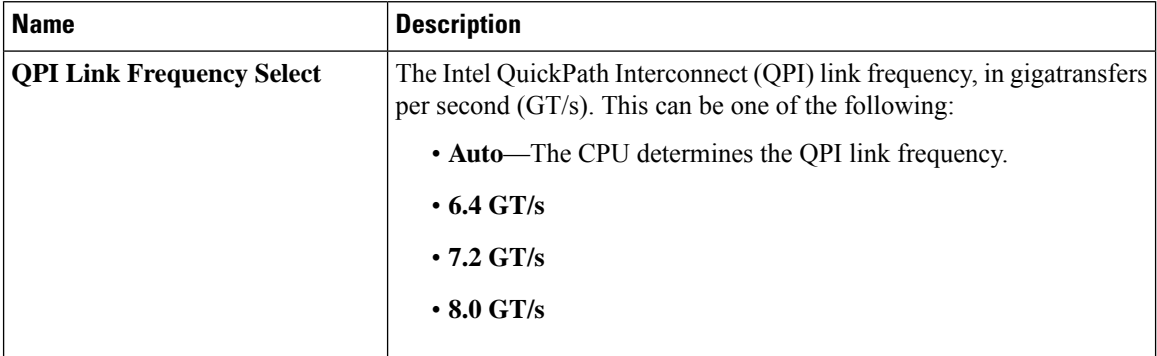

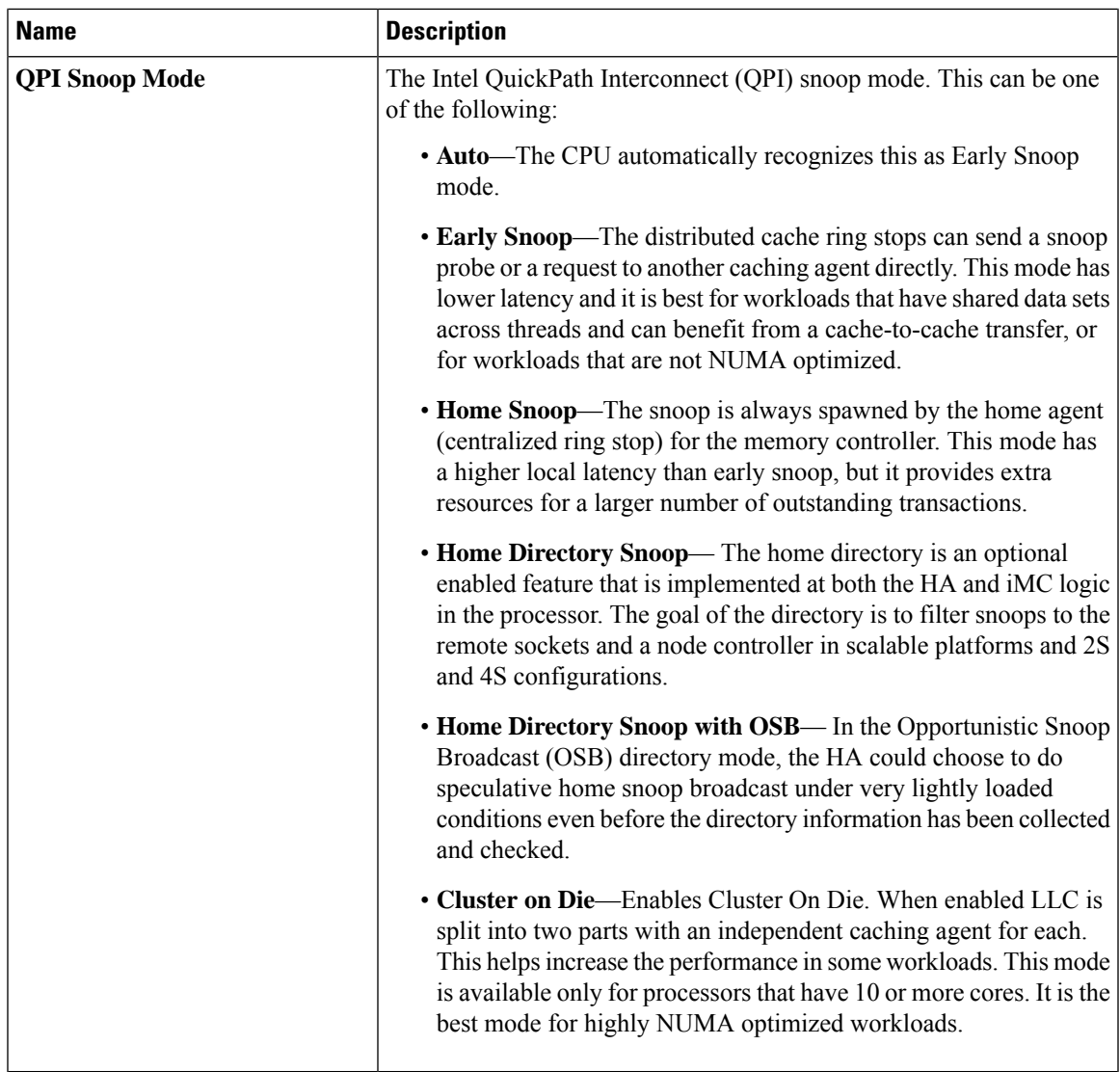

## **USB Configuration Parameters**

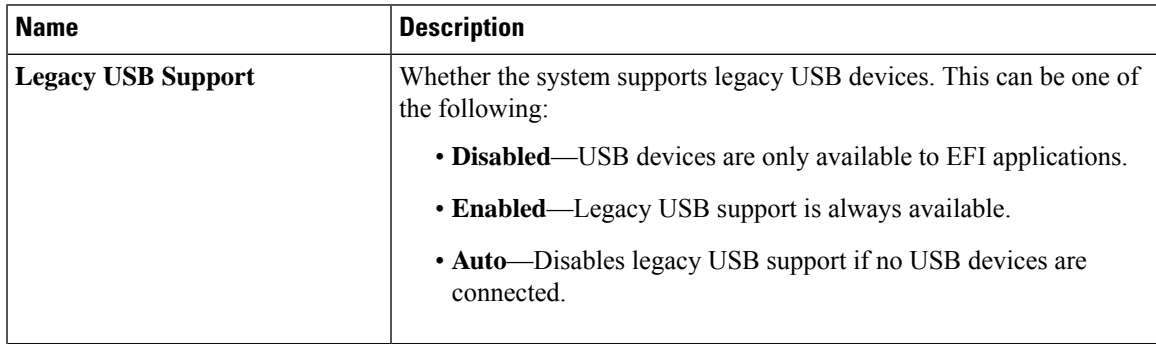

 $\mathbf I$ 

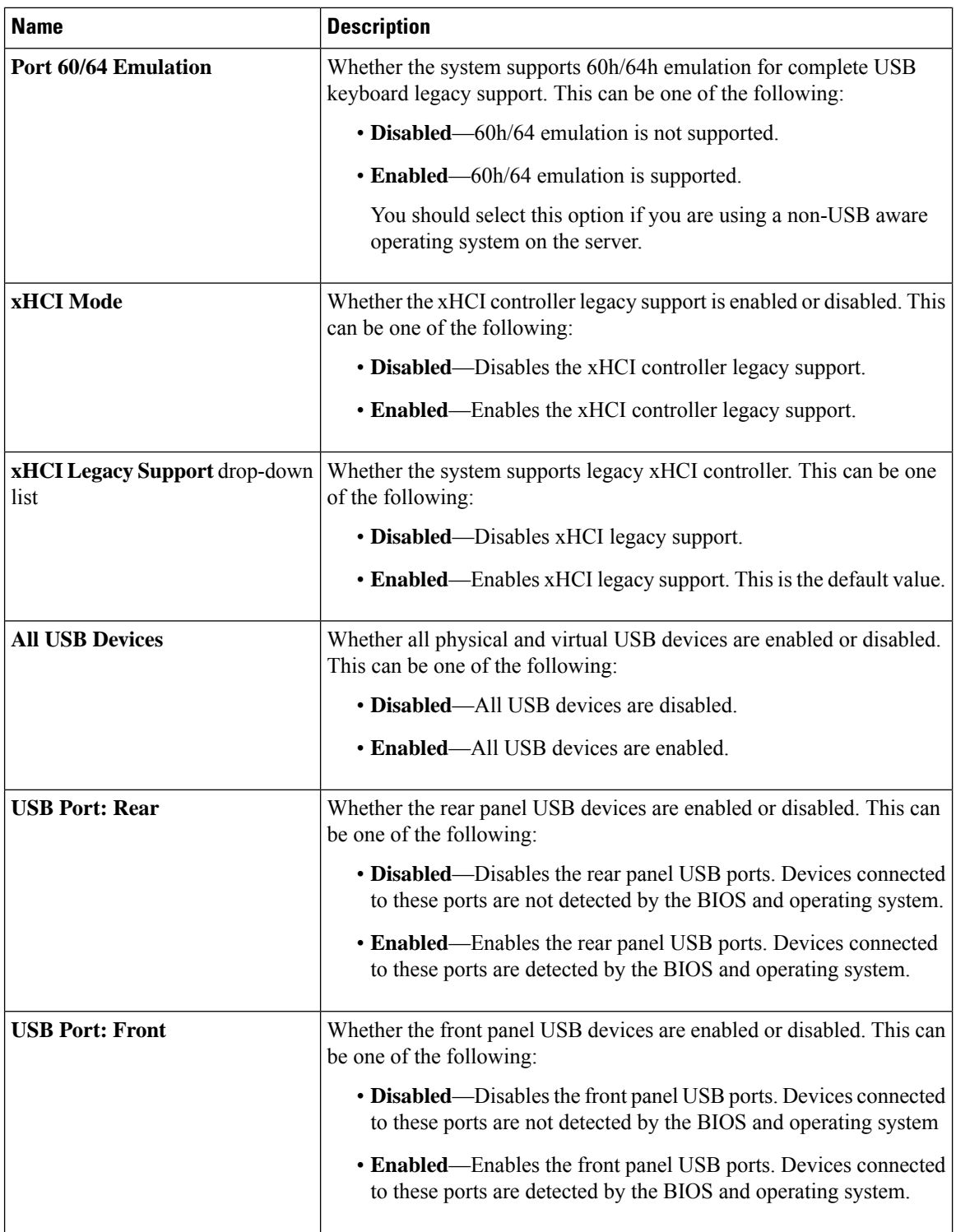

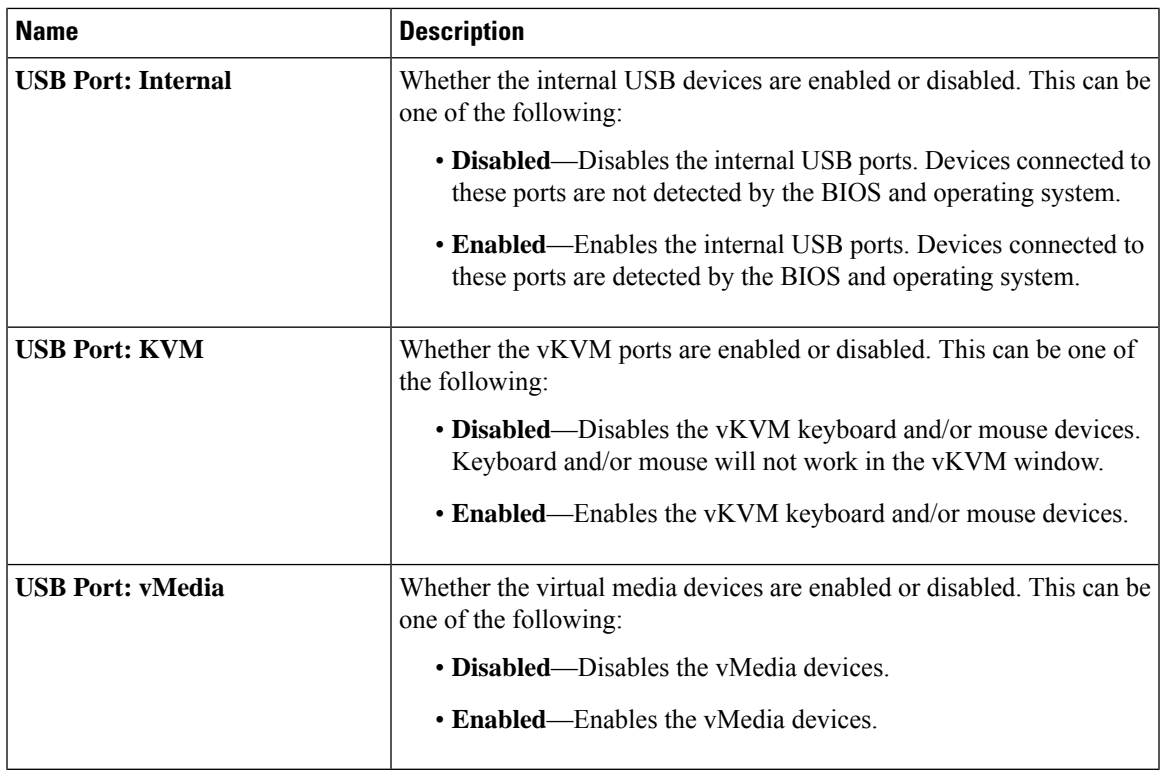

### **PCI Configuration Parameters**

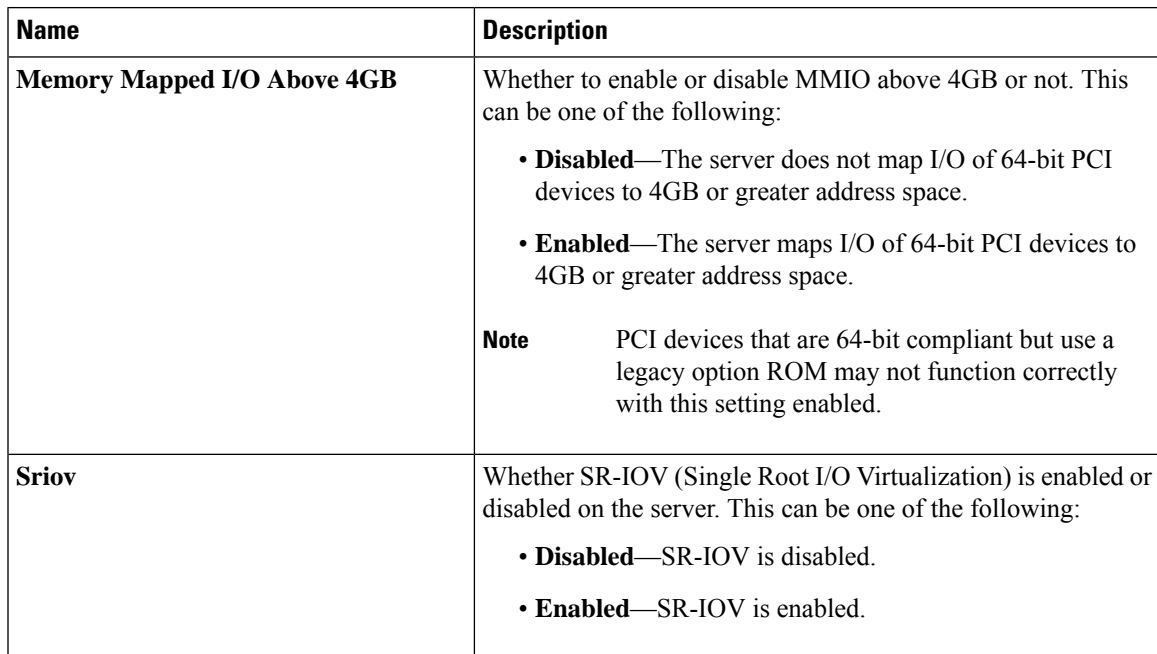

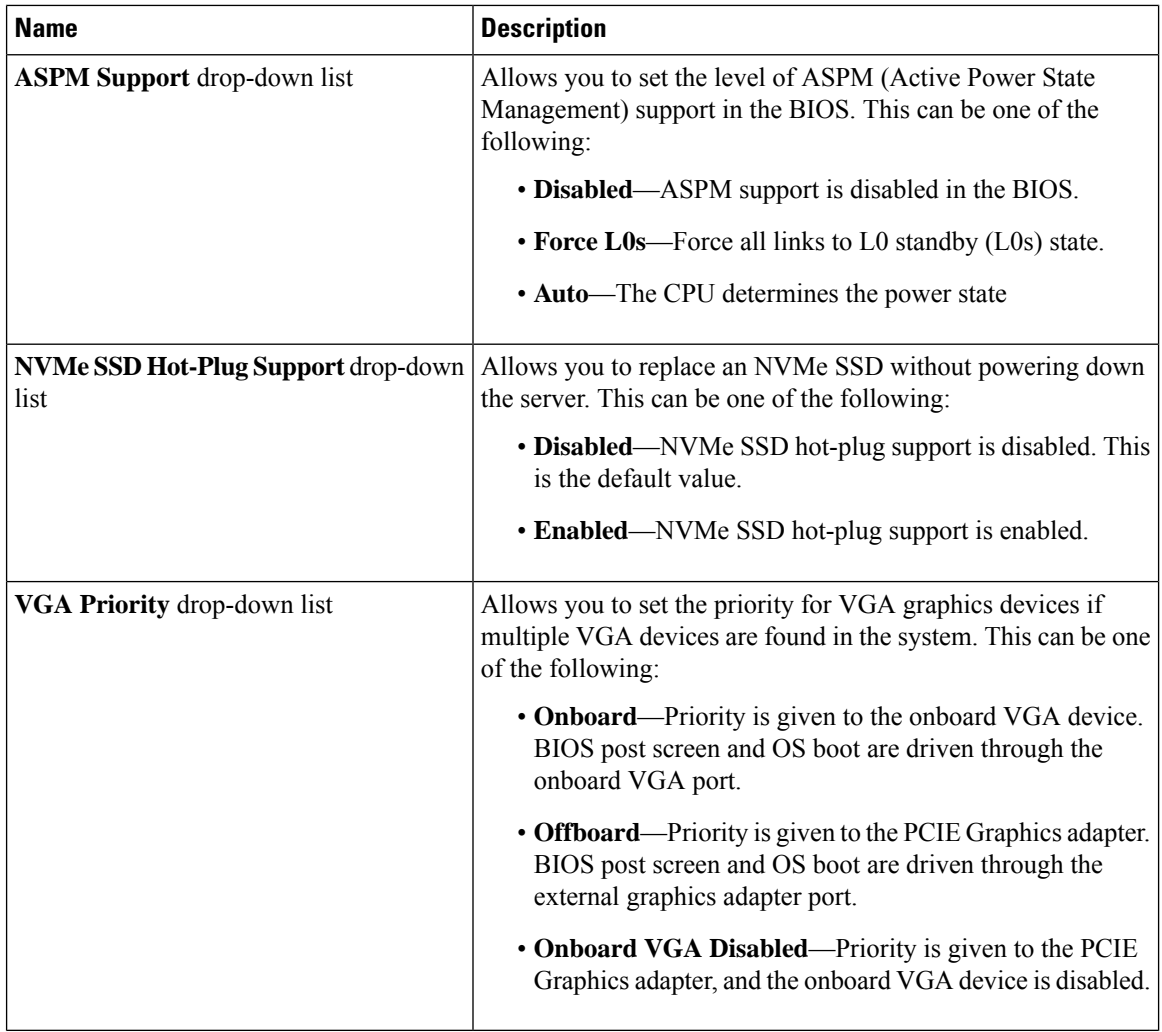

### **Serial Configuration Parameters**

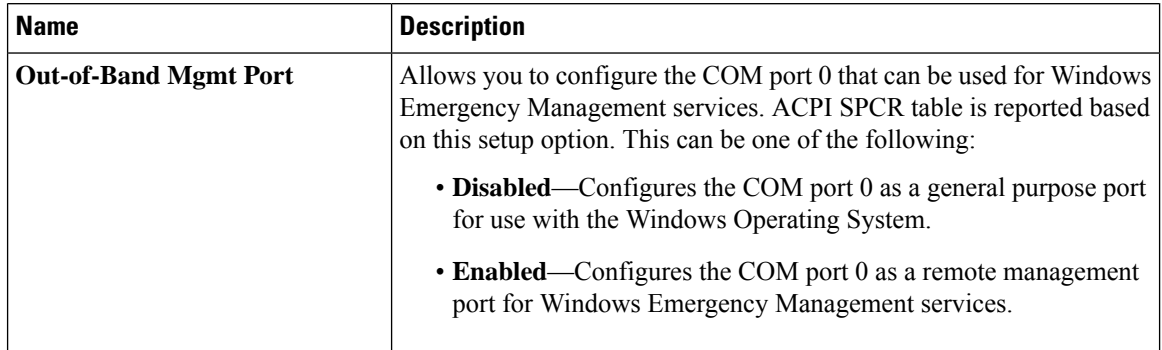

 $\mathbf{l}$ 

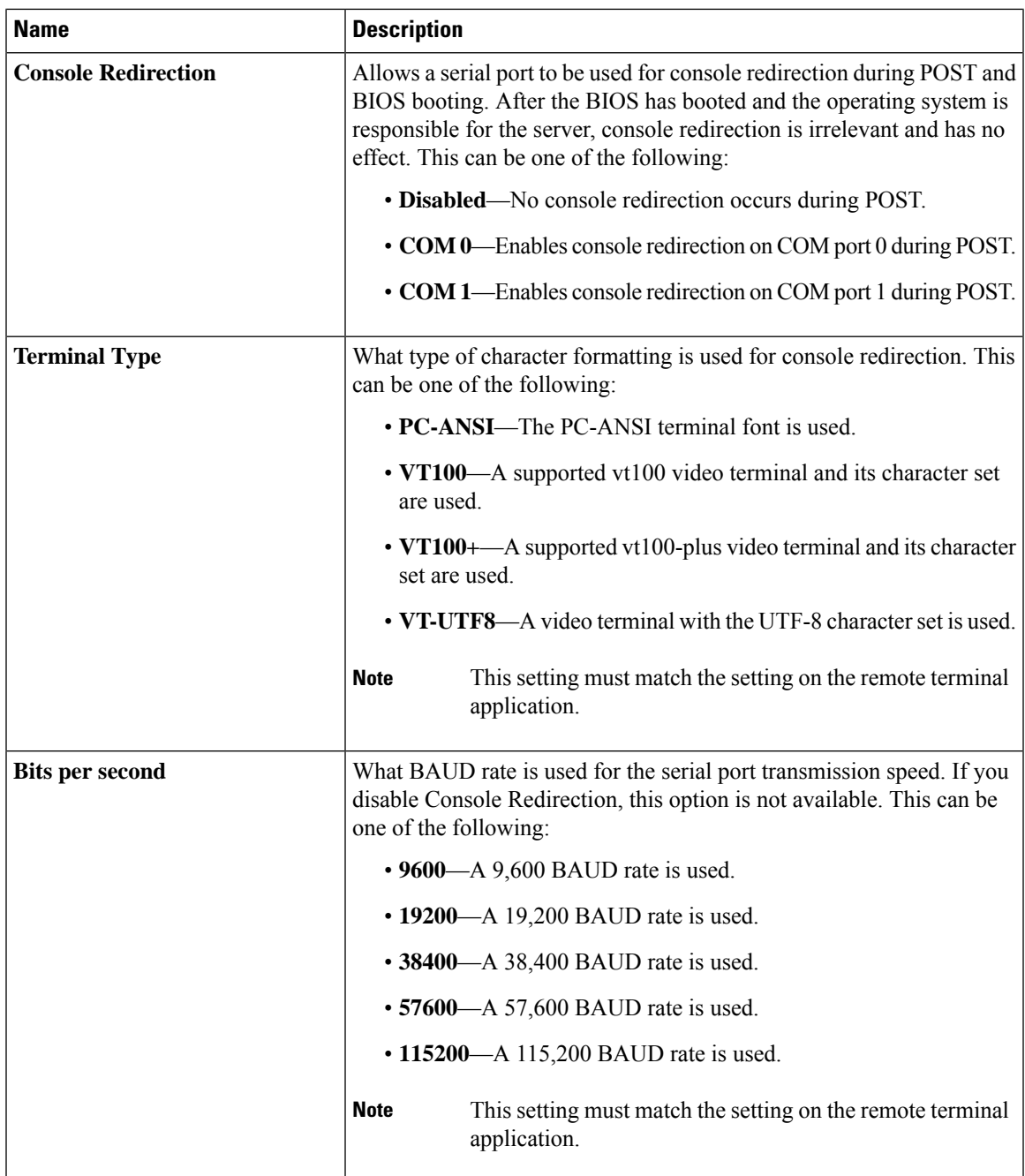

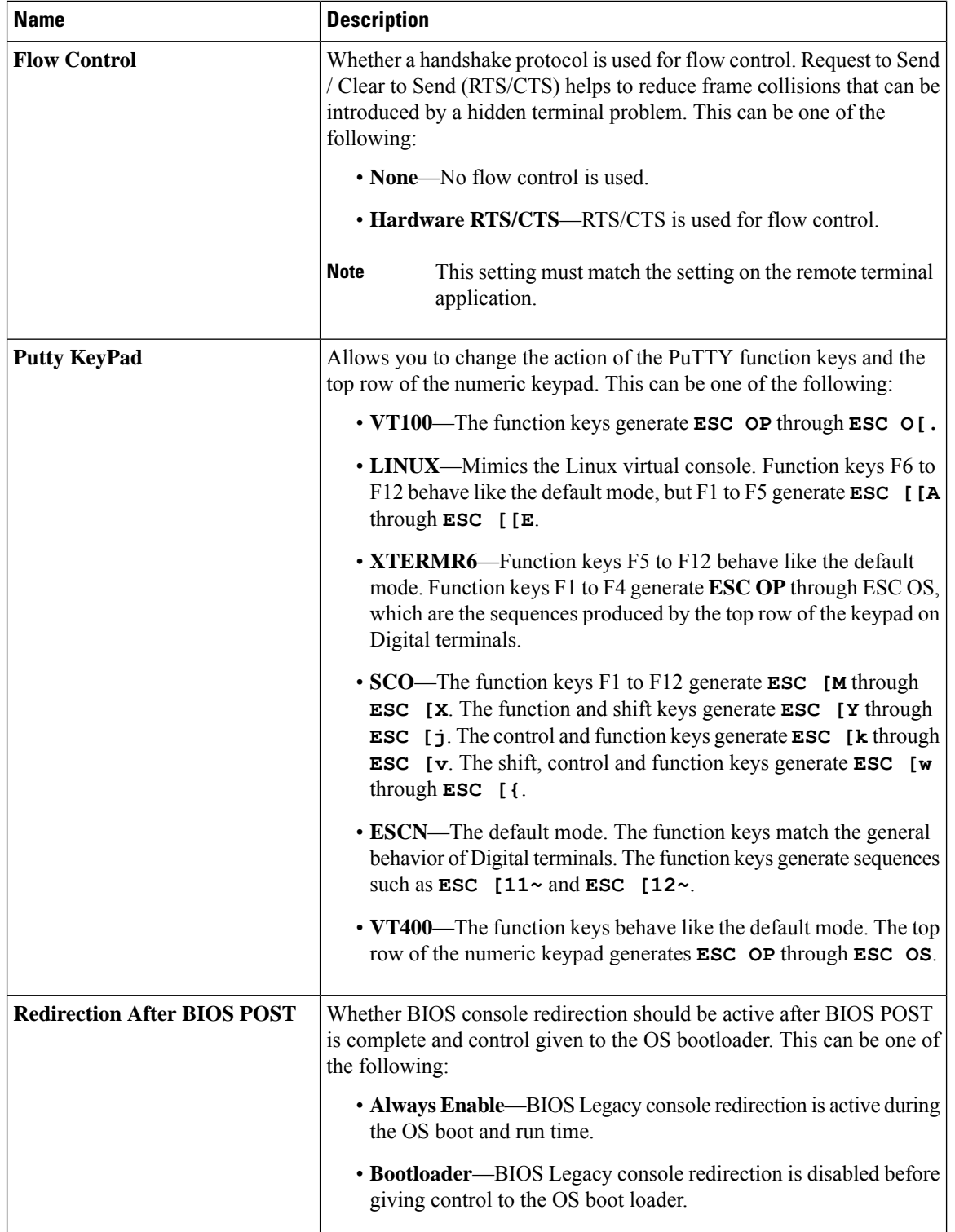
I

## **LOM and PCIe Slots Configuration Parameters**

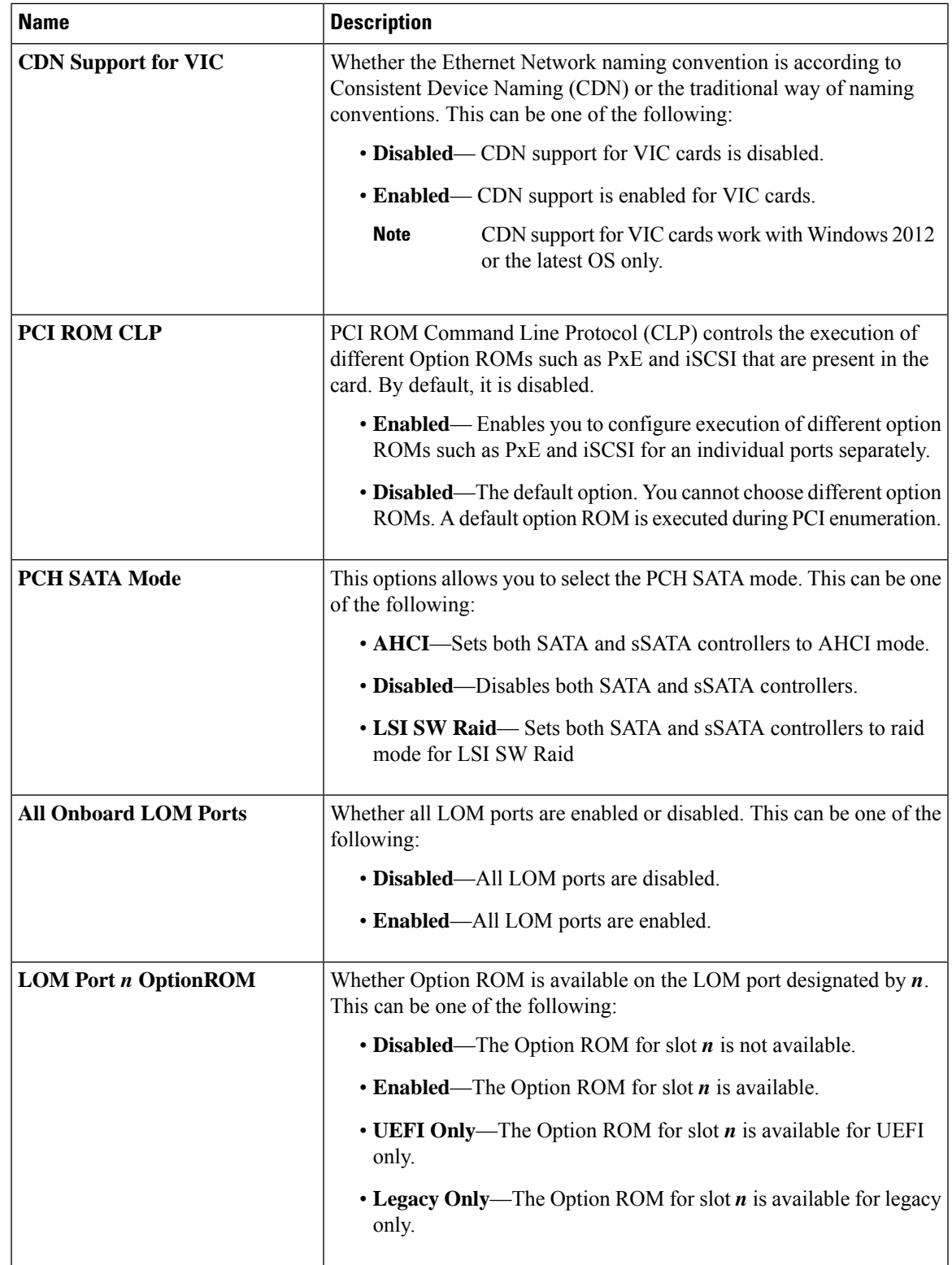

I

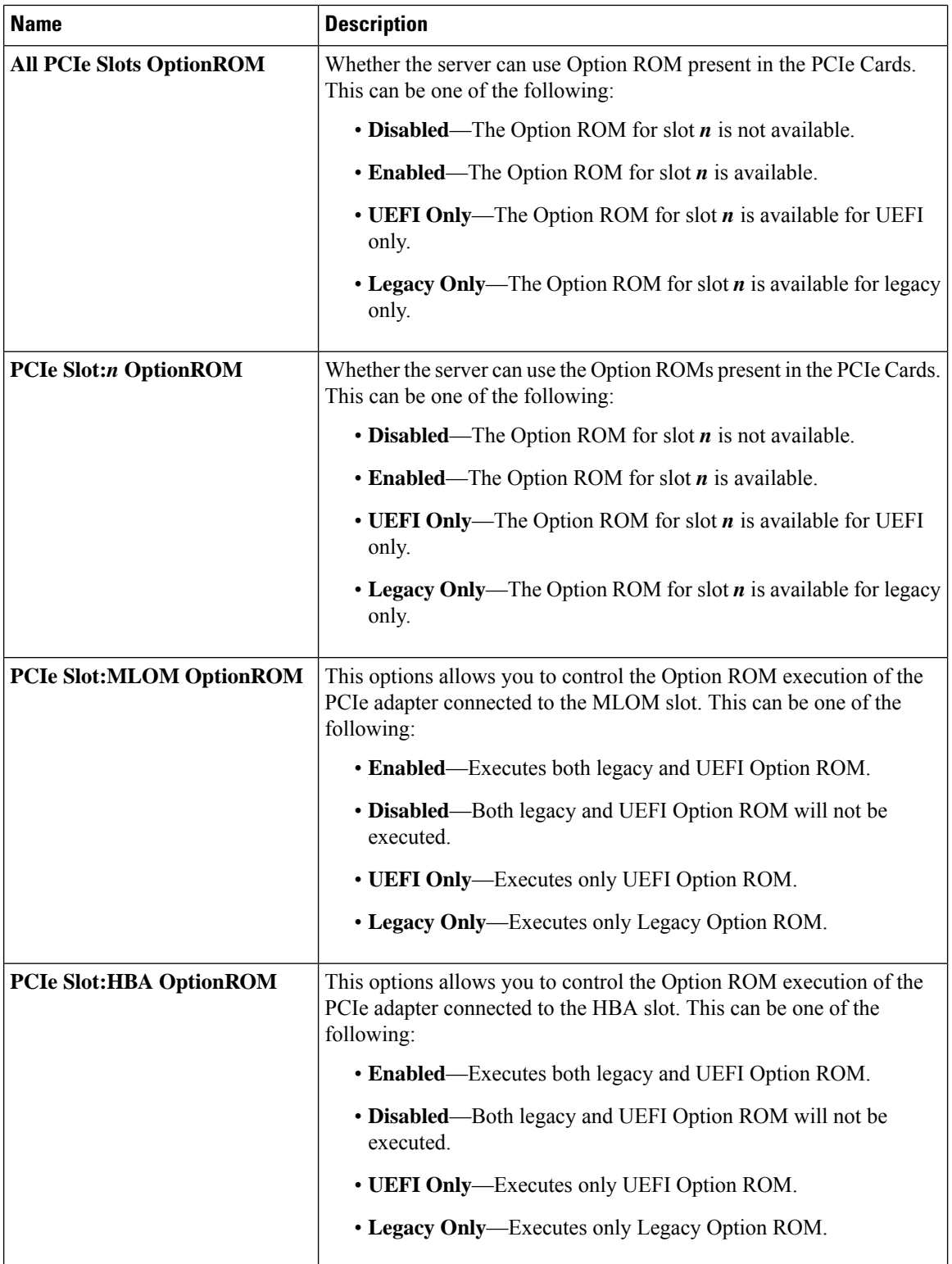

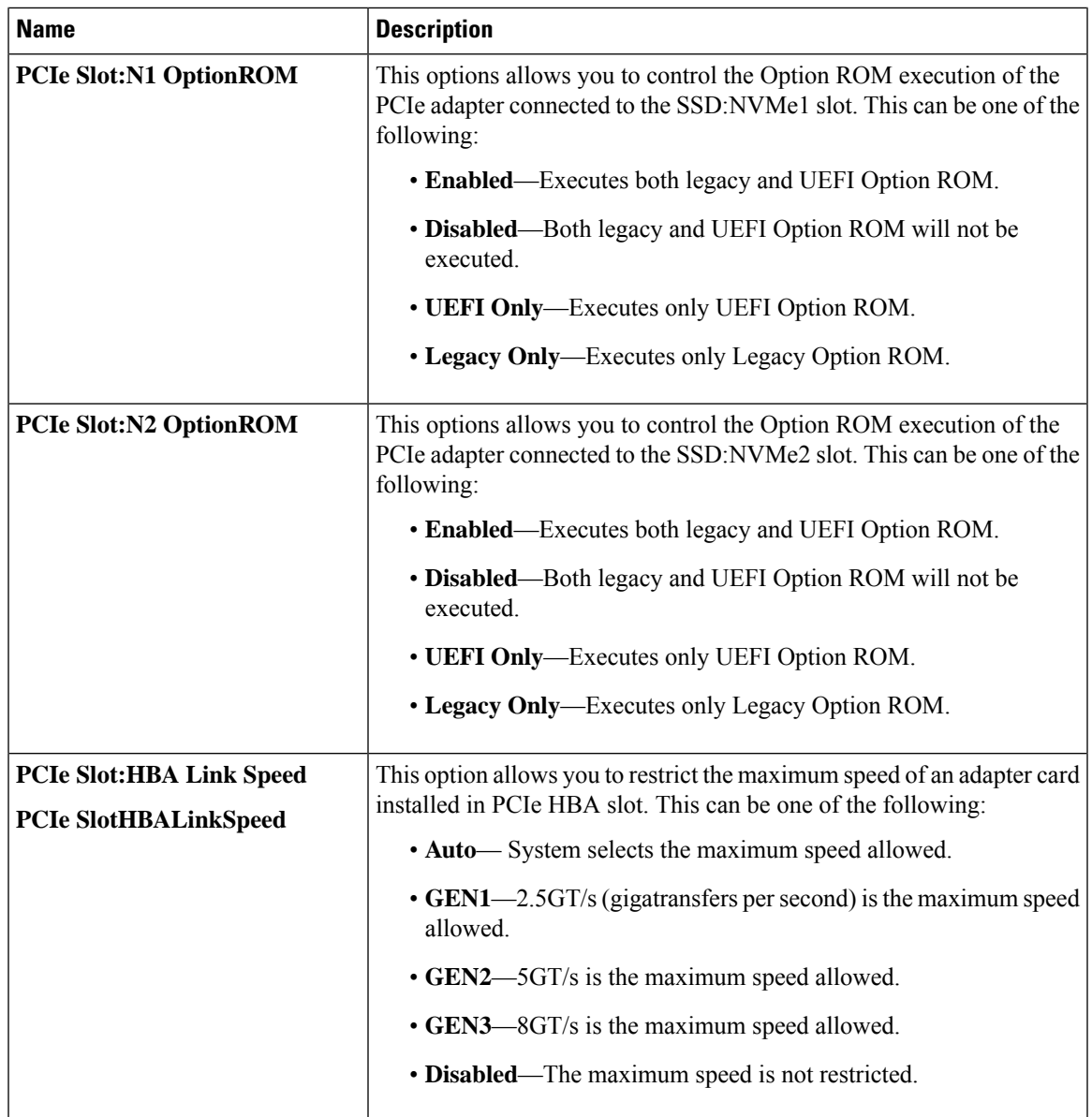

## **BIOS Configuration Dialog Box Button Bar**

## Ú

The buttons in this dialog box affect all BIOS parameters on all available tabs, not just the parameters on the tab that you are viewing. **Important**

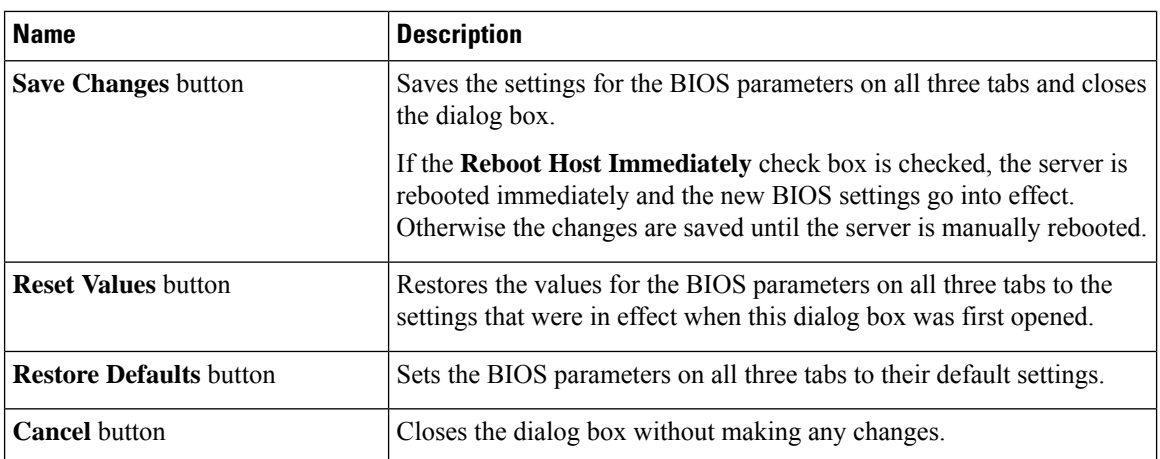

# **Server Management Tab for C220M4 and C240M4 Servers**

#### **Reboot Server Option**

If you want your changes applied automatically after you click **Save Changes**, check the **Reboot Host Immediately** check box. Cisco IMC immediately reboots the server and applies your changes.

If you want to apply your changes at a later time, clear the **Reboot Host Immediately** check box. Cisco IMC stores the changes and applies them the next time the server reboots.

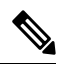

If there are existing BIOS parameter changes pending, Cisco IMC automatically overwrites the stored values with the current settings when you click **Save Changes**. **Note**

#### **Server Management BIOS Parameters**

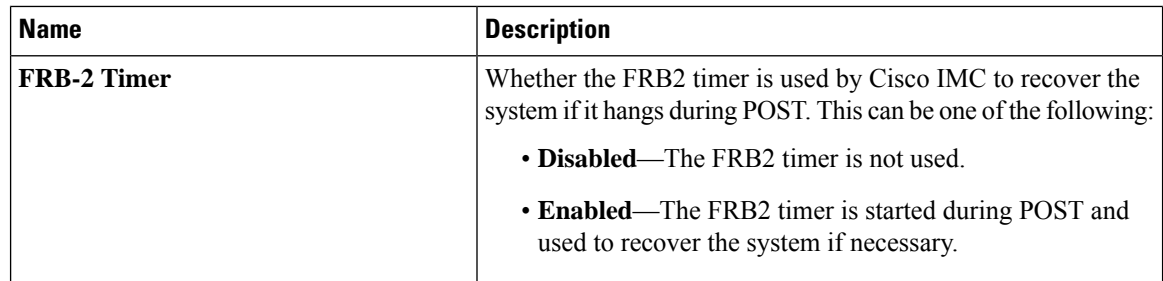

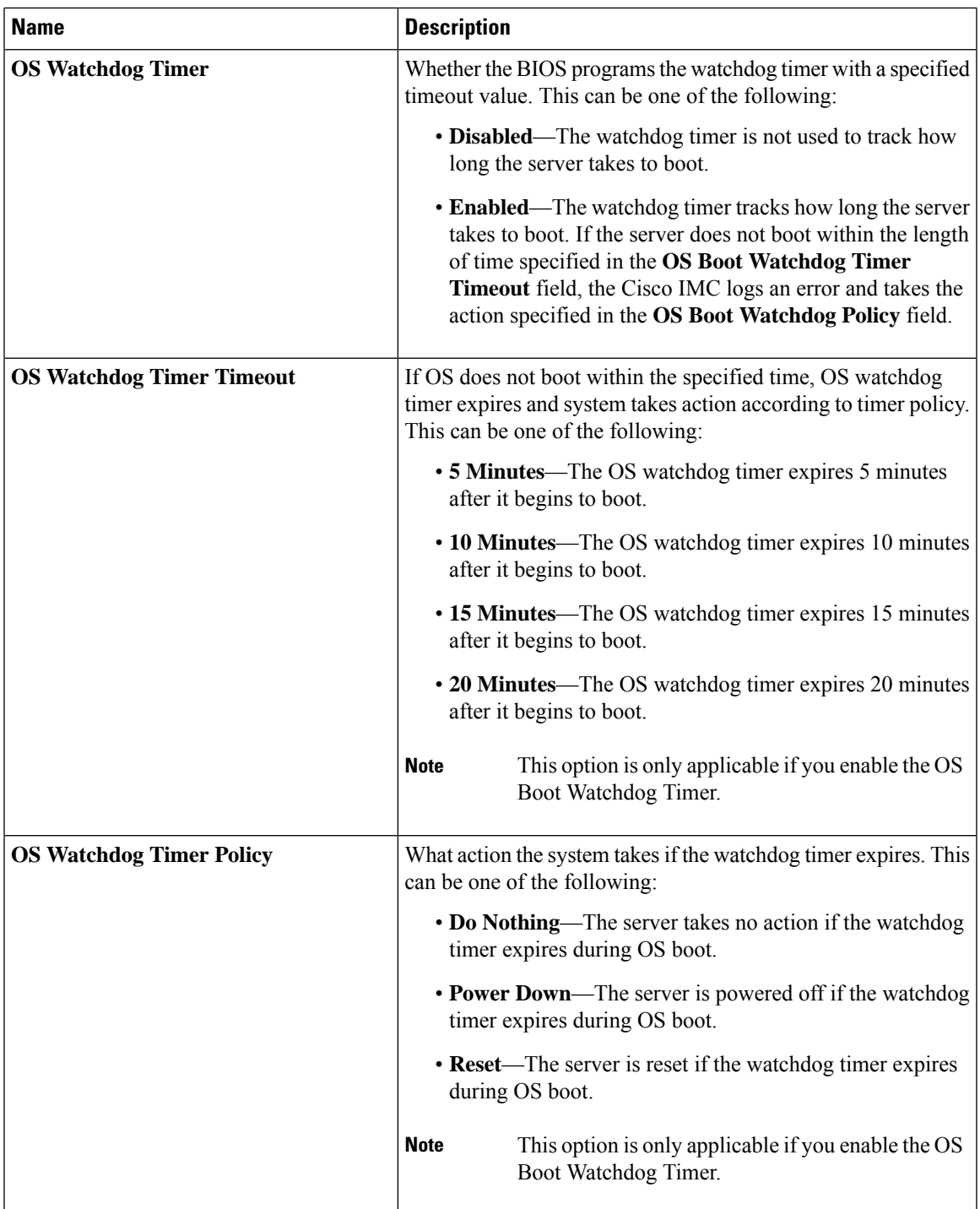

## **BIOS Configuration Dialog Box Button Bar**

## Ú

**Important**

The buttons in this dialog box affect all BIOS parameters on all available tabs, not just the parameters on the tab that you are viewing.

I

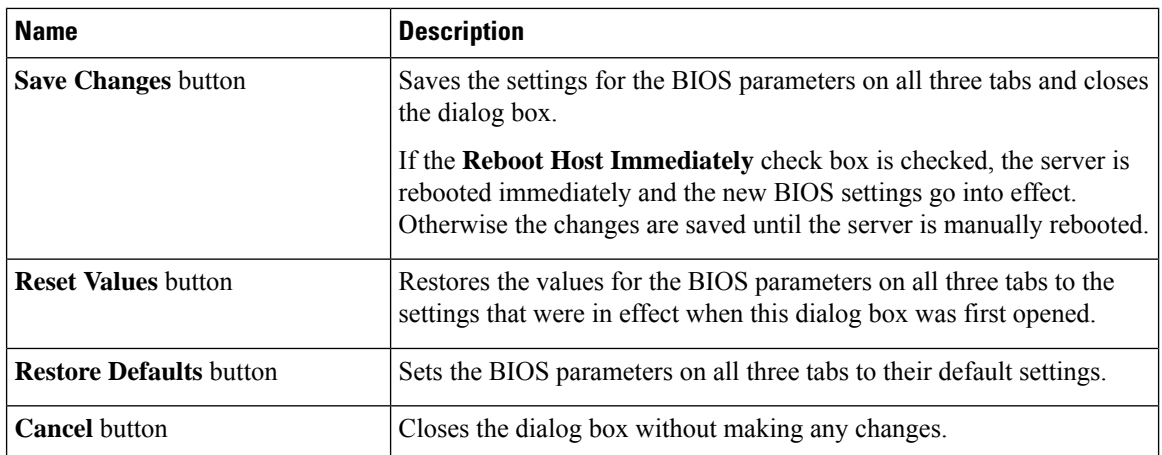